# **ESCUELA POLITÉCNICA NACIONAL**

# **FACULTAD DE INGENIERÍA EN GEOLOGÍA Y PETRÓLEOS**

# **ESTUDIO PARA ANALIZAR LA FACTIBILIDAD DE EMPLEO DE MODELOS NUMÉRICOS EN LA DETERMINACIÓN DE LOS COEFICIENTES DE FRICCIÓN DE LA BOMBA JET EN CAMPOS DEL ORIENTE ECUATORIANO**

# **TRABAJO DE INTEGRACIÓN CURRICULAR PRESENTADO COMO REQUISITO PARA LA OBTENCIÓN DEL TÍTULO DE INGENIERO EN PETRÓLEOS**

# **CHRISTIAN ANDRÉS PINTO ROMÁN [christian.pinto@epn.edu.ec](mailto:christian.pinto@epn.edu.ec)**

# **DIRECTOR: MSc. VINICIO RENÉ MELO GORDILLO vinicio.melo@epn.edu.ec**

**DMQ, febrero 2023**

#### **CERTIFICACIONES**

Yo, CHRISTIAN ANDRÉS PINTO ROMÁN declaro que el trabajo de integración curricular aquí descrito es de mi autoría; que no ha sido previamente presentado para ningún grado o calificación profesional; y, que he consultado las referencias bibliográficas que se incluyen en este documento.

CHRISTIAN ANDRÉS PINTO ROMÁN

Certifico que el presente trabajo de integración curricular fue desarrollado por CHRISTIAN ANDRÉS PINTO ROMÁN, bajo mi supervisión.

**MSc. VINICIO RENÉ MELO GORDILLO DIRECTOR** 

# **DECLARACIÓN DE AUTORÍA**

A través de la presente declaración, afirmo que el trabajo de integración curricular aquí descrito, así como los productos resultantes del mismo, son públicos y estarán a disposición de la comunidad a través del repositorio institucional de la Escuela Politécnica Nacional; sin embargo, la titularidad de los derechos patrimoniales corresponde al autor que ha contribuido en el desarrollo del presente trabajo; observando para el efecto las disposiciones establecidas por el órgano competente en propiedad intelectual, la normativa interna y demás normas.

CHRISTIAN ANDRÉS PINTO ROMÁN

### **DEDICATORIA**

En primer lugar, quiero dedicar esta tesis a la persona más especial en mi vida, aquella que se ha esforzado enormemente por sacar adelante a todos sus hijos, quien siempre ha estado ahí para mí, dándome apoyo y ánimo durante toda esta difícil etapa de preparación, y quien ha sido mi ejemplo a seguir desde que era pequeño: mi adorada madre Blanca Inés Román Galarza. Todo esto va dedicado a mis seres queridos que estuvieron siempre ahí para mí, siendo un pilar fundamental de apoyo y consejo: mi papá Ángel Humberto Pinto Garzón, mis hermanos Rubén Pinto y Adriana Pinto, mi cuñado Vladimir Vega y mis queridos sobrinos Ethan y Samuel Vega e Isaac Pinto. Quiero dedicar esta tesis especialmente a Dios, por darme la fuerza y constancia día tras día para poder concluir este trabajo. Sin él, nada de esto hubiera sido posible.

# **AGRADECIMIENTO**

Quiero agradecer primeramente a todo el personal de Sertecpet S.A., pero en especial a mis tutores de pasantías: Marcel Esparza y Marlon Rodríguez, por todo el apoyo y enseñanza que me brindaron durante mi etapa como pasante dentro de la empresa.

Quiero agradecer a mi tutor de tesis, el MSc. Vinicio Melo, por todo el apoyo brindado de inicio a fin, por darme la oportunidad de sacar a la luz este proyecto, pero sobre todo por su valiosa asesoría a lo largo de todo este trayecto.

Quiero agradecer a todos los docentes de la Escuela Politécnica Nacional, por su incesante voluntad de formar profesionales de calidad.

# ÍNDICE DE CONTENIDO

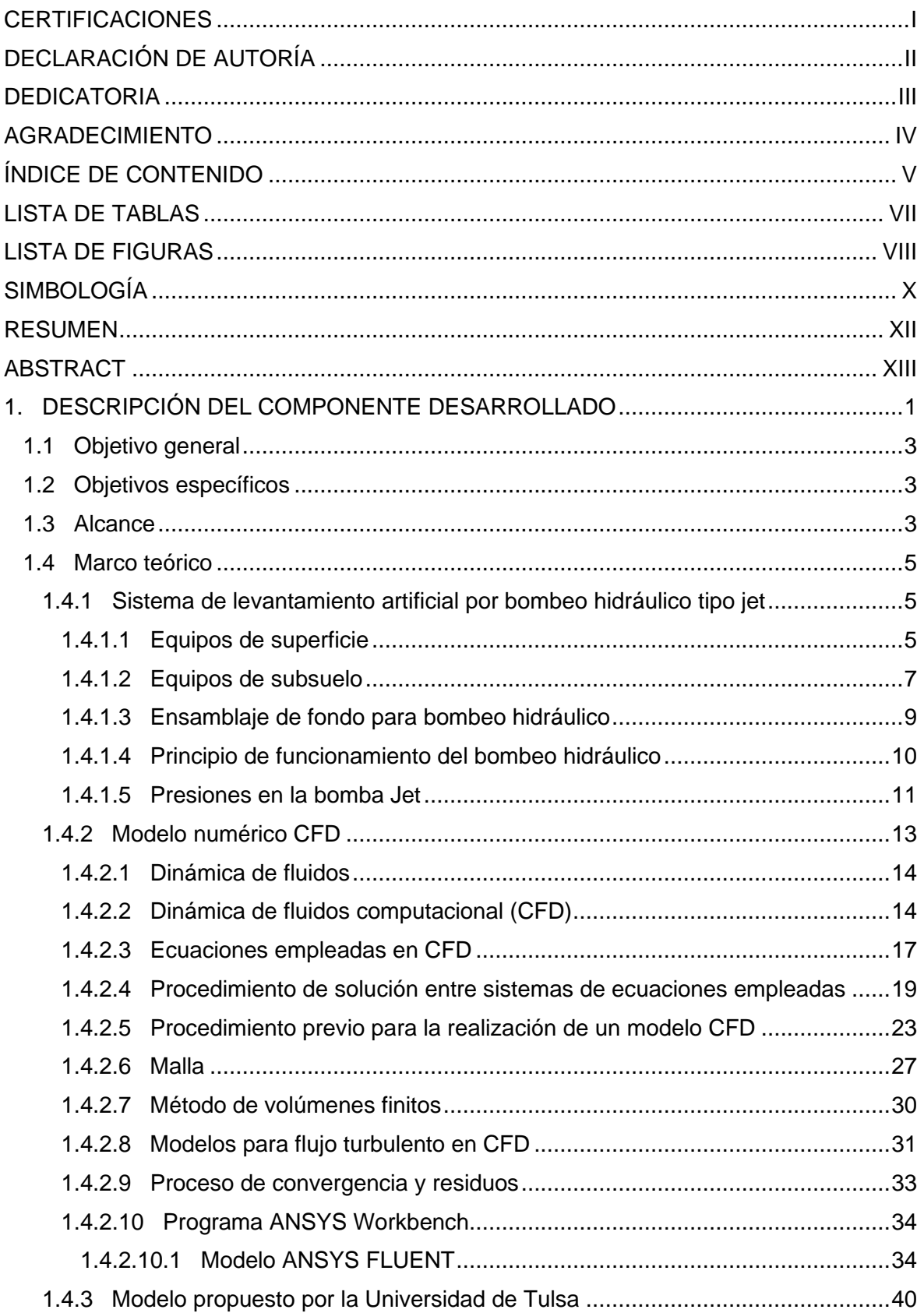

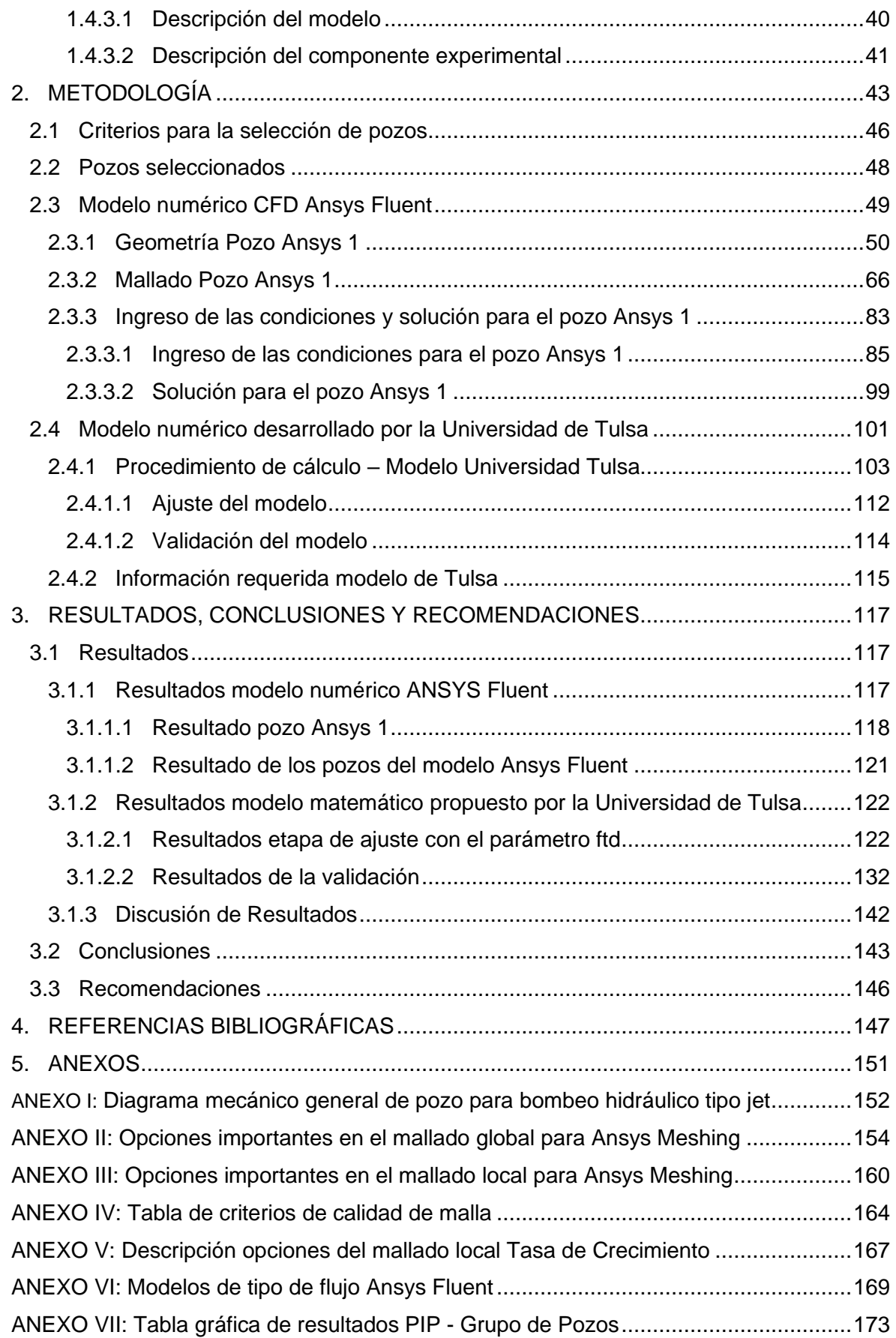

# **LISTA DE TABLAS**

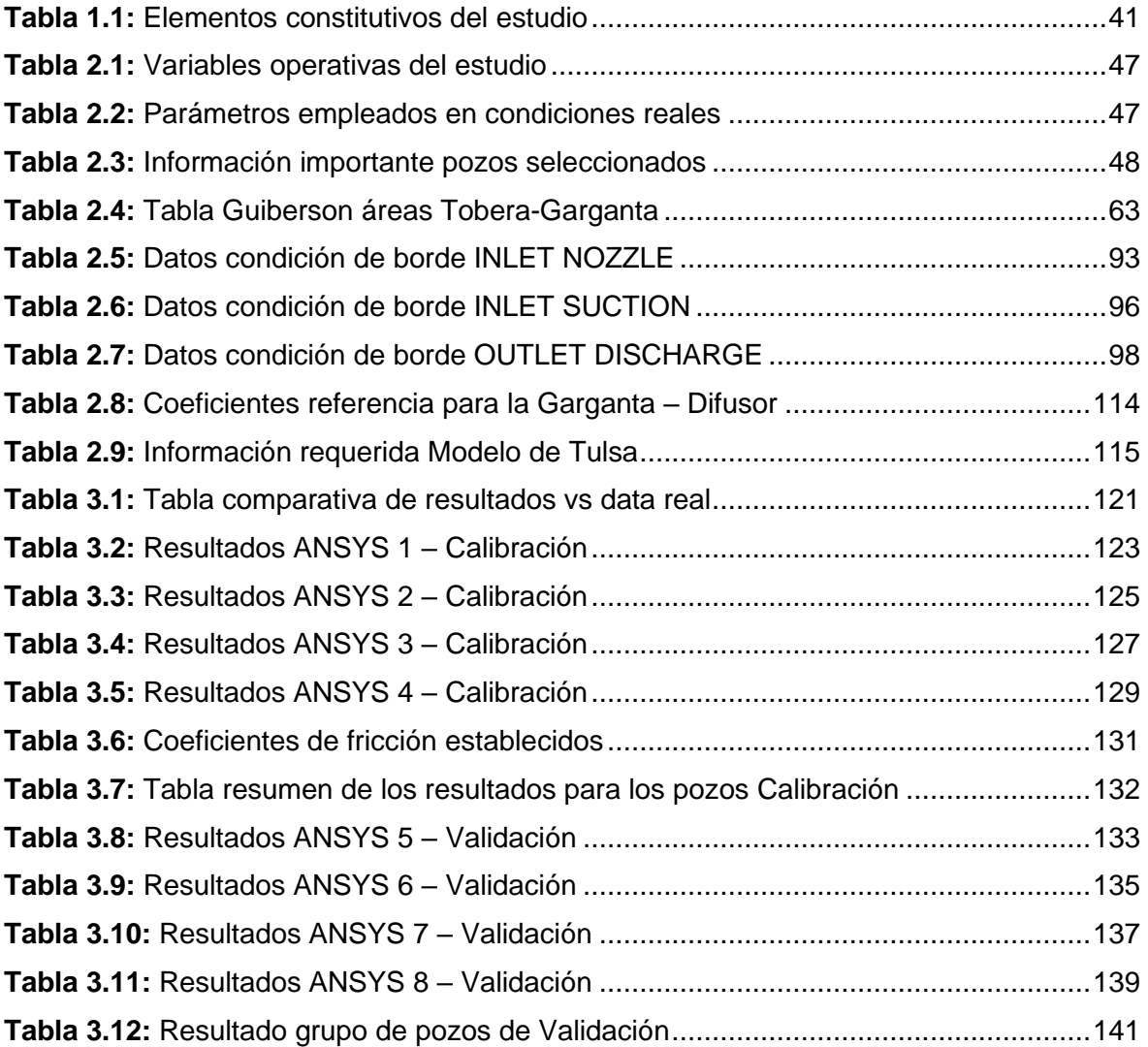

# **LISTA DE FIGURAS**

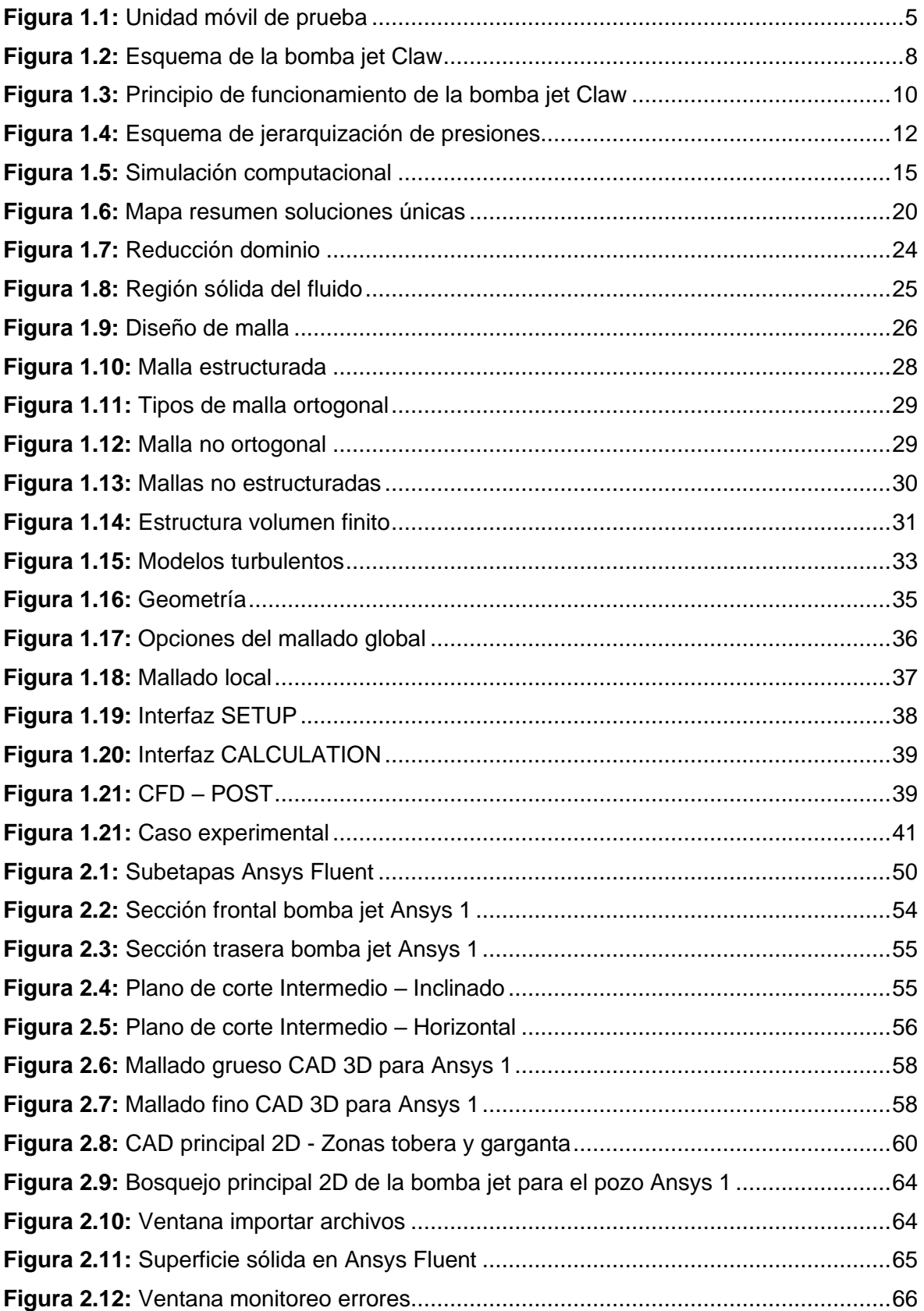

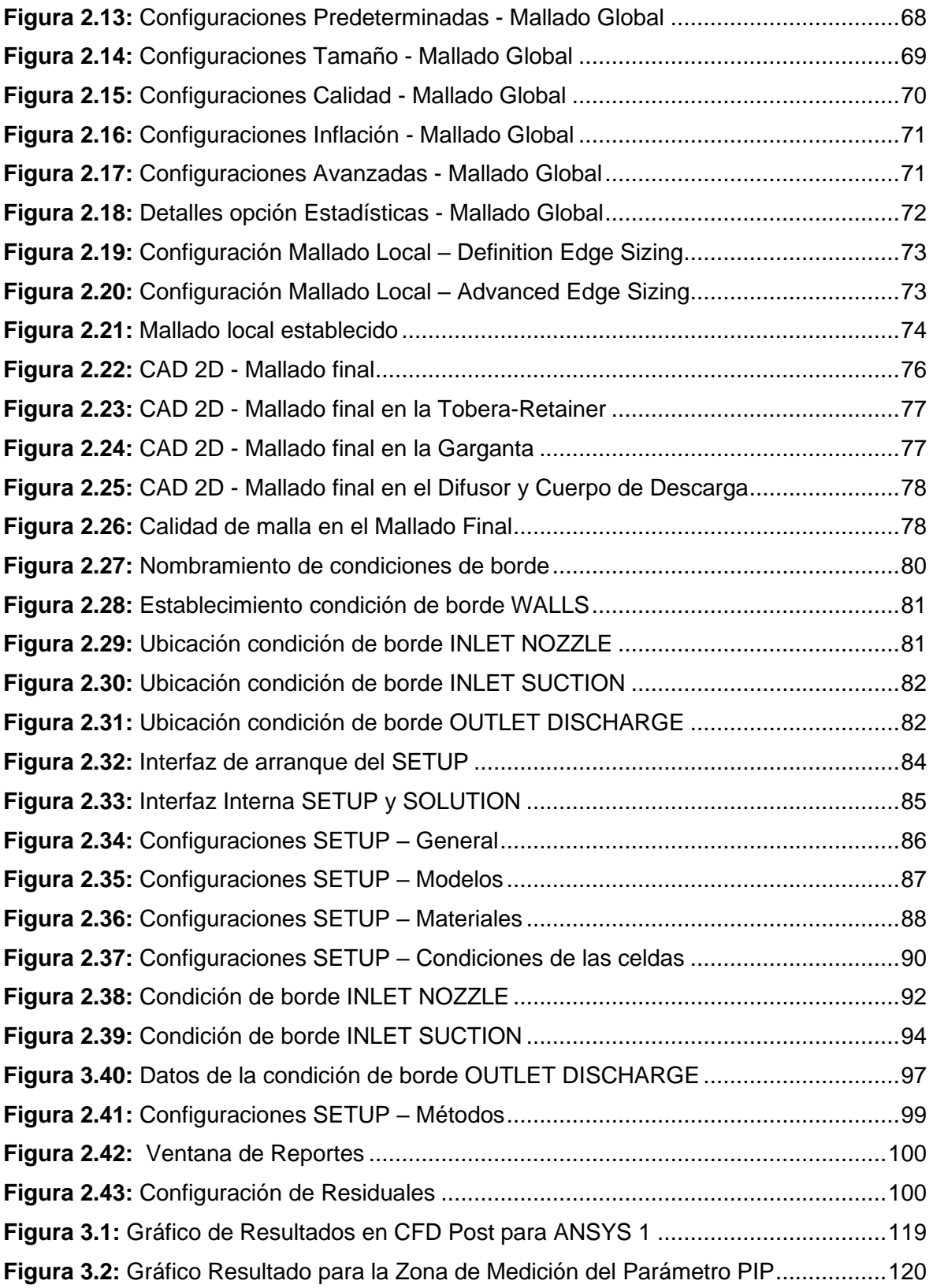

# **SIMBOLOGÍA**

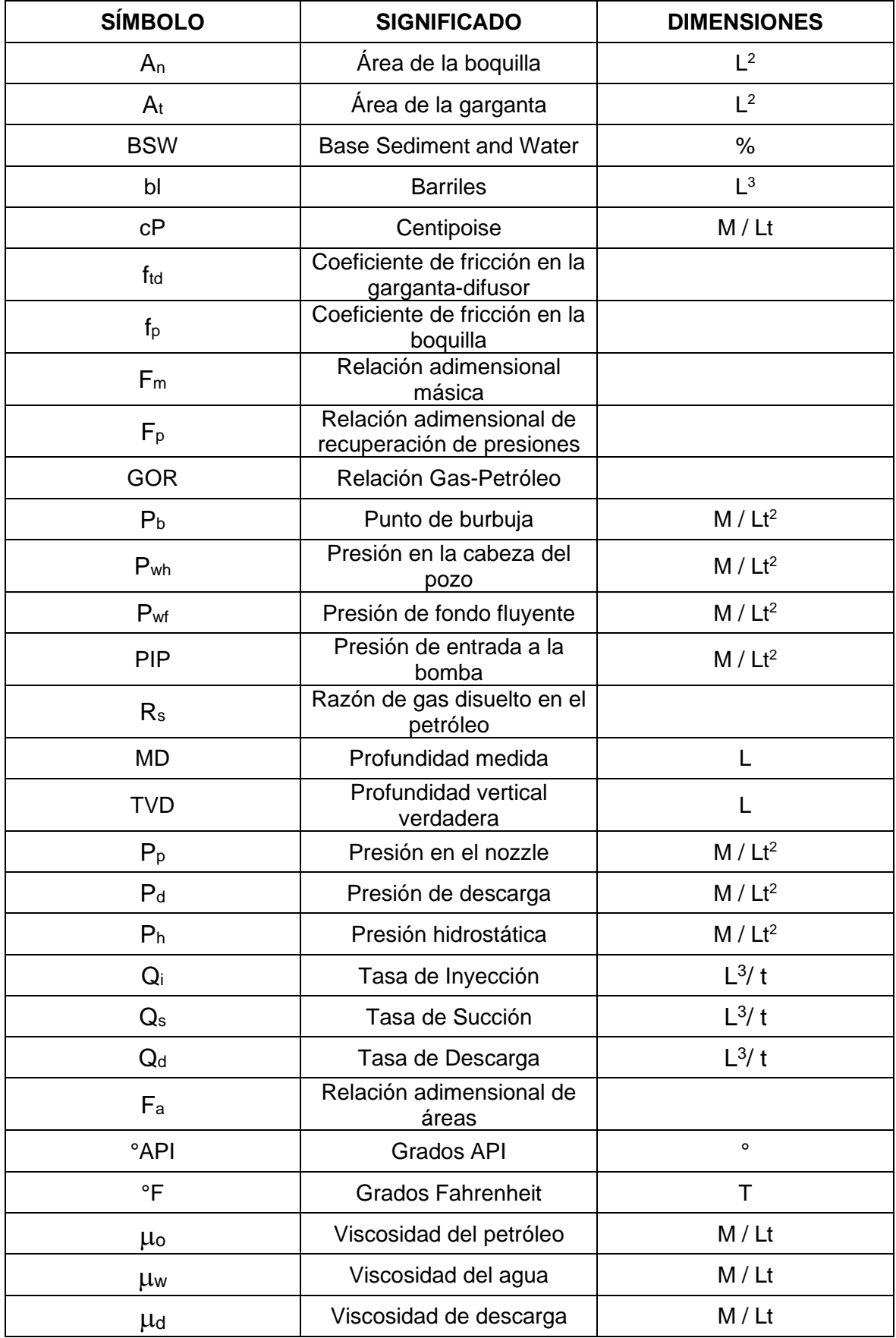

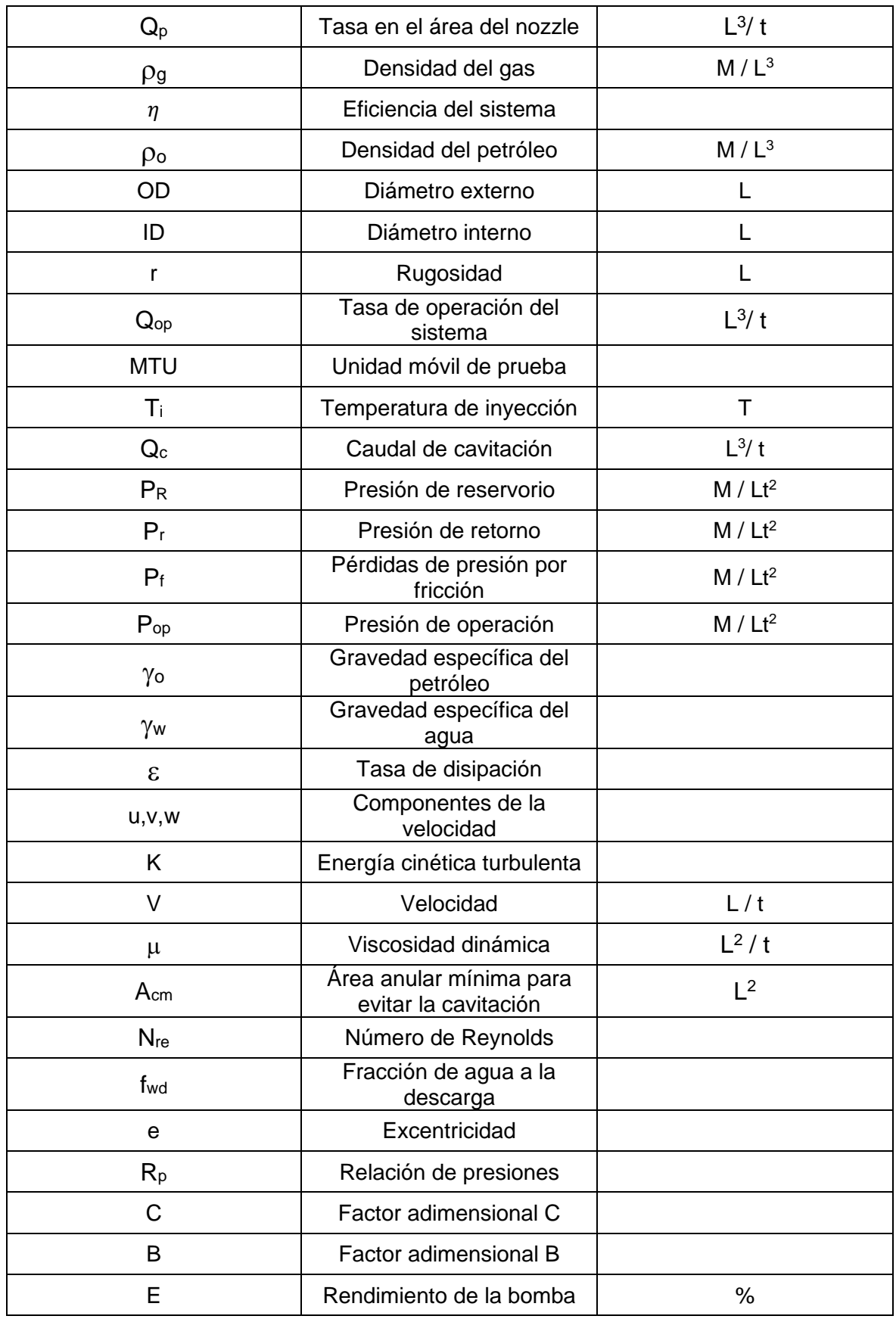

### **RESUMEN**

En el presente trabajo se pretende utilizar modelos matemáticos adecuados, los cuales puedan ser empleados debido a su inherente relación con el tema de estudio. Cabe recalcar que cada modelo matemático es diferente y su precisión puede estar influenciada por un conjunto muy amplio de factores. Cada modelo requiere un conjunto diferente de variables, las cuales son establecidas en función a su base teórica considerada y a la relación matemática entre variables presente en el sistema.

Los modelos empleados dentro del estudio fueron el modelo matemático de la Universidad de Tulsa y ANSYS Fluent, este último permite establecer o generar un modelo numérico en función a los fenómenos físicos y demás características incluidas dentro del caso en estudio.

Se inició el estudio empleando el modelo numérico a través de la herramienta ANSYS Fluent. Esta primera sección de análisis permitió corroborar la validez del uso de modelos numéricos en el objeto de estudio a través de la comparación de resultados con información real. Se optó por iniciar el estudio con el modelo ANSYS Fluent debido a que su estructura matemática y base fundamental lo colocan como uno de los modelos numéricos más confiables y utilizados en el mundo, debido a su eficacia y precisión.

La segunda etapa involucró el modelo de menor precisión, el modelo de Tulsa. Este se desarrolló en dos partes aplicativas: una subetapa de Calibración y otra de Validación. Gracias a ello, se pudo analizar la precisión del modelo en función a coeficientes de fricción determinados tras el proceso.

**PALABRAS CLAVE:** Modelo matemático, Variable, Coeficientes de fricción, Modelo numérico, Fenómenos físicos.

## **ABSTRACT**

In the present work we intend to use appropriate mathematical models, which can be employed because of their inherent relationship to the subject of study. It should be emphasized that each mathematical model is different, and its accuracy can be influenced by a wide range of factors. Each model requires a different set of variables, which are established according to the theoretical basis considered and the mathematical relationship between variables present in the system.

The models used in the study were the mathematical model of the University of Tulsa and ANSYS Fluent, the latter allows us to establish or generate a numerical model based on the physical phenomena and other characteristics included in the case study.

The study was started using the numerical model through the ANSYS Fluent tool. This first section of analysis allowed us to corroborate the validity of the use of numerical models in our object of study, through the comparison of results with real information. We started the study with the ANSYS Fluent model because its mathematical structure and fundamental basis places it as one of the most reliable and used numerical models in the world due to its strength and accuracy.

The second stage involved the less accurate model, the Tulsa model; this was developed in two application parts, a Calibration stage, and a Validation stage. This allowed us to analyze the accuracy of the model based on friction coefficients determined after the process.

**KEYWORDS:** Mathematical model, Variable, Friction coefficients, Numerical model, Physical phenomena.

### **1. DESCRIPCIÓN DEL COMPONENTE DESARROLLADO**

Para el desarrollo del presente estudio se va a emplear el modelamiento numérico computacional (CFD) y el modelo matemático desarrollado por la universidad de Tulsa, detallado dentro del documento SPE-18190-PA. Una vez que ha sido detallada toda la base teórica importante involucrada en el proyecto, este continuará con la selección de los pozos teniendo en cuenta ciertos criterios para su selección. Además, resulta importante contemplar las consideraciones recomendadas y detalladas en los modelos numéricos que van a ser empleados. Se ha intentado mantener un especial énfasis en el análisis, selección e inclusión de condiciones operacionales adecuadas de los pozos que emplean el sistema de levantamiento artificial hidráulico tipo jet. De tal manera que el conjunto de información permita generar condiciones que sean lo más correctas y precisas posibles, para de esta manera poder recrear sistemas similares a través de su inclusión en los modelos matemáticos propuestos.

Una vez que se ha establecido adecuadamente toda la información importante que va a ser empleada en este proyecto, se iniciará el estudio con el empleo del software ANSYS FLUENT(CFD). En general, este programa permite recrear algún medio u objeto a través del modelamiento computacional, teniendo como enfoque de estudio los fenómenos físicos y mecánicos que actúan sobre él.

Fluent al ser una herramienta tan completa y precisa permite conocer y obtener algunos resultados importantes que son esenciales para el avance del estudio. Los resultados obtenidos en la primera etapa permitirán comprobar la validez del empleo de modelos numéricos tras la pertinente comparativa con los datos reales. Una vez que se haya desarrollado y analizado correctamente la primera etapa, se podrá continuar con el desarrollo del proyecto utilizando el segundo modelo, el cual es el modelo principal. Este se manejará a través del modelo numérico desarrollado por la Universidad de Tulsa. Se estableció ese orden en específico debido a que resulta un error procedimental trabajar y continuar con el estudio utilizando información de pozos con resultados errados o muy desviados de los valores reales. Por eso, se decidió implementar la información de aquellos pozos que hayan presentado resultados correctos en CFD. Esta secuencia aplicativa permite comprobar, bajo condiciones óptimas y resultados correctos, la precisión que mantiene el método de Tulsa y su posible viabilidad de uso en circunstancias operacionales reales.

Ahora bien, es importante tener en cuenta que la segunda etapa del estudio, que es aplicada en el estudio mediante el modelo matemático desarrollado por la Universidad de Tulsa, requiere ser llevada a cabo a través de un proceso de calibración y validación del modelo. Esta secuencia aplicativa permitirá, en primer lugar, calibrar el modelo de Tulsa para posteriormente emplear los coeficientes de fricción obtenidos en la calibración dentro de la etapa de cálculo de la validación. Esto generará resultados que se podrán analizar para comprobar la precisión del modelo.

En referencia a criterios de selección determinados por los modelos y en base a los resultados de los pozos que se ha obtenido en el modelo de CFD, se seleccionarán los pozos aptos para continuar con el proceso en la etapa número dos. La etapa número dos se desarrollará con toda la información de los pozos que mantuvieron una precisión aceptable en cuanto a resultados.

El establecimiento de esta estructura metodológica permitirá concluir de manera contundente la validez aplicativa del modelo. Si se presentan resultados inexactos o incoherentes en el modelo de Tulsa, su aplicación no será una opción viable para ciertos escenarios reales de campo, esto debido a que se ha empleado información correcta. De tal manera, los resultados no estarán influenciados por condiciones operacionales inadecuadas o por un grupo de variables erróneas. A su vez, el modelo CFD y los resultados que este generó servirán como sustento para apoyar la hipótesis de que la aplicación de los modelos numéricos puede llevarse a cabo en un sistema específico sin problemas, generando soluciones aceptables.

Si los resultados obtenidos por el método de Tulsa son aceptables, se podrá concluir que aquellos coeficientes de fricción calibrados y validados proporcionarán una alternativa adecuada de uso para su aplicación en campos reales del oriente ecuatoriano. Con ellos se tendrá un sustento que permita poseer datos preliminares para el posible diseño de bombas.

Para el presente trabajo se pretende usar la información de 8 distintos pozos de la cuenca oriente ecuatoriana, los cuales manejan el sistema de levantamiento artificial por bombeo hidráulico tipo jet.

### **1.1 Objetivo general**

Realizar un estudio para analizar la factibilidad de empleo de modelos numéricos en la determinación de los coeficientes de fricción de la bomba jet en campos del oriente ecuatoriano.

# **1.2 Objetivos específicos**

- ➢ Identificar los pozos que presenten condiciones de operación adecuadas del sistema de bombeo hidráulico tipo jet.
- ➢ Aplicar las condiciones de operación de estos pozos dentro del modelo numérico ANSYS.
- ➢ Analizar los resultados obtenidos de ANSYS y determinar criterios de selección adecuados para obtener resultados correctos en la etapa número dos.
- ➢ Ingresar los parámetros requeridos de información de los pozos dentro del modelo numérico desarrollado por la Universidad de Tulsa en el artículo académico SPE-18190-pa.
- ➢ Validar el modelo final en base a los coeficientes determinados, con los ftd obtenidos en el modelo de Tulsa.

# **1.3 Alcance**

En este trabajo se aplicará una metodología establecida en 8 pozos de diferentes campos de la cuenca oriente ecuatoriana. Cada uno de estos pozos presenta información relevante de sus operaciones, las cuales fueron detalladas a través de historiales de producción y reportes de evaluación de pozos. Una de las consideraciones que determinarán la elección de los pozos será las condiciones manejadas dentro del artículo académico SPE-18190- PA. Para ello, se requerirá revisar cuidadosamente una base de datos que se dispone y escoger, en base a varios criterios, los pozos más adecuados para el proyecto.

La base de datos disponible fue proporcionada por una empresa encargada de tareas relacionadas con el sistema de levantamiento artificial tipo jet, pero estos serán utilizados

de manera anónima, evitando divulgar información importante que ponga en evidencia asuntos confidenciales.

El conjunto de información incluido dentro de cada reporte de pozo será estudiado, analizado y verificado para su adecuada aplicación dentro del modelo ANSYS Fluent (CFD) y su posterior inclusión en el modelo matemático desarrollado por la Universidad de Tulsa. Este estudio se realizará en pozos que tengan implementado el sistema de bombeo hidráulico tipo jet como método de levantamiento artificial, con el objetivo de determinar la validez del modelo desarrollado por la Universidad de Tulsa para su aplicación a condiciones reales de campo en la cuenca oriente ecuatoriana. Bajo coeficientes de fricción determinados en etapas finales del estudio, se analizarán los resultados generados tras el pertinente procedimiento de cálculo y, en base a su precisión, concluir si el modelo es apto o no para su uso en casos específicos.

Este proyecto pretende realizar un estudio que determine la factibilidad del uso de modelos numéricos. El análisis se desempeñará con mayor agudeza en el estudio del modelo numérico desarrollado por la Universidad de Tulsa, ya que en base a este modelo y su aplicación metodológica se podrán establecer coeficientes de fricción que, a su vez, permitan calcular ciertos parámetros o resultados importantes de interés. De esta manera, se podrá concluir en etapas finales del proceso si los resultados son satisfactorios, aceptables o inviables, después de la correspondiente comparación con la información real.

Como último punto importante a aclarar, los modelos numéricos que se emplearán en este proyecto son licencias estudiantiles, que son de libre acceso, pero mantienen pequeñas limitaciones en cuanto a su precisión, funciones y cantidad de elementos. Estas licencias son suficientes para problemas simplificados que no requieren un grado muy elevado de precisión. Para propósitos académico, no industrial, resultan ser una herramienta muy capaz que permite resolver distintos escenarios, realizar varias tareas y analizar sucesos físicos importantes. Siempre se puede simplificar ciertos parámetros o elementos constitutivos que no tengan una gran influencia, con el fin de llegar a soluciones y, lo que es más importante, obtener resultados aceptables.

### **1.4 Marco teórico**

### **1.4.1 Sistema de levantamiento artificial por bombeo hidráulico tipo jet**

#### **1.4.1.1 Equipos de superficie**

#### **MTU**

La Unidad móvil de Prueba o Mobile Test Unit, por sus siglas en inglés, es aquella unidad de superficie que proporciona la energía requerida para extraer el crudo del pozo. La MTU está compuesta por varios componentes que trabajan coordinados y configurados de manera adecuada, con el fin de proveer una operación optima y segura de inyección, recuperación, almacenamiento y transporte de fluido. La gran ventaja de ocupar una unidad MTU es que permite trabajar con una variedad muy amplia de rangos de presión, los cuales son generados a través de variaciones en la energía mecánica proporcionada por los motores y transmitidas a las bombas QUINTUPLEX o TRIPLEX con las que puede llegar a contar la unidad MTU (Moreno, 2014).

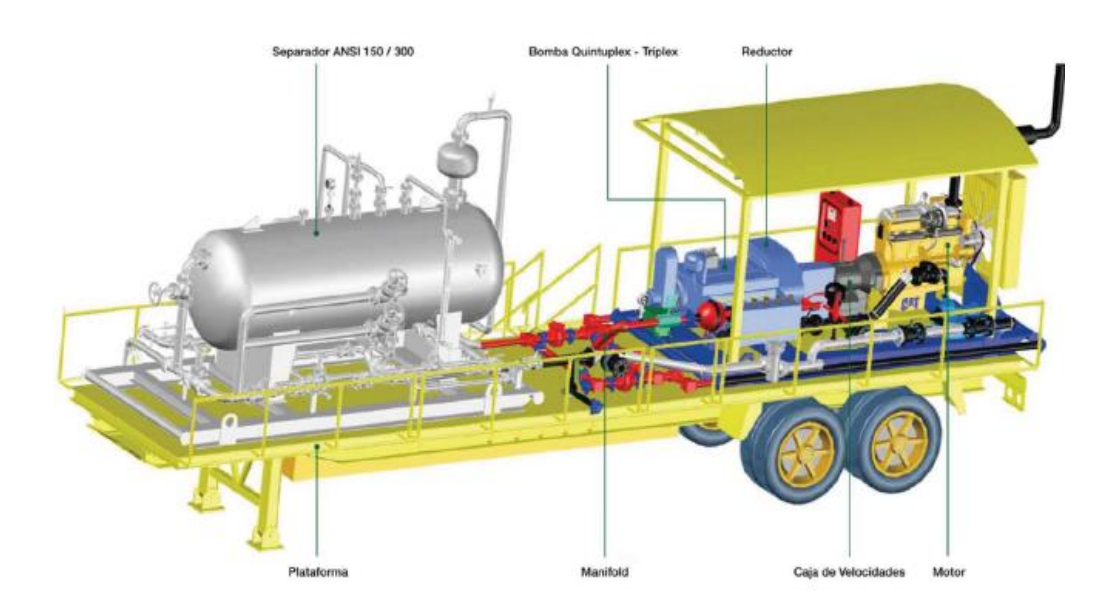

**Figura 1.1:** Unidad móvil de prueba **Fuente:** (Sanchez, 2011)

#### **Partes de la MTU**

❖ Bomba reciprocante de desplazamiento positivo: Son equipos que trabajan mediante el desplazamiento de volúmenes de fluido. Esto se lleva a cabo a través de los 3 o 5 pistones colocados dentro de una cámara interna de la bomba, los cuales operan de manera sincronizada para que los volúmenes de inyección de fluido entregados sean continuos. El movimiento de los pistones dentro de su eje rectilíneo propiciará que exista un cambio de baja energía a muy alta energía en el fluido, el cual será expulsado del medio interno a través de un área denominada como Fluid End. De acuerdo con las necesidades y recursos disponibles, es posible montar a las unidades MTU con bombas Quíntuplex o Tríplex. La diferencia recae en el número de pistones, el diámetro del plunger y los volúmenes de inyección que estas generan. Las Bombas Quíntuplex pueden manejar un caudal de inyección de 3400 bl/d, mientras que las bombas Tríplex pueden manejar una capacidad de 2600 bl/d aproximadamente (Moreno, 2014).

- ❖ Motor: Componente mecánico a diésel que, por medio de la combustión interna generada y el movimiento mecánico sincrónico del conjunto de partes constitutivas que posee, permite la transferencia de energía mecánica rotativa hacia la transmisión, luego hacia el cardan, luego al reductor y por último a la bomba; con el objetivo de poner en marcha o funcionamiento a la bomba Quíntuplex o Tríplex con la que cuente el MTU. Los motores Caterpillar 3406 pueden manejar potencias de alrededor de 425 HP con unos 2000 rpm aproximadamente. Ciertas MTU pueden estar equipadas con motores eléctricos de inducción en reemplazo a los motores de combustión interna convencionales (Moreno, 2014).
- ❖ Panel de Control Murphy: Es un panel electrónico informativo colocado en la MTU, que permite conocer ciertos parámetros de trabajo de la operación, por ejemplo, la presión de inyección. Es un componente que permite apagar y encender la MTU de forma manual. Este equipo resulta una herramienta muy útil en campo, ya que puede establecerse como un elemento de seguridad en las operaciones. Es decir, en caso de presentar condiciones de operación anormales, este iniciará un apagado automático del motor si se llegase a alcanzar valores excesivos de presión, con el objetivo de evitar daños a los componentes mecánicos o al elemento humano (Moreno, 2014).
- ❖ Disco de Ruptura: Elemento de seguridad colocado en la tubería que propicia su ruptura cuando alcanza presiones seteadas, con el fin disminuir la presión dentro de la línea.
- ❖ Hydrill: Elemento colocado en la salida del volumen de la bomba para reducir las vibraciones generadas por el fluido y el golpeteo que este genera tras su salida.
- ❖ Manifold: Conjunto de tuberías y válvulas, generalmente de tipo 1502. Estas permiten el direccionamiento y control del flujo, con el objetivo de establecer un camino de inyección, retorno y almacenamiento de las operaciones. Esto suele ser asignado en función al criterio técnico del operador o por las condiciones presentes en locación (Vásquez, 2016).
- ❖ Separador Bifásico o Trifásico: Es un tanque horizontal de acero instalado sobre la MTU que permite la separación de los fluidos multifásicos provenientes del subsuelo y que

son devueltos a superficie por la línea de retorno. Los fluidos mezclados siguen un ciclo de procesos físicos para su separación, como la Separación por gravedad, la Fuerza Centrífuga, la Filtración, la Coalescencia, entre otros. Su principal función es la de separar el agua, el petróleo y el gas de la mezcla multifásica para posteriormente redirigirlo mediante las líneas de salida del tanque hacia un lugar requerido, para su almacenamiento o reutilización dentro de las operaciones (Guevara, 2014).

- ❖ Válvulas: Elemento que permite abrir o cerrar una línea de flujo a través de su accionamiento. La MTU se encuentra provista de diferentes variedades de válvulas que permiten bloquear o permitir el paso del fluido en las operaciones en función de su apertura o cierre (Guevara, 2014). Las válvulas disponibles dentro de la MTU son las siguientes:
	- ✓ Válvulas Check,
	- ✓ Válvula de Bola,
	- ✓ Válvula de Aguja,
	- ✓ VRP
- ❖ Bombas centrifugas: Bombas que brindan un pequeño aporte de energía al fluido cuando el separador no contiene la energía suficiente para transportar el fluido a la bomba de desplazamiento positivo.

#### **1.4.1.2 Equipos de subsuelo**

#### **BOMBA JET CLAW**

Es una bomba de subsuelo de aproximadamente 3 pies de longitud que generalmente se aloja en la camisa de la completación y que, a través del intercambio de energía, permite el levantamiento de fluido desde reservorio hasta la superficie. Es una bomba que no dispone de partes móviles y fue diseñada para poder trabajar en diferentes ambientes de operación, incluso en aquellos pozos petroleros donde existe presencia de cierta cantidad de gas y partículas de arena. Las partes de mayor importancia que determinan el rendimiento de la bomba y la tasa fluido tanto inyectado como producido se llaman Tobera y Garganta; la configuración geométrica correcta de estos dos elementos es fundamental si se quiere generar producción y evitar problemas operacionales a corto plazo, como la cavitación. Cuando se produce un cambio de bomba, estas son las partes principales que se reemplazan tras haber realizado un estudio previo del caso y de los posibles eventos generadores del problema operacional (Cajo, 2015).

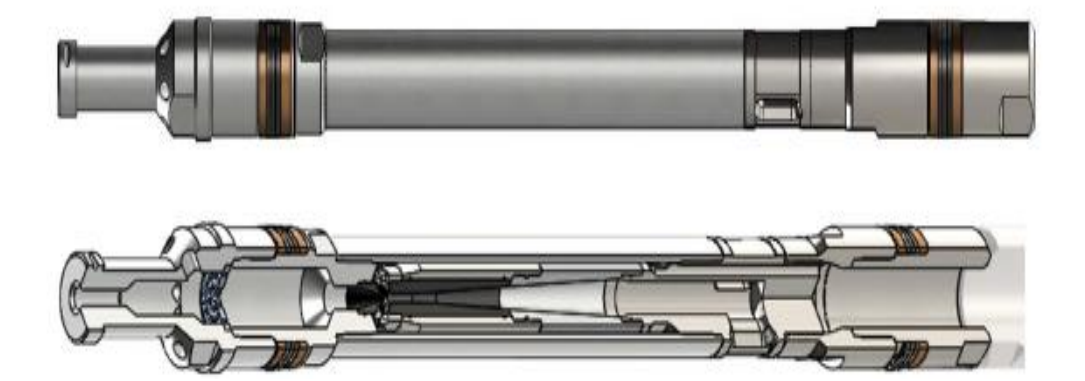

**Figura 1.2:** Esquema de la bomba jet Claw **Fuente:** (SERTECPET, 2010)

Existen algunos tipos de bombas Jet Claw:

- ❖ Bomba Jet Claw Directa: Es una bomba de levantamiento hidráulico que recupera el fluido de retorno por el anular y realiza la inyección a través del Tubing. Es una de las más utilizadas debido a su amplio rango de presiones que puede llegar a generar. El reversado o recuperación de la bomba jet se lo realiza de manera hidráulica (Robalino, 2017). La bomba jet Claw directa está disponibles en diferentes tamaños, siendo la más común y usada la bomba jet directa de  $\,3^{\,1}$  $\frac{2}{2}$  x 2.81.
- ❖ Bomba Jet Claw Reversa: La inyección del fluido motriz ocurre a través del espacio anular y el retorno del fluido ocurre a través del Tubing. Las direcciones de flujo son contrarias a las de la bomba jet directa. Dispone de unas pequeñas anclas conocidas como "Lock Mandrel" que se abren al momento de llegar a una pequeña abertura interna de la camisa, donde se empotraran, con el objetivo de poder quedarse fija dentro de la camisa y evitar el reversado de la misma. Se las suele sacar mediante cable con un dispositivo llamado "Probet". Son aplicadas en ambientes donde existe gran presencia de arena (Robalino, 2017).
- ❖ Bomba Jet Claw Smart: Es una bomba jet directa especial, la cual está constituida por una válvula de cierre hidromecánica que permite un tiempo de restauración de presión instantáneo, evitando así los efectos de almacenamiento. Además, evita el regreso del fluido, ya que la válvula de cierre actúa como válvula Check, la cual impide el regreso del fluido al yacimiento, restringiéndolo de manera inmediata en el momento que se requiera parar la operación. Esta bomba jet adicionalmente permite alojar sensores de presión y temperatura en su estructura (Robalino, 2017).

#### **1.4.1.3 Ensamblaje de fondo para bombeo hidráulico**

El ensamblaje de fondo básico que más comúnmente suele estar establecido dentro una completación que maneja el sistema de bombeo hidráulico tipo jet está conformado por un Tubing, una Camisa de Circulación, un NO-GO, un Packer, un Crossover y una Mule Shoe. Si es de interés del lector, se ha establecido un diagrama mecánico en el Anexo 1.

- ❖ Tubería de Revestimiento (CASING): Es aquella tubería colocada en el hoyo para brindar soporte a las paredes del pozo, de tal manera que ésta no se derrumbe y brinde integridad al pozo entero. Otra de sus funcionalidades es evitar la comunicación de diferentes arenas y los fluidos contenidos en ellas. Se encuentran presentes en una amplia variedad de grados y tamaños de OD e ID. Los grados de las tuberías están representados por una letra y un número, donde la letra representa el tipo de acero y el número representa el límite elástico en miles de libra ( Moreno, 2014).
- ❖ Tubería de Producción (TUBING): Es aquella tubería de alrededor de 30 pies de longitud. Como su nombre lo indica, es un conjunto de tuberías acopladas que permiten transportar el fluido que está siendo producido del pozo a superficie. Es acoplada progresivamente con diferentes componentes de acuerdo con las necesidades. Una vez que se ha establecido y configurado todos los accesorios de la completación, se suele conocer como el BHA de producción. Esto se realiza de acuerdo con diferentes criterios de diseño, tales como las condiciones del fluido, el ambiente del reservorio, las presiones manejadas, la resistencia a la corrosión, el colapso, el estallido, el tipo de rosca, el Drift, etc. Su uso en conjunto con los demás equipos permite alcanzar la profundidad objetivo para su producción apropiada. Esta profundidad suele estar ubicada relativamente cerca a los punzados (Moreno, 2014).
- ❖ Camisa de Circulación: Es uno de los equipos que va acoplado al BHA de producción. Su principal función es la comunicación del espacio anular con el Tubing o viceversa. Enfocándonos en el bombeo hidráulico tipo jet, la camisa de circulación es el medio en el que se aloja la bomba jet (Moreno, 2014).
- ❖ Nipple de Asiento (NO-GO): Elemento cuya funcionalidad es la de asentar herramientas que permitan el control de flujo. Pueden ser usados para instalar tapones y así poder cerrar el flujo dentro del Tubing. Otra funcionalidad muy útil y frecuente es que suele ser empleado como medio de asentamiento de los Standing Valve o sensores de Presión y temperatura. Una de sus funcionalidades no tan comunes pero muy útiles en campo es la prevención de la pérdida de ciertas herramientas, gracias a su pequeño diámetro interno que propicia a que éstas queden atrapadas en su interior; De esta

forma, se evita que pasen a lugares más profundos de difícil manipulación para su extracción (Moreno, 2014).

- ❖ Packer: Es un equipo que, tras el empotramiento en el Casing y la activación de los sellos o gomas, permite aislar diferentes zonas productoras, evitando así el movimiento vertical de fluidos por el espacio anular; con el objetivo de poder realizar una producción selectiva de las arenas requeridas, evitando que se mezclen los fluidos de las distintas arenas presentes en el yacimiento (Robalino, 2017).
- ❖ Crossovers: Son pequeños tubos que permiten realizar conexiones entre tubos de diferente tipo de rosca o diámetro de tubería. Sus conexiones puedes ser de tipo PIN-PIN, PIN-BOX o BOX-BOX (Robalino, 2017).

#### **1.4.1.4 Principio de funcionamiento del bombeo hidráulico**

El sistema de levantamiento artificial hidráulico se rige al principio más conocido como la Ley de Pascal, la cual menciona lo siguiente:

"La presión ejercida en cualquier lugar de un fluido encerrado e incompresible se transmite por igual en todas las direcciones en todo el fluido. Es decir, la presión en todo el fluido es constante" (Granados, 2017).

Un claro ejemplo de aplicación de esta teoría se puede evidenciar dentro del bombeo hidráulico tipo centralizado o individual, en los cuales se procede a generar cierta cantidad de presión requerida que viaja y se transmite a lo largo de la línea del fluido, para de esta manera poder generar el Drawdown necesario y así sea posible el proceso de levantamiento de fluido.

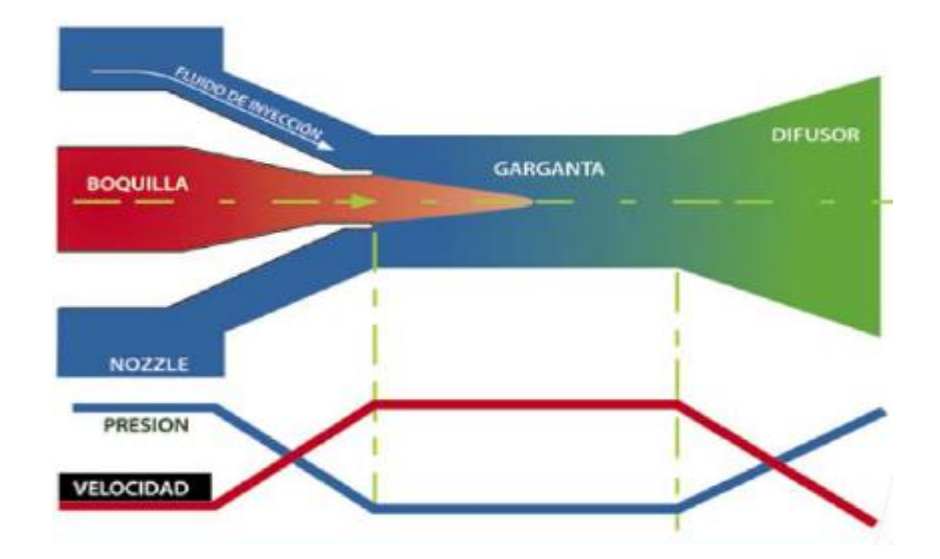

**Figura 1.3:** Principio de funcionamiento de la bomba jet **Fuente:** (Vivanco & Zambrano, 2010)

Este proceso de recuperación sigue el principio conocido como efecto Venturi. Comienza con la inyección de fluido motriz a alta presión, el fluido recorre una cierta profundidad hasta llegar a la bomba jet, donde la presión resultante es mucho mayor debido a la carga generada por la columna hidrostática del fluido. El fluido inicia su recorrido ingresando a la tobera con una gran energía potencial, pero va sufriendo una disminución repentina y cambio progresivo a energía cinética. Esto se debe a la disminución continua del área transversal en el espacio interno de la tobera. Después de este intercambio de energía instantáneo, el fluido inyectado se encuentra ahora con una velocidad cinética muy grande, lo que permite generar el arrastre del fluido de producción, el cual fue succionado del pozo e ingresado al sistema boquilla-garganta a través del Retainer Nozzle. El fluido motriz y el fluido proveniente del pozo que ha sido levantado y llevado hacia la bomba gracias a los diferenciales de presión son mezclados de manera uniforme dentro del espacio interno de la garganta. Esta mezcla recorrerá la garganta completamente. Al terminar la longitud de la garganta e iniciar el espacio interno del difusor, existirá un cambio representativo del área interna transversal. Dentro de esta trayectoria por la que ahora pasa el fluido, existe una ampliación del área transversal interna que promueve nuevamente un intercambio de energía, generando un proceso contrario a lo inicial. Es decir, la gran energía cinética proporcionada anteriormente va disminuyendo y aumentando progresivamente la presión en el fluido mezclado o de retorno. Todo este proceso físico se lleva a cabo con el objetivo de crear la presión suficiente para levantar el fluido hasta superficie. Este fluido de retorno es expulsado de la bomba a través de un orificio del cuerpo de descarga, esta presión se la conoce como Pd o Presión de Descarga (Cajo, 2015).

#### **1.4.1.5 Presiones en la bomba Jet**

Las presiones más importantes involucradas dentro del medio constitutivo de la bomba jet se encuentran detalladas en la figura 1.4. Se ha procedido a especificar la localización de estas presiones, de tal manera que se tenga una comprensión más clara en donde estas se encuentran ubicadas y conocer la vía de acción que ejercen estas presiones dentro de la bomba jet. Como se puede observar en la figura 1.4, las presiones detalladas son: la Presión en la Tobera (Pn), La Presión de Descarga (Pd) y la Presión de Succión (Ps), esta última conocida también como PIP (Presión de entrada a la bomba).

Se debe tener en cuenta que la Presión en la tobera está compuesta por el conjunto de presiones detalladas a continuación:

$$
P_N = \text{Precision de Operation} + Ph - Ppf
$$

La presión de descarga está compuesta por un conjunto de presiones, la cual puede ser expresada de la siguiente manera:

$$
P_D = Ph + Ppf + Pwh
$$

La presión de succión o entrada a la bomba es expresada de la siguiente manera:

$$
PIP = Pwf - Differential de Precision_{p-b}
$$

Se debe tener en cuenta que el incremento o disminución de cualquiera de las presiones descritas estará determinado o será influenciada por el cambio en la altura del fluido y la gravedad específica del fluido presente en el sistema.

El orden jerárquico de las presiones de la bomba jet se encuentra establecido de la siguiente manera:

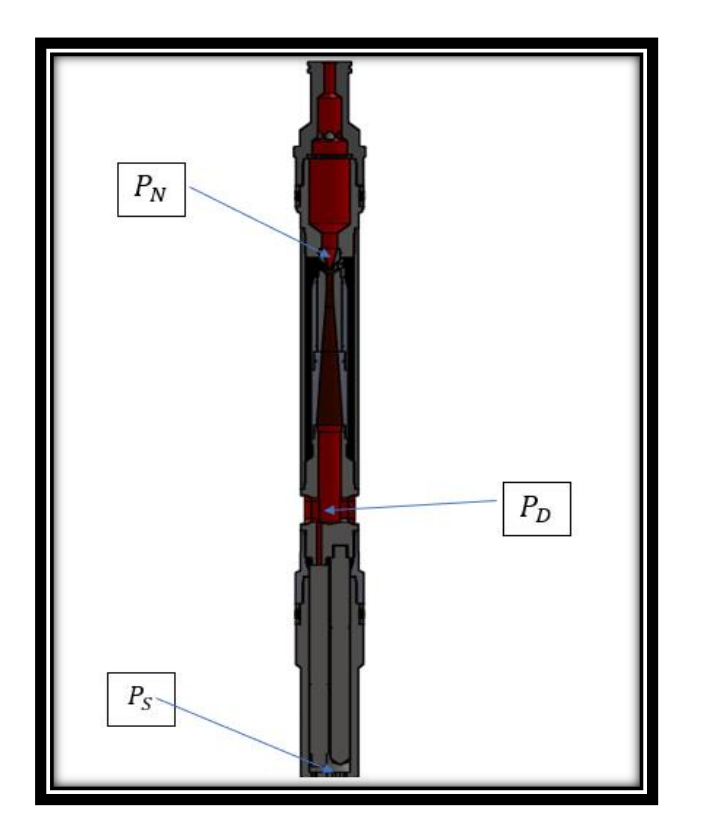

 $Ph > Pd > Ps$ 

**Figura 1.4:** Esquema Jerarquización de Presiones **Fuente:** (SERTECPET, 2010)

El orden de jerarquización está establecido de mayor a menor en base a la magnitud de las presiones presentes dentro del medio de la bomba jet. La presión en la tobera se encuentra en primer lugar con valores por encima de los 5000 psi aproximadamente. En segundo lugar, la presión de descarga, esta suele reflejar valores de 4000 psi aproximadamente. Finalmente, en último lugar se encuentra la presión de succión, esta suele fluctuar valores de alrededor de 500 psi o menos. Es importante conocer la disposición y jerarquía de estas presiones, de esta manera se podrá establecer correctamente la dirección de los sellos, lo que propiciará un correcto funcionamiento de los procesos físicos llevados a cabo internamente y que el levantamiento se pueda llevar a cabo. Dicho de una manera técnica, esto permitirá generar el drawdown requerido y la presión de Intake necesaria para levantar la tasa de fluido deseada (SERTECPET, 2010).

#### **1.4.2 Modelo Numérico CFD**

#### **MODELO MATEMÁTICO**

Los modelos matemáticos son una variedad de expresiones o variables agrupadas en un conjunto de ecuaciones que describen los procesos físicos que están ocurriendo dentro de un sistema en particular. Son utilizados con el objetivo de poder comprender y analizar las causas que provocan estos fenómenos. Además, permiten conocer la influencia de ciertas variables con respecto a otras. Es una técnica que en la actualidad puede describir muchos escenarios posibles, debido al amplio estudio matemático que se ha desarrollado a lo largo de décadas, así como a la constante innovación y nuevas consideraciones descubiertas por parte de empresas y grandes academias. Los procesos físicos se encuentran en muchas partes de la vida: el despegue de un avión, la caída de una manzana, un vehículo Fórmula 1 corriendo a grandes velocidades, entre otros. Cada caso es un mundo aparte que mantiene consideraciones únicas que los diferencian y los caracterizan, los cuales, tras un estudio riguroso y detallado, permiten la construcción de modelos matemáticos que intentan responder y representar de manera cuantitativa los eventos físicos involucrados dentro de un fenómeno. La complejidad del modelo depende de las circunstancias físicas involucradas en el objeto en estudio. Los modelos matemáticos pueden llegar a ser sistemas simples o modelos matemáticos realmente muy complejos (Roldan, 2019).

### **MODELO NUMÉRICO**

Un modelo numérico es una representación teórica de un fenómeno natural, típicamente expresado en forma matemática, que permite una mejor comprensión y estudio de su comportamiento (Ministerio del Ambiente del Peru, 2007).

En el caso de la atmósfera y el océano, el comportamiento está regido por las ecuaciones asociadas a la dinámica de fluidos y otros procesos físicos como la interacción entre la materia, radiación, la microfísica de nubes, etc. "En general, estas ecuaciones se expresan como ecuaciones diferenciales parciales, las cuales describen la evolución futura de las diferentes variables relevantes en función de los valores de las distintas variables en el presente" (Ministerio del Ambiente del Peru, 2007).

Si se conociera el estado de la atmósfera y/o océano en un momento dado, se podría en principio resolver las ecuaciones del modelo matemático para determinar los estados futuros de estos (salvo por limitaciones en predictibilidad). En la práctica, sin embargo, las ecuaciones son tan complejas que esto es imposible hacerlo en forma "analítica" (o sea, con papel y lápiz), por lo cual es necesario resolver las ecuaciones en forma aproximada usando métodos numéricos mediante el uso de computadoras. Los programas computacionales que resuelven estas ecuaciones aproximadas son comúnmente conocidos como "modelos numéricos" (Ministerio del Ambiente del Peru, 2007).

#### **1.4.2.1 Dinámica de Fluidos.**

La dinámica de fluidos es una ciencia que se encarga de estudiar los fluidos que se encuentra en movimiento, como su nombre intuitivamente lo puede referir. A pesar de que durante muchos años se ha intentado resolver distintas interrogantes sobre los diferentes fenómenos y características involucradas en la mecánica de fluidos, muchas de ellas todavía son inciertas, ya que esto no resulta una tarea para nada fácil, debido a que en su mayoría los fenómenos físicos se encuentran regidos a una base matemática con ecuaciones bastante complejas. Estas ecuaciones han ido estableciéndose a lo largo de los años y muchas de ellas hasta el día de hoy no disponen de una solución. Estos fenómenos han ido siendo integrados e incluidos progresivamente en las ecuaciones y en la base teórica, de tal manera que sea posible recrear escenarios de manera cada vez más precisa y real (Mott & Untener, 2015). Al ser una rama muy amplia de estudio que abarca una gran cantidad de conceptos y fenómenos, resulta complicado explicarlos e incluirlos a todos dentro de este documento. Por lo tanto, se decidió incluir en la sección 1.4.2.2 algunas pocas definiciones importantes que pueden ser útiles para la comprensión del lector.

#### **1.4.2.2 Dinámica de Fluidos Computacional (CFD)**

Es una rama muy amplia de la simulación computacional que se enfoca como eje principal de estudio en el comportamiento del fluido y cómo éste influye dentro del medio o estructura analizada. CFD es muy versátil y permite desarrollar un análisis del flujo de fluido tanto interno como externo. La representación del comportamiento del fluido puede ser expresado a través de las ecuaciones de conservación de masa, momento y energía. La aplicación de este conjunto de ecuaciones diferenciales parciales y ecuaciones integrales a lo largo de todo el medio de volúmenes finitos se realiza con el fin de establecer una solución a un problema específico y poder conocer de esta manera ciertos parámetros que pueden ser de interés (ESSS, 2016).

Como todo estudio o análisis, resulta importante que las diferentes características e información implementada en el modelo sean reales y verificadas, de esta manera se asegurará de contar con resultados precisos y fiables; pero lo más importante, que el estudio mantenga la seriedad y contundencia del caso. Dependiendo de la necesidad o enfoque del estudio se puede emplear diferentes tipos de herramientas que permitan desplegar un número muy grande de variables resultado, pero para su conocimiento se ha realizado una pequeña lista de los posibles parámetros que pueden conocerse al realizar un estudio del fluido a través de CFD. Estos parámetros resultados son algunos de los muchos que puede proporcionar el programa una vez realizado el ingreso progresivo de los datos y se llegue a una solución (ESSS, 2016). Los parámetros son las siguiente:

- Conocer la distribución de presiones, velocidades, temperatura, etc.
- Conocer las fuerzas de arrastre y sustentación a lo largo del contacto del fluido.
- Conocer la distribución del fluido a diferentes fases, es decir, al poseer un sistema con flujo multifásico.
- Composición de especies tales como las reacciones químicas.
- Propiedades físicas de los fluidos.
- Fenómenos físicos en el flujo de fluidos
- Información por el flujo de fluidos en tubería.
- Información por la traslación y rotación de fluidos y gases.
- Entre muchas más.

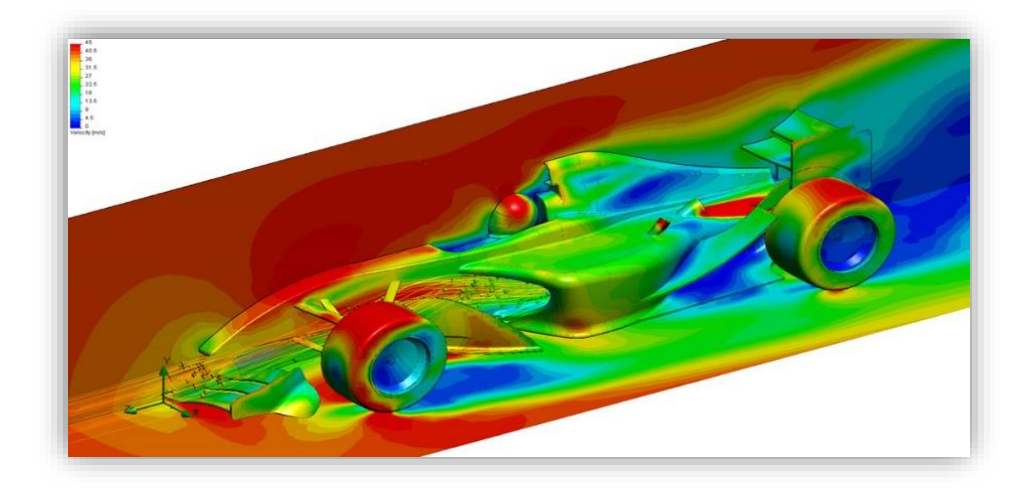

**Figura 1.5:** Simulación computacional

**Fuente:** (Rodriguez, 2014)

CFD permite contar con información preliminar muy completa de un grupo amplio de variables, con el fin de analizar las características del fluido y tomar decisiones o mejoras oportunas. Una de sus ventajas más representativas es que permite realizar análisis complejos y exhaustivos de sistemas físicos complejos, evitando gastos económicos excesivo como los que se producen en una prueba de ensayo y error real. Además, resulta muy práctico porque permite simular escenarios o medios que son imposibles o muy difíciles de recrear en la realidad, como el flujo a través de toda la bomba jet (ESSS, 2016).

#### **BASE TEÓRICA IMPORTANTE**

- ❖ Flujo Volumétrico**:** Es conocido como caudal o tasa de flujo, este puede ser definido como el volumen del fluido que está circulando por una determinada sección por unidad de tiempo. Las unidades empleadas en el Sistema Internacional son el metro cúbico sobre segundo; mientras que, en el caso para unidades de campo, se establecen en barriles por día (Torres, s/f).
- ❖ Descripción Lagrangiana: La descripción de este principio mecánico básico se puede explicar a través de pequeños volúmenes del fluido; es decir, a todas las pequeñas masas del fluido o partículas de los pequeños volúmenes que se encuentran dentro del flujo se las identifica específicamente, con el objetivo de poder describir su movimiento a lo largo del tiempo. Con esto en contexto, el movimiento de las partículas puede ser expresadas a través del cambio de posición que sufre la partícula a lo largo del tiempo. Cabe destacar que cada coordenada de la partícula experimentará un cambio continuo de su posición, ya que se encuentra en función del tiempo (Segundo, 2018).

$$
x = x(t) \qquad \qquad y = y(t) \qquad \qquad z = z(t)
$$

#### **Ecuaciones 1.1:** Posición en función al tiempo

La continuación descriptiva de este análisis se dirige ahora hacia la velocidad que toma la partícula al estar ubicada en el espacio a un instante específico dado. La expresión de la velocidad de la partícula en esa posición dada se ha obtenido a través de la derivación de la expresión de la posición en función al tiempo, para lo cual se genera la siguiente expresión:

$$
v(t) = \frac{dr(t)}{dt} = \frac{dx}{dt}i + \frac{dy}{dt}j + \frac{dz}{dt}k
$$

**Ecuación 1.2:** Velocidad en función al tiempo

Como ultimo parámetro de análisis de las partículas, se puede establecer una expresión que indique la aceleración que está experimentando la partícula a una posición y tiempo en específico (Segundo, 2018).

- ❖ Descripción Euleriana: Este criterio resulta un poco diferente al anterior, ya que dentro de este criterio se pretende conocer lo que está sucediendo a un cierto tiempo dentro de un punto en el espacio. Es decir, el enfoque de análisis se dirige a un punto cualquiera en el espacio que forme parte del medio del sistema, el cual es representado por las componentes x, y, z. Esto se hace con el fin de describir el movimiento de todas las partículas que atraviesen o ingresan a esa posición de análisis, esto se lleva a cabo a diferentes instantes de tiempo para todas las partículas. Además, esta metodología permite conocer las características presentes en el flujo, como la velocidad, densidad, viscosidad, entre otras. Esto permitirá poseer un detalle completo de las características del flujo (Segundo, 2018).
- ❖ Teorema de Transporte de Reynolds: Es una herramienta de análisis que permite estudiar los sistemas continuos en forma global y es el primer paso para poder demostrar todas las ecuaciones básicas de la mecánica de fluidos. El teorema de transporte de Reynolds relaciona la derivada lagrangiana de una integral de volumen a un sistema con una integral en derivadas eulerianas. En otras palabras, este teorema relaciona la tasa de cambio en el tiempo de una propiedad extensiva con la generación y el flujo de la propiedad intensiva correspondiente (Teorema de Transporte de Reynolds, 2023)
- ❖ Flujo Turbulento: Se conoce como flujo o corriente turbulenta al movimiento de un fluido que se da en forma caótica; es decir, aquel flujo en donde las partículas del fluido se mueven desordenadamente y las trayectorias de las partículas se encuentran formando pequeños remolinos aperiódicos (no coordinados). Debido a esto, la trayectoria de una partícula se puede predecir hasta cierta escala, a partir de la cual su trayectoria es impredecible, más precisamente, caótica (Carballo, s/f).

#### **1.4.2.3 Ecuaciones empleadas en CFD**

Los modelos matemáticos suelen estar conformados por varias ecuaciones diferenciales que se rigen a las leyes de la física y son representadas por medio de expresiones, como la conservación de masa, conservación de momento y conservación de energía. De manera simple, la solución a estas ecuaciones sigue un principio matemático básico: es posible tener una solución siempre y cuando el número de variables desconocidas sea igual al número de ecuaciones. Es muy parecido a tener un sistema de ecuaciones en el que se pueden obtener resultados de las variables siempre y cuando el número de variables desconocidas sea igual al número de ecuaciones disponibles. Esta idea básica pero muy útil de resolución dentro de CFD (Dinámica de fluidos computacional) tiene que ir de la mano con la aplicación de condiciones de frontera, de tal manera que, una vez generadas las soluciones, estas sean únicas y estén ligadas bajo condiciones específicas del problema. Dentro de CFD, estas ecuaciones son conocidas como las ecuaciones de Navier-Stokes. Las ecuaciones de Navier Stokes están conformadas por 5 ecuaciones diferenciales parciales no lineales que permiten resolver los sistemas y obtener 5 variables desconocidas. Estas variables desconocidas suelen ser las 3 componentes de la velocidad, es decir, Vx, Vy, Vz. Además, se puede incluir dos variables posibles adicionales, tales como la presión, densidad, temperatura, energía, etcétera (Ansys Learning, 2020).

CFD permite implementar un modelo numérico con una variedad de ecuaciones con la finalidad de obtener un modelo más contundente y preciso, pero se debe tener en cuenta que, a medida que se apliquen más físicas al modelo, se requerirá mayor cantidad de información para obtener un cálculo correcto. Entre las ecuaciones fundamentales que describen las leyes de un fluido en movimiento, están las siguientes:

Conservación de la Masa o Ecuación de Continuidad: Establece que la masa no se crea ni se destruye dentro de una porción de fluido que se encuentra en movimiento (Ansys Learning, 2020). Lo que puede ser expresado de la siguiente manera:

$$
\frac{dM}{dt}=0
$$

**Ecuación 1.3:** Ecuación de Continuidad

Se puede observar cómo la variación de la masa en el tiempo es igual a cero. La masa de un fluido compresible puede no cumplir esta condición, en el cual el fluido que pasa a través del volumen de control puede incrementarse o disminuirse paulatinamente en función al tiempo (Ansys Learning, 2020).

Conservación de Momento: Esta se basa en la segunda ley de Newton, con la inclusión de la variación de momento y las fuerzas que están actuando sobre este sistema, esta puede ser expresada de la siguiente manera:

La Velocidad de Cambio de Momento = La suma de Fuerzas que están actuando en el fluido.

$$
\frac{d(M\vec{V})}{dt} = \overrightarrow{Fs} + \overrightarrow{Fb}
$$

**Ecuación 1.4:** Ecuación Conservación de Momento

Esta ecuación se utiliza cuando se quiere conocer y analizar la interacción que tiene el fluido con el medio. Además, permite conocer cómo se comporta el fluido con la intervención de fuerzas externas dentro de un sistema (Ansys Learning, 2020).

Conservación de la Energía: Esta se basa en la primera ley de la Termodinámica y establece lo siguiente de manera puntual:

El cambio de la energía total = Transferencia de Calor Neta – Trabajo Neto hecho por el fluido.

$$
\frac{dE}{dt} = \dot{Q} - \dot{W}
$$

**Ecuación 1.5:** Ecuación de la Conservación Energía

Q= Transferencia de Calor

W= Trabajo hecho por el sistema en sus alrededores.

Principio que es aplicable para situaciones donde se presente intercambio de calor o para cuando se tenga flujos compresibles. Este principio se encuentra ligado a la temperatura presente dentro de un fluido y a otros parámetros que son influenciados por ella, por ejemplo, la densidad (Ansys Learning, 2020).

#### **1.4.2.4 Procedimiento de solución entre sistemas de ecuaciones empleadas.**

Los procedimientos metodológicos matemáticos que se utilizan para establecer soluciones dentro del modelo son una base importante en todo el ambiente de simulación computacional. Se ha procurado ser breve y abarcar los puntos más importantes. Para una fácil comprensión del tema, se ha establecido de manera concisa un pequeño mapa mental incluido en el documento a través de la figura 1.6, de tal manera que sea posible comprender a breves rasgos cómo estos procesos matemáticos se llevan a cabo.

Todo este complejo proceso empieza y se aplica dentro de una pequeña porción del fluido, donde todas las ecuaciones de gobierno que expresan las leyes de la física del movimiento de un fluido se incluyen en forma lagrangiana. Una vez bien definidas y establecidas cada una de las ecuaciones de gobierno en forma de un sistema Lagrangiano en el volumen de control, este continúa y procede con el empleo del Teorema de Transporte de Reynolds, con el objetivo de transformar las ecuaciones de gobierno establecidas en forma de sistema Lagrangiano a ecuaciones de gobierno en forma de sistema Euleriano. Esta transformación se lleva a cabo para tener ecuaciones más fáciles de usar y manejar.

Como mecanismo de ayuda y soporte al proceso de solución, se requiere el empleo del teorema de divergencia de Gauss. Este teorema permitirá transformar todas las integrales de superficie a integrales volumétricas. Por último, se configuran las ecuaciones disponibles para que, de esta manera, sean independientes al volumen de control y, consecuentemente, sea posible la eliminación de las integrales de volumen. Este procedimiento detallado permitirá realizar los cálculos necesarios y poseer soluciones únicas (Ansys Learning, 2020).

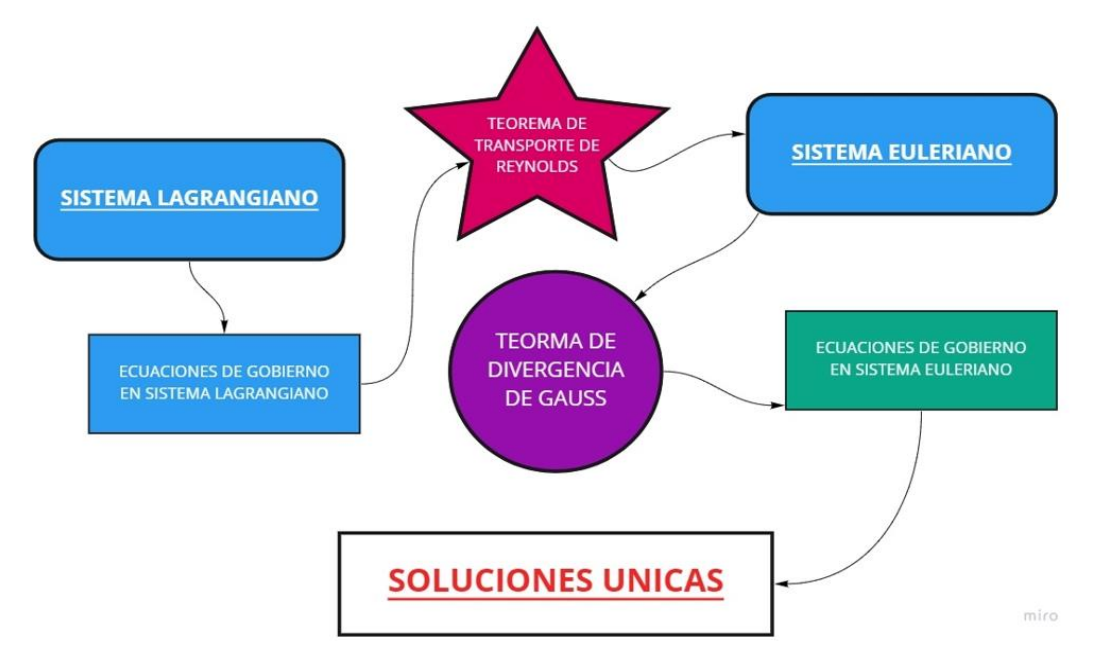

**Figura 1.6:** Mapa resumen soluciones únicas

#### **Elaborado por:** Pinto C., 2023

Una vez que se ha intentado explicar el esquema funcional implementado y llevado a cabo por estos complejos sistemas de simulación, se considera, desde la perspectiva del investigador, que lo más lógico y adecuado es concluir esta sección incluyendo las ecuaciones desprendidas en etapas finales del proceso, después de haber llevado a cabo el procedimiento interno matemático. Se trata de las ecuaciones de gobierno en sistema Euleriano, las cuales han pasado por un complejo proceso matemático para conseguir un elemento final completo que permita su manejo y solución computacional. Como se puede observar, cada una partió y se originó de ecuaciones menos complejas detalladas en la sección 1.4.2.3.

#### Conservación de Masa en forma Euleriana

Esta ecuación puede ser representada en diferentes formas o para condiciones específicas, tales como el flujo incompresible donde la densidad toma valores constantes. Otro ejemplo común es expresarla en forma de coordenadas cartesiana, esféricas, cilíndricas, etc.; Es decir, expresarlas de acuerdo con las dimensiones que se requiera (Ansys Learning, 2020).

$$
\frac{\partial \rho}{\partial t} + \nabla \cdot (\rho \vec{V}) = 0
$$

**Ecuación 1.6:** Conservación de Masa Euleriana

#### ← Conservación de Momento en forma Euleriana

El procedimiento de resolución esquematizado dentro del apartado 1.4.2.4 se aplica de manera exacta dentro de la Ecuación de Conservación de Momentum, con una pequeña pero importante diferencia establecida debido a las fuerzas que interactúan dentro del fluido, las cuales en este caso son Fs (Fuerzas en la Superficie) y Fb (Fuerzas en el Cuerpo). Cada una de ellas está conformada por diferentes expresiones complejas. Para su facilitar su tratamiento matemático, Fs y Fb serán tratadas de manera separada al momento de la aplicación del teorema de divergencia de Gauss (Ansys Learning, 2020).

Una vez empleado los criterios matemáticos y reemplazos necesarios se tendrá como resultado la siguiente ecuación:

$$
\frac{\partial(\rho \overrightarrow{V})}{\partial t} + \overrightarrow{V} \cdot \nabla(\rho \overrightarrow{V}) = -\nabla p + \nabla \cdot \overline{\overline{\tau}} + \overrightarrow{F_p}
$$

**Ecuación 1.7:** Conservación de Momento Euleriano

Al igual que la ecuación de masa, la ecuación de momento puede ser expresada en coordenadas cartesianas 2D, 3D, esféricas, forma conservativa o no conservativa, entre otras. Dependiendo del establecimiento del problema, esta ecuación puede variar, pero en general suele emplearse para conocer el momento tanto en X, Y, como en Z.

#### **↓** Conservación de Energía en forma Euleriana

Cuando dentro del sistema no se asume condiciones como densidad y viscosidad constante, es decir, no se asume flujo incompresible, se debe aplicar un principio adicional conocido como la ecuación de la conservación de la energía; de tal manera que sea posible realizar el cálculo de estas nuevas variables desconocidas a través de ecuaciones de estado. Estas ecuaciones permiten contar con un sistema solucionable gracias a un análisis profundo de la temperatura, que a su vez se encuentra estrechamente ligada y en función de la presión y densidad. Es decir, poseer el mismo número de ecuaciones que variables desconocidas. La siguiente ecuación es la expresión de la conservación de la energía en forma lagrangiana, a partir de la cual se estudiarán cada uno de sus términos de manera breve, reemplazándolos de acuerdo con criterios matemáticos, con el fin de poseer una ecuación en sistema euleriano (Ansys Learning, 2020).

$$
\frac{dE}{dt} = \dot{Q} - \dot{W}
$$

#### **Ecuación 1.8:** Conservación de energía Lagrangiana

Se debe mencionar que es un proceso inicial algo largo y complejo, debido a las diferentes consideraciones de estudio involucradas dentro de la ecuación, por lo que se procederá a explicar de manera breve y general los pasos seguidos para la obtención de la ecuación.

Se comenzará dividiendo el enfoque de análisis en dos partes:

- ➢ Sección 1: La primera sección de análisis estará conformada por los fenómenos físicos que se representan mediante leyes y relaciones entre ecuaciones. Estas expresiones conforman un conjunto de términos y ecuaciones que reflejan la interacción que se tiene dentro de un sistema para un cambio de la energía total del sistema. Entre ellas, se tiene a la energía, las ecuaciones de estado y la termodinámica. La energía total del sistema está conformada por la energía interna, cinética y potencial. El conjunto de estas tres consideraciones se expresa de diferentes maneras mediante aplicaciones matemáticas a razón de crear una integral de volúmenes de energía por unidad de masa. Las ecuaciones de estado pueden establecerse de acuerdo con las consideraciones desarrolladas dentro del sistema, como la ley de los gases ideales, reales, entre otras. Como último punto de análisis de esta sección, se considera la ley de la termodinámica, la cual cuenta con varias partes constitutivas como puede ser la energía interna, entalpía, la relación del calor específico, entre otras más (Ansys Learning, 2020).
- ➢ Sección 2: La segunda sección de análisis estará conformada por las consideraciones adicionales involucradas dentro del sistema que generan un cambio en la energía total. Entre ellas se encuentran la transferencia de flujo, el trabajo y el término de la fuente de la energía. Cada uno de estos efectos finales es expresado en forma de integrales. Una vez representados cada uno de los términos
involucrados en forma de integrales volumétricas, estas se proceden a reemplazar dentro de la Ecuación de la conservación de energía en forma Lagrangiana (Ansys Learning, 2020). De esta manera, se puede llevar a cabo el procedimiento antes mencionado en el apartado 1.4.2.4, dando como resultado la siguiente ecuación:

$$
\frac{\partial(\rho e_t)}{\partial t} + \nabla \cdot \left[\rho \vec{V} \cdot (e_t + \frac{p}{\rho})\right] = \nabla \cdot \left[k \nabla T + (\overline{\overline{\tau}} \cdot \vec{V})\right] + \dot{S}_g
$$

**Ecuación 1.9:** Conservación energía Euleriana

#### **1.4.2.5 Procedimiento previo para la realización de un Modelo CFD.**

Existe una serie de pasos secuenciales recomendados que deben intentar seguirse para garantizar una estructura ordenada y correcta dentro del modelado del sistema único. Todos estos pasos son fundamentales y deben llevarse a cabo con consideraciones y criterios muy claros, para evitar el modelado erróneo de un escenario muy diferente al esperado.

#### **1. Definir metas**

Se debe comenzar el análisis o estudio de simulación estableciendo precisamente los intereses que se desea obtener; es decir, centrarse en los resultados que se buscan o se espera obtener tras la aplicación de esta ciencia computacional. Primeramente, se deben concretar cuales son las variables o fenómenos que se espera resolver o los resultados que se aspira conseguir, tales como la presión, temperatura, velocidad de flujo, etcétera (Capitulo de Ingeniería Ambiental, 2020). Una vez que se ha definido correctamente los objetivos o parámetros de búsqueda deseados, se deben contemplar criterios adicionales de modelado como:

- Las simplificaciones y suposiciones dadas al sistema (la simetría del objeto, el proceso isotérmico, la periodicidad, entre muchos más).
- Los modelos físicos para implementar.

Es necesario tener en cuenta que existen ciertos factores que pueden incidir en la toma de decisiones al momento de aplicar un método u otro de modelado. Entre ellos se pueden mencionar los siguientes:

• El grado de precisión necesaria.

- El tiempo de simulación para la obtención de los resultados.
- ¿CFD cuenta con las herramientas necesarias para el estudio?

### **2. Identificación del dominio a ser modelado**

Esta sección de análisis se enfoca específicamente en el dominio de estudio. Se debe analizar el medio por completo para poder, en base a criterios propios fundamentados, establecer el volumen específico o limitado que será considerado e incluido dentro del programa. El volumen limitado debe ser considerado correctamente de tal manera que abarque completamente las zonas de influencia y, sobre todo, permita el ingreso de las condiciones de borde en las superficies correctas. Se debe tratar de no omitir espacios que puedan involucrar algún fenómeno o condición específica importante, pero que tampoco permitan enfrentarse o involucrarse con un objeto dimensionalmente muy grande, el cual complique exponencialmente el estudio e incluya factores innecesarios o irrelevantes. Se debe recordar que, mientras más grande sea la geometría, mayor poder computacional se requerirá (Capitulo de Ingeniería Ambiental, 2020).

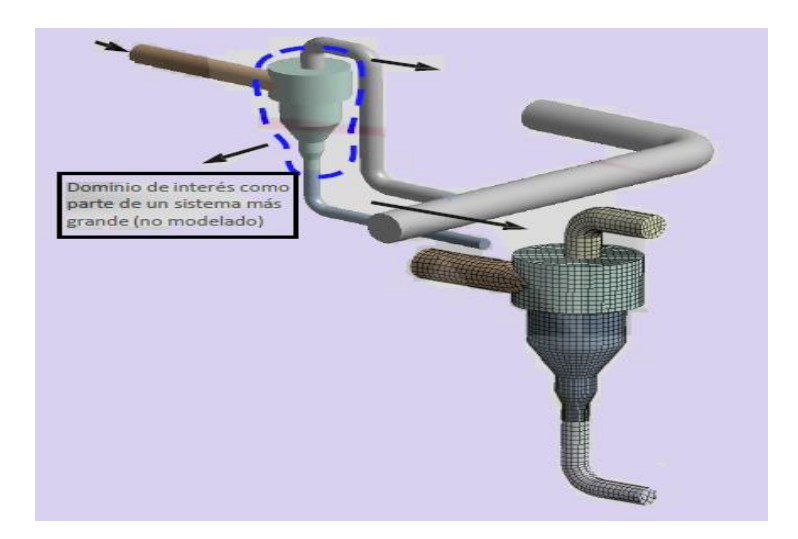

**Figura 1.7:** Reducción dominio **Fuente:** (Capitulo de Ingeniería Ambiental, 2020)

Dentro de esta sección se toma en consideración también las posibles simplificaciones o acoplamientos de un sistema 3D a un sistema 2D o Axi-simétrico.

**3. Crear un modelo solido del dominio**

Dentro de esta sección de análisis se intenta establecer volúmenes de control simplificados, simples y adecuados; tomando como referencia lógica de construcción el área por donde está interactuando el fluido. Esto evitará incluir dentro del estudio componentes innecesarias pertenecientes a la estructura original de la geometría; por ejemplo: tornillos, mangos, abrazaderas, entre muchos elementos más. Esto permitirá manejar un volumen mucho más simple evitando la generación de problemas complejos. Estos cambios o adaptaciones simples suelen llevarse a cabo a través del estudio de las dimensiones y composiciones estructurales de la figura CAD específica (Capitulo de Ingeniería Ambiental, 2020).

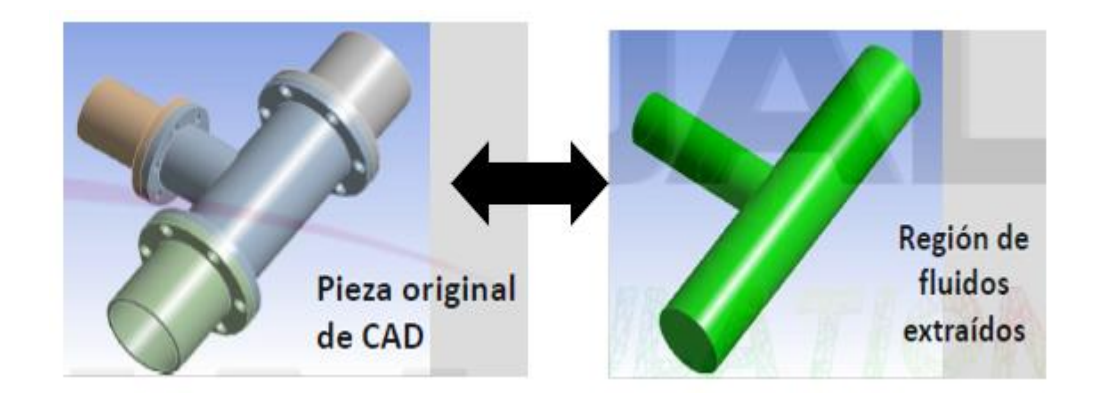

**Figura 1.8:** Región solida del fluido **Fuente:** (Capitulo de Ingeniería Ambiental, 2020)

### **4. Diseño y Creación de la malla**

Los programas que emplean la simulación computacional suelen generar mallas de manera predeterminada; por lo tanto, es de responsabilidad del diseñador establecer un criterio de diseño adecuado que permita definir si la malla presenta una calidad lo suficientemente buena y que su despliegue se extienda de manera correcta hacia todos los puntos específicos importantes del estudio. Teniendo presente este contexto, la mayoría de las veces, dependiendo de las circunstancias y de acuerdo con el criterio lógico propio, esto debe ser modificado para establecer mallas que se acoplen de mejor manera a la geometría y sección de interés. Se debe tener presente que la modificación o afinamiento de la malla conllevará a un aumento de celdas y nodos establecidos a lo largo de toda la geometría, lo que se traduce en un aumento de recursos computacionales (Capitulo de Ingeniería Ambiental, 2020).

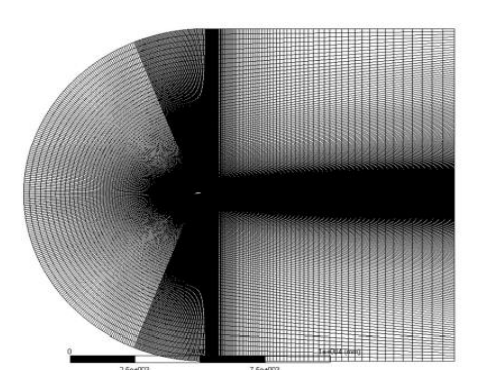

**Figura 1.9:** Diseño de malla **Fuente:** (Jiménez, et al., 2017)

## **5. Configuración del Solver**

En esta sección se ha enfocado en establecer aquellas configuraciones de importancia que deben llevarse a cabo dentro de cualquier estudio. Cada una de ellas definirá y establecerá un escenario de cálculo distinto con parámetros resultado únicos (Capitulo de Ingeniería Ambiental, 2020). Algunas de las configuraciones más básicas pueden ser:

- Definir las propiedades del Material, ya sea sólido, liquido o mixto.
- Establecer los modelos físicos que están interviniendo dentro del proceso físico.
- Incluir las condiciones de borde en las secciones o puntos específicos requeridos
- Establecer los valores iniciales.
- Configurar los controles integrados dentro del Solver.
- Establecer y configurar los criterios de convergencia
- Entre otros más.

### **6. Cálculo de la Solución**

En esta etapa final se obtienen los resultados en función a un proceso iterativo que se va desplegando de manera gráfica para cada parámetro requerido. Los residuales del proceso pueden ser monitoreados dentro de esta zona de despliegue gráfico, lo que permitirá analizar la estabilidad y el comportamiento decreciente que van teniendo los residuales dentro de cada ecuación comprendida en el problema específico. Se debe tener presente que la precisión de los resultados obtenidos tras la convergencia del problema estará determinada por las suposiciones establecidas, los modelos físicos escogidos y el trabajo desarrollado en la malla; todos estos factores determinarán la variación de los resultados con la información real o medida (Capitulo de Ingeniería Ambiental, 2020).

### **7. Examinación de los Resultados**

La verificación de cada uno de los parámetros es importante, ya que permitirá analizar posibles errores que hayan sido incluidos dentro del modelo o que estén causando resultados errados. El entendimiento correcto del comportamiento de un fluido y las bases conceptuales básicas de la mecánica de fluidos contribuyen enormemente a tener un juicio autocritico de los resultados que se despliegan de manera gráfica, para que el intérprete pueda evaluar y analizar los resultados obtenidos, rectificando algún aspecto si es que lo considera necesario (Capitulo de Ingeniería Ambiental, 2020).

#### **8. Consideraciones para la revisión del modelo.**

Una vez revisados y analizados completamente los resultados de los procesos físicos que rigen el sistema único, es hora de considerar si el modelo matemático se encuentra bien planteado o requiere una revisión exhaustiva para cambios en alguna de sus subetapas. En ciertas ocasiones, es usual que las consideraciones establecidas por uno mismo no sean las correctas o que la inclusión de ciertos parámetros propicie un resultado un poco fuera de lo normal. Si se evidencian problemas de diseño dentro del modelo, se suele realizar un replanteo de ideas para diagnosticar posibles fallos y emplear las respectivas modificaciones. Por lo general, se suele revisar las físicas, las condiciones de borde aplicadas, las propiedades de la malla, entre otros. En esta sección, se procede a recapitular todas las variables incluidas en el sistema y posibles cambios que puedan mejorar el modelo para tener un sistema más correcto y preciso (Capitulo de Ingeniería Ambiental, 2020).

Las secciones 1.4.2.6, 1.4.2.7, 1.4.2.8 y 1.4.2.9, a pesar de ser establecidas de manera secuencial y ordenada, teniendo en cuenta su orden de intervención dentro de las subetapas manejadas por Ansys Fluent, estas secciones pueden percibirse a criterio del lector como conceptos irrelevantes, pero es completamente incorrecto. Estas secciones son temas sumamente importantes que deben abordarse antes de iniciar con Ansys Fluent. De esta manera, se tendrá una comprensión más clara y correcta del tema antes de ser abordados directamente dentro de cada subetapa en secciones siguientes del documento.

#### **1.4.2.6 Malla**

La grilla, o más comúnmente conocida como malla, se define como el número de puntos interconectados que se encuentran organizados en un dominio computacional, la cual es usada para resolver numéricamente ecuaciones diferenciales.

La solución numérica, el tipo y el arreglo de elementos de la malla dependerán de factores como las técnicas de discretización utilizadas dentro del proyecto, la geometría y las ecuaciones de gobierno establecidas dentro del problema. Las técnicas de discretización pueden ser por elementos finitos, volúmenes y diferencias finitos.

Se debe saber que cuando se está resolviendo un problema físico en particular a través de CFD en un dominio establecido, se está tratando con un ambiente continuo que se encuentra provisto o conformado por un número finito de puntos en el espacio. El mallado interviene dentro del problema estableciéndose como un medio de apoyo y ayuda que permite llegar a una discretización del problema a través de la división completa del dominio en un numero finito de volúmenes, que representan al dominio espacial continuo y permiten la inclusión de las físicas que describen las condiciones del caso.

Un apropiado mallado influye o afecta a la precisión de la resolución del problema. Debido a esto, más del 50% del tiempo se pierde en las soluciones numéricas en la generación y planteo de la malla.

#### **TIPOS DE MALLA**

#### **Malla estructurada.**

Lo que caracteriza a una malla estructurada es que permite establecer de manera precisa por medio de una función de mapeo la respectiva localización de cualquier punto del espacio físico en el espacio computacional. Otra particularidad característica y definitoria es que cada nodo, tanto en el espacio físico como en el computacional, puede ser ubicado dentro de la misma línea de la grilla. Teniendo presente este contexto, se puede deducir que el número y posición de los nodos vecinos es el mismo en ambos espacios dentro del campo de interacción. El trazado de la grilla para un dominio en 2D suele ser establecido a través de formas rectangulares; por otro lado, para dominios en tres dimensiones suele emplearse elementos de formas hexagonales, tratando en lo posible de que sus caras sean paralelas (Carrera, 2019).

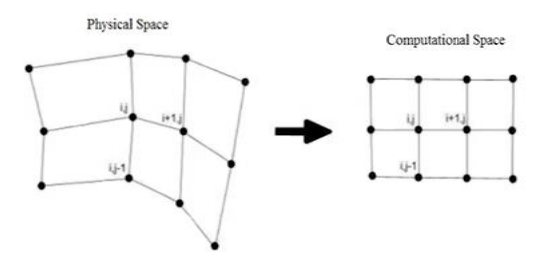

**Figura 1.10:** Malla estructurada **Fuente:** (Palomino, 2019)

Existen algunos tipos de mallas estructuradas, entre ellas se puede destacar las siguientes:

- Grilla Cartesiana: Es la más simple de los tipos de malla, esta es usada para formas como rectángulos.
- Grilla ajustada al cuerpo: Esta es usada en formas con superficies curvadas, estas pueden ser de dos tipos:
	- I. Ortogonal: Las líneas de la grilla son perpendiculares a la curvatura de las líneas del objeto.

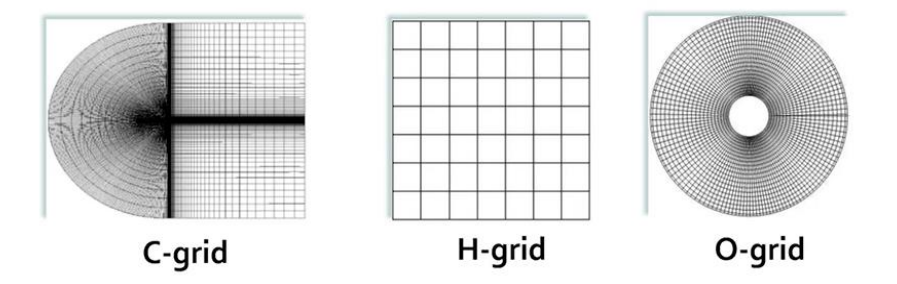

**Figura 1.11:** Tipos de malla ortogonal **Fuente:** (Carrera , 2019)

II. No Ortogonal: Las líneas de la grilla no son perpendiculares a la curvatura de las líneas del objeto.

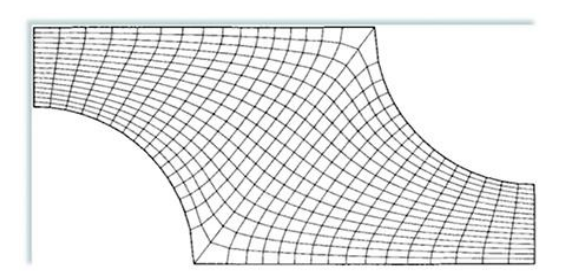

**Figura 1.12:** Malla no ortogonal **Fuente:** (Carrera, 2019)

## **Malla no estructurada**

La malla no estructurada no permite identificar de manera directa los puntos ubicados entre el medio físico y el medio computacional, lo que resulta en una tarea complicada a la hora de determinar una relación entre nodos contiguos como el "n" y el "n+1". Por lo general, pero no siempre, el trazado de la malla empleado en figuras 2D suele llevarse a cabo a través de formas como triángulos o cuadriláteros. Para el caso de elementos en 3D, la malla no estructurada suele crearse a través de tetraedros continuos, es decir, estableciéndose uno alado del otro (Carrera, 2019).

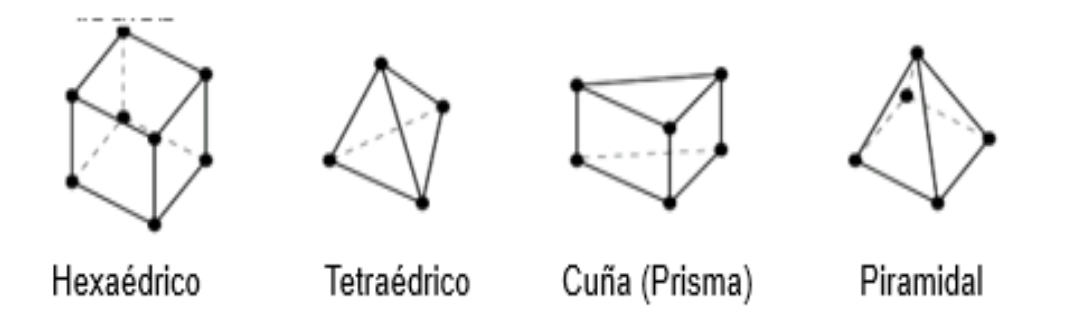

**Figura 1.13:** Mallas no estructuradas

**Fuente:** (Capitulo de Ingeniería Ambiental, 2020)

## **1.4.2.7 Método de volúmenes finitos**

Dentro del mundo de la simulación computacional existen algunas técnicas numéricas que permiten realizar la discretización de las ecuaciones de gobierno de un fluido en una geometría establecida; Entre ellas se destaca dos de las más importantes: El método de elementos finitos y El método de volúmenes finitos. En el presente trabajo no se abordará el método de los elementos finitos, ya que es una técnica aplicada con mayor frecuencia dentro de sistemas estructurales, es decir, en sistemas donde la influencia de cargas y esfuerzos está presente. En el presente proyecto se incluirá de manera única al método de volúmenes Finitos, debido a que suele ser utilizado con mayor frecuencia en estudios enfocados a la Dinámica de Fluidos Computacional (CFD). Por lo tanto, será explicado de manera general, ya que será la técnica de cálculo empleada dentro de ANSYS Fluent (Fassler, 2020).

Esta técnica da solución a las ecuaciones que gobiernan el flujo de fluidos, consiste en dividir en pequeños volúmenes finitos al dominio continuo que se encuentra siendo analizado, para añadir a cada uno de ellos las ecuaciones que representan al sistema en estudio. Esto suele establecerse como un sistema de ecuaciones algebraica.

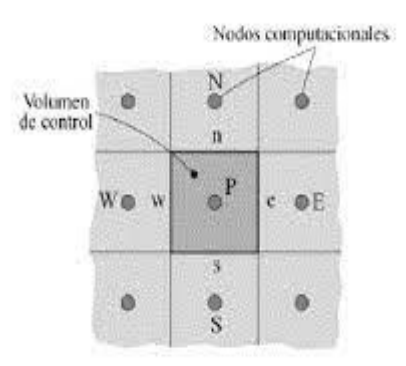

**Figura 1.14:** Estructura volumen finito

#### **Fuente:** (Jodeck, 2018)

Se debe tener en cuenta que, mientras más pequeños sean los volúmenes de control manejados dentro del sistema, mucho más preciso será el cálculo de estas variables, pero a su vez, esto repercutirá en la capacidad computacional requerida. Los volúmenes establecidos por el programa no siempre van a ser simétricos, esto dependerá de la forma de la geometría de estudio (Fassler, 2020).

### **1.4.2.8 Modelos para flujo turbulento en CFD**

La mayoría de las veces, la intervención o influencia de los fluidos dentro de los procesos industriales no suele desarrollarse bajo condiciones ideales, donde las capas del fluido presenten una disposición laminar. Este fluido suele presentarse de manera turbulenta dentro del medio debido a las condiciones severas a las que se encuentra sometido. ANSYS permite añadir una variedad de modelos de turbulencia en base a las necesidades y requerimientos del estudio. Se debe tener presente que la turbulencia es un fenómeno complejo que ha sido estudiado e investigado por científicos durante muchos años con el afán de poder formular modelos o ecuaciones matemáticas que simulen idénticamente este fenómeno. Sin embargo, hasta hoy en día no se ha logrado recrear de manera idéntica estos fenómenos debido a que su comportamiento es muy errático e incierto. Con el paso de los años, se han ido incluyendo modelos aceptables generados a través de procesos matemáticos complejos con la finalidad de tener aproximaciones adecuadas del fenómeno. Estos modelos fueron aceptados y empleados con mayor frecuencia debido a que generaban resultados adecuados que se asemejaban a las condiciones reales del fenómeno. Cabe recalcar que, tras la pertinente investigación de los modelos de turbulencia presentes en Ansys Fluent y las condiciones físicas involucradas en el estudio, se decidió emplear el modelo denominado k-épsilon debido a su gran precisión y efectividad para recrear estas complicadas circunstancias de flujo. Es posible aplicar una variedad de modelos de flujo, los cuales pueden ser laminares, turbulentos o de transición.

La selección del modelo dependerá de las correctas simplificaciones planteadas, con el objetivo principal de no afectar la precisión del modelo. Lo primordial es que la elección represente de manera adecuada al fenómeno y que el modelo responda aceptablemente a las condiciones impuestas (Bayona, Londoño, & Nieto, 2015).

#### **MODELO K-EPSILON**

Dentro de este modelo, "K" también conocido como la energía cinética turbulenta, es aquella que mide la energía que se encuentra contenida en las fluctuaciones. Por otro lado, la sigla " $\varepsilon$ " (épsilon), conocida como la disipación turbulenta, es aquella que mide la velocidad de disipación de la energía cinética. La aplicación de este modelo se realiza a través de la ecuación de Navier Stokes, el cual emplea términos como la velocidad, la presión, la densidad, entre otros. Este modelo ha sido escogido debido a que ha demostrado tener una buena precisión en casos de estudio similares. Su aplicabilidad no se limita solamente a situaciones académicas, sino que también puede ser utilizado en una variedad de casos de índole industrial debido a su bien elaborado y continuo mejoramiento numérico, que permite proveer resultados cada vez más precisos dentro del fenómeno de la turbulencia. Además, esta modelo de turbulencia está compuesto por varias opciones que permiten afinar y mejorar las condiciones de recreación del fenómeno, esto puede ser llevado a cabo con el objetivo de priorizar cálculos que se desarrollan en zonas cercanas a las paredes del medio. Cabe mencionar que la elección de este modelo se basó en la buena calidad de resultados y por ser un modelo empleado en estudios de similar índole. Además, no requiere mucho poder computacional en comparación con los modelos LES o DES, los cuales sí requieren un poder computacional considerable. Otra desventaja es que su uso implica tener un conocimiento más amplio del tema para poder aplicarlo de manera técnica y adecuada. El empleo del modelo k-épsilon realizable se llevó a cabo debido a las mejoras que se incluyen para ciertos flujos, así como también por el mejoramiento proporcionado para chorros con un grado de turbulencia (Palomino, 2019).

Para tener una referencia aplicable de los modelos disponibles en Ansys, se procedió a realizar una pequeña tabla resumen. Cabe mencionar que, para la elección correcta del modelo final se debe tener un estudio mucho más profundo, considerando las ventajas, características de enfoque de cada modelo, desventajas y muchos criterios más. Con el fin de tener una comprensión más completa de los modelos de turbulencia, se incluyó una tabla en el Anexo VI en donde se ha incluido información un poco más detallada de algunas características relevantes a considerar; de tal manera que sirva como un mecanismo de ayuda y apoyo al lector, permitiéndole poder definir cuál podría ser la mejor opción de empleo dentro de los modelos de turbulencia para su estudio en específico.

32

|  | <b>MODELO</b>    | <b>Bajo Nre</b> | Alto Nre        | Facil<br>Convergencia | Precision<br>Paredes | <b>Caudal Forma</b><br><b>Circular</b> | Flujo en<br>Espiral | <b>Separacion</b><br>de Flujo | Potencia<br>Computacional | <b>Turbulencia</b> |
|--|------------------|-----------------|-----------------|-----------------------|----------------------|----------------------------------------|---------------------|-------------------------------|---------------------------|--------------------|
|  | $S-A$            |                 |                 |                       |                      |                                        |                     |                               |                           |                    |
|  | K-e (Estándar)   |                 |                 |                       |                      |                                        |                     |                               |                           |                    |
|  | K-e (RNG)        |                 |                 |                       |                      |                                        |                     |                               |                           |                    |
|  | K-e (Realizable) |                 |                 |                       |                      |                                        |                     |                               |                           |                    |
|  | <b>SST</b>       |                 |                 |                       |                      |                                        |                     |                               |                           |                    |
|  | <b>DES</b>       |                 |                 |                       |                      |                                        |                     |                               |                           |                    |
|  | <b>LES</b>       |                 |                 |                       |                      |                                        |                     |                               |                           |                    |
|  |                  |                 |                 |                       |                      |                                        |                     |                               |                           |                    |
|  |                  | <b>ESCALA</b>   | 1               | $\mathbf{2}$          | 3                    | 4                                      | 5                   |                               |                           |                    |
|  |                  |                 | <b>MUY MALO</b> | <b>MALO</b>           | <b>MEDIO</b>         | <b>BUENO</b>                           | <b>EXCELENTE</b>    |                               |                           |                    |
|  |                  |                 |                 |                       |                      |                                        |                     |                               |                           |                    |
|  |                  |                 |                 |                       |                      |                                        |                     |                               |                           |                    |

**Figura 1.15:** Modelos de turbulencia

**Elaborado por:** Pinto C., 2023

### **1.4.2.9 Proceso de convergencia y residuos**

Las ecuaciones de masa, momento y energía son ecuaciones diferenciales que se establecen internamente dentro de los nodos del volumen de control en forma de sistemas de ecuaciones algebraica, empleando paralelamente un proceso de interpolación y el uso correcto de condiciones de borde, con la finalidad de obtener resultados de varias variables desconocidas que pueden ser de interés para la evaluación de estudios; todo esto se desarrolla a través de un proceso de cálculo iterativo. Los resultados pueden ser observados a través de una amplia gama de herramientas de monitorio en la etapa de postprocesamiento. Algo muy importante a tener presente dentro de la variedad de consideraciones es el criterio del residuo. Tras la solución progresiva de las ecuaciones diferenciales empleadas en los volúmenes de control, se debe tener en cuenta que estas se llevan a cabo con un pequeño grado de error después de su cálculo. Estos pequeños errores se contabilizan y se comparan durante el proceso con el valor de tolerancia, también conocido como residuo, el cual es establecido por el usuario. Este proceso se desempeña de manera continua hasta cumplir con la condición de que el error del conjunto del sistema de ecuaciones sea igual o menor al valor de la tolerancia asignada por el usuario. Una vez alcanzada esta condición, el sistema converge y existe una solución. La explicación desarrollada en esta sección ha intentado ser lo más precisa y fácil posible, de tal manera que el lector pueda comprender más fácilmente a breves rasgos su base funcional. Sin embargo, es importante tener en cuenta que este proceso no es tan sencillo,

ya que involucra un procedimiento extenso regido por una base matemática compleja que puede resultar confusa y un poco difícil de comprender (Jodeck, 2018) .

## **1.4.2.10 Programa ANSYS WORKBENCH**

ANSYS Workbench es un programa completo que permite la simulación computacional de una gran variedad de sistemas de análisis. Ansys permite desempeñar una variedad de simulaciones para objetos o dominios de interés sin la necesidad de desarrollar la difícil y costosa tarea de recrear escenarios que, en ciertos casos, no representa de manera real sus condiciones. Además, se debe tener presente que para muchos casos de investigación, resulta una tarea casi imposible analizar cada uno de los parámetros involucrados dentro del mismo, Ansys se establece como una herramienta de investigación que facilita enormemente la labor de innovación o creación de productos a través del uso de la simulación computacional. En pocas palabras, Ansys Workbench es un programa completo que está compuesto por un número amplio de sistemas o componentes individuales que pueden ser establecidos a criterio propio, permitiendo alcanzar una recreación del problema lo suficientemente buena y representativa en relación a las condiciones y fenómenos reales. Ansys suele ser empleado para el desarrollo e innovación de nueva tecnología, pero su completa y muy amplia gama de sistemas de análisis permite emplearlo como una poderosa herramienta de investigación, la cual proporciona soluciones únicas e información relevante que puede ser de ayuda para la definición y conclusión del caso (Carrera, 2019).

El presente trabajo se enfocará en un sistema de análisis por medio del módulo Fluent, debido a las condiciones de flujo que se pretenden recrear en el medio, que en este caso será la bomba Jet.

## **1.4.2.10.1 Modelo ANSYS FLUENT**

Se trata de uno de los análisis de sistemas provistos por el programa Ansys Workbench. Este análisis permite estudiar el comportamiento del fluido y el efecto que éste puede provocar dentro del medio tras la interacción con otros parámetros. Una vez que se ha definido específicamente a Ansys Fluent como el sistema de análisis a ser utilizado en la pantalla inicial de órdenes, éste desplegará una pequeña interfaz de control de subetapas que permite la navegación, modificación y revisión de estas. Esta interfaz está compuesta por 5 subetapas establecidas como pasos secuenciales que se debe seguir para poder completar el proceso de simulación con éxito (Sarmiento & Lazo, 2015). Las subetapas o pasos secuenciales que se debe realizar en Ansys Fluent son las siguientes:

a) GEOMETRY: Es la primera parte donde se debe comenzar el proceso. Dentro de la geometría se establece el diseño CAD que se pretende analizar. El diseño CAD es plasmar computacionalmente las dimensiones, forma y características del objeto real. Para desarrollar la figura CAD existen una variedad de programas, tales como AUTOCAD, Inventor, Catia, Solidworks, entre otros. Es posible importar la figura CAD al programa si se dispone del archivo. Si no se dispone del diseño CAD, se puede optar por dibujar la geometría desde cero utilizando dos programas establecidos en la sección de la geometría; los programas disponibles en Ansys Fluent son: el Design Modeler o el Space Claim.

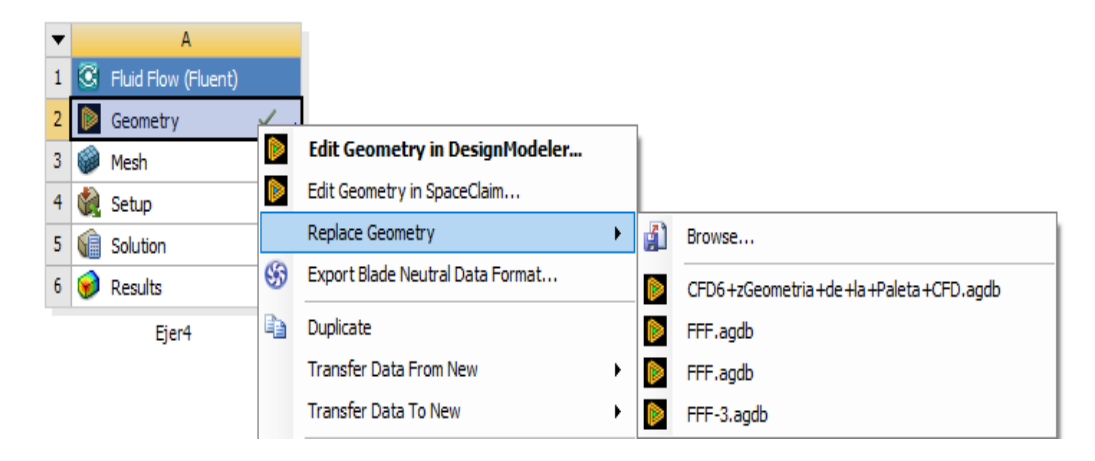

**Figura 1.16:** Geometría **Elaborado por:** Pinto C., 2023

b) MESH: La etapa de MALLADO o MESH es aquella funcionalidad provista por Ansys que permite realizar la división de la geometría en cientos o miles de pequeñas celdas. Esta subetapa resulta muy importante ya que establecerla de manera correcta influirá en la precisión. Además, realizar un buen mallado permitirá reducir el tiempo de cálculo. Se debe tener en cuenta que no siempre se puede llegar a una calidad de mallado excelente, pero siempre se debe intentar alcanzar un mínimo de calidad establecido de acuerdo con criterios conceptuales definidos. Hay que recordar que, dentro de cada uno de estos miles de elementos generados, estarán implementadas las ecuaciones que definen el modelo y permiten dar una solución del problema. Manejar un mallado defectuoso incidirá de manera negativa en los resultados, generando resultados imprecisos o simplemente erróneos. Ansys dispone de un conjunto muy amplio de opciones para el desarrollo y configuración de esta subetapa, poniendo a disposición un conjunto de configuraciones globales y locales definidas para el medio o estructura del objeto. Su uso resulta, en ciertas ocasiones, una tarea difícil debido a la complejidad que puede presentar la geometría y la dificultad aplicativa que presentan algunas opciones frente a geometrías irregulares (Ansys Inc, 2017). Por medio de las configuraciones adecuadas en esta subetapa, se podrá realizar de manera general lo siguiente:

- Modificar la malla.
- Darle forma a la mala.
- Establecer el tamaño de la malla.
- Cambiar el número de elementos de la malla.
- Establecer determinadas zonas donde la densidad del mallado sea más pequeña.
- Entre otras.

Debe tenerse en cuenta que existen dos subgrupos que rigen el desarrollo de mallado en Ansys. A continuación, se detallarán algunas de las opciones pertenecientes a cada subgrupo de mallado, ya que resulta un conjunto muy amplio de opciones y, a criterio del investigador, son las más importantes, útiles y más utilizadas dentro de proyectos no industriales.

### **MALLADO GLOBAL**

Este tipo de mallado se establece dentro de la geometría como su nombre lo menciona, de manera global. Es decir, el mallado se realiza de manera general para todos los elementos en función a las propiedades establecidas. Ansys procurará establecer las propiedades escogidas a cada uno de los elementos de la malla, tratando de dimensionar de manera igual a todos los elementos finitos constitutivos del dominio. Resulta en un mallado general para toda la geometría que provee dimensiones y propiedades similares o iguales para cada uno de los elementos (MR - CFD, s/f).

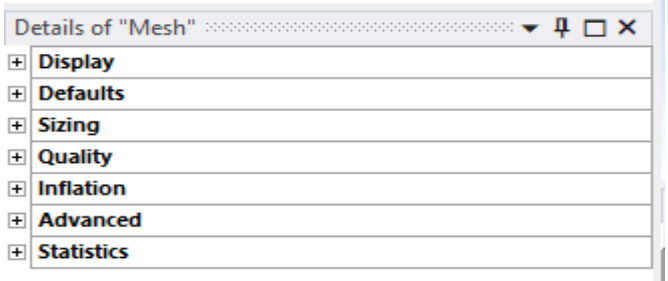

**Figura 1.17:** Opciones de Mallado global

**Elaborado por:** Pinto C., 2023

Para tener conocimiento de algunas de las opciones presentes dentro de Ansys Meshing Global, se incluyó el Anexo 2. Dentro del anexo mencionado, se ha establecido una tabla resumen que explica de manera breve y precisa algunas de las funciones disponibles.

#### **MALLADO LOCAL**

Este tipo de mallado resulta más complejo y requiere un poco más de experiencia y conocimiento referente al tema para su aplicación. Sin embargo, en general, este tipo de mallado permite realizar un mallado bajo ciertas características específicas de selección hacia una región, hacia una sección o hacia un volumen del dominio. Este tipo de mallado permite realizar un mallado más personalizado y localizado, teniendo a disposición varias características de mallado específico, las cuales pueden emplearse en una pequeña parte del dominio o simplemente en todo el dominio. Existe un número muy grande de posibilidades aplicativas, pero por lo general suele ser empleado en áreas de especial complejidad, aquellas zonas donde se requiere un mallado más refinado, en donde el mallado global no fue lo suficientemente bueno (MR - CFD, s/f).

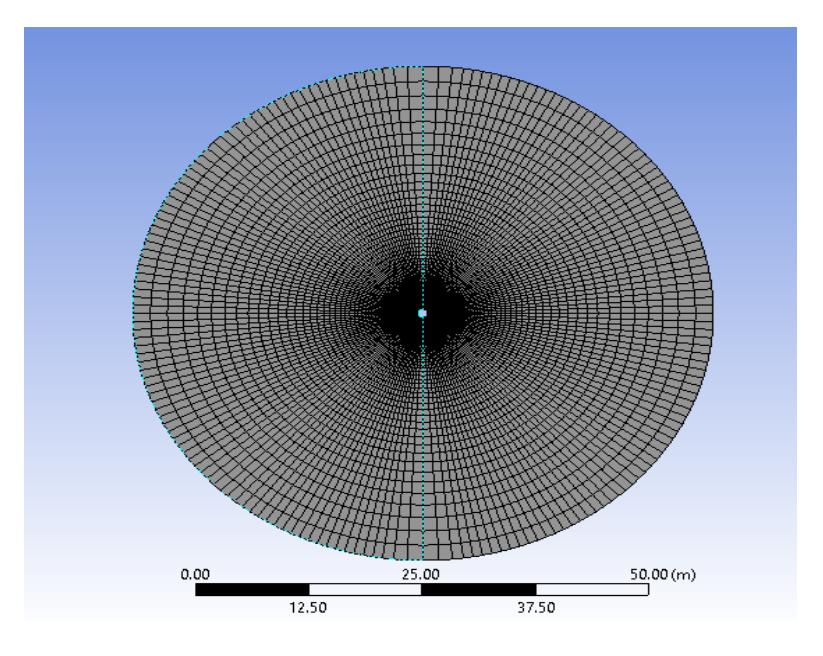

**Figura 1.18:** Mallado local **Elaborado por:** Pinto C., 2023

Debido a la cantidad muy amplia de funciones presentes dentro de este tipo de mallado y a que suelen ser empleadas de manera puntual en casos específicos, se decidió incluirlas dentro de una tabla resumen que se encuentra ubicado dentro del Anexo III. Cabe mencionar que dentro de la tabla se detallarán los más generales, pero que su

conocimiento resulta importante y de gran utilidad a la hora de la generación puntual de las celdas del mallado.

c) SETUP & SOLUTION: Estas etapas se encuentran implementadas dentro de una misma interfaz, corresponden a los pasos número 4 y 5 que completan el proceso establecido por Fluent para la obtención de los resultados. Una vez culminadas estas subetapas, se dispondrá de la información requerida que podrá ser desplegada gráficamente o bajo otros medios (Ansys Inc, 2017).

SETUP es una parte muy importante del proceso que permite incluir la información disponible concerniente a el problema de estudio. Dentro de este módulo, se puede ingresar:

- Datos generales del Solver
- Ingreso de las físicas del modelo; tales como: radiación, intercambio de calor, multifase, la particularidad del flujo.
- Ingreso de las propiedades del material tanto para el sólido o líquido.
- Establecer la ubicación de los materiales en la geometría a través de Cell Zone.
- Ingreso de las condiciones, esto permite especificar los valores o el tipo de condición de borde. Por ejemplo, si la condición de borde establecida es un parámetro de entrada o salida.

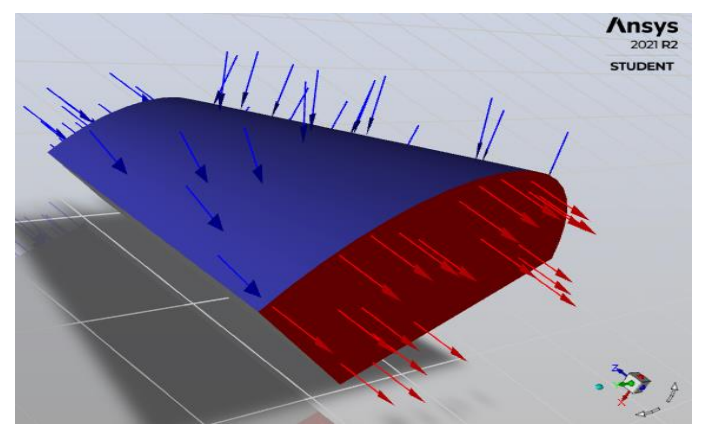

**Figura 1.19:** Interfaz SETUP **Elaborado por:** Pinto C., 2023

SOLUTION es la etapa de ejecución y cálculo; este último proceso se rige a todo lo configurado y establecido dentro de todas las etapas anteriores para, junto con la asignación de los diferentes métodos de cálculo, proveer las soluciones más precisas a los parámetros de estudio (Ansys Inc, 2017). En esta etapa se puede establecer configuraciones adicionales, tales como:

- Generación de una variedad de reportes que comprenden muchas variables de interés, estos se irán generando simultáneamente con el arranque de la simulación.
- Asignar valores de residuales para cada una de las ecuaciones establecidas dentro del modelo.
- Establecer los métodos de inicialización del problema.
- Configuraciones específicas para el arranque de los cálculos, tales como el número de iteraciones, entre otros.

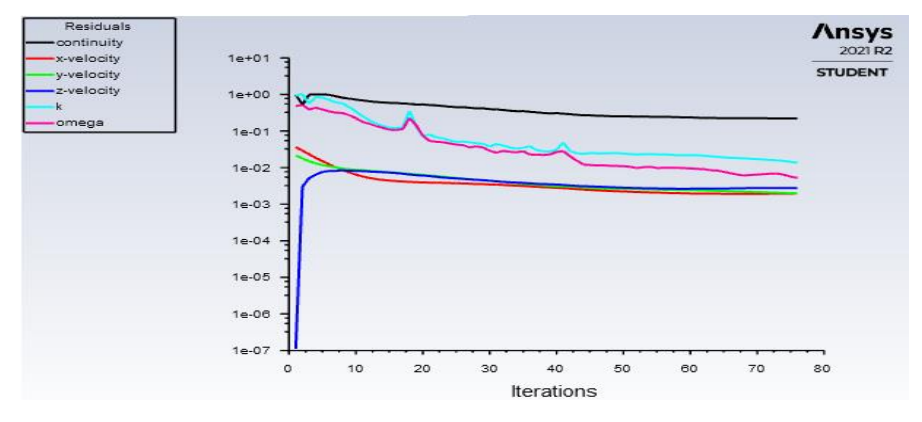

**Figura 1.20:** Interfaz CALCULATION

### **Elaborado por:** Pinto C., 2023

SETUP y SOLUTION también permiten emplear algunas opciones básicas para el despliegue gráfico de la información calculada. A pesar de ser una alternativa muy viable de visualización de datos, se ha optado por utilizar CFD Post debido a su conjunto muy amplio de opciones útiles que son muy intuitivas y permiten desplegar cada uno de los resultados obtenidos de manera más fácil. Los resultados pueden ser desplegados a través de contornos, iso-curvas, iso-superficies, campos vectoriales, por streamlines y muchas más (Ansys Inc, 2017).

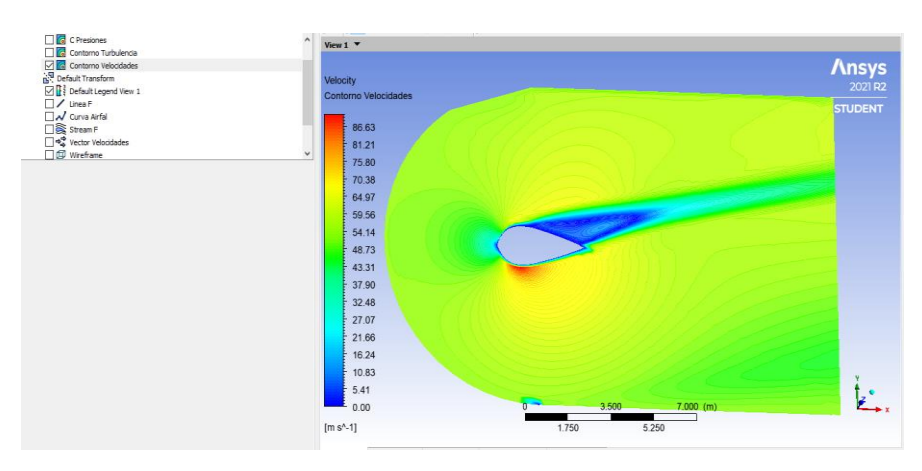

**Figura 1.21:** CFD – POST **Elaborado por:** Pinto C., 2023

## **1.4.3 Modelo propuesto por la Universidad de Tulsa**

#### **1.4.3.1 Descripción del modelo**

La investigación experimental realizada para el sistema de levantamiento artificial por bombeo hidráulico tipo jet bajo una mezcla gas-líquido propone un modelo matemático con la finalidad de ampliar el modelo estándar de una sola fase para relaciones gas-líquido (RGL) hasta 2200 scf/STB.

El estudio experimental del tema fue realizado a través de un conjunto de equipos colocados en superficie con la finalidad de mantener un ambiente controlado y de fácil percepción y monitoreo. Esta investigación estaba conformada por dos secciones de estudio. El primer estudio fue llevado a cabo para un total de 616 pruebas a bajas presiones; todo este conjunto de pruebas fue realizado a través de un modelo de bomba de plástico diseñado para permitir la correcta visualización del flujo y que sea posible realizar una correcta medición de los perfiles de presión a lo largo de la garganta-difusor. La segunda sección de estudio de la investigación experimental fue llevada a cabo para un total de 373 pruebas a presiones altas a través de una bomba convencional, fabricada por National Production Systems (NPS). Las condiciones manejadas dentro de las pruebas de alta presión servirán como un criterio de selección de los pozos, y las condiciones establecidas por el modelo serán incluidas en una pequeña tabla en el capítulo de la metodología (Jiao et al., 2019).

El estudio propone un coeficiente de fricción empírico para la garganta-difusor en función a una expresión adimensional que varía en función a 3 parámetros adimensionales: la relación del área tobera-garganta, la relación de presiones entre la descarga y el fluido de potencia, y la relación aire/agua. El coeficiente de fricción para la tobera es constante.

El modelo bifásico manejado en la investigación comprende experimentos realizados con agua como fluido de potencia y agua-aire como el fluido de succión, empleando para ello un circuito de pruebas de superficie operado a presiones y tasas de flujo en unidades de campo. El modelo amplía la aplicabilidad del diseño estándar a través del ajuste de los coeficientes de pérdidas de fricción empíricos para la garganta y difusor (Jiao et al., 2019).

Las pruebas, al ser desarrolladas con aire y agua, no requirieron el empleo de ningún ajuste empírico de las propiedades físicas del fluido de succión o el fluido de potencia.

# **1.4.3.2 Descripción del componente experimental**

La instalación experimental de bombeo hidráulico tipo jet consiste en una torre instalada de 85 pies de alto y un circuito de flujo multifásico. La bomba es instalada sobre la superficie para facilitar el acceso al equipo. Los transductores de la bomba y el circuito de flujo están conectados para recoger datos de dispositivos montados en una construcción portátil cerca de la torre (Jiao et al., 2019).

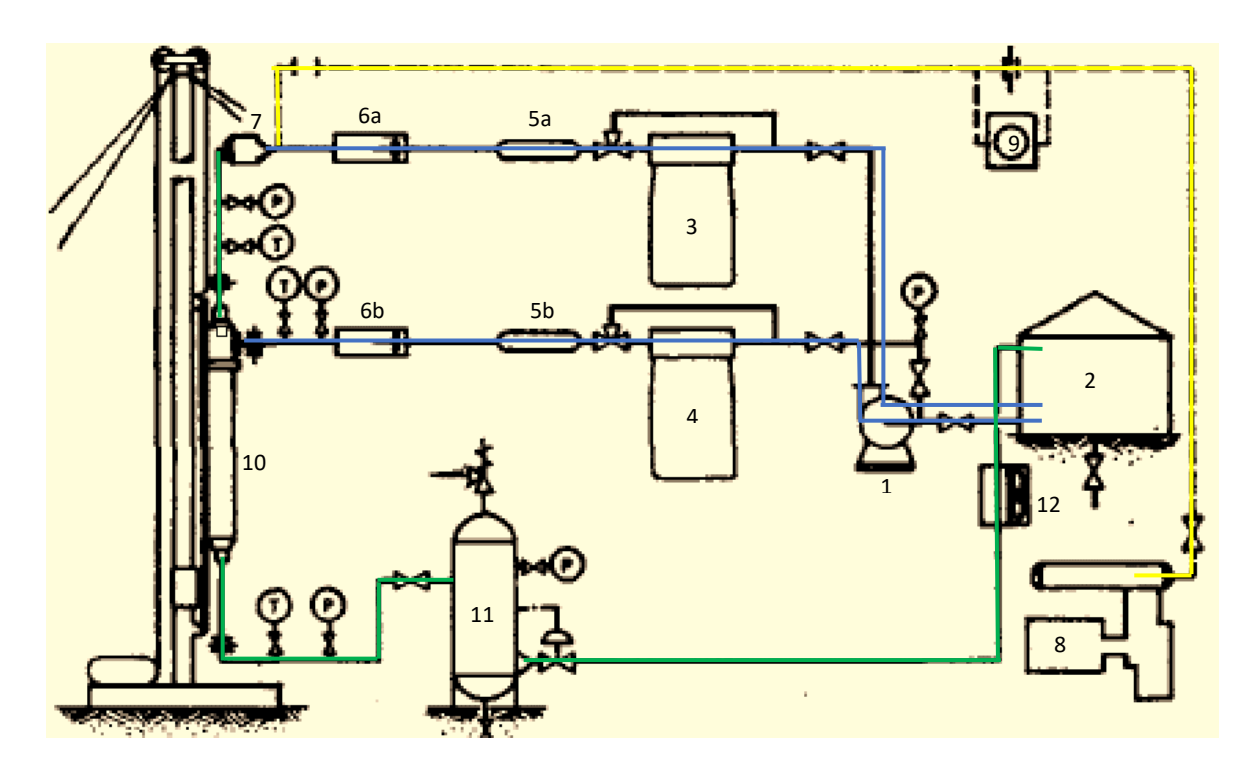

**Figura 1.21:** Caso experimental

**Fuente:** (Jiao et al., 2019)

| 1              | Bomba Centrífuga           |    | Flujómetro 2            |  |
|----------------|----------------------------|----|-------------------------|--|
| $\overline{2}$ | Tanque                     | 7  | Mezclador               |  |
| 3              | Bomba Tríplex Baja Presión | 8  | Compresor               |  |
| 4              | Bomba Tríplex Alta Presión | 9  | Flujómetro de Orificio  |  |
| 5a             | Damper 1                   | 10 | Bomba Jet de Prueba     |  |
| 5b             | Damper 2                   | 11 | Separador               |  |
| 6a             | Flujómetro 1               | 12 | Intercambiador de Calor |  |
| <b>AIRE</b>    |                            |    |                         |  |
| <b>AGUA</b>    |                            |    |                         |  |
| <b>MEZCLA</b>  |                            |    |                         |  |

**Tabla 1.1:** Elementos constitutivos del estudio

Elaborado por: Pinto C., 2023

La Figura 1.21 muestra el diagrama de flujo del estudio experimental. El fluido de potencia es agua, mientras el fluido de producción simulado es una mezcla agua/aire. Una bomba centrífuga sobrealimentará al sistema con agua del tanque, suministrando hasta 3400 bl/d a ambas bombas tríplex, del fluido producido (3) y el fluido de potencia (4).

El agua de las bombas tríplex de baja presión (máximo 1480 psi) pasa a través de un amortiguador de pulsaciones (Damper 1) y un medidor de flujo de tipo turbina de 1 o ¾ pulg. (Flujómetro 1) antes de entrar al mezclador. Allí, se combinará con aire a alta presión, procedente del compresor. La bomba tríplex que maneja agua a altas presiones (máximo 3730 psia) servirá como fluido de potencia. Del mismo modo, el fluido pasa a través de un amortiguador de pulsaciones (Damper 2) y un medidor de tipo turbina de 1 o ¾ pulg (Flujómetro 2) antes de ingresar a la bomba jet de prueba.

El aire del ambiente es comprimido y almacenado en un reservorio de 264 ft $^3$ , pero no sin antes ser enviado a través de un orificio de medición de gas con un contador de circulación de 3 pulg. (9) y una placa filtro en la T, justo aguas arriba del mezclador. El flujo burbuja bifásico del fluido producido procedente del mezclador entra a la succión de la bomba jet de prueba. El fluido de potencia medido a altas presiones es inyectado directamente en la bomba de prueba.

Los datos son obtenidos de los transductores de presión y temperatura (P y T) colocados en varios puntos del sistema de flujo. El fluido motriz gastado, junto con la mezcla de gas/líquido producido, vuelve al separador. El líquido separado regresa al tanque, después de pasar a través del intercambiador de calor, mientras que el aire se expulsa a la atmósfera desde el separador (Jiao et al., 2019).

Dentro de la presente sección se ha procurado incluir de manera puntual y precisa el escenario de investigación llevado a cabo para generar el modelo de Tulsa. Este procedimiento fue llevado a cabo para el conjunto de pruebas a alta presión. La investigación desarrollada por parte de los autores permitió establecer una base matemática distinta, la cual partió de emplear e incluir a su estructura conocimiento preestablecido. Es decir, tener una referencia de estudios previos realizados a partir del bombeo jet e intentar extenderlo para condiciones un poco más reales, como es el tener presencia de gas. Este estudio permitió desprender un procedimiento secuencial matemático que lo representa. Esta secuencia de cálculo del modelo Tulsa será incluida dentro de la parte metodológica del proyecto.

# **2. METODOLOGÍA**

Los modelos numéricos son una herramienta computacional muy útil para la simulación o recreación de escenarios en los que resulta complicado y costoso realizar ensayos o estudios de las diferentes características o comportamientos físicos involucrados en el fluido. Al constatar las innumerables ventajas que estas técnicas proporcionan y lo precisos que resultan ser sus análisis, cada vez más empresas recurren a la aplicación de estos métodos computacionales de cálculo con el objetivo principal de tener un estudio preliminar previo que sirva para corregir ciertos posibles fallos en los equipos o medios de estudio.

Estas técnicas no solo sirven como herramienta de apoyo para posibles innovaciones, sino que también son usadas para recrear los factores físicos presentes dentro de un sistema y ver cómo es el comportamiento de cada una de las variables que los componen. El marco teórico presentado con anterioridad pretende ser una base fundamental que permita tener más claro la funcionalidad del proceso y conocer brevemente algunos de los conceptos básicos que incluyen estos programas de simulación computacional. Cabe mencionar que la teoría presentada en el documento se encuentra en referencia a sistemas y características concernientes al fluido y su comportamiento, ya que Ansys cuenta con una variedad muy amplia de sistemas que contemplan una base teórica diferente.

La parte metodológica empleada es algo compleja y extensa, pero de suma importancia. Debido a esto, resulta imperativo y se ha optado por describirla de manera precisa. La metodología establecida para el proyecto se desarrollará en 2 partes aplicativas o también denominadas como etapas, definidas de esta manera con el objetivo de mantener un procedimiento correcto que permita comprobar la factibilidad de empleo de los modelos numéricos ante casos reales, en situaciones donde se está usando el levantamiento artificial hidráulico tipo jet. El empleo correcto del procedimiento asegurará que se está siguiendo una metodología secuencial adecuada, la cual ha sido establecida en base a investigaciones previas y estudios de similar naturaleza.

La primera parte aplicativa se desarrollará utilizando el modelo numérico Ansys Fluent. Para esto, se requiere configurar e incluir la información necesaria dentro de cada una de las subetapas que fueron explicadas previamente. Se intentará ocupar toda la información disponible que aporte contundencia al caso y que permita establecer un modelo robusto. Cabe mencionar que la información que se incluirá será independiente para cada una de las 8 simulaciones. La información será tomada de los Reportes de Producción, también conocidos como los Reportes hora a hora. Estos reportes contienen una variedad de información detallada referente a las operaciones reales de la bomba Jet.

A partir de un base de datos de un conjunto amplio de pozos, se procedió a analizarlos para escoger los más adecuados. Aquellos pozos que presentaban condiciones óptimas de trabajo cumplían con ciertos rangos de aplicabilidad del método de Tulsa y mantenían condiciones de operación estables fueron seleccionados.

Se debe mencionar que la información añadida dentro de cada subetapa de los modelos será establecida en base a las condiciones e información específica del conjunto de reportes pertenecientes a cada pozo. Una vez realizado el arranque de la simulación para cada uno de los pozos, se procederá a ver cuáles casos presentan convergencia, es decir, si existe solución al problema. Aquellos pozos que generen una solución al problema serán sometidos a un proceso de comparación con ciertos datos reales de cada pozo, con el objetivo de determinar a criterio propio si disponen de la suficiente precisión del caso para poder avanzar a la siguiente parte aplicativa. La precisión de este método puede verse afectada debido a la falta de algunas propiedades petrofísicas, que fueron calculadas empíricamente debido a la carencia de información real establecida en laboratorio.

Esta primera parte aplicativa se llamará Modelo Secundario o de Referencia, debido a que se comenzará la metodología empleando un modelo matemático robusto y contundente que permite incluir una variedad de consideraciones en el modelo, no solo ciertos valores, sino que es un modelo matemático completo que permite asignar un medio, propiedades físicas y mucho más. Esta primera parte aplicativa o de referencia servirá, como su nombre lo indica, como referencia para identificar aquellos pozos con soluciones aceptables que puedan generar resultados precisos a través de un modelo numérico. Esto permitirá avanzar en el procedimiento y poder culminar el estudio después de realizar el respectivo análisis de resultados a través de un modelo numérico más sencillo, como lo es el modelo numérico de Tulsa. Aquellos pozos que cumplan con la primera parte aplicativa serán clasificados en un grupo llamado POZOS CORRECTOS, es decir, se incluirán en este grupo aquellos pozos que hayan presentado una solución y mantengan una buena precisión de resultados.

La segunda parte aplicativa se definió como Modelo Primario o de Comprobación. Esta se desarrollará dentro del modelo numérico desarrollado por la Universidad de Tulsa. Cabe mencionar que esta parte aplicativa se desarrolla a través de dos secciones o subetapas: La sección de Calibración y La sección de Validación. Cada una de estas subetapas será detallada a continuación para su adecuado entendimiento funcional.

Sección de Calibración: Esta sección requerirá previamente la división en dos del número total de pozos del grupo POZOS CORRECTOS. La mitad de los pozos elegidos aleatoriamente se llamarán POZOS DE CALIBRACION. Estos pozos se usarán para realizar la técnica de calibración. Esta consiste en emplear el modelo matemático de Tulsa ingresando para ello toda la información o datos requerido en el modelo. Toda la información requerida será obtenida del conjunto de reportes de cada pozo que presento resultados correctos en la etapa 1. Cada modelo matemático requiere distinta información para proceder al cálculo. Se debe destacar que el método de Tulsa generó más inconvenientes debido al requerimiento más amplio de parámetros, ya que la información requerida mayoritariamente consistía en propiedades petrofísicas del fluido, por lo que algunas propiedades debieron ser calculadas empíricamente debido a que los reportes generalmente no las incluyen. La subetapa de calibración se desarrolla a través de la variación de los coeficientes de fricción que se encuentran presentes en la base matemática del modelo. La calibración del modelo para este caso en específico fue llevada a cabo tras la modificación del coeficiente de fricción ftd. La variación de los coeficientes se lo desarrollará en conjunto hasta evidenciar una aproximación aceptable entre los valores reales y calculados. La variable puesta a comparación será la Presión de entrada a la bomba. Este proceso finalizara con la obtención de coeficientes de fricción que hayan calibrado de manera aceptable al modelo para su posterior empleo en la Sección de Validación.

Sección de Validación: Esta sección será desarrollada con la otra mitad de los pozos correctos, a los pozos de esta segunda sección se los llamará POZOS VALIDADOS. Esta subetapa se desarrollará de la misma manera con el modelo propuesto por la Universidad de Tulsa, incluyendo la información requerida por el modelo. Esta sección se llama de validación debido a que se emplean los coeficientes de fricción originados en la subetapa de calibración, con el fin de determinar la precisión de los resultados alcanzados por medio de coeficientes de fricción de un modelo ajustado y más preciso. Estos resultados serán definitivos y no volverán a recibir alteración alguna de los coeficientes de fricción para ajustar el modelo con respecto a información real. Todo el proceso mencionado anteriormente se utiliza para observar la precisión final alcanzada por el modelo y analizar su margen de error con respecto a los valores reales. Los resultados finales generados por este modelo serán de gran ayuda para concluir si es posible utilizar modelos numéricos menos complejos en situaciones campo y lograr tener una precisión aceptable con la cual se pueda trabajar o al menos referenciar.

Este pequeño resumen tiene como objetivo proporcionar una explicación breve del procedimiento realizado. Sin embargo, cada uno de ellos se explica de manera más profunda y específica a lo largo del documento. En base a lo descrito, se buscó expresar

45

la secuencia que se seguirá a lo largo del documento para que el lector tenga un panorama más claro de la secuencia del proceso.

# **2.1 Criterios para la selección de Pozos**

# **CRITERIOS EN FUNCIÓN DE LA INFORMACIÓN**

Dentro del presente trabajo se ha trabajado con 8 pozos de la cuenca oriente ecuatoriana. Cada uno de ellos ha sido elegido a través de los siguientes criterios:

- Pozos sin problemas operacionales, tales como cavitación o taponamiento.
- Pozos con parámetros de trabajo estables.
- Pozos que mantengan condiciones similares a las aplicadas dentro del modelo de Tulsa.
- Pozos que dispongan la Evaluación de la Arena y Reporte de Actividades.
- Pozos que dispongan el Data Sheet del Campo.
- Pozos que dispongan la Prueba de Restauración de Presión.
- Pozos que dispongan el Diagrama del Pozo.
- Pozos con la mayor cantidad de información referente a las propiedades del fluido.
- Pozos con bajo GOR.

Cabe mencionar que aquellos pozos utilizados en los modelos numéricos fueron elegidos bajo los criterios mencionados anteriormente. Estos se seleccionaron de un conjunto muy grande de pozos provenientes de una base de datos. Toda esta información es confidencial, por lo que en este documento no se describirá ni detallará información relevante o determinante de cada uno de estos pozos. Los pozos utilizados para la realización del estudio serán renombrados y se presentará información netamente general.

## **CRITERIOS EN FUNCIÓN A LA LIMITANTE DEL MODELO**

Como se ha mencionado en secciones previas del documento, se ha intentado elegir los pozos en base a criterios, analizando sus condiciones y limitaciones provistas por el modelo de Tulsa. Regirse de manera estricta a las condiciones con las que fue establecido y probado el modelo brindará resultados mucho más precisos. Es decir, incluir información similar, bajo igualdad de condiciones, siguiendo los rangos en los que fue desarrollado experimentalmente el estudio, permitirá sin duda alguna obtener resultados mucho más convincentes y precisos. Debido a esto, se trató de elegir aquellos pozos que presentaran condiciones similares a las utilizadas en el estudio del modelo propuesto por la Universidad de Tulsa. Sin embargo, hay que tener en cuenta que encontrar casos reales en los que se presenten todas estas condiciones resulta muy complicado. Por lo tanto, en ciertas circunstancias se requirió emplear correlaciones o incluir información fuera del rango establecido en el modelo. A continuación, se muestra una pequeña tabla con los rangos aplicativos referencia a los que se sometió el experimento y permitió el desarrollo del modelo.

| <b>Parámetro</b>               | <b>Unidad</b> | Rango        |
|--------------------------------|---------------|--------------|
| Presión del fluido de potencia | psi           | 2000 - 3000  |
| Tasa de inyección              | bl/d          | $200 - 860$  |
| Presión de succión del fluido  | Psi           | $100 - 1400$ |
| Tasa de fluido producido       | bl/d          | $40 - 860$   |
| Tasa de gas                    | Mscf/D        | $0 - 185$    |
| $F_{\text{aws}}$               | scf/STB       | $0 - 2200$   |
| Presión del fluido de descarga | psi           | $800 - 2000$ |

**Tabla 2.1:** Variables operativas del estudio

Elaborado por: Pinto C., 2023

De igual manera, a través de la investigación se encontraron proyectos en los que se empleaba el modelo de Tulsa en campos reales. Se decidió acoger como una tabla referencial de aplicación del modelo, con el fin de tener un rango más amplio de aplicación de parámetros y tener una pequeña idea de algunas otras variables no establecidas en los rangos proporcionados por Tulsa. A continuación, se presenta una tabla de rangos, generada a partir de la recopilación de datos de proyectos de grado en los que se empleaba el modelo de Tulsa en campos reales.

| <b>Parámetro</b>          | <b>Unidad</b> | Rango        |
|---------------------------|---------------|--------------|
| Profundidad de bomba      | ft            | 8727 - 10000 |
| Longitud tubería          | ft            | 9000 - 10130 |
| Diámetro Externo - Casing | in            | $\geq 7$     |
| Diámetro Interno - Casing | in            | ≥6           |
| Diámetro Externo - Tubing | ın            | 3,5          |
| Diámetro Interno - Tubing |               | 2,992        |

**Tabla 2.2:** Parámetros empleados en condiciones reales

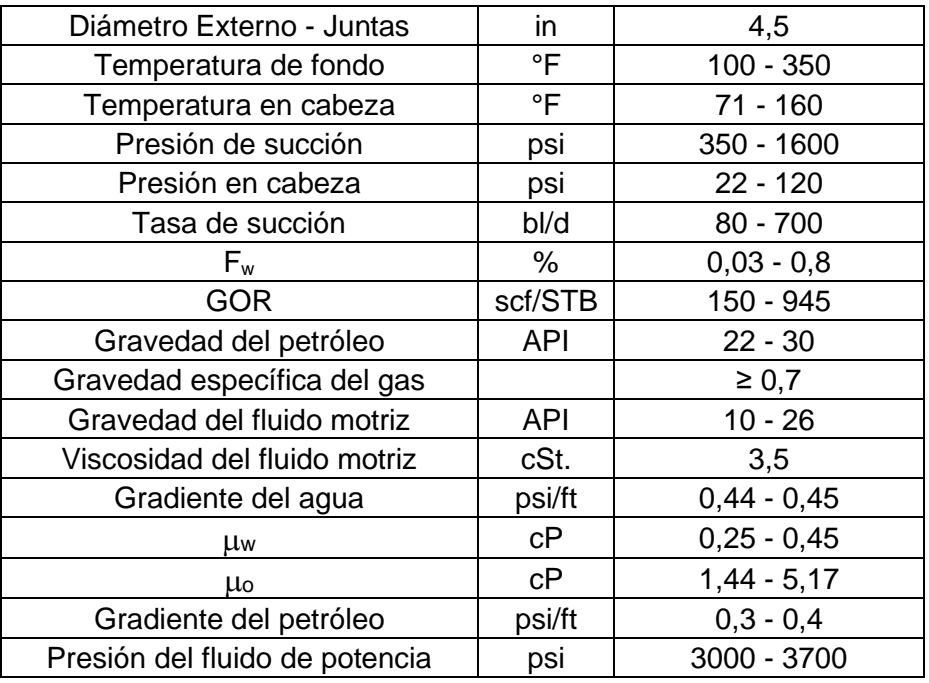

Elaborado por: Pinto C., 2023

# **2.2 Pozos seleccionados**

Resulta importante conocer algunos datos generales de los pozos en los que se desarrolló el procedimiento, por lo que se ha creado una pequeña tabla con datos que pueden resultar útiles o de interés para el lector. Además, permite tener una referencia del medio en el que se empleó este procedimiento.

|              | <b>POZO</b> | Formación         | Geometría        | Año Evaluación |              |  |
|--------------|-------------|-------------------|------------------|----------------|--------------|--|
|              | Ansys 1     | M <sub>2</sub>    | 8DD              | 2020           |              |  |
|              | Ansys 2     | <b>H SUPERIOR</b> | 7E               | 2020           | CALIBRACIÓN  |  |
| CORRECTOS    | Ansys 3     | <b>TINFERIOR</b>  | 8E               | 2019           |              |  |
|              | Ansys 4     | <b>U SUPERIOR</b> | 8E               | 2019           | POZOS        |  |
|              | Ansys 5     | <b>U MEDIA</b>    | 7E               | 2019           | VALIDACIÓN   |  |
|              | Ansys 6     | <b>TINFERIOR</b>  | 7E               | 2019           |              |  |
| <b>POZOS</b> | Ansys 7     | <b>TINFERIOR</b>  | 5DD              | 2019           |              |  |
|              | Ansys 8     | <b>U MEDIA</b>    | 9 <sub>D</sub> D | 2020           | <b>POZOS</b> |  |

**Tabla 2.3:** Información importante pozos seleccionados

Elaborado por: Pinto C., 2023

En algunos de los casos, se prefirió elegir pozos que estaban ligeramente fuera del rango aplicativo establecido por el Modelo de Tulsa, debido a la cantidad de información valiosa que contenían dentro de los reportes manejados, ya que resulto una tarea un poco complicada encontrar pozos que cumplieran exactamente con las condiciones establecidas por el modelo y proveer de esta manera las condiciones adecuadas al modelo, incrementando la probabilidad de poseer resultados mucho más precisos y correctos. Se optó por desarrollarlo de esta manera debido a que incluir variables calculadas a través de correlaciones en un modelo matemático no resulta una buena idea, ya que los cálculos realizados por los modelos siempre mantienen un rango de error en sus variables, que aumenta considerablemente si se incluyen variables calculadas analíticamente. Sin embargo, en ciertos casos no hubo alternativa y se tuvo que solventar esta problemática a través de información calculada por medio de correlaciones debido a la falta de información necesaria en los reportes de cada pozo.

# **2.3 Modelo numérico CFD Ansys Fluent**

Como se ha especificado anteriormente, la metodología iniciará utilizando el modelo numérico Ansys Fluent. Por lo tanto, se ha decido especificar detalladamente el proceso llevado a cabo para uno de los pozos seleccionados y referenciados en la tabla 2.3. El pozo elegido para ser explicado a lo largo de la extensión del capítulo se llama Ansys 1. Se ha intentado incluir casi todas las consideraciones y opciones importantes empleadas en el proyecto para este pozo en específico, pero algunas se omitirán para ser lo más conciso posible y evitar una extensión excesiva del documento.

Cabe mencionar que aquellos procesos que presenten gran relevancia para el estudio no se los obviará y serán explicados. Se intentó incluir en el documento lo más importante, a criterio del investigador, evitando incluir cosas innecesarias y poco representativas. A lo largo del documento se irá explicando progresivamente el proceso y cualquier tipo de consideración diferente a las establecidas, si las hubiera.

El modelamiento a través de CFD se realizó por medio del programa llamado Ansys Workbench, el cual está compuesto por una variedad de sistemas de análisis disponibles. Para el presente caso, al requerir un análisis que involucre el comportamiento del fluido, se necesitaba la herramienta adecuada para dicho trabajo, por lo que se optó por el sistema de análisis de flujo llamado Fluent. Este modelo numérico está compuesto por las siguientes subetapas, cada una de las cuales debe ser desarrollada de manera correcta y completa para garantizar resultados finales aceptables o, en el mejor de los casos, precisos. Ansys Fluent está compuesto por las siguientes subetapas:

- 1. Geometría
- 2. Mallado
- 3. Configuraciones
- 4. Soluciones
- 5. Resultados

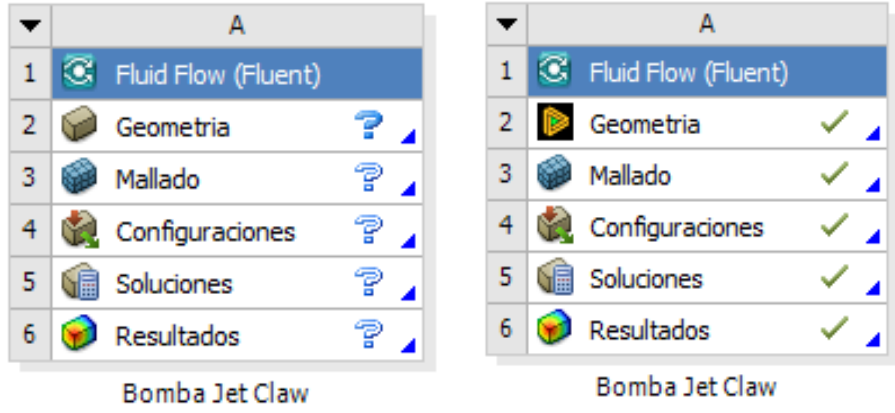

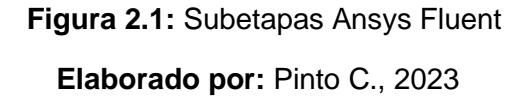

Se debe tener presente que el indicativo que denota que todo el proceso se está llevando a cabo de manera adecuada para cada paso específico son unos pequeños iconos en forma de visto, los cuales se van actualizando constantemente y se ubican alado de cada nombre de la subetapa. Esto significa que cada una de las subetapas se ha llevado a cabo sin problemas aparentes. Sin embargo, como ya se mencionó, la inclusión de datos dentro de cada una de las etapas debe de realizarse de manera analítica y cuidadosa.

#### **2.3.1 Geometría Pozo ANSYS 1**

El desarrollo de la geometría o modelo CAD consiste en plasmar o representar un objeto real a condiciones computacionales. Para ello, es necesario conocer bastante bien al objeto en cuestión. Para poder desarrollar un objeto CAD de manera correcta, es importante estar al tanto de las dimensiones del objeto, sus partes constitutivas tanto internas como externas y, sobre todo, su funcionalidad. Una vez que se tiene una buena conceptualización del objeto, se puede representarlo o desarrollarlo a través de varios programas de uso gratuito disponibles. En este proyecto en particular, se llevó a cabo la geometría a través de Space Claim de Ansys y Autocad 2023.

El análisis de este estudio involucra el sistema de levantamiento artificial por bombeo hidráulico tipo jet. Por lo tanto, el CAD final que se requirió y se desarrolló con sus respectivas simplificaciones y consideraciones es la bomba jet Claw, la cual no será explicada de manera detallada en esta sección, debido a que se tiene una sección muy completa sobre ella en el capítulo 1. El desarrollo de este modelo CAD se llevó a cabo a través de un conjunto de pruebas de ensayo-error en sus etapas iniciales, lo que permitió establecer una idea mucho más práctica sin perder la conceptualización del objeto, manteniendo siempre como punto de enfoque la precisión y la convergencia del problema. Estas distintas pruebas y modelos iniciales fueron fundamentales, ya que permitieron formar poco a poco el modelo CAD, de tal manera que cumpla con su propósito y sea aceptable. Esta geometría CAD se denominó como el Modelo CAD final, el cual será detallado más adelante. Por lo tanto, resulta importante detallar progresivamente los procesos llevados a cabo que permitieron establecer una figura CAD final, la cual no solo contribuyó a presentar resultados aceptables, sino que también permitió que el proceso de modificación para el caso de empleo de distintas bombas sea mucho más fácil.

El desarrollo de la figura CAD que involucra a la bomba Jet se enfocó en establecer el objeto computacional de las tres partes más importantes de la misma, ya que son las partes involucradas que desempeñan todo el papel protagónico en los procesos físicos llevados a cabo internamente en la bomba. No se desarrolló por completo la bomba jet con todas sus partes constitutivas, ya que esto hubiera propiciado un grado mucho mayor de complejidad al problema, sin mencionar que el requerimiento computacional hubiera aumentado considerablemente. Las partes desarrolladas dentro de la figura CAD fueron las siguientes:

- La Tobera
- La Garganta
- Difusor

Como se debe intuir, la configuración Tobera-Garganta no siempre será la misma, esto dependerá del pozo y sus condiciones en función al tiempo. Estas partes primordiales son el corazón de la bomba jet y son reemplazadas o asignadas en los diseños de pozos a través de software propios de las empresas prestadoras de servicio. Teniendo esto presente, se debe saber que los reportes manejados mantenían diferentes configuraciones, por lo que en esta parte se debieron realizar ciertas modificaciones con respecto a las dimensiones en función al conjunto geométrico manejado en el pozo.

Se procedió a realizar unas pequeñas simplificaciones del sólido con el fin tener condiciones adecuadas para el mallado, una capacidad computacional suficiente y reducción en el tiempo de solución. Estas simplificaciones se pueden llevar a cabo en cuerpos simétricos para reducir el dominio de cálculo y así disminuir tanto el tiempo de cálculo como los recursos necesarios requeridos por el computador. Los archivos CAD se realizan a menudo a partir de hojas técnicas. Estas hojas técnicas son dibujos a escala de los objetos reales que detallan cada una de sus dimensiones con exactitud. Una vez que se ha detallado ciertos aspectos importantes que se deben tener en claro, se procederá a explicar puntualmente cómo se desarrolló la sección de la geometría y cómo se fue estableciendo en función a las pruebas realizadas a los sólidos o volúmenes creados.

Para lograr desarrollar una figura CAD final que presente condiciones correctas y que provea un medio adecuado para el cálculo de las ecuaciones, propiciando un arranque correcto de la simulación sin presentar problemas por la limitante del número de elementos, se planteó el proceso de creación de la geometría a través de dos casos de prueba. Estos se desarrollaron con cuerpos de diferentes dimensiones, es decir, uno a través de 2D y otro en 3D. Ambos fueron desarrollados en base a medidas semejantes a las del cuerpo original. Esto permitió desarrollar un CAD correcto, es decir, tener el sólido más adecuado para el desarrollo del estudio y que represente de la mejor manera el medio que se pretende recrear. Estos dos casos de prueba fueron llevados a cabo a través de:

- Geometría CAD 3D Caso 1
- Geometría CAD 2D Caso 2

### **GEOMETRÍA CAD 3D**

El desarrollo de este proyecto fue pensado para realizarse a través de una figura en 3D, esto con el objetivo de establecer un medio completo mucho más preciso que permita tener a consideración un conjunto mucho más amplio de variables para el análisis. La intención de establecer un estudio teniendo como medio principal una geometría en 3D que sirva para el análisis completo resultó un poco complicada de mantener debido a las problemáticas generadas en el transcurso de las etapas del proyecto. De todas formas, las simplificaciones posteriores realizadas al proyecto fueron exitosas y, en base a conceptos investigados y criterios aplicativos de la herramienta, se propuso una opción igualmente viable y correcta para el avance del estudio. Las problemáticas involucradas en este proyecto serán explicadas progresivamente. De igual manera, se detallará el proceso seguido y cómo este influyo para la toma de decisión que involucro un cambio repentino en el rumbo del proyecto con respecto a la subetapa de la geometría.

La figura CAD 3D establecida para este proyecto fue desarrollada a través del empleo del programa de dibujo llamado Space Claim, el cual es un programa de desarrollo de figuras CAD propio de Ansys. Se optó por desarrollar el modelo CAD a través de esta herramienta, debido a que permitía una modificación y desarrollo de objetos 3D de manera más intuitiva y fácil, sin mencionar que el poder computacional requerido para su uso en el diseño de figuras 3D no es demasiado, como lo es AUTOCAD. Este factor limitante resultaba un punto muy importante e influyente que se tenía a consideración al momento de tomar decisiones aplicativas que influyan al proyecto y sus partes resolutivas.

En etapas tempranas de diseño se establecieron bocetos o borradores iniciales que fueran de ayuda para desarrollar un modelo CAD lo más preciso posible. Esto poco a poco resultó ser de gran ayuda, ya que permitió ir definiendo y componiendo de mejor manera la estructura del objeto. El proceso comenzó de manera experimental, estableciendo los componentes de una manera lógica y correcta. Dentro de esta herramienta se empleó variedad de técnicas que permitieron desarrollar la figura CAD en cuestión, algunas de las opciones empleadas fueron las siguientes:

- Line
- Circle
- Select a New Sketch Plane
- Move Grid
- **Offset Curve**
- Trim Away
- Pull
- Revolve
- Move
- Blend
- **Shell**
- Pattern
- Up to
- Entre otras.

Estas diferentes opciones, al ser empleadas de manera adecuada, permitieron establecer el sólido deseado. Algo muy importante a mencionar es que las dimensiones asignadas para la creación de estos solidos fueron establecidas de manera empírica, esto debido a que las hojas técnicas de dibujo que hubieran sido de utilidad para la creación de la bomba Jet eran un documento confidencial muy importante que no se disponía. En consecuencia, aquí es donde se generó el primero problema para el proyecto, el cual será explicado más detalladamente más adelante. De todas formas, la esquematización para el establecimiento de las medidas de la bomba se realizó siendo lo más coherente y analítico posible, apoyándonos en la investigación y la experiencia previa con el objeto. Por tema de confidencialidad, aquí no se establecerá ningún valor referente a las medidas que dieron forma al objeto CAD. Pero resulta importante incluir el gráfico de la figura CAD que iba a servir como medio de estudio en el proyecto.

A continuación, se presenta el diseño desarrollado en Ansys Space Claim, el cual consta de las 3 partes más importantes, estas fueron detalladas anteriormente. Cabe mencionar que el Housing Throat no se incluyó dentro del diseño 3D, debido a que fue considerado una parte innecesaria para el estudio y hubiera aportado solamente mas complejidad al problema. Como se estableció en secciones de diseño anteriores, es preferible minimizar los componentes del cuerpo entero siempre y cuando estos no influyan en el proceso. En esta figura se intentó recrear las partes más importantes del estudio, aquellas que mantiene relación directa con los procesos físicos llevados a cabo en el levantamiento del fluido.

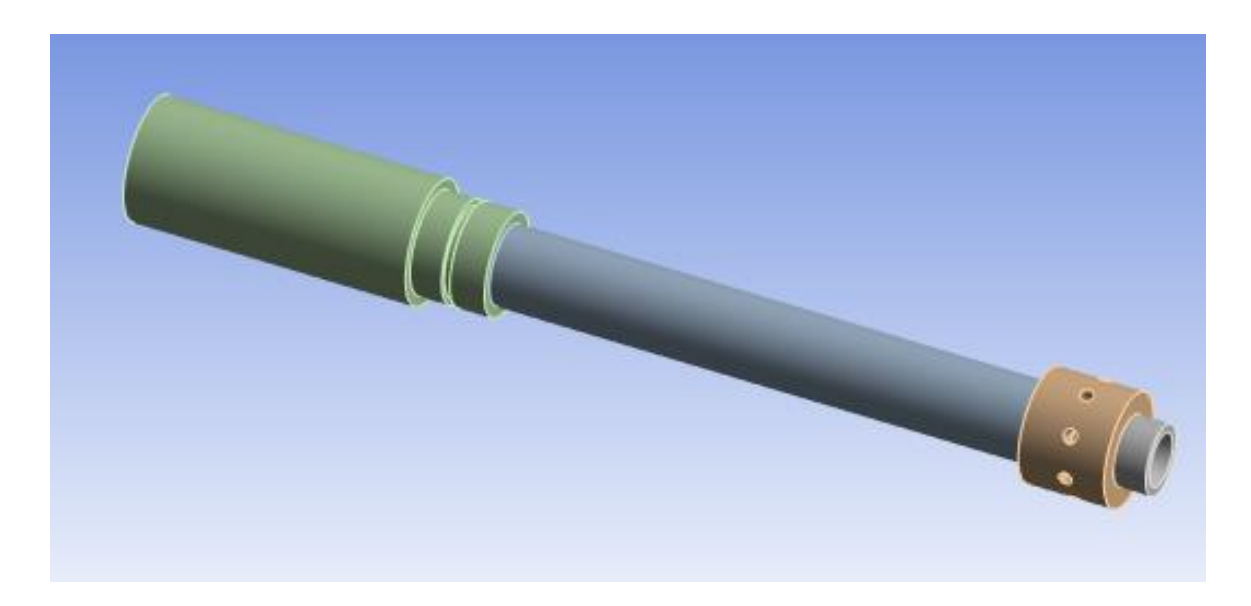

**Figura 2.2:** Sección frontal Bomba Jet Ansys 1 **Elaborado por:** Pinto C., 2023

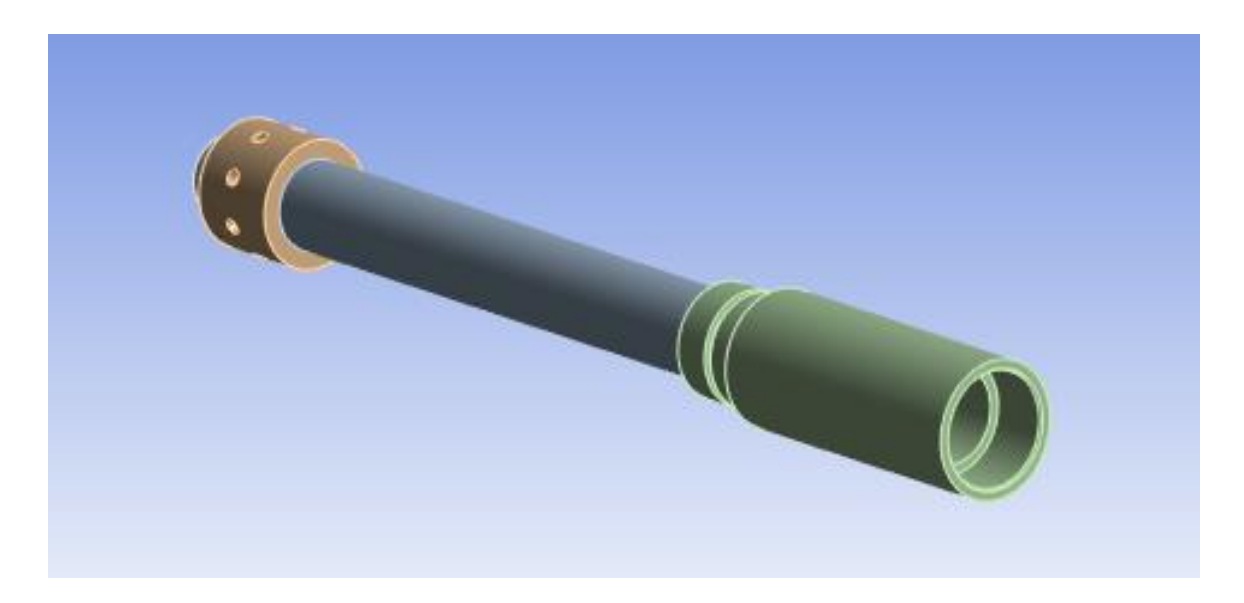

**Figura 2.3:** Sección trasera Bomba Jet Ansys 1 **Elaborado por**: Pinto C., 2023

A continuación, se procedió a establecer un plano de corte en el centro de la geometría 3D con el objetivo de que pueda ser visible el medio interno y, de esta manera, poder observar el medio donde ocurren los procesos físicos que pretenden ser estudiados y analizados. Adicionalmente, este componente de graficación que se incluirá a continuación pretende ser un medio didáctico que sirva para entender y conocer de manera más clara la línea de acción de las fuerzas, así como también el lugar donde se produce el ingreso del fluido en las secciones internas de la bomba jet.

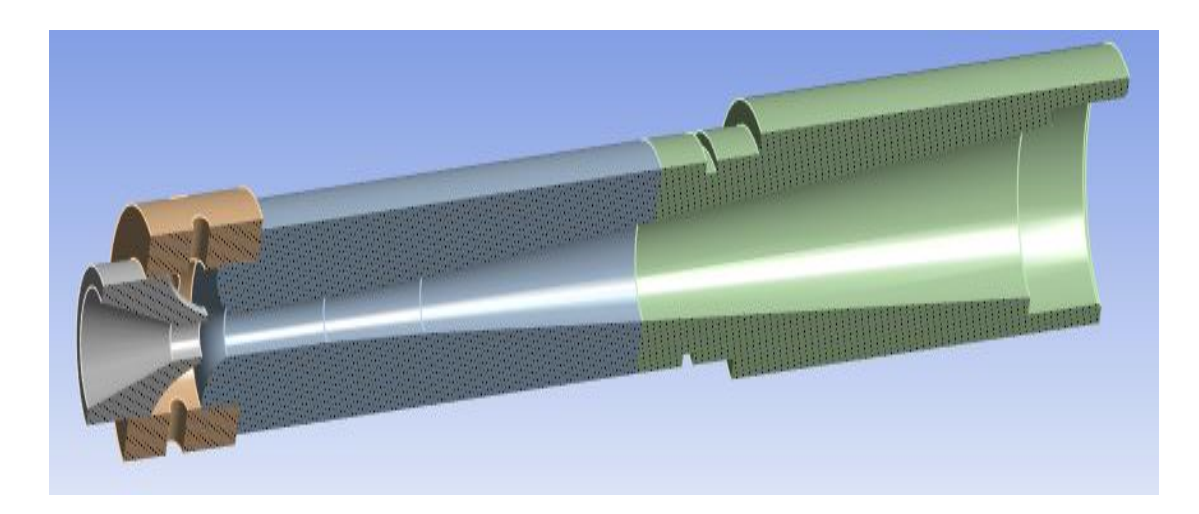

**Figura 2.4:** Plano de corte Intermedio – Inclinado **Elaborado por:** Pinto C., 2023

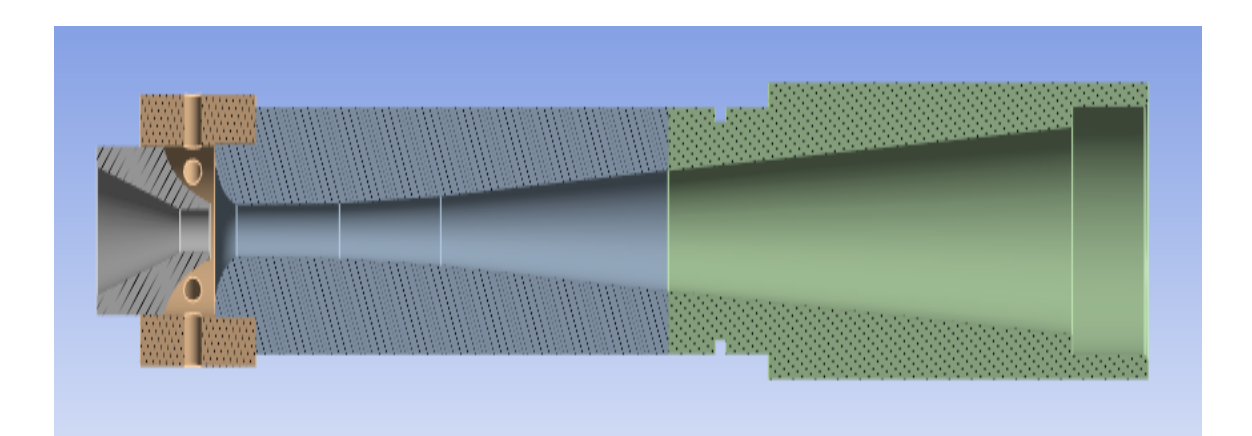

**Figura 2.5:** Plano de corte Intermedio – Horizontal **Elaborado por:** Pinto C., 2023

Como se mencionó anteriormente, este era el diseño CAD 3D y la opción principal con la que se pretendía realizar el estudio, pero esta consideración se vio afectada debido a diferentes problemáticas involucradas en la figura. A continuación, se incluyen algunas de las problemáticas manejadas dentro de la figura CAD 3D, estas se detallan a continuación:

- La modificación de las dimensiones de ciertos elementos específicos de la geometría resultaba complicada, lo que se veía reflejado al momento de requerir una modificación en la configuración geométrica de la Tobera y Garganta. Esta figura, al ser diseñada como un solo cuerpo sólido, no permitía una modificación adecuada sin afectar el entorno próximo del elemento, lo que requería un tratamiento previo para poder modificar secciones específicas del medio una vez concluido.
- El problema principal que propició establecer un cambio a la geometría se estableció al evidenciar problemas concernientes a la generación del mallado. Se intentaron establecer varias técnicas de mallado convencional como el METHOD y el REFINEMENT, teniendo resultados no tan buenos y, en algunos casos, no llegando a la convergencia del problema.

Los mallados globales predeterminados y algunos de los mallados locales aplicados no permitían establecer una malla de buena calidad. El mallado establecido generaba celdas muy irregulares y espaciadas, tal como se observa en la figura 2.6. Como se mencionó, esto generaba problemas para establecer soluciones al problema de una manera correcta y fiable.

El problema surgía debido a la complejidad concerniente a la forma y elementos de la geometría, lo que hacía que el mallado no se desplegara en la totalidad del cuerpo o en ciertos casos traslapándose unos con otros, generando advertencias de fallo de mallado en partes del volumen del cuerpo sólido. Después de muchos intentos de ensayo para corregir el problema, se pudo solucionar el problema mencionado a través de la aplicación de las opciones METHOD y SIZING. Esto permitió generar una malla mucho más pequeña de lo habitual, con lo cual se pudo desplegar un mallado que evitara los errores de generación de malla, como se muestra en la figura 2.7. Esto resolvió la problemática, pero genero una mucho mayor; al disminuir el tamaño de malla, se propició el incremento de elementos y nodos en la estructura de la geometría. Esta solución al mallado defectuoso generaba no menos de 6 millones de elementos para el caso con resultados de calidad de mallado adecuada, ver figura 2.7. Realizando el respectivo análisis a las propiedades y la calidad del mallad, se dedujo que la distribución y aplicación de mallado era favorable en la figura 2.7. Se debe recordar que para esta parte aplicativa se empleó una licencia estudiantil, la cual contempla y mantiene sus respectivas limitantes, las cuales recaen en el número de elementos y nodos permitidos.

- El poder computacional requerido para establecer soluciones a tal cantidad de elementos se hizo mucho más grande al disponible.
- Establecer una densidad de mallado fina, localizada específicamente en algunas secciones internas de la geometría, representaba un proceso complicado de aplicación, ya que este fue establecido y desarrollado como un sólido completo. A su vez, esto repercutía en el número de elementos del mallado que crecía sustancialmente.

A continuación, se presenta el mallado que se generaba tras el empleo de una escala de mallado no tan pequeña, de alrededor de 0.5 cm. Como se puede observar en la figura 2.6, la asignación del espacio dado a los elementos es errática y desordenada. La generación de los elementos no mantenía un tamaño ni forma similar en sus proximidades, haciendo que la calidad de elemento en muchos de los elementos tenga valores de 0.16. Por lo cual, se procedió a realizar una variación paulatina de algunas opciones locales, en específico la opción local llamada Sizing, la cual permitió establecer una mallado más fino. Esta configuración puede ser vista en la figurada 2.7.

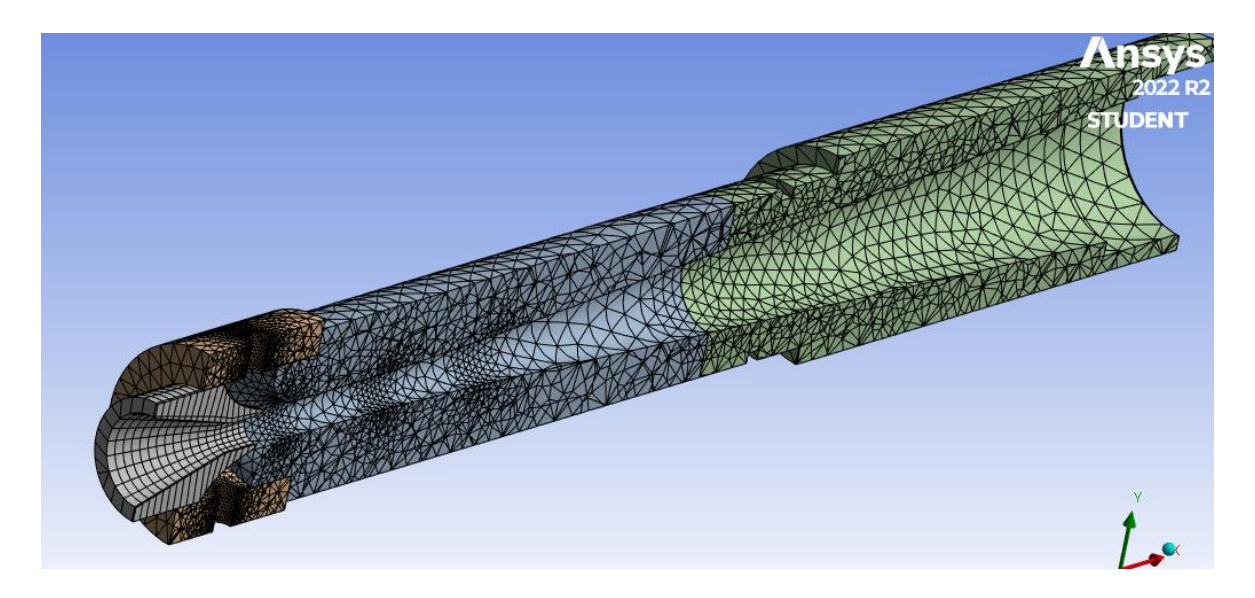

**Figura 2.6:** Mallado grueso CAD-3D Ansys 1 **Elaborado por:** Pinto C., 2023

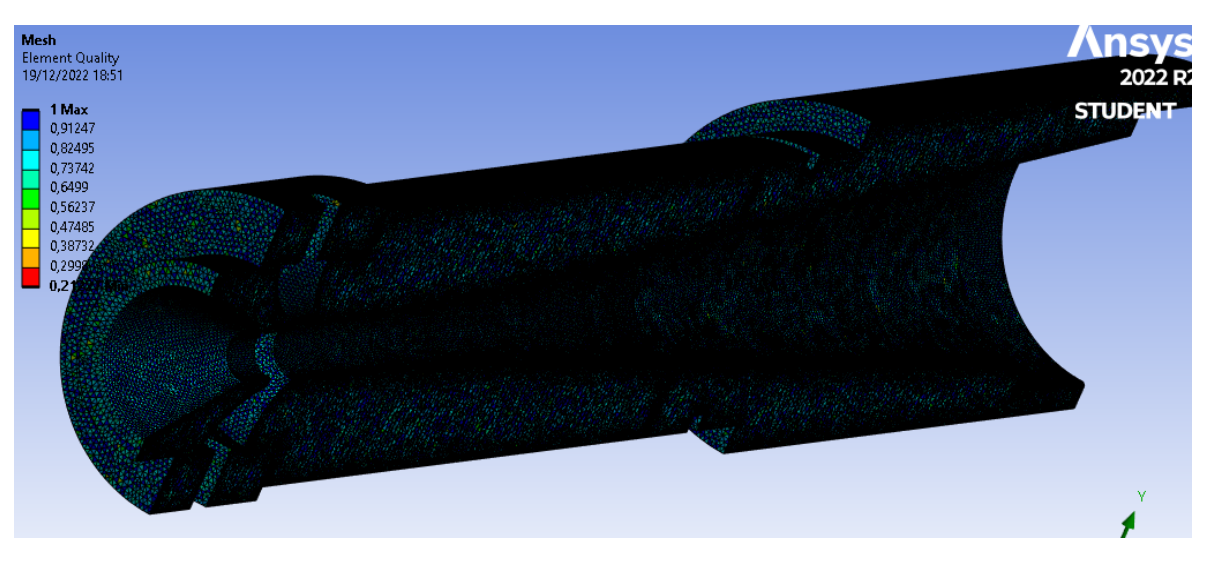

**Figura 2.7:** Mallado fino CAD-3D Ansys 1 **Elaborado por:** Pinto C., 2023

Como se puede observar en función a la escala establecida por Ansys para denotar la calidad del elemento, ubicada al lado izquierdo de la figura 2.7, la calidad de elementos rondaba valores en un rango de 1 a 0.73, mayoritariamente, con un promedio de valores de calidad de alrededor del 0.75. Realizando un análisis de las condiciones involucradas y mencionadas anteriormente para la figura 2.7, se puede concluir que el objeto 3D permitiría
trabajar con una calidad de malla adecuada, confiable y que permita obtener soluciones precisas al problema planteado. Sin embargo, la gran desventaja presente en este tipo de mallado específico es que el número de elementos se disparaba de manera considerable, lo que lo convirtió en un camino inviable de aplicación. Debido a los inconvenientes presentados dentro de la figura CAD 3D, se procedió a buscar alternativas que proporcionen opciones viables y que sean igualmente correctas para su aplicación. Por lo tanto, se decidió optar por hacer un cambio a las dimensiones del objeto, mediante la simplificación del cuerpo de 3D a uno en 2D. Esto se definió y estableció basándose en la investigación y referencias obtenidas por personas expertas del tema. La nueva CAD, definida de manera lógica y contrastada, fue sometida a un estudio de caso para probar su viabilidad y eficacia en toda esta etapa del modelo CFD. A continuación, se discutirá el tema del caso de estudio número dos, relacionado con la geometría; la cual se denominará como Geometría CAD 2D o Principal.

### **GEOMETRÍA CAD 2D**

Es la geometría establecida y desarrollada en base a estudios previos; su consideración y elección aplicativa tomó mayor peso debido a las limitaciones presentadas en la figura 3D. Esta figura 2D fue realizada de igual manera a la figura 3D, es decir, bajo medidas empíricas, las cuales fueron establecidas de manera analítica y muy minuciosa, partiendo de la experiencia y conocimiento del objeto. Para el desarrollo de la geometría se utilizó el programa Autocad 2023, debido a ser un programa muy preciso para tareas concernientes al diseño de figuras 2D. Además, este programa se desempeña de una manera muy fluida, sin requerir mucha capacidad computacional para dibujos en 2D. La razón principal para establecer Autocad como la herramienta de desarrollo de la geometría 2D parte del hecho de que pone a disposición del usuario una gran variedad de opciones de medición, las cuales pueden ser aplicadas a diferentes contornos o líneas cerradas del objeto; esto permitirá tener un control más adecuado en las dimensiones de este.

El desarrollo de la geometría 2D usando Autocad requirió menos opciones y herramientas para establecer su forma completa; esto no quiere decir que el establecer una geometría simplificada del medio no propondrá un estudio serio y confiable. Por el contrario, desarrollar una geometría que permita establecer de manera adecuada cada una de sus etapas incidirá positivamente a los resultados. De igual manera que en el caso de la figura 3D, se procedió a realizar un conjunto de diseños previos hasta considerar que las características de diseño son las correctas y definen de manera adecuada las dimensiones reales o semejantes a los de la bomba jet. El desarrollo de la figura CAD dentro de Autocad involucró las siguientes opciones:

- Polilínea
- Círculo
- Simetría
- Región
- Recortar

El resultado final generado fue llevado a cabo tras la aplicación del conjunto de opciones antes mencionadas. Este puede ser observado en la Figura 2.8. El modelo 2D se realizó estableciendo únicamente el medio interno por donde recorre el fluido, con el objetivo de mantener un medio sencillo, que a su vez sea suficiente, para poder llevar a cabo la fase de cálculo de una manera correcta y rápida.

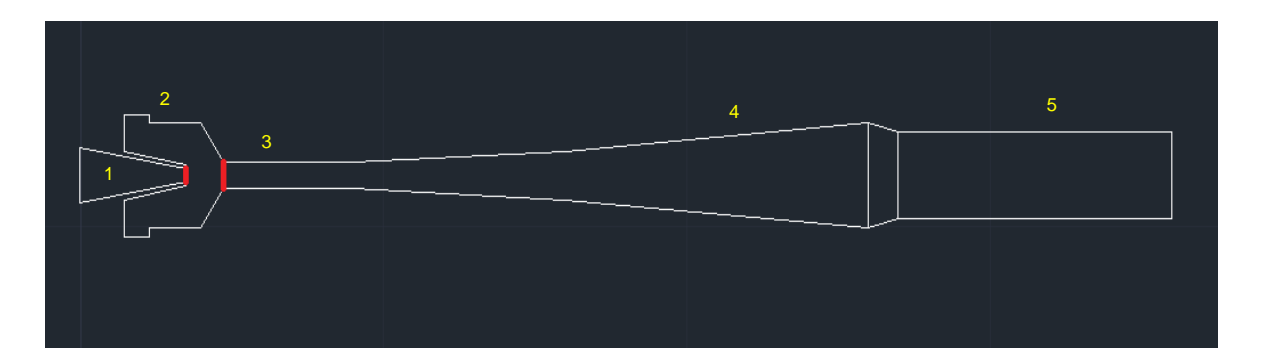

**Figura 2.8:** CAD principal 2D - Zonas tobera y garganta

## **Elaborado por:** Pinto C., 2023

Como se puede apreciar, los elementos que se incluyeron y dieron forma a la presente geometría fueron:

- 1. Tobera
- 2. Retainer Nozzle
- 3. Garganta
- 4. Difusor
- 5. Cuerpo de descarga

Cabe mencionar que para cada uno de los elementos detallados anteriormente se definió su tamaño y asignó su espacio específico, de tal manera que sea lo más similar posible al objeto real en cuestión. Se pueden observar dos líneas rojas verticales de diferente tamaño, las cuales están ubicadas en la zona de la tobera y la garganta, se procedió a resaltarlas para su fácil visualización y denotación de importancia. Estas pequeñas líneas son de suma importancia, ya que establecen el Área de la Tobera (An) y el Área de la garganta (At). Estas áreas pueden ser encontradas en variedad de documentos referentes a levantamiento artificial enfocado en el bombeo tipo Jet. Cabe mencionar que estas áreas son ligeramente diferentes en función al fabricante de bomba; cada uno de ellos ha establecido estos valores y su nomenclatura respectiva para los elementos de la bomba. Existe una variedad de fabricantes de bomba, los más conocidos son los siguientes.

- Guiberson
- Jet Claw de Sertecpet
- Kobe
- National
- Fluid Packed Pump
- Entre otros.

En este proyecto se emplearon las especificaciones y nomenclatura manejadas por el fabricante Guiberson, de tal manera que el lector tenga una noción aproximada de las áreas manejadas para cada bomba establecida en los pozos seleccionados. Esto se debe a que, tras su análisis, se presenció que era el que mejor se asemejaba en cuanto a los valores establecidos para las secciones del área de la Tobera y Garganta con respecto a Claw de Sertecpet. Además, es importante resaltar que la información manejada por Guiberson es de dominio público, lo que hace posible su conocimiento e inclusión necesaria de información para su pertinente detalle y uso dentro del proyecto. No se incluyó en el documento ninguna dimensión real de las áreas manejadas en la bomba jet Claw. Se desarrolló esta pequeña asunción con el objetivo de que la metodología descrita pueda ser detallada sin tener problemas en cuanto a la confidencialidad de esta información.

Como se mencionó con anterioridad, cada uno de los fabricantes dispone de tablas informativas que detallan una variedad de especificaciones de parámetros importantes de sus bombas. A continuación, se incluirá solo la tabla de relaciones de áreas de Guiberson, ya que resulta innecesario incluir las tablas de otros fabricantes debido a que solo esta fue utilizada en la subetapa pertinente del proyecto, ninguna otra tabla de áreas de fabricante más.

Es importante tener en cuenta que los reportes de los pozos fueron desarrollados con bombas jet Claw de Sertecpet, por lo tanto, estas presentan una relación de áreas ligeramente diferente a las manejadas por Guiberson. Además, la nomenclatura manejada por Sertecpet para sus bombas se establece a través de un número del 1 al 20 para la tobera y una letra para el caso de la garganta, que va desde la A hasta la S. Como se mencionó, se optó por desarrollar el estudio a través de parámetros o dimensiones equivalentes, y en este sentido, Guiberson cumplía con este propósito, ya que un cierto conjunto de información importante requerida mantenía una conveniente similitud entre ambos fabricantes.

La tabla incluida a continuación presenta las relaciones de áreas para la Tobera y Garganta. Este valor resultó de utilidad al momento de diseñar el modelo 3D, ya que esta área fue incluida de manera directa a través de una superficie circular en la sección o espacio correspondientes donde se ubica la Tobera y la Garganta. Sin embargo, como se ha establecido, la figura CAD utilizada será en 2D, debido a las explicaciones mencionadas en apartados anteriores. Este dato de área tuvo que ser incluido en la geometría superficial de manera diferente. Para cumplir con este objetivo, se decidió incluir la información en la figura CAD a través de su diámetro. Las líneas rojas que se habían señalado y explicado previamente pueden ser observadas dentro de la figura 2.8, estas representan al diámetro de la sección circular del componente.

Específicamente, son dos líneas rojas, debido a que la primera línea roja representa el diámetro de la Tobera y la segunda línea roja representa el diámetro de la sección circular de la Garganta. Cabe destacar que la figura CAD 2D fue realizada en centímetros, lo que significa que todas las medidas de los elementos representados dentro de la figura CAD 2D mantienen una medida establecida en centímetros. Esto se lo realizo por puro convencionalismo, ya que resultaba más fácil diseñar la figura CAD utilizando medidas en centímetros en lugar de establecer el diseño CAD con las unidades originales en pulgadas.

Se debe mencionar que la figura CAD 3D también fue desarrollada en centímetros, no en sus unidades predeterminadas, la pulgada. Para establecer el diámetro, se utilizó la siguiente ecuación básica, que permitió establecer el diámetro equivalente a esa área.

$$
A=\frac{\pi * d^2}{4}
$$

**Ecuación 2.1:** Ecuación área del círculo

En donde:

d = Diámetro

En esta ecuación de procedió a realizar un simple despeje de variables, de tal manera que se pueda conocer el diámetro. Como paso final, se lo multiplico por 2.54 para en base a este factor de conversión, establecerlo en centímetros.

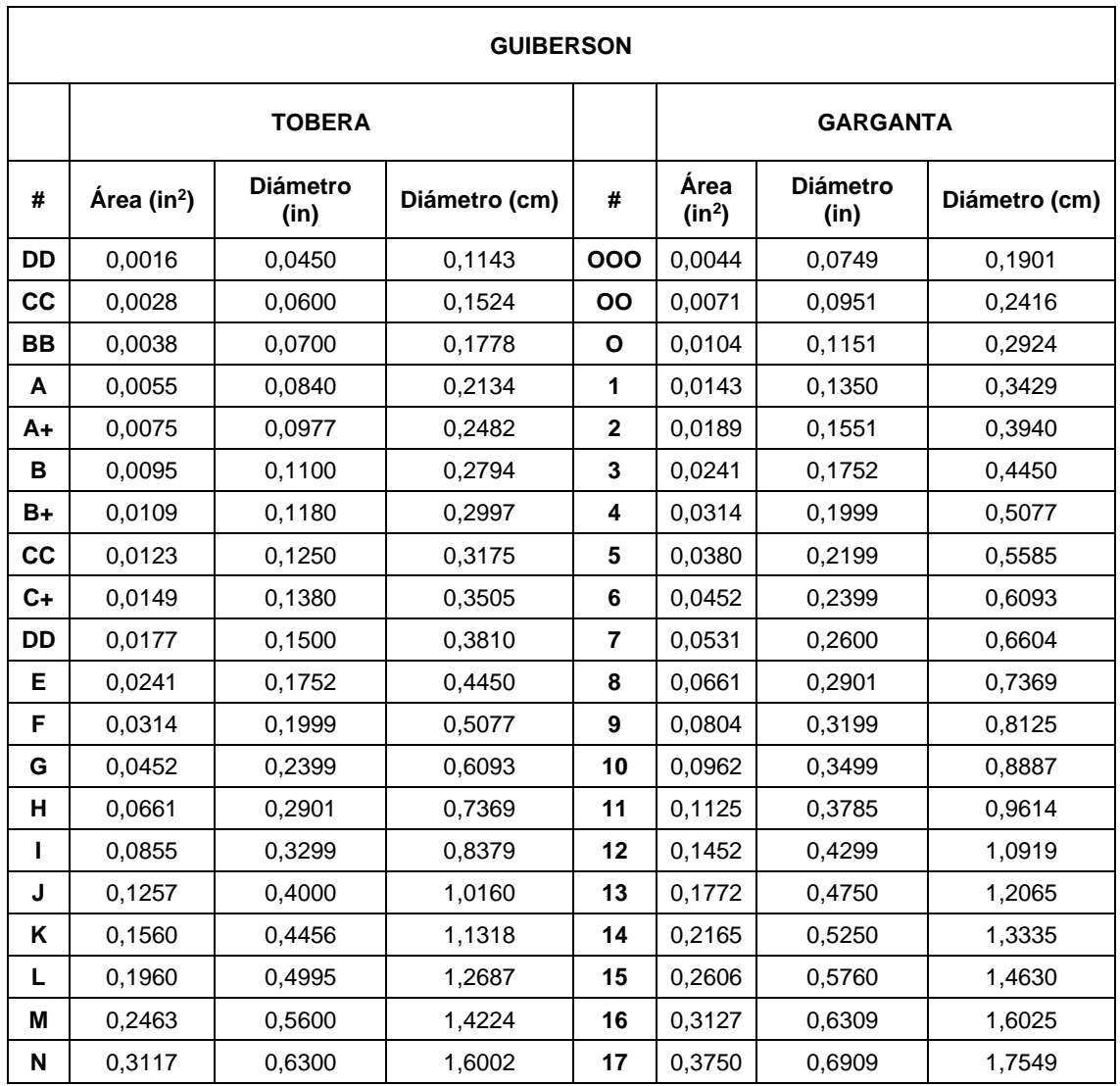

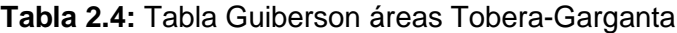

El desarrollo de una figura CAD mediante un programa externo, diferente a los predeterminados por el programa Ansys, requirió una importación de la figura. Esto se realizó a través de las opciones de Geometría. Para proceder con la importación de la geometría, es necesario primero preparar la figura CAD. Autocad requiere que el conjunto de líneas tenga un formato de polilínea cerrada para que, al establecer la opción "REGION", se genere una superficie adecuada con la condición requerida para realizar la importación. El conjunto de líneas disponible debe estar establecido como una región completa única, como se presenta en la figura 2,9.

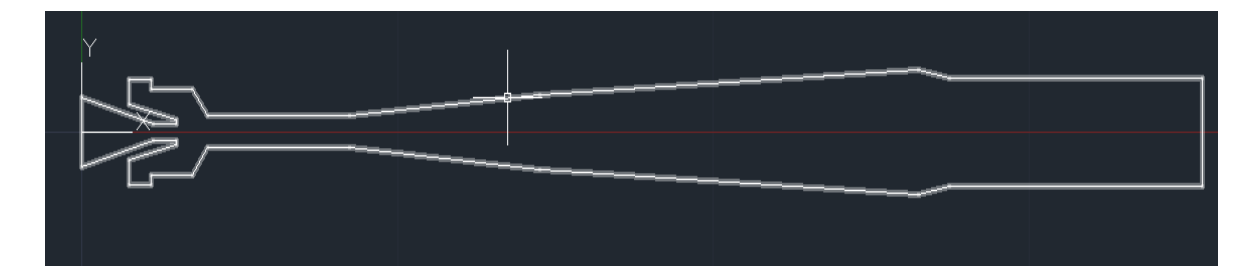

**Figura 2.9:** Bosquejo principal CAD 2D bomba Jet Ansys 1 **Elaborado por:** Pinto C., 2023

Autocad dispone de una variedad de formatos para su importación. Cada uno de ellos es importado bajo una extensión determinada, de tal manera que se reconozca más fácilmente en función a su extensión y permita ser cargado sin problema en el programa. A continuación, se presenta todos los formatos de importación de archivos disponibles dentro de Autocad.

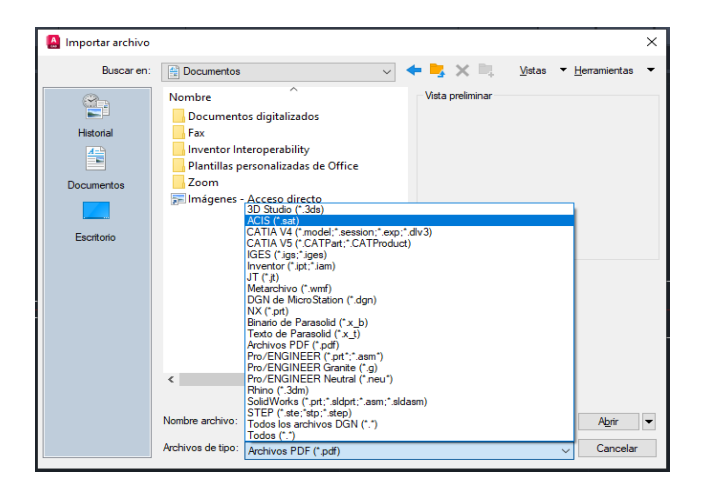

**Figura 2.10:** Ventana importar archivos **Elaborado por:** Pinto C., 2023

Para este caso en particular, es necesario establecer la figura en formato ACIS(.sat), específicamente bajo esa extensión, debido a que Ansys no reconoce otros tipos de formatos de archivo disponibles en Autocad. Esto creará un archivo en formato (.sat) de la geometría dibujada. Si se ha realizado este procedimiento de manera correcta, teniendo en cuenta todas las condiciones y requerimientos establecidos para la importación, la geometría podrá ser importada internamente en la subetapa de la Geometry en Ansys Fluent.

A continuación, se procederá a detallar brevemente los pasos a seguir para establecer de manera correcta la figura CAD 2D en el programa.

- 1. Importar la Geometría a través de la Opción "Import".
- 2. Ingresar a la interfaz Geometry por medio de Space Claim o Design Modeler.
- 3. Establecer "Add Material" y dar click derecho para activar la opción "Generate", esto permitirá recrear la figura CAD dentro del programa, para poder analizar posibles fallos u omisiones de elementos en su estructura.
- 4. En ciertas ocasiones se requerirá emplear la herramienta "Repair"; esta permitirá reparar superficies o volúmenes que se encuentren dañados. Esto suele suceder cuando se importa las figuras, pero más frecuentemente suele suceder en figuras CAD 3D.

Todo este procedimiento se llevó a cabo para tener como resultado una figura que se adapte a la problemática o caso de estudio, para que sea posible el empleo de condiciones y, sobre todo, que permita obtener soluciones al problema. Una vez realizado todo lo mencionado con anterioridad, se tuvo la siguiente figura CAD 2D. Esta figura CAD es el modelo principal, en base a ella se ha establecido el estudio, propiciando pequeños cambios en las zonas de la tobera y garanta cuando se lo requiera.

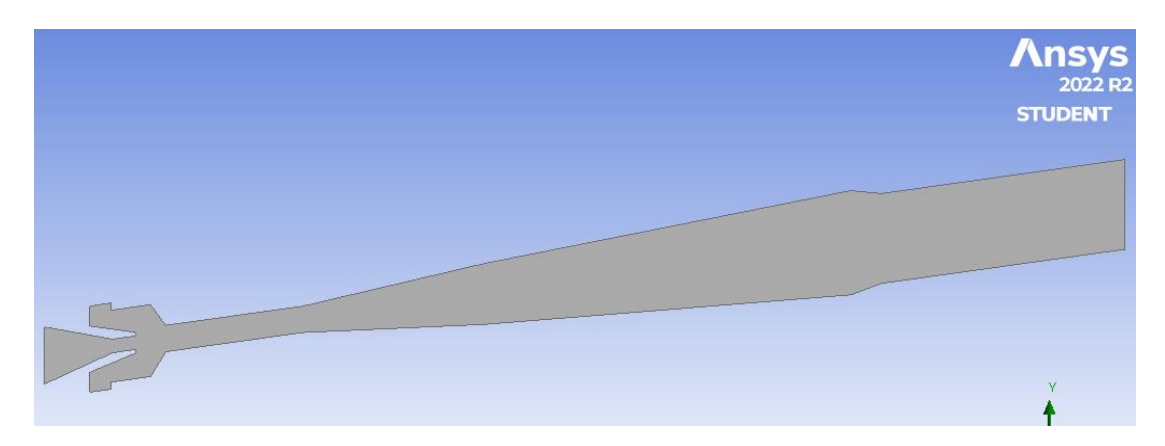

**Figura 2.11:** Superficie solida Ansys Fluent **Elaborado por:** Pinto C., 2023

#### **2.3.2 Mallado Pozo ANSYS 1**

El proceso de la geometría junto con el del mallado resultan ser las etapas más largas, no solo por el tema investigativo que conllevan, sino por la gran labor que implica concluirlos de manera correcta sin poseer errores a lo largo de todo el proceso, debido a que se requiere recrear un objeto que en muchos casos no es para nada fácil, pero en base al ingenio y conocimiento adquirido se intenta buscar opciones de solución a posibles eventualidades o limitantes; de tal manera que se pueda poseer figuras adecuadas que han sufrido el mínimo cambio posible en su estructura en base a simplificaciones. De igual manera, el desarrollo del mallado no propone una tarea fácil o rápida, ya que su parte teórica y técnica es de gran extensión. Todo esto debe desarrollarse de manera persistente, estableciendo un conjunto de pruebas que permitan analizar los efectos y ventajas que provee la aplicación de una opción u otra. Es una etapa que requiere tiempo y constancia para conseguir resultados aceptables.

Una vez implementada la geometría optimizada a través de sus simplificaciones correspondientes, detalladas en secciones anteriores del documento, se puede proceder a la siguiente subetapa. Esta etapa incluirá automáticamente la correspondiente geometría en este nuevo proceso denominado como MESH. Durante el proceso, se monitorearon continuamente las alertas del mallado con el objetivo de verificar posibles incidencias y confirmar que el proceso se esté realizando e implementando de manera correcta. Si el programa no despliega ninguna advertencia sobre el mallado, significa que el proceso se está realizando sin problemas aparentes. Después de analizar la geometría y el mallado para confirmar que no exista problema alguno, se puede ingresar a la correspondiente interfaz de la subetapa para su pertinente configuración. La interfaz de ingreso debe asemejarse a la figura 2.12. Como se puede observar, el apartado de Mesh se despliega con un símbolo con dos flechas verdes, lo que significa que requiere ser configurado.

|              |                |            | А                   |             |  |
|--------------|----------------|------------|---------------------|-------------|--|
|              | H.             | <b>KCH</b> | Fluid Flow (Fluent) |             |  |
|              | $\overline{2}$ |            | Geometry            |             |  |
|              | з              |            | Mesh                | æ           |  |
|              | 4              |            | Setup               | P           |  |
|              | 5              |            | Solution            | ?           |  |
|              | 6              |            | <b>Results</b>      | P           |  |
|              |                |            | Fluid Flow (Fluent) |             |  |
| Messages     |                |            |                     |             |  |
|              |                | A          | B                   | C           |  |
| $\mathbf{1}$ |                | Type       | Text                | Association |  |
|              |                |            |                     |             |  |

**Figura 2.12:** Ventana monitoreo errores **Elaborado por:** Pinto C., 2023

Antes de iniciar el proceso, se debe recordar que una limitación dentro de la licencia estudiantil del programa es el número de nodos permitidos para esta versión gratuita, el cual es de alrededor de 512.000 nodos permitidos, por lo que resulta un factor relevante a considerar en este estudio y en estudios que involucren geometrías algo complejas y grandes.

Este procedimiento inició con la creación de una malla por defecto, empleando para ello solamente la opción "Generate Mesh", sin haber realizado ninguna configuración de mallado global o local; es decir, dividir a todo el objeto 2D en pequeños volúmenes de control de manera predeterminada. El programa intenta plasmar un mallado en función al sistema manejado y la forma del objeto, lo que resulta una buena idea para establecer posibles caminos de diseño que permitan desarrollar un mallado mucho más adecuado. Como se intuía, el proceso generaba errores y evitaba el mallado en ciertas zonas importantes de la superficie, pero esto no fue del todo malo, ya que en base a este mallado previo se pudo considerar ciertas ideas de mejoramiento.

Para rediseñar el mallado se procedió al uso de algunas herramientas disponibles como el "Face Meshing", "Edge Sizing" y algunas subopciónes incluidas dentro de cada una de ellas; esto con el objetivo de mejorar la calidad de la malla. De igual manera, se intentó realizar una configuración más pequeña en zonas de interés, como por ejemplo en lugares importantes donde existe el intercambio de energía, ya que son zonas que juegan un papel fundamental en el proceso físico de la bomba Jet; de manera que se afine el modelo y se promueva una etapa de cálculo mucho más precisa dentro de estas zonas de importancia. Esto se logró en base a la disminución del tamaño de los elementos mediante el uso del "Sizing" y el "BIAS", lo que se detallará más adelante.

Para la asignación de las propiedades que influyan en la calidad de la malla y su tamaño, se tuvo en consideración el número total de elementos generados, para observar la tendencia de incremento en base a cada modificación y refinamiento empleado, de tal manera que no se presenten problemas al momento del arranque del cálculo debido a la excedencia del número de elementos permitidos. A continuación, se presentarán primeramente las opciones de mallado global establecidas en la figura CAD 2D, algunas de ellas se mantuvieron en valores predeterminados debido a que generaban mejores respuestas en el mallado.

#### **MALLADO GLOBAL**

67

DEFAULTS: Son opciones que, mayoritariamente, son establecidas por el programa de manera predeterminada, en función de la asignación de la preferencia del solver, la preferencia de la física y adaptaciones inteligentes en función a la forma de la figura. Estas también pueden ser modificadas según el criterio o interés del diseñador, como fue el caso para este estudio, debido a que algunos valores predeterminados causaban un mallado irregular o de mala calidad. La asignación y establecimiento de los valores incluidos Ansys Meshing para Ansys 1 fueron los siguientes. Por conveniencia y facilidad, estos fueron detalladas a través del grafico 2.13.

|    | <b>Display</b>                          |                             |  |
|----|-----------------------------------------|-----------------------------|--|
|    | Display Style                           | <b>Use Geometry Setting</b> |  |
| -1 | <b>Defaults</b>                         |                             |  |
|    | <b>Physics Preference</b>               | <b>CFD</b>                  |  |
|    | Solver Preference                       | Fluent                      |  |
|    | <b>Element Order</b>                    | Quadratic                   |  |
|    | <b>Element Size</b>                     | 8, e-002 cm                 |  |
|    | <b>Export Format</b>                    | Standard                    |  |
|    | <b>Export Preview Surface Mesh   No</b> |                             |  |

**Figura 2.13:** Configuraciones default - Mallado Global

**Elaborado por:** Pinto C., 2023

Cabe mencionar que el establecimiento de las modificaciones del ELEMENT ORDER y el ELEMENT SIZE fueron en función del número máximo disponible para la licencia estudiantil y la capacidad computacional disponible. A pesar de disponer de 512 mil elementos para la simulación, se prefirió no alcanzar este máximo número de elementos ya que bajo esta condición resultaría algo pesada y demorada cada una de las pruebas. Las limitaciones establecidas por Ansys juegan un papel importante en la mayoría de los estudios que manejan cuerpos de similar envergadura. Estas limitaciones deben ser consideradas y ser un punto clave de análisis, ya que si se excede el numero límite de elementos, el cálculo no se podrá llevar a cabo. La variación de los valores del ELEMENT SIZE estuvo en un rango de 0.9 a 0.01 cm, generando mejores resultados para tamaños a partir del 0.05 hasta 0.08 cm. El valor asignado finalmente tras la respectiva comparativa de la calidad de malla fue 8x10<sup>-2</sup>. En el caso del ELEMENT ORDER, se empleó la subopción QUADRATIC, ya que proporcionaba un despliegue más ordenado de elementos. Además, permitió el incremento de elementos y, por ende, la precisión.

SIZING: Para el ingreso de las opciones del Sizing, se decidió no emplear el apoyo del Adaptative Sizing, lo cual incidió en requerir la inclusión manual de muchas más opciones. Cada una de ellas fue establecida teniendo como punto de referencia los valores entregados por default, los cuales fueron modificados en base a una progresiva pero ligera variación, de tal manera que se pudiera analizar los cambios generados y decidir si estas características aportaban a un mejoramiento del sistema de mallado. De igual manera que en las opciones de DEFAULT, algunos de los valores prefirieron no ser modificados, ya que alteraban la composición del mallado, generando problemas. A continuación, se presenta la configuración realizada en la pestaña SIZING para el pozo Ansys 1:

| Sizing                       |                        |  |
|------------------------------|------------------------|--|
| <b>Use Adaptive Sizing</b>   | No                     |  |
| <b>Growth Rate</b>           | 1,1                    |  |
| <b>Mesh Defeaturing</b>      | Yes                    |  |
| Defeature Size               | 1,e-005 cm             |  |
| Capture Curvature            | Yes                    |  |
| <b>Curvature Min Size</b>    | 8, e-004 cm            |  |
| Curvature Normal Angle       | Default (18,°)         |  |
| <b>Capture Proximity</b>     | No                     |  |
| <b>Bounding Box Diagonal</b> | 35,618 cm              |  |
| Average Surface Area         | 66,971 cm <sup>2</sup> |  |
| Minimum Edge Length          | $0,1$ cm               |  |

**Figura 2.14:** Configuraciones Sizing - Mallado Global

**Elaborado por:** Pinto C., 2023

El empleo del Use adaptive Sizing fue desactivado dentro de la sección del SIZING, para evitar el auto mallado en ciertas zonas, ya que el mallado no se generaba de una manera adecuada y los resultados no eran los esperados. Pese a ser una herramienta de apoyo, en este caso en particular, esta opción avanzada no fue de gran ayuda. Se puede mencionar que, pese a que no se apoyó de la opción de Adaptive Sizing, las configuraciones de tamaños desarrolladas a través del SIZING mejoraron enormemente el mallado. Cierta información reportada al final del Sizing tendera a cambiar ligeramente dependiendo de la geometría y dimensión de cada bomba. Las configuraciones de las opciones siempre se intentaron emplear basándose en el mejoramiento del sistema,

tratando de generar elementos pequeños que cubran de mejor manera el medio, rigiéndose siempre a las respectivas limitaciones, con el objetivo de garantizar que los cálculos sean lo más precisos posibles.

QUALITY: Estas opciones no fueron modificadas, ya que sus valores establecidos por default eran lo suficientemente buenos. Este apartado casi no requiere alguna configuración en el conjunto de subopciónes, debido a que en su mayoría está conformado por información representativa de la calidad general de la malla. El objetivo del skewness se encontraba configurado a un valor adecuado, por lo que no se procedió a generar un cambio en la opción. A continuación, se presentan las opciones establecidas para "quality" en la figura 2.15.

| <b>Quality</b>            |                        |  |
|---------------------------|------------------------|--|
| <b>Check Mesh Quality</b> | Yes, Errors            |  |
| <b>Target Skewness</b>    | Default (0,9)          |  |
| Smoothing                 | Medium                 |  |
| <b>Mesh Metric</b>        | <b>Element Quality</b> |  |
| Min                       | 0,7901                 |  |
| Max                       | 0,99999                |  |
| Average                   | 0,97505                |  |
| <b>Standard Deviation</b> | 2,9584e-002            |  |

**Figura 2.15:** Configuraciones Quality - Mallado Global

**Elaborado por:** Pinto C., 2023

Este se desempeña en mayor medida como un apartado informativo, que permite conocer, como su nombre lo menciona, aspectos de la calidad de malla. Los datos anteriormente presentados a través de la figura 2.15 son los datos generados por Ansys Fluent para el Pozo Ansys 1.

INFLATION: Las opciones empleadas en el apartado de Inflación para el Pozo Ansys 1 se detallan a continuación en la figura 2.16.

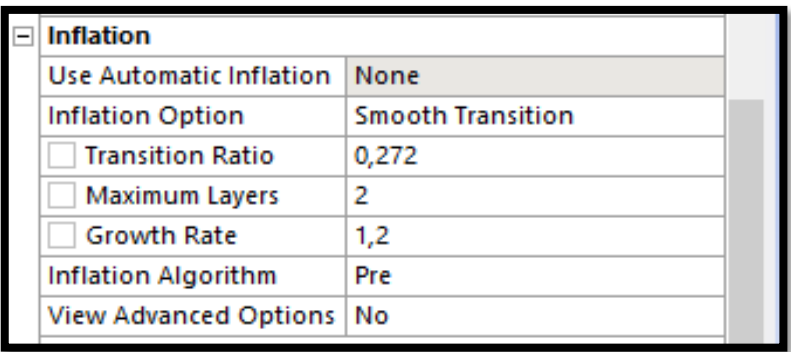

**Figura 2.16:** Configuraciones Inflación - Mallado Global

**Elaborado por:** Pinto C., 2023

ADVANCED: Las opciones avanzadas prefirieron ser establecidas de manera controlada por el programa, manteniendo los valores asignados por default, esto debido a que son opciones complejas que conllevan un grado mucho más alto de conocimiento para su aplicación. De todas formas, estas se incluyeron en el documento para observar las asignaciones y consideraciones generadas automáticamente por el programa.

| <b>Advanced</b>                              |                              |  |
|----------------------------------------------|------------------------------|--|
| Number of CPUs for Pa Program Controlled     |                              |  |
| <b>Straight Sided Elements</b>               | No                           |  |
| Rigid Body Behavior                          | <b>Dimensionally Reduced</b> |  |
| Triangle Surface Mesher   Program Controlled |                              |  |
| <b>Topology Checking</b>                     | Yes                          |  |
| Use Sheet Thickness fo No                    |                              |  |
| <b>Pinch Tolerance</b>                       | Default (4,5e-004 cm)        |  |
| Generate Pinch on Ref   No                   |                              |  |
| Sheet Loop Removal                           | Nο                           |  |

**Figura 2.17:** Configuraciones Advanced - Mallado Global **Elaborado por:** Pinto C., 2023

STADISTICS: Una de las secciones de mayor importancia, ya que se debe tener siempre presente los elementos y nodos que se están manejando dentro de la geometría debido a las configuraciones del mallado realizadas. Este es uno de los aspectos referenciales que se deben revisar de manera conjunta con el desarrollo del mallado, ya que es una de las condicionantes proporcionadas por la licencia del programa. El desarrollo del mallado para el pozo Ansys 1 involucró el siguiente número de elementos y nodos, los cuales se detallan en la figura 2.18.

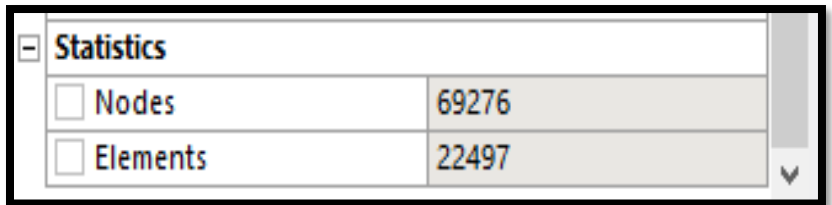

**Figura 2.18:** Detalles opción Stadistics - Mallado Global

**Elaborado por:** Pinto C., 2023

# **MALLADO LOCAL**

Es importante destacar que el desarrollo del mallado para la figura CAD 2D no se hubiera podido llevar a cabo sin la implementación de algunos mallados locales; por este motivo, resulta fundamental especificarlos. Esto se desarrollará de manera breve, siendo lo más preciso y puntual posible.

Como se debe tener presente, existe una variedad de opciones de mallado local disponibles dentro de Ansys, las cuales se especificaron brevemente en la sección de marco teórico e incluyeron de manera más específica dentro del Anexo III. Cabe mencionar que no se incluyó el conjunto total de opciones disponibles. Aquí se intentó incluir las opciones más comunes y que puedan resultar de mayor utilidad.

Las opciones de mallado local que se decidió implementar dentro de la figura CAD 2D, fueron el "EDGE SIZING" y el "FACE MESHING", esto debido a que fueron las opciones que mejores resultados proveyeron tras su aplicación.

EDGE SIZING: Esta opción permite establecer de manera específica un tamaño de celda, la cual puede ser empleada de manera sectorizada hacia una recta, superficie o volumen. A través de un conjunto de subopciónes pertenecientes a esta opción de mallado local, el tamaño de las celdas puede ser establecido de manera más adecuada, agregándole un pequeño grado más de precisión y distribución correcta al medio. Esta asignación de tamaño puede ser implementada de diferentes formas a través de la subopción "Tipo". Para el presente caso, se empleó la subopción "Tipo" llamada "Número de Divisiones".

|  | <b>Definition</b>                  |                                                     |  |
|--|------------------------------------|-----------------------------------------------------|--|
|  | Suppressed                         | No                                                  |  |
|  | Type,                              | <b>Number of Divisions</b>                          |  |
|  | Number of Divisions   Element Size |                                                     |  |
|  | <b>Advanced</b>                    | Number of Divisions                                 |  |
|  | <b>Behavior</b>                    | Sphere of Influence<br><b>Factor of Global Size</b> |  |

**Figura 2.19:** Configuración mallado local – Definition Edge Sizing

## **Elaborado por:** Pinto C., 2023

La configuración de la subopción "Number of Divisions" se estableció de manera diferente en función del par de líneas de trabajo, su ubicación y tamaño. Cada una de estas propiedades fue configurada de manera distinta en cada uno de los Edge Sizing aplicados. A continuación, se incluye un pequeño grafico descriptivo de las propiedades incluidas dentro de esta subopción SIZING del mallado local para una línea de trabajo que conformaba la geometría del pozo Ansys 1.

| Details of "Edge Sizing 2" - Sizing $\cong$ $\cdots$ $\cdots$ $\cdots$ $\cdots$ $\blacktriangleright$ $\Box$ $\times$ |                          |                            |  |  |
|----------------------------------------------------------------------------------------------------|--------------------------|----------------------------|--|--|
| $+$                                                                                                    | Scope                    |                            |  |  |
| -1                                                                                                    | <b>Definition</b>        |                            |  |  |
|                                                                                                    | Suppressed               | Nο                         |  |  |
|                                                                                                    | Type                     | <b>Number of Divisions</b> |  |  |
|                                                                                                    | Number of Divisions   50 |                            |  |  |
|                                                                                                    | <b>Advanced</b>          |                            |  |  |
|                                                                                                    | <b>Behavior</b>          | Soft                       |  |  |
|                                                                                                    | <b>Growth Rate</b>       | Default (1,2)              |  |  |
|                                                                                                    | Capture Curvature        | Nο                         |  |  |
|                                                                                                    | <b>Capture Proximity</b> | No.                        |  |  |
|                                                                                                    | <b>Bias Type</b>         |                            |  |  |
|                                                                                                    | <b>Bias Option</b>       | <b>Bias Factor</b>         |  |  |
|                                                                                                    | <b>Bias Factor</b>       | З.                         |  |  |
|                                                                                                    | <b>Reverse Bias</b>      | <b>No Selection</b>        |  |  |
|                                                                                                    |                          |                            |  |  |

**Figura 2.20:** Configuración mallado local – Advanced Edge Sizing

**Elaborado por:** Pinto C., 2023

En algunas secciones se incluyó la aplicación del "BIAS", esta opción permite establecer una disminución o aumento de la cantidad de elementos en una zona específica en función al factor y el tipo de BIAS aplicado. Existe varios tipos de BIAS, los cuales fueron empleados de acuerdo a la necesidad presente, ya que se poseía varias zonas o líneas con formas irregulares.

Dentro de la figura se estableció un total de 22 Sizing, cada uno de ellos establecido con una configuración diferente, es decir, con un cambio tanto en el número de elementos, BIAS, BIAS type, BIAS factor y en ocasiones cambiando la tasa de crecimiento.

A continuación, se incluye a través de la figura 2.21, todos los mallados locales establecidos en la figura CAD 2D para el pozo Ansys 1.

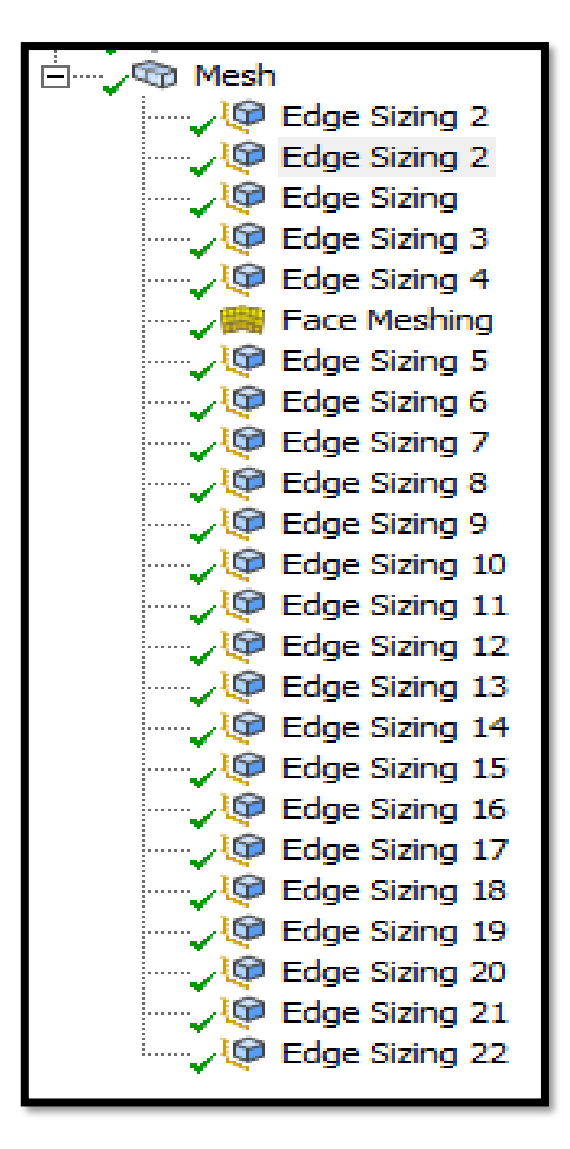

**Figura 2.21:** Mallado local establecido

**Elaborado por:** Pinto C., 2023

Como se pudo observar y se mencionó anteriormente en la descripción de los mallados locales incluidos en la geometría, se realizó la inclusión de la opción de mallado local llamada "Face Meshing", esta permitió establecer una malla o grilla estructurada. Esta opción enlaza a los Sizing incluidos, lo que implica y requiere establecer una configuración del conjunto de opciones Sizing de manera correcta, ya que un desarrollo incompleto o incongruente de los Sizing provocará errores de mallado y resultará imposible la implementación del "Face Meshing" en la cara de la superficie designada. Si se realiza de manera adecuada la opción Sizing permitirá generar un mallado ordenado de forma cuadrática, haciendo mucho más fácil la etapa de cálculo.

Una vez que se ha empleado y configurado todas las opciones comentadas hasta el momento, se procedió a concluir el proceso con la generación del mallado. Esto se lo finaliza a través de la opción "GENERATE", la cual permite generar el mallado con las características establecidas. Para figuras complejas, el mallado puede tardar algunos minutos.

A continuación, se incluye la figura 2.22, la cual presenta la figura CAD final con su respectivo mallado total, que será establecida como modelo de referencia tanto para la subetapa de geometría como para la subetapa de mallado. Este modelo se utilizará para todos los pozos, realizando pequeños ajustes donde sea necesario, tales como las dimensiones u opciones de mallado.

### **CAD 2D COMPLETO – ANSYS 1**

Como se puede observar tras una revisión rápida de los elementos que componen el mallado para la figura CAD 2D, se ha intentado enfocar en el desarrollo y configuración de opciones adecuadas, de tal manera que las condiciones sean lo más precisas dentro de las zonas de interés, las cual se encuentran representadas por la zona de entrada de fluidos al sistema y la zona de mezcla de los fluidos. Las opciones han permitido que la aplicación de cada una de ellas pueda incidir en un cambio en el nivel de refinación del sistema, que se pudo notar de mejor manera en zonas como el Nozzle y la zona de mezcla de fluidos.

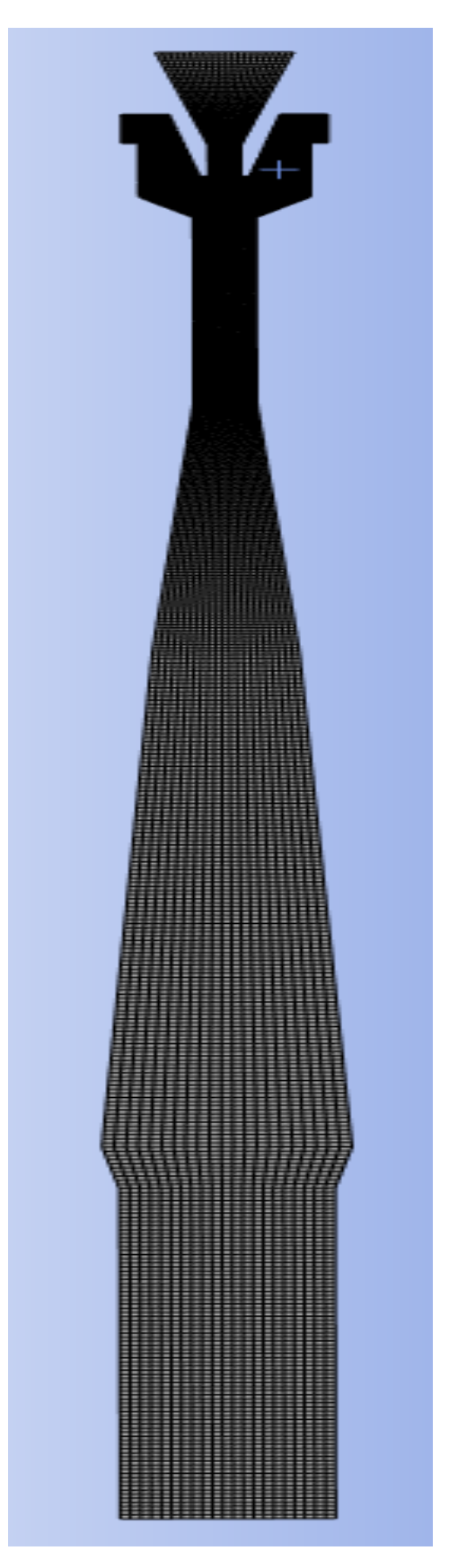

**Figura 2.22:** CAD 2D - Mallado Final **Elaborado por:** Pinto C., 2023

Para tener una correcta y más fácil apreciación del mallado que se ha llevado a cabo a lo largo de la geometría, se incluyó de manera parcial cada una de sus partes. Esto se hizo con el objetivo de que su estructura interna pueda ser apreciada. Dentro de la figura 2.23 se ha incluido la sección correspondiente a la tobera y la zona del Retainer Nozzle. Para su conocimiento, este último componente permite el ingreso del fluido proveniente del pozo para su posterior mezcla en las partes internas de la garganta.

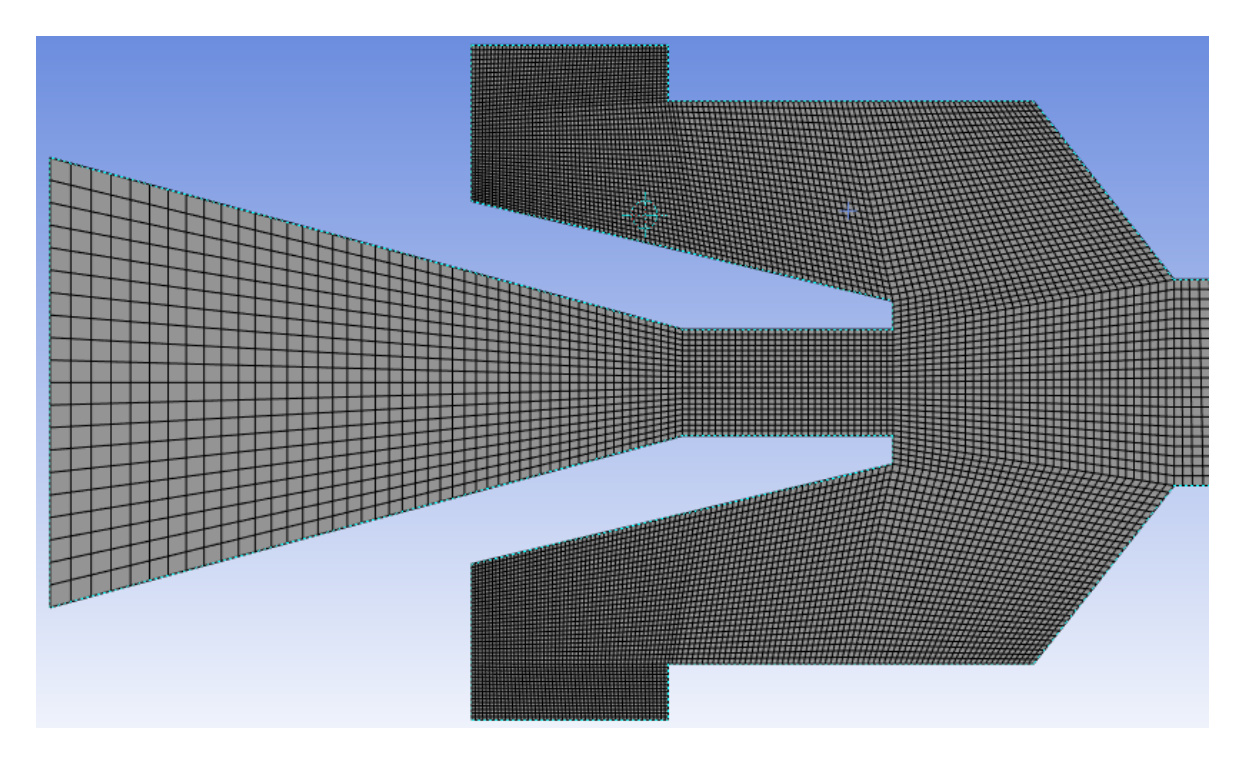

**Figura 2.23:** CAD 2D Tobera-Retainer – Ansys 1 **Elaborado por:** Pinto C., 2023

La figura 2.24 representa el lugar donde ocurre el proceso de mezcla, conocido como garganta. A continuación, se incluye el gráfico correspondiente a la zona de la garganta.

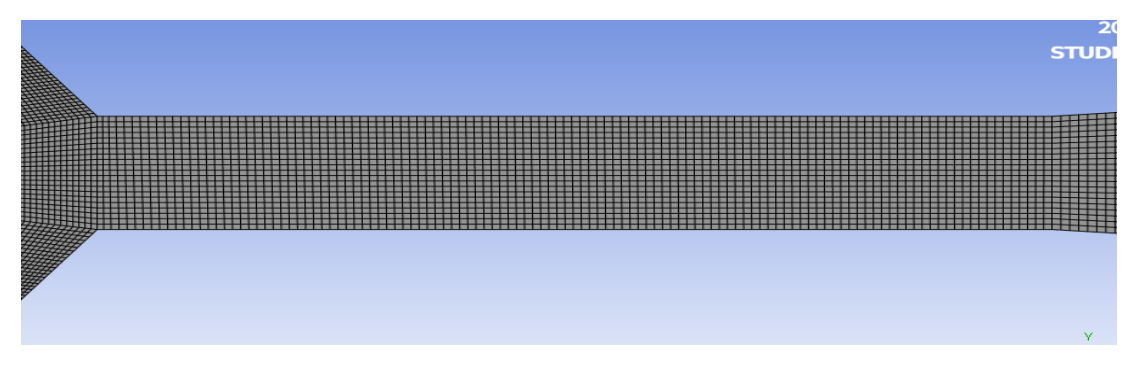

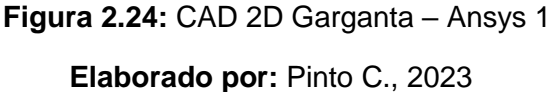

Por ultimo, se incluyó la seccion final del cuerpo superficial, la cual comprende la zona del difusor y la seccion que permite la salida del fluido del medio de la bomba, conocido como Discharge Body. Cabe destacar que las medidas en cuanto a longitud y grosor de todos los elementos son aproximaciones, debido a que no se conocen precisamente las medidas reales de la bomba jet, pero se intentó crear un solido superficial que represente lo más fielmente posible al real. A continuación, se incluye la figura 2.25, la cual representa la seccion del difusor y discharge body.

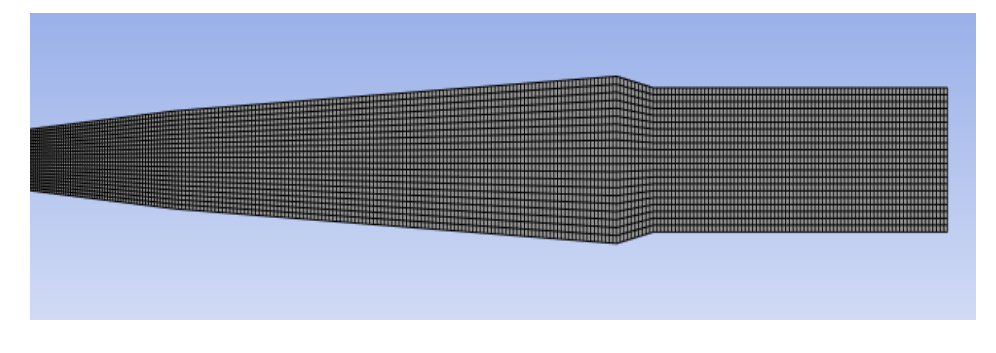

**Figura 2.25:** CAD 2D Difusor y Cuerpo de descarga – Ansys 1 **Elaborado por:** Pinto C., 2023

Tras poner en análisis la figura CAD 2D bajo los criterios de calidad, se llegó a la conclusión de que el mallado es adecuado y suficientemente bueno para realizar la implementación correcta del conjunto de condiciones, ya que tanto la calidad de elemento, ortogonalidad y skewness mantenían rangos muy buenos. En la presente figura se puede apreciar que las zonas con las celdas de menor calidad aún mantienen valores muy buenos, cercanos a 0.80. Lo mismo sucede con ortogonalidad y skewness.

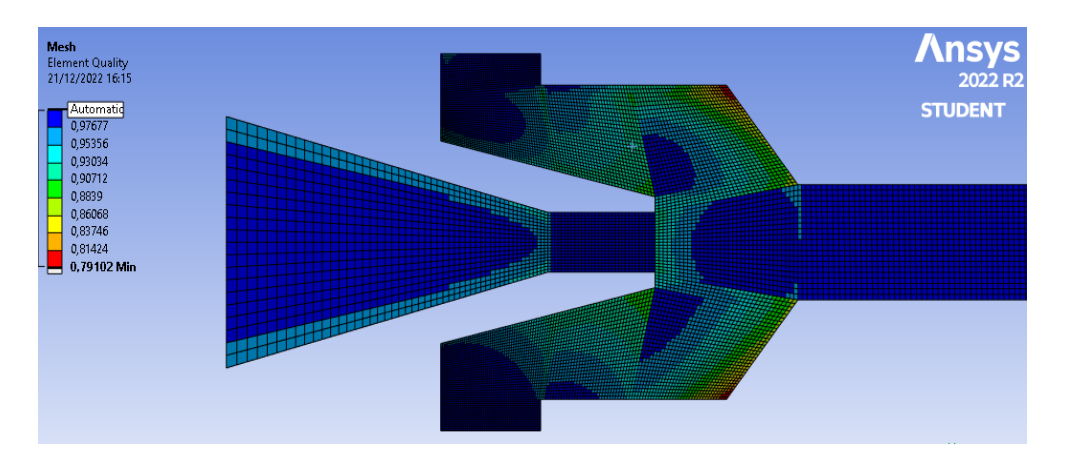

**Figura 2.26:** Mallado Final - Calidad de malla **Elaborado por:** Pinto C., 2023

El proceso de mallado no puede finalizar hasta establecer nombres a las secciones influyentes, a través de la función Named Selection. Esto permitirá definir las condiciones de borde en la etapa del SETUP, utilizando como medio de ingreso de información a estos nombres definidos. Estos Named Selection se establecen en las líneas, superficies o volúmenes de la geometría. Este nombre debe ser asignado de manera lógica, debido a que Ansys asigna al respectivo Named Selection una condición de variable de entrada, salida o de medio.

El establecer un nombre adecuado influirá en las líneas de ingreso al dominio de esa respectiva variable. Se sugiere colocar la notación "INLET" para aquellas líneas, superficies o volúmenes que vayan a contener variables o parámetros de entrada y "OUTLET" para aquellas líneas, superficies o volúmenes que vayan a incluir parámetros o variables de salida. Esto puede asignarse de manera diferente, si se prefiere, puede establecerse cualquier otro nombre que resulte lógico y comprensible para el estudio, teniendo en cuenta que debe realizarse la respectiva definición de la condición de la variable en la sección de condiciones de borde, en la subetapa del SETUP.

Para este caso en específico, se empleó la siguiente notación. Esta etiqueta establecida hacia las zonas de interés permitirá posteriormente incluir información relevante y única del problema. La asignación de los nombres se menciona a continuación:

- 1. Walls: Establecido en los bordes de la Figura CAD 2D, para denotar los límites del medio y establecer la propiedad de Pared al programa.
- 2. Inlet Nozzle: Establecido en las secciones de ingreso de la tobera de la Figura CAD 2D, para especificar e informar al programa que es un variable de entrada.
- 3. Inlet Suction: Establecido en las secciones de ingreso del Retainer Nozzle de la Figura CAD 2D, para especificar e informar al programa que es un variable de entrada.
- 4. Outlet Discharge: Establecido en las secciones de Salida del cuerpo de Descarga de la Figura CAD 2D, para denotar e informar al programa que es un variable de salida.

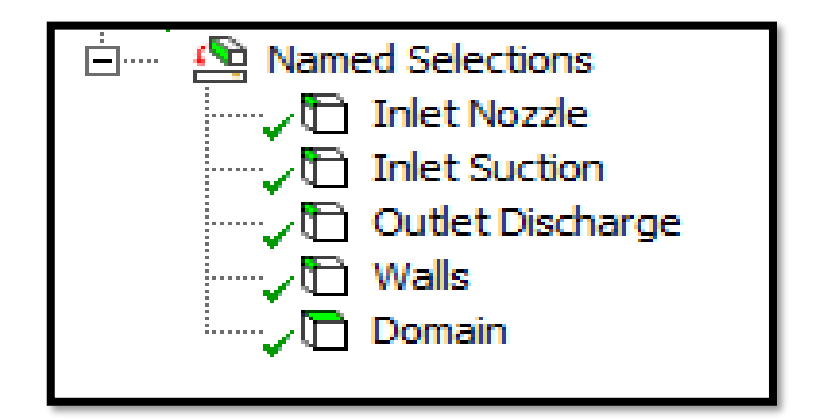

**Figura 2.27:** Nombramiento condiciones de borde **Elaborado por:** Pinto C., 2023

En algunos casos, se suele realizar una asignación de nombre a la zona interna del medio, estableciéndolo como "DOMAIN". Para este caso en específico, se lo definió de esta manera. Para la asignación del Named Selection "WALL", se procedió a seleccionar el conjunto de líneas que conformaban este elemento en la figura; es decir, todo el contorno de la figura CAD. Como bien se mencionó con anterioridad, la asignación de un nombre a las líneas, superficies o volúmenes es fundamental. Esto permitirá tener bien definidos los espacios que serán el medio de interacción de las condiciones y serán de ayuda para el ingreso de la información única del problema. Fueron designados específicamente cada uno de ellos, ya que fueron estudiados y considerados los más adecuados e importantes, aquellos que permiten la inclusión de información fundamental para el modelamiento y recreación del problema específico.

Primero, se iniciará con la asignación de la condición "WALLS". Esta ayudará a limitar y establecer el espacio de trabajo. Para este caso en específico, no se desarrollará estudios concernientes a las paredes, tales como la sustentación, la capa limite, el desgaste del material, la cavitación, entre otros.

A continuación, se presentarán los espacios designados para el establecimiento del Named Selection "WALLS", establecidos específicamente en la totalidad de la figura CAD 2D. Este named selection corresponde al named selection "WALLS" para el pozo ANSYS 1.

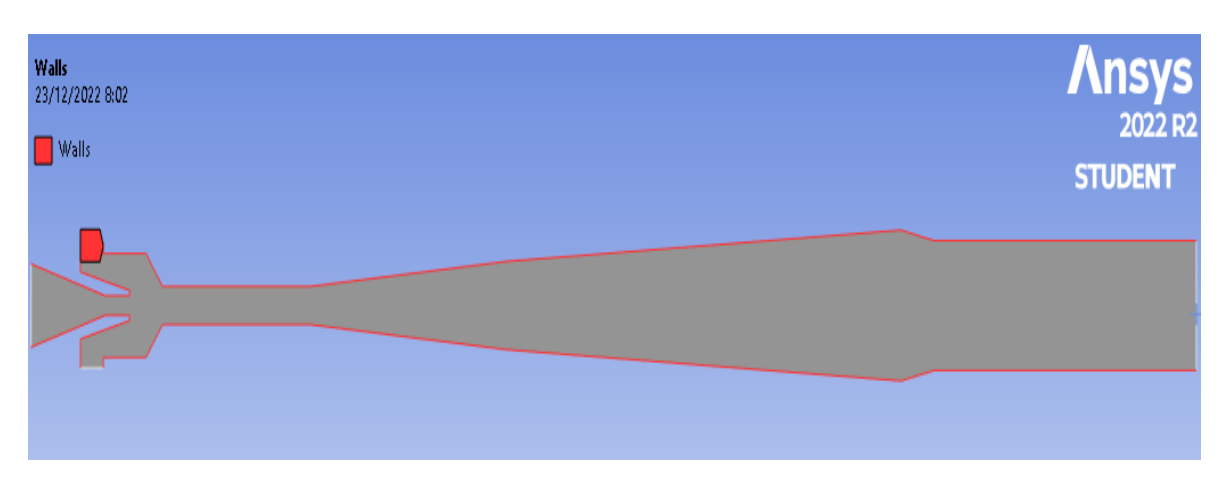

**Figura 2.28:** Establecimiento named selection "WALLS" **Elaborado por:** Pinto C., 2023

Ahora, se presentarán los espacios designados para el establecimiento de los Named Selection "INLETS". Estos fueron empleados dentro de la Figura CAD 2D y comprenden a los named selection definidos para el pozo ANSYS 1.

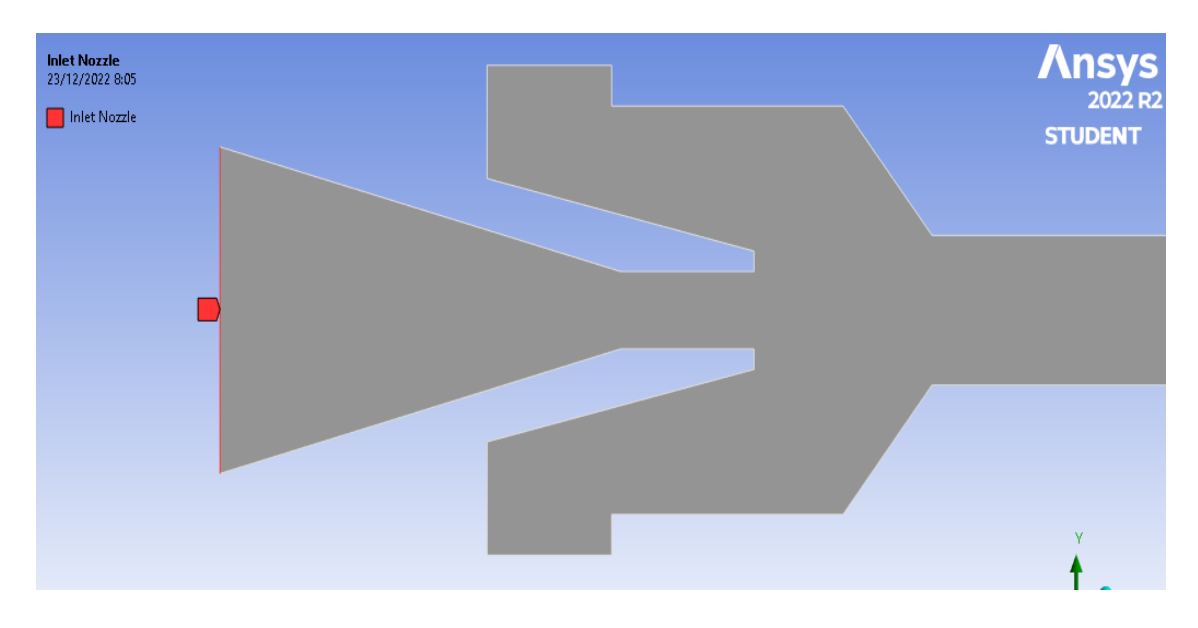

La figura a continuación detalla el Named Selection realizado para la tobera de Ansys 1.

**Figura 2.29:** Ubicación named selection "INLET NOZZLE" **Elaborado por:** Pinto C., 2023

La figura 2.30 detalla el Named Selection realizado para la entrada del fluido proveniente del pozo y que es ingresado al sistema a través del Retainer Nozzle.

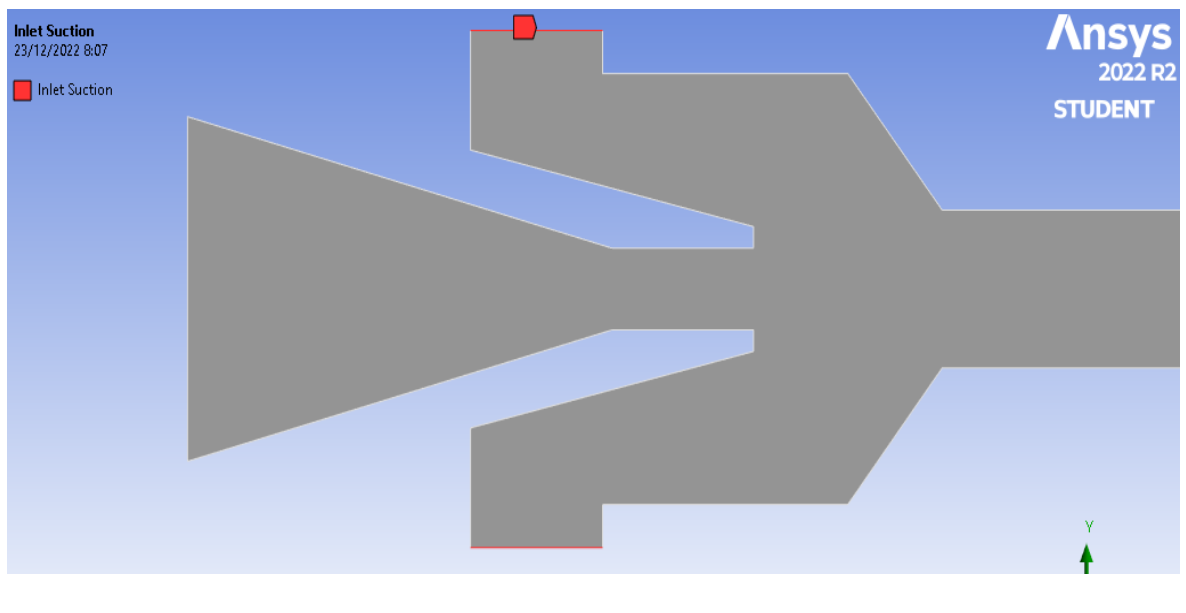

**Figura 2.30:** Ubicación condición de borde INLET SUCTION **Elaborado por:** Pinto C., 2023

Por último, se presenta el espacio designado para el establecimiento del Named Selection "OUTLET", incluido dentro de la Figura CAD 2D, que comprende el named Selection perteneciente al pozo ANSYS 1.

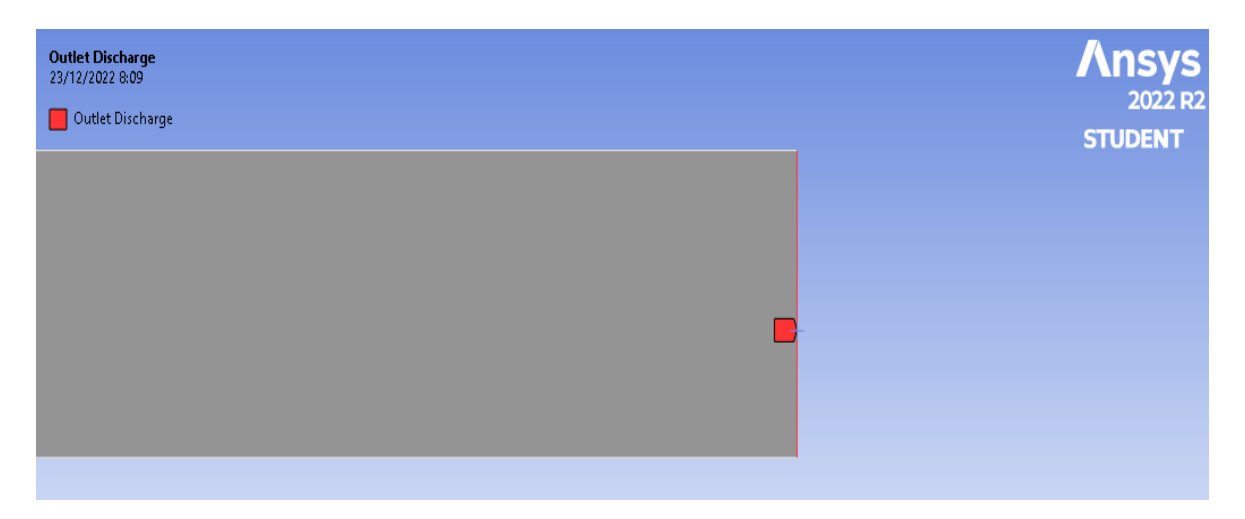

**Figura 2.31:** Ubicación named selection "OUTLET DISCHARGE"

# **Elaborado por:** Pinto C., 2023

Esta sección ha sido ligeramente adaptada, ya que al ser un cuerpo en 2D, el establecimiento específico de la acción de la fuerza no se puede llevar a cabo de manera puntual, es decir, en las condiciones reales en donde se ubica la presión de salida. Esto se lo aclara para no sufrir confusión con esta sección, ya que la presión de descarga en situaciones reales es liberada a través de un pequeño orificio establecido en la parte lateral del cuerpo de descarga, también conocido con el nombre de Discharge Body.

Una vez que se desarrolló y configuró la figura CAD con las diferentes opciones necesarias, es posible dar por concluida la etapa de MESH, no sin antes proceder a cerrar la ventana de Ansys Meshing y emplear la actualización del proyecto. Para ello, simplemente aplicamos la opción "Update". De esta manera, se actualizarán todas las configuraciones realizadas hasta ese momento en las subetapas recorridas, así como también la pertinente implementación y actualización de toda la información para el uso en subetapas subsiguientes. La opción "UPDATE" permitirá actualizar de manera instantánea la geometría y las configuraciones hechas en MESHING para poder continuar con la siguiente subetapa, el SETUP.

# **2.3.3 SETUP y SOLUTION del Pozo Ansys 1**

Es la penúltima subetapa antes de finalizar con el proceso de simulación, llevado a cabo a través del empleo del modelo Numérico CFD. Los resultados generados, que definen el estudio y ponen solución al problema, podrán ser revisados y analizados por medio de la subetapa final denominada como "RESULTS".

Esta penúltima subetapa de configuración se encuentra conformada por el SETUP y el SOLUTION. En la subetapa SETUP se debe definir toda la información importante que se quiera implementar y considerar en el problema; se definen las variables o procesos incluidos en el caso de estudio. Cabe mencionar que cuanto más complejo y completo se pretenda establecer el problema, este requerirá un conjunto mucho más extenso de información. Ansys en ese aspecto cuenta con una variedad muy amplia de procesos concernientes a la mecánica de fluidos, la física y el flujo de fluidos. Esta subetapa es muy importante, ya que a través de la aplicación de varias opciones es posible definir el problema y las condiciones a ser evaluadas. Como su nombre lo puede especificar, esta se enfoca en configurar al problema, lo que consiste en incluir toda aquella información relevante que mantenga relación con el proceso en análisis y, en base a procesos matemáticos muy complejos, darle una solución al problema.

De igual manera, como se ha venido haciendo a lo largo del proyecto, se irá detallando la configuración empleada para recrear las condiciones mantenidas en el pozo Ansys 1. Se ha intentado incluir todas las características posibles para que los resultados obtenidos sean lo más precisos posible.

Se iniciará el proceso configurando las opciones del Launcher de Fluent. Esta es una pequeña ventana inicial del proceso que permite asignar de manera breve algunos aspectos no tan importantes. En base a esta configuración previa, se puede definir la precisión y el número de núcleos que se quiere asignar para el proceso de cálculo. La asignación del número de núcleos dependerá de la capacidad del computador disponible. Esta información puede ser vista en opciones del sistema de Windows.

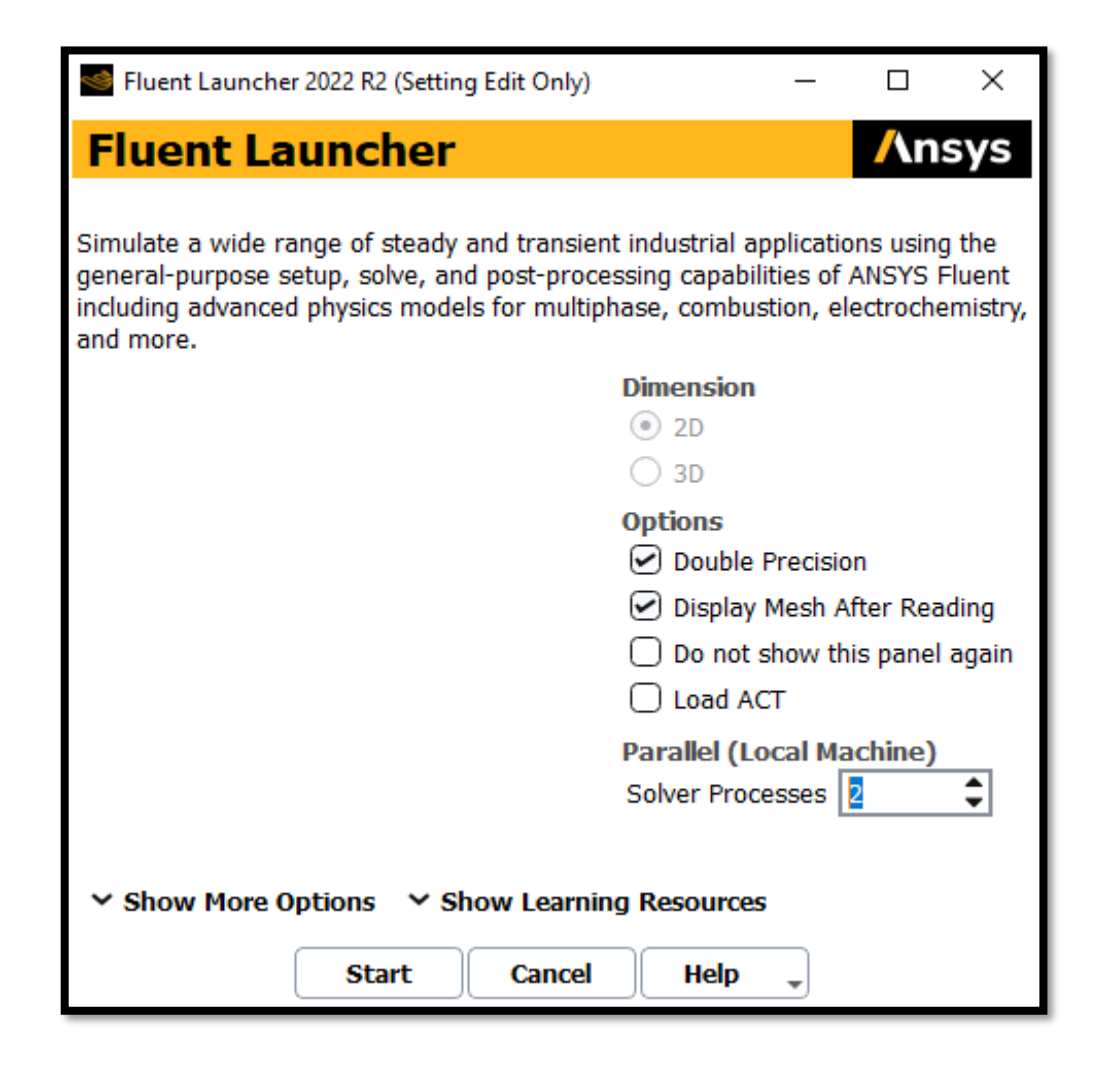

**Figura 2.32:** Interfaz de arranque SETUP

**Elaborado por:** Pinto C., 2023

Para el presente caso en desarrollo, se marcó la casilla de "Double Precisión", esto con el objetivo de que el cálculo sea más preciso. En función a la capacidad del computador disponible, se asignaron 2 núcleos. El número de núcleos asignados trabajaran de manera paralela a la hora de realizar el arranque de cálculo, esto se traduce en un tiempo menor de cálculo para obtener las soluciones. Una vez que todo esté definido de manera correcta, se podrá dar clic en "START", esto abrirá inmediatamente toda la interfaz compartida del "SETUP" y "SOLUTION".

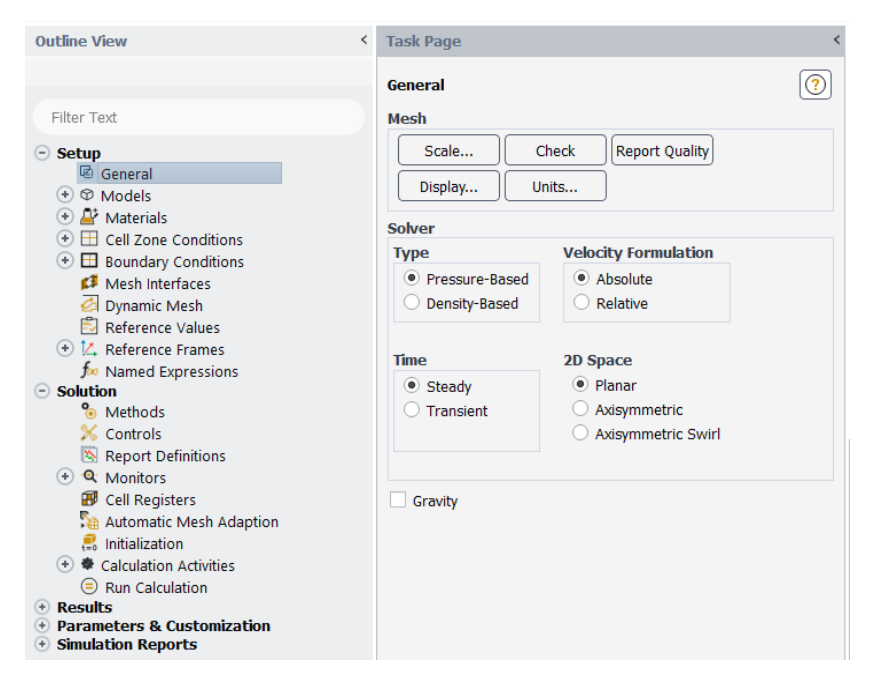

**Figura 2.33:** Interfaz interna SETUP y SOLUTION **Elaborado por:** Pinto C., 2023

Se comenzará explicando lo configurado dentro de algunos de los apartados más importantes incluidos en el "SETUP". Una vez terminada la explicación de las configuraciones empleadas en algunos de los apartados del "SETUP", se finalizará esta sección explicando lo desarrollado en algunos de los apartados más importantes de la subetapa SOLUTION.

## **2.3.3.1 SETUP POZO ANSYS 1**

**SETUP – General**

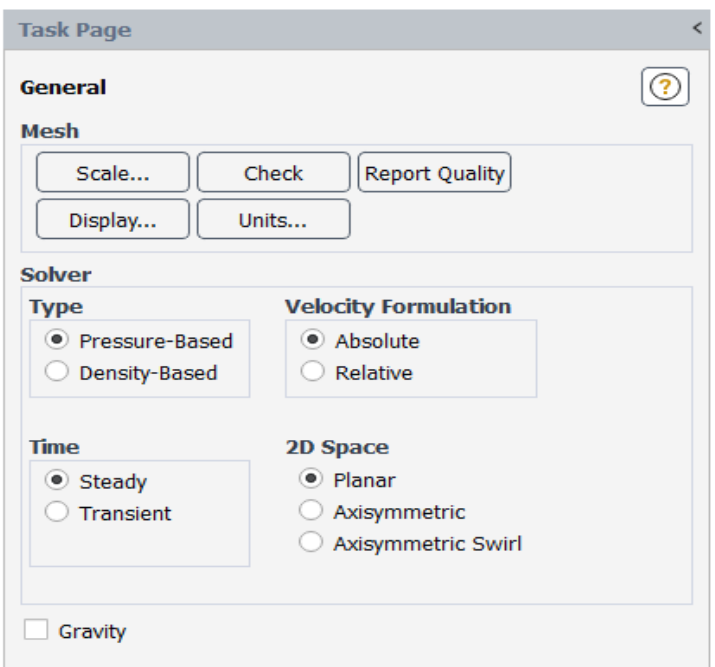

**Figura 2.34:** Configuraciones SETUP – General **Elaborado por:** Pinto C., 2023

Las configuraciones llevadas a cabo dentro de este primer apartado fueron las siguientes:

Check y Report Quality: Se realizó una pequeña comprobación del sistema de malla, esto con el fin de determinar posibles fallos en la malla o en algún otro elemento establecido previamente.

Units: De un conjunto muy amplio de variables, se configuro las necesarias. Esto resulta algo fundamental debido a que Ansys establece unidades, en su mayoría, en SI. La realización de este proyecto se llevará a cabo con el apoyo de algunas variables importantes, las cuales se encuentran en CGS y otras cuantas en unidades de campo. Establecer las unidades correctas permitirá evitar problemas de inconsistencias de resultados en etapas finales. Se configuraron las unidades de la presión, la tasa de flujo masico, longitud, área, la tasa de flujo volumétrica, la viscosidad, entre otras.

Solver – Type: Para este proyecto, se ha escogido la opción "Pressure – Based". La elección de esta opción se llevó a cabo en base a la información disponible, en el incremento en la dificultad al problema y por la información requerida en Ansys. El emplear la opción de "Density – Based" permitiría incluir el gas y el comportamiento más complejo que este puede llegar a propiciar en la estructura del problema. En consideración a este aspecto, se prefirió realizar el estudio con fluidos líquidos, es decir, que no comprendan un estado gaseoso. Además, se debe conocer que las bombas de subsuelo no pueden manejar cantidades importantes de gas, ya que el incremento progresivo de gas influye en la eficiencia de la bomba, sin contar que puede generar el proceso de la cavitación.

Este proyecto no pretende estudiar la influencia del gas en la estructura interna de la bomba. Este proyecto empleará parámetros de funcionamiento de la bomba jet para recrear un medio específico y, tras el pertinente cálculo de ciertos resultados, analizar y verificar ciertos aspectos importantes de la investigación. La opción de "Density – Based" de manera general permite realizar un estudio enfocado y desarrollado a través de la influencia del gas en el medio. Lleva este nombre debido a que el gas mantiene una importante relación con la densidad.

#### **SETUP – Models**

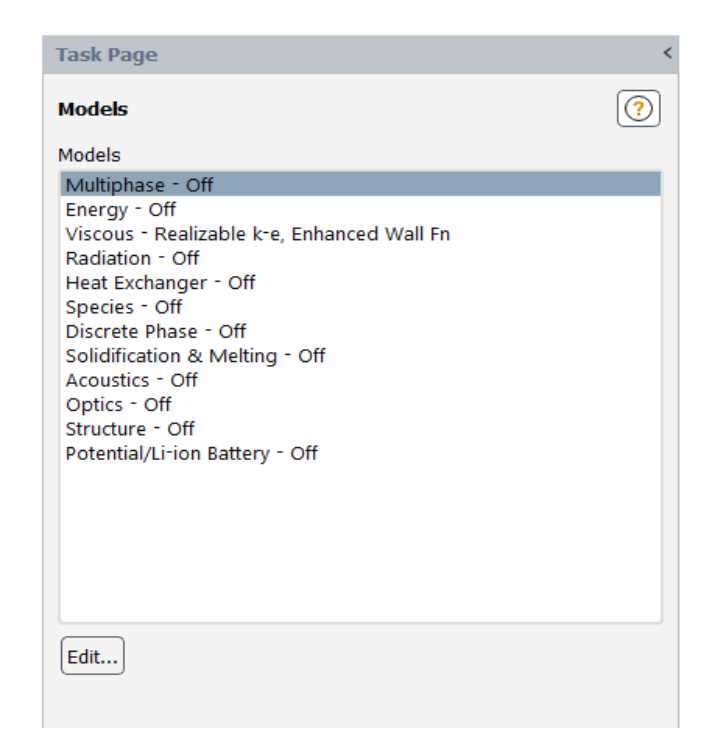

**Figura 2.35:** Configuraciones SETUP – Models **Elaborado por:** Pinto C., 2023

Ahora bien, para el caso de los modelos incluidos dentro del estudio, se pretendió señalar las consideraciones realizadas en el modelo:

• Ecuación de Continuidad.

- Ecuación de Momento.
- En el modelo viscoso, se implementó la subopción de K-epsilon realizable con Enhanced Wall Treatment, de tal manera que se tenga un resultado mucho más preciso dentro de la turbulencia y las paredes del medio.
- No se empleó la ecuación de la energía, se asumió un sistema isotérmico y que no haya intercambio de calor entre los sistemas.
- Multifase: Es una opción que se pretendió emplear en el modelo, que permite incluir en el medio, como su nombre bien lo puede especificar, fluidos de diferentes fases. Esta fue definida y pretendía ser desarrollada para una fase petróleo y una fase de agua. La cual iba a permitir establecer las fracciones volumétricas de ambos en las inmediaciones de las condiciones de borde. Sin embargo, esto no se pudo llevar a cabo ya que se requería un conjunto de información referente a los parámetros de fracción en volumen, la interacción entre fases, el modelamiento de la interfase, entre otras más. Además, se hubiera requerido las propiedades del material en la Tobera, Succión y Descarga.

### **SETUP – Materials**

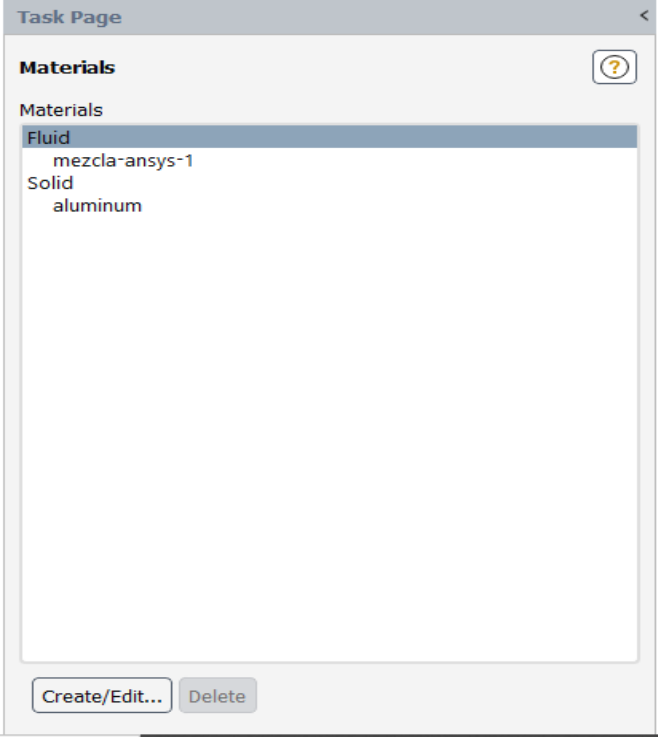

**Figura 2.36:** Configuraciones SETUP – Materials **Elaborado por:** Pinto C., 2023

El desarrollo de la sección de materiales comprende algunas consideraciones importantes que se deben tener presentes. Por lo cual, se decidió señalar las configuraciones más importantes implementadas dentro de Materials.

# ➢ FLUID

- El material ingresado en el apartado FLUID y que será representado en el modelo, parte de la asunción de que todo el medio será una mezcla de fluido. Este consiste en una mezcla de agua y petróleo calculada a través de correlaciones. Para ello, se calculó la densidad y la viscosidad del sistema, valores requeridos por Ansys para definir al material.
- A continuación, se detallan algunos parámetros asignados por Ansys que fueron relevantes para la definición correcta del material para Ansys 1. Estas son propiedades del material asignadas por el programa. Se emplearon las siguientes propiedades.
	- o Calor específico: Fue asignado con el valor de 4182, sus unidades fueron establecidas con (J / kg K).
	- o Conductividad térmica: Fue asignada con el valor de 0.6. Sus unidades establecidas fueron (W / m K).
	- o Calor latente: Fue asignado con el valor de 2263073, sus unidades establecidas fueron (J / kg)
	- o Es posible asignar valores de diferentes propiedades del elemento de tal manera que sea más precisamente definido el compuesto presente, tales como el peso molecular, la entalpia, la entropía, temperatura de vaporización, temperatura de ebullición, difusividad, entre otros. Es posible asignarlos si se dispone las características del elemento. Sin embargo, para el presente estudio, se prefirió no abordarlos debido a la falta de información.
- Llevadas a cabo todas las configuraciones de las propiedades del material, se las definió con el nombre de "Mezcla Ansys 1".

# ➢ SOLID

• Es un apartado que no requirió configuración, debido a que se manejó solo con el medio de influencia del fluido a través de una figura CAD en 2D. Por lo cual, no se estableció ni se asignó la propiedad de Solid a ninguna cara o volumen de la figura representada. Cabe mencionar que, si el estudio involucraba una figura CAD en 3D, se debían establecer las propiedades del material para el acero 4340 y 4140, materiales con los cuales está fabricada la Bomba Jet.

#### **SETUP – Cell Zones Conditions**

Una vez llevado a cabo la configuración de los fluidos presentes en el estudio, se procedió a incluirlos de manera selectiva a través de la opción Cell-Zones. Esta opción permite asignar la ubicación del material dentro del medio de la figura. En el presente estudio, se configuró la opción para que el fluido ("Mezcla Ansys 1") se localice dentro del área asignada por su Named Selection como "DOMAIN".

Este proceso resulta muy intuitivo y de fácil aplicación. La asignación fue realizada a lo largo de toda la superficie denominada como "DOMAIN". Al contar con un solo fluido establecido como mezcla para todo el conjunto, no fue necesario asignar varios elementos a diferentes dominios.

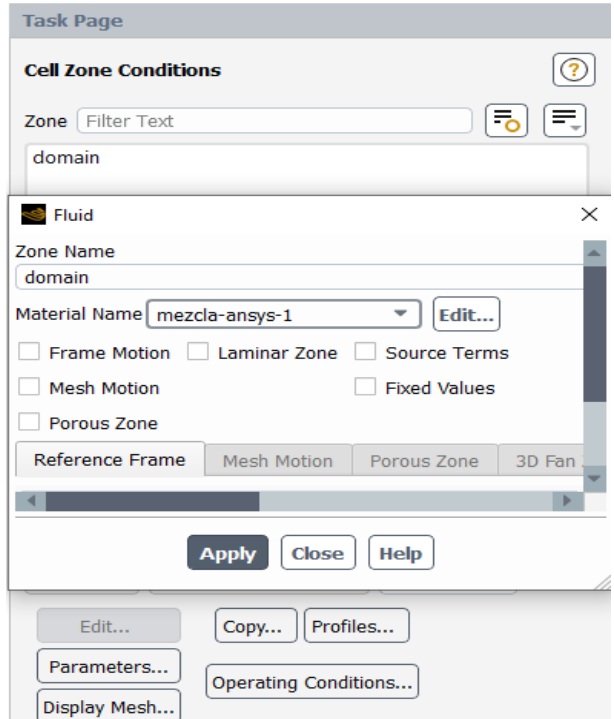

**Figura 2.37:** Configuraciones SETUP - Cell Conditions

**Elaborado por:** Pinto C., 2023

### **SETUP – Boundary Conditions**

Las condiciones de borde que fueron establecidas dentro de esta subetapa importante de configuración para cada uno de los elementos etiquetados y delimitados por medio de la asignación de un espacio a través de un nombre se detallarán progresivamente.

Las condiciones de borde para cada una de las líneas o superficies delimitadas, en donde actúan los diferentes parámetros más influyentes del proceso físico, fueron configuradas ingresando para cada una de ellas los valores requeridos, de acuerdo con la información de cada bomba jet. Como se mencionó con anterioridad, toda esta información se encuentra detallada en reportes para cada uno de los diferentes pozos.

Cabe mencionar que, para emplear alguna de las variables de entrada o salida disponibles en Ansys Fluent como condición de borde para los Named Selection definidos, se debió analizar aquellas condiciones de borde provistas por Ansys que mantenían su respectiva medición o detalle dentro de la información especificada en alguno de los reportes de los parámetros de operación de cada pozo. Por ejemplo, para aclarar un poco más la situación, se debe elegir la condición de borde "Pressure Inlet" debido a que es información conocida de las operaciones detalladas en los reportes manejados, no siendo así la información requerida para la aplicación de la variable "Inlet Vent". Las variables de condición de borde disponibles en Ansys Fluent para su respectiva asignación a los "Named Selection" definidos son las siguientes:

- 1. Axis
- 2. Exhaust Fan
- 3. Inlet Vent
- 4. Intake Fan
- 5. Interface
- 6. Mass Flow Inlet
- 7. Mass Flow Outlet
- 8. Outflow
- 9. Outlet Vent
- 10. Overset
- 11. Pressure Far Field
- 12. Pressure Inlet
- 13. Pressure Outlet
- 14. Symetry

15. Velocity Inlet 16. Wall

Teniendo en cuenta las variables permitidas en Ansys, y basándose en la información importante disponible en los diferentes reportes de pozo, se tomó la decisión de elegir las siguientes variables para asignar información fundamental a la respectiva condición de borde elegida:

- 1. Pressure Inlet
- 2. Mass Flow Inlet
- 3. Mass Flow Outlet

En los casos en los que no se disponía alguna información importante para la asignación a la respectiva condición de borde, se procedió a hacer un intercambio con la variable Outlet Pressure.

A continuación, se explicará cómo fue el empleó de las variables en los "Named Selection" establecidos, de tal manera que se pueda conformar la condición de borde necesaria.

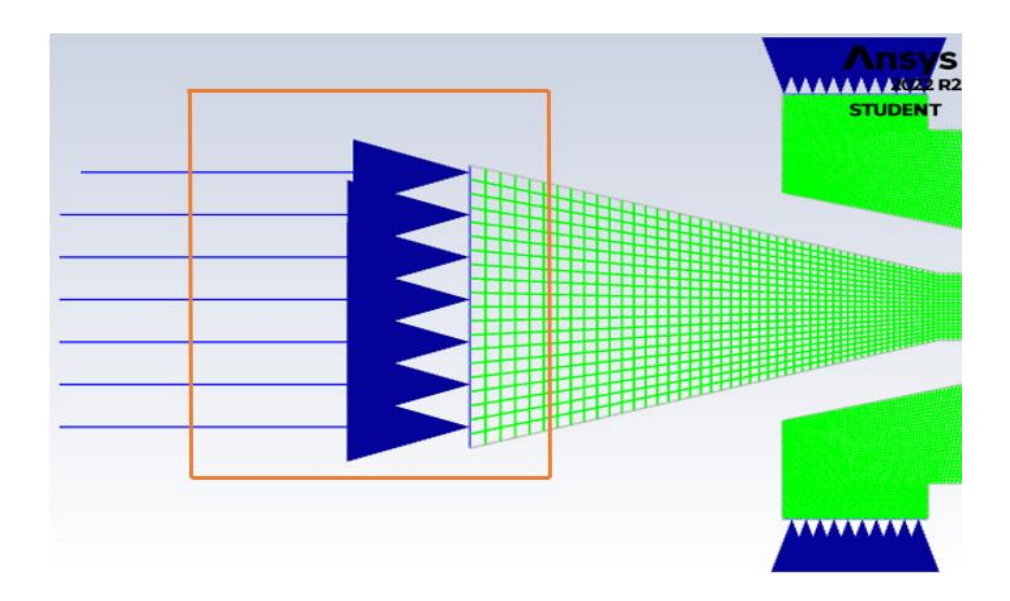

1. Condición de Borde 1 – INLET NOZZLE

**Figura 2.38:** Condición de borde INLET NOZZLE

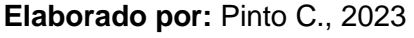

La condición de borde uno fue establecida y considerada para ser un parámetro de entrada al medio computacional. Esta zona en específico representará la entrada de presión al sistema, la cual será involucrada al sistema a través de la ya muy conocida "Presión de Tobera". Se debe tener presente cómo esta se encuentra definida para emplearla de manera correcta. Para este fin, se analizó la presión de operación detallada en los reportes hora a hora. Esta fue elegida a un determinado momento de la evaluación, en el cual los parámetros de operación eran correctos y propiciaban valores estables. A esta presión de operación, se le sumó la presión hidrostática y resto las pérdidas de presión por fricción. A continuación, se detallarán los valores calculados y elegidos tras el análisis del pozo Ansys uno:

| Datos Condición de Borde 1 - Pozo ANSYS 1 |         |     |  |
|-------------------------------------------|---------|-----|--|
| Presión de Operación                      | 3250    | psi |  |
| Presión Hidrostática                      | 2287,05 | psi |  |
| Pérdidas de presión por fricción          | 54,84   | psi |  |
| PRESIÓN DE TOBERA                         | 5484,22 | psi |  |

**Tabla 2.5:** Datos condición de borde INLET NOZZLE

El valor asignado dentro de la condición de borde para la Inlet Nozzle fue de 5484.22, el cual definiría y recrearía la entrada de presión establecida en esa zona específica de la boquilla. Esto pone el primer parámetro informativo de apoyo para establecer una solución al problema.

2. Condición de Borde 2 – INLET SUCTION

Elaborado por: Pinto C., 2023

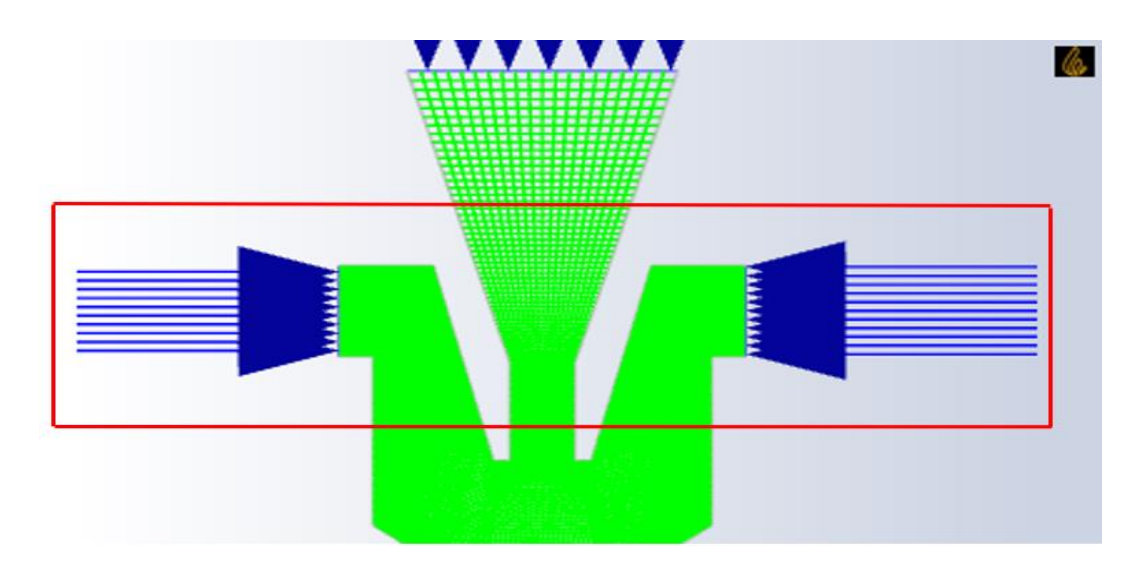

**Figura 2.39:** Condición de borde INLET SUCTION **Elaborado por:** Pinto C., 2023

El segundo parámetro de asignación, para la condición de borde específica, fue establecido como variable de entrada, teniendo en cuenta que el fluido del yacimiento ingresa por estas dos secciones simétricas. Las dos pequeñas entradas representan las aberturas del Nozzle Retainer, las cuales pueden ser apreciados dentro de la figura 2.39.

Las flechas de color azul establecidas por el programa indican que la variable establecida se encuentra ingresando al medio computacional. Para este caso en específico, se tuvo que adaptar la información disponible de los reportes, debido a que no es factible incluir variables tipo tasa volumétrica o algún otro parámetro similar en ANSYS.

El disponer de una considerable variedad de información en los reportes hora a hora no garantizaba la factibilidad de empleo de esta información en las variables de borde de ANSYS. Debido a que, al ser un modelo numérico con enfoques de estudio diferentes, bases matemáticas distintas y relación de dependencia entre variables distinta, no toda la información disponible podía ser incluida de manera idéntica a la detallada en el reporte. Por lo tanto, se buscó una alternativa de inclusión de esta información importante dentro de las condiciones de borde; de tal manera que sean de ayuda a la recreación del problema.

Para el caso específico de estudio, algunos parámetros como la tasa de flujo volumétrica tuvieron que ser recalculados de tal manera que sea factible su inclusión en ANSYS. Para la segunda condición de borde, se decidió escoger la variable de borde tipo Mass Flow Inlet
o mejor conocida como Flujo másico. Para tener una mejor comprensión de la localización de la variable de entrada al sistema, se incluyó la Figura 2.39.

El procedimiento empleado para el cálculo del flujo másico equivalente al valor medido de la tasa volumétrica, que ha sido detallado en reporte y que será de utilidad para la asignación respectiva en la condición de borde, se detalla a continuación:

- a) Se tomará la tasa de producción del reporte hora a hora respectivo, el cual ha sido escogido teniendo presente condiciones operacionales óptimas.
- b) Se procederá a calcular la densidad de producción para lo cual se requerirá la gravedad específica de producción. Es cuestión de despejar de la siguiente fórmula:

 $GE$  producción  $=$ Densidad de producción Densidad del agua

**Ecuación 2.2:** Ecuación gravedad específica para la producción

c) La gravedad específica de producción se calculó a través de las siguientes ecuaciones. La información requerida fue obtenida del reporte hora a hora, tales como la fracción de agua, fracción de petróleo, Salinidad, API, entre otras.

 $GE$  producción =  $GEw * Fw + GEo * Fo$ 

**Ecuación 2.3:** Ecuación gravedad específica para la producción

 $GEw = 1 + (0,000000695 * Salinidad * 0.998859)$ 

**Ecuación 2.4:** Ecuación gravedad específica del agua

$$
GEo = \frac{141,5}{API + 131,5}
$$

**Ecuación 2.5:** Ecuación gravedad específica del petróleo

d) Una vez se haya calculado la densidad de producción, se puede calcular el Flujo másico a través de esta ecuación:

Flujo másico =  $\rho * Q$ 

### **Ecuación 2.6:** Ecuación flujo másico

En donde:

 $\rho = Densidad\ de\ productio n,$  $kg$  $m<sup>3</sup>$  $Q = T$ asa de producción,  $m<sup>3</sup>$ S

Este procedimiento se empleó con el objetivo de disponer de una variable equivalente con la cual se pueda trabajar e incluir en ANSYS. Cabe recalcar que la tasa proporcionada dentro de los reportes suele estar en barriles por día, por lo cual, se procedió a transformarlo a m<sup>3</sup>/s.

A continuación, se presenta una pequeña tabla con los valores calculados que servirán como información para el cálculo de la variable a ser asignada como condición de borde número 2, el flujo másico. Los datos incluidos a continuación son los que se manejaron e implementaron en el pozo ANSYS 1.

| Datos condición de borde 2 - Pozo ANSYS 1 |          |                   |  |  |  |
|-------------------------------------------|----------|-------------------|--|--|--|
| Tasa de producción                        | 0,001082 | $m^3/s$           |  |  |  |
| GE producción                             | 0,93     |                   |  |  |  |
| Densidad de la producción                 | 930      | kg/m <sup>3</sup> |  |  |  |
| Densidad del agua                         | 1000     | kg/m <sup>3</sup> |  |  |  |
| <b>FLUJO MÁSICO</b>                       | 1,0062   | kg/s              |  |  |  |

**Tabla 2.6:** Datos condición de borde INLET SUCTION

Elaborado por: Pinto C., 2023

# 3. Condición de Borde 3 – OUTLET DISCHARGE

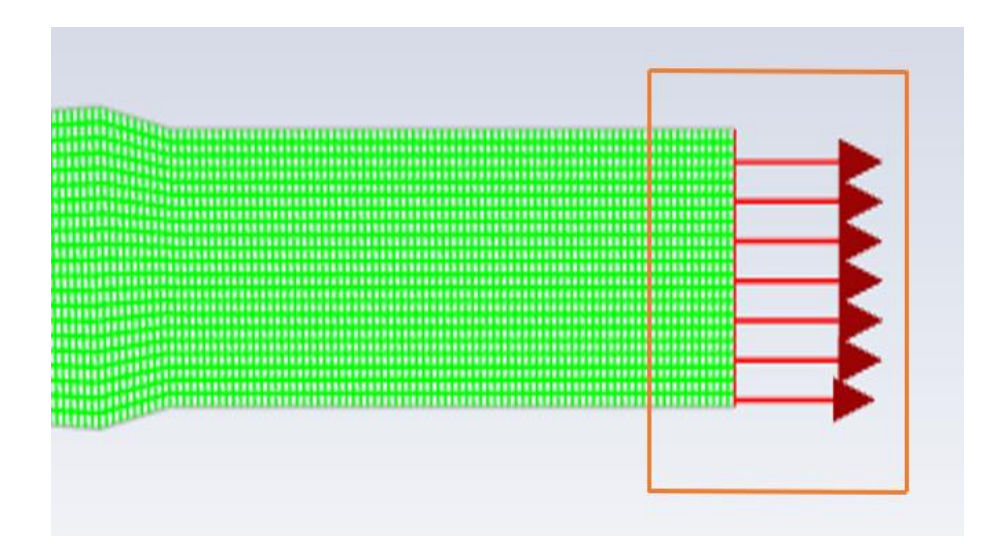

**Figura 3.40:** Datos condición de borde OUTLET DISCHARGE **Elaborado por:** Pinto C., 2023

Esta condición de borde comparte una cierta similitud en el cálculo para obtener la condición de borde número tres. Esta condición de borde fue desarrollada empleando el mismo procedimiento descrito en la condición de borde anterior, pero con la diferencia que se inició el proceso con la tasa volumétrica de descarga, la cual fue tomada del reporte hora a hora. Como se puede observar e intuir del gráfico, esta condición de borde fue planteada para ser una variable de salida, la cual se caracteriza por establecer una variable representada por líneas que salen del medio computacional.

Este parámetro informativo de salida permitirá definir completamente el problema tras la finalización de su correspondiente configuración, ya que establece las condiciones que cumple el problema para tener una resolución correcta que está ligada a condiciones reales.

A continuación, se incluye una pequeña tabla con los valores calculados y la condición de borde generada para su factible implementación a ANSYS Fluent – SETUP. Estos son los datos que se emplearon para el cálculo del pozo Ansys 1.

| <b>Datos Condiciones Borde 3 - Pozo Ansys 1</b> |          |                   |  |  |  |
|-------------------------------------------------|----------|-------------------|--|--|--|
| Tasa de producción                              | 0,003608 | $m^3/s$           |  |  |  |
| GE producción                                   | 0,93     |                   |  |  |  |
| Densidad de la producción                       | 930      | kg/m <sup>3</sup> |  |  |  |
| Densidad del agua                               | 1000     | kg/m <sup>3</sup> |  |  |  |
| <b>FLUJO MÁSICO</b>                             | 3,3557   | kg/s              |  |  |  |

**Tabla 2.7:** Datos condición de borde OUTLET DISCHARGE

Elaborado por: Pinto C., 2023

Cabe mencionar que en algunos casos se prefirió reemplazar alguna de estas variables de tipo Flujo masico por variables de Presión, esto debido a que no todos los reportes hora a hora presentaban valores estables de las fracciones en volumen del agua y petróleo. Además, al realizar pequeños ensayos cambiando este tipo de variables con respecto a las de presión, las respuestas eran ligeramente diferentes. Al evidenciar ligeros cambios en las respuestas generadas, se decidió emplear este pequeño cambio en los casos donde se requiera.

En ciertos casos donde las presiones se tornaban notablemente grandes, se empleó la opción de PREVENT REVERSE FLOW, la cual permite evitar el regreso del fluido por la trayectoria de las líneas del flujo. Una vez que se han definido todos estos aspectos, aquí termina la sección de SETUP. Cada una de estas opciones permite afinar e incluir un conjunto más amplio de opciones informativas, pero se debe tener presente que la inclusión de más opciones conlleva a un requerimiento más avanzado de la herramienta y, sobre todo, a un incremento considerable de datos.

A continuación, se abordarán las configuraciones realizadas dentro de la sección llamada SOLUTION. Una vez configurado todo lo mencionado, esta opción proporcionará y almacenará los resultados internamente en ANSYS, permitiendo su adecuada visualización y de manera más completa a través de la herramienta CFD Post, sección complementaria localizada al final del árbol de subetapas de Ansys Fluent.

### **2.3.3.2 SOLUTION POZO ANSYS 1**

### **SOLUTION – Methods**

Esta opción permite configurar de manera más personalizada y de acuerdo a los requerimientos de precisión del investigador, la discretización de las ecuaciones establecidas en el modelo. En función de alcanzar una precisión adecuada y de que esta sea lo suficientemente buena en cuanto a los resultados, se decidió establecer las siguientes configuraciones:

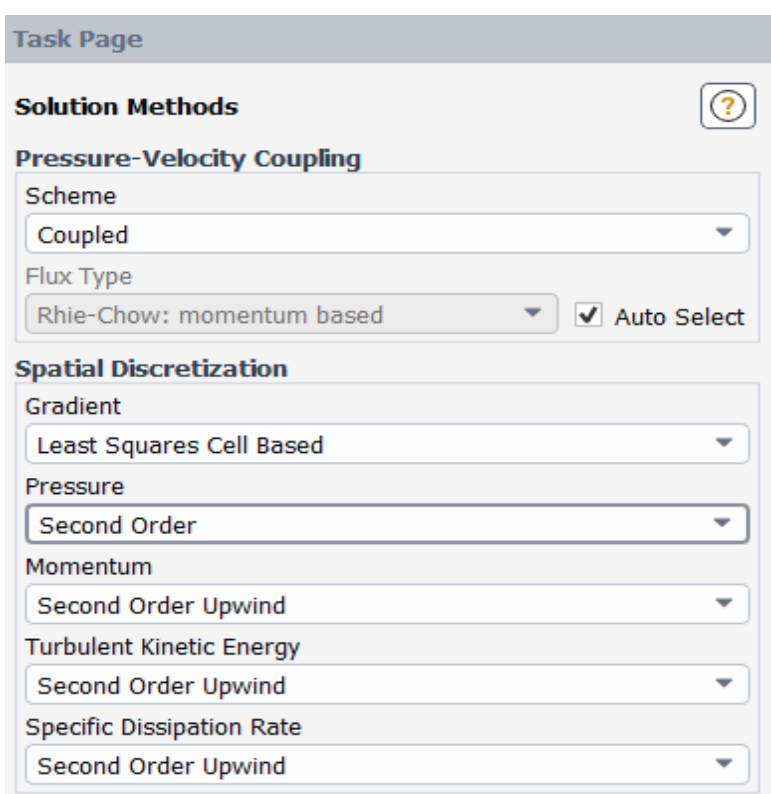

# **Figura 2.41:** Configuraciones SETUP – Methods **Elaborado por:** Pinto C., 2023

Cabe mencionar que dentro de este apartado se puede desarrollar reportes de una cantidad muy amplia de variables, lo que permite poner a consideración de estudio un conjunto más amplio de variables resultado con las cuales se puedan definir resultados y realizar deducciones. En la figura 2.42 se puede observar la interfaz manejada dentro de la herramienta REPORTS, la cual pone a disposición un conjunto muy amplio de variables para su cálculo y monitoreo progresivo.

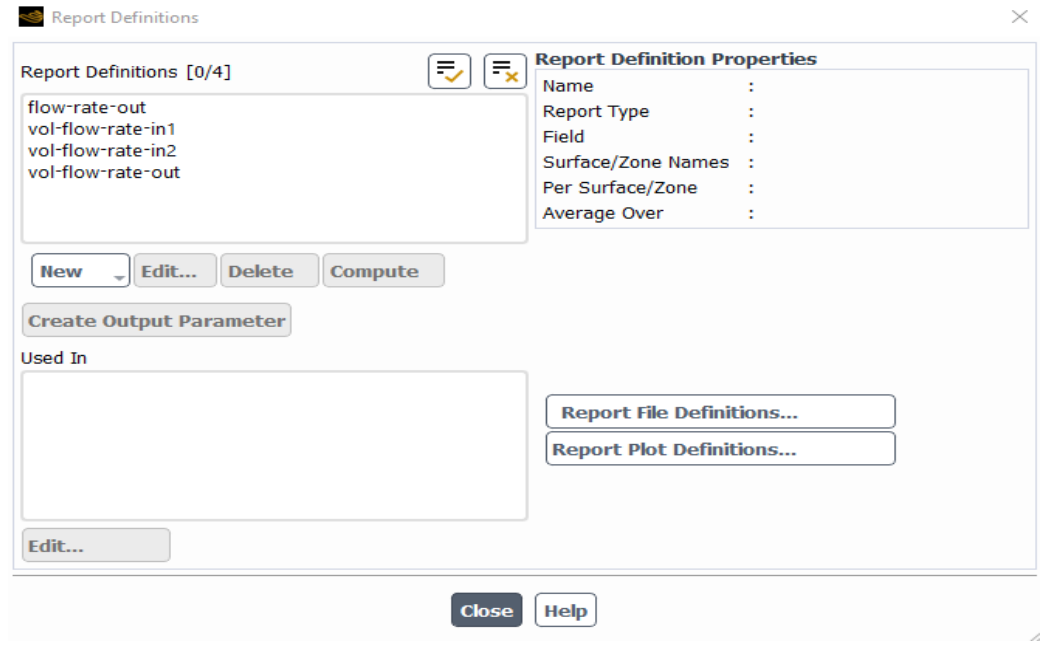

**Figura 2.42:** Ventana REPORTS

**Elaborado por:** Pinto C., 2023

# **SOLUTION - Residuals**

Para el tema de residuales, que viene muy de la mano con la convergencia del problema, se decidió establecer valores de 1e-06. Estos, a criterio del investigador, comprenden valores aceptables de asignación. Estos valores suelen ser establecidos en rangos muy pequeños, en función al criterio del investigador, pero para el presente estudio se empleará este valor investigado, el cual mantiene un valor muy aceptable y se ha evidenciado ser uno de los más empleados en proyectos de diferente índole.

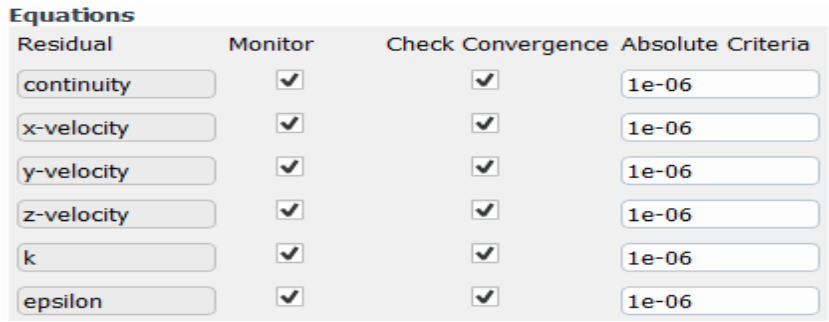

**Figura 2.43:** Configuración residuals

**Elaborado por:** Pinto C., 2023

### **SOLUTION – Initialization**

Para el tema de inicialización del problema, se decidió emplear la inicialización generada de manera automática por el programa, la cual se establece y es empleado a través de la opción "Hybrid Inizialitation". Esto permitirá correr el proceso de cálculo para obtener soluciones del problema, partiendo de valores iniciales designados o establecidos mediante el cálculo por el programa. Esta inicialización se lleva a cabo para cada una de las ecuaciones definidas e incluidas en el proceso.

### **SOLUTION – Run Calculation**

Antes de correr con el proceso de cálculo, el cual resolverá el problema implementando de manera consecutiva todo lo asignado por el usuario, se procedió a establecer primero el número de iteraciones en 500. En situaciones donde no se llegaba a la convergencia antes de finalizar las 500 iteraciones, se incrementó este número a 1000 iteraciones. Este proceso se llevó a cabo bajo monitoreó constante a lo largo de todo el proceso de cálculo, de tal manera que se pudiera observar si la tendencia de los residuales de las ecuaciones no se tornaba descontrolada o errática y mantenía un comportamiento estable decreciente. Esto permitirá tener un indicio de que las condiciones han sido planteadas correctamente y el problema llegará a una convergencia, es decir, a tener una solución. Se utilizó la opción "Check Case" para diagnosticar errores en el modelo y realizar posibles cambios a recomendaciones dadas por el programa, pero no hubo necesidad alguna, por lo que se procedió a realizar la corrida del cálculo.

Los resultados generados por Ansys serán presentados e incluidos dentro del Capítulo 3, el cual comprende resultados, conclusiones y recomendaciones.

# **2.4 Modelo numérico desarrollado por la Universidad de Tulsa**

El modelo matemático desarrollado por la Universidad de Tulsa ha sido seleccionado y empleado como modelo principal de estudio. Esta última etapa de la parte metodológica permitirá proseguir de manera adecuada para analizar la factibilidad aplicativa de este modelo bajo condiciones reales de operación. Como se ha especificado anteriormente, es fundamental empezar el proceso con un modelo robusto y preciso que genere resultados aceptables, al cual se lo denomino Modelo CFD o Secundario. Esto permitió analizar la posibilidad de avance del proyecto, teniendo como fundamento o referencia aquellos resultados específicos que fueron provistos por el modelo numérico contundente. El avance en la metodología, tras las deducciones previas alcanzadas en base a los resultados en Ansys, permitió llegar hasta este punto de empleo del segundo modelo, el modelo de Tulsa, denominado como Modelo Principal. Este modelo principal se desarrolla en etapas finales del estudio y específicamente permitirá concluir, en base a los resultados obtenidos, si el empleo del modelo es lo suficientemente bueno para ser aplicado bajo condiciones reales en casos particulares y bajo la metodología descrita.

La referencia establecida en base a los resultados generados por el modelo secundario permitió definir la validez del empleo de modelos numéricos para la problemática en estudio. Una vez verificada la validez de empleo de los modelos numéricos a través de los resultados obtenidos por el modelo secundario a consecuencia de haber presentado valores aceptables, los cuales fueron contrastados con cierta información real, se puede proseguir de manera adecuada y correcta con el siguiente modelo propuesto, el modelo de Tulsa. Este modelo ha sido seleccionado debido a sus características y bases teóricas relacionadas al bombeo hidráulico tipo jet.

Se debe tener presente que el modelo principal propuesto por la Universidad de Tulsa puede no ser tan robusto y puede resultar poco preciso en ciertos casos puntuales, ya que su estructura y variables calculadas que se incluyen en el procedimiento son llevados a cabo a través de correlaciones que, aunque en su mayoría han sido desarrolladas y probadas en estudios o pruebas en condiciones de campo, no se ajustan a las condiciones ni características exactas que se manejan en los pozos de este estudio.

La razón principal de haber establecido este modelo, que no es tan complejo como el modelo secundario, es que contempla casi la mayoría de las variables involucradas dentro de un proceso de levantamiento hidráulico por bombeo jet. Además, de ser posible o factible el uso del modelo para condiciones reales campo, este se plantea y establece como una herramienta muy útil que podría ayudar en el proceso de cálculo para obtener resultados de un manera aceptable y rápida, optimizando el tiempo y las operaciones de campo; pero no solo efectivizando el tiempo, sino que algunos procesos inmiscuidos para la toma de decisiones. Claro, esto solo será posible si el modelo principal proporciona resultados aceptables, que puedan evidenciarse y contrastarse con casos reales.

Para intentar cumplir con el objetivo planteado en el estudio, se empleará una fase de calibración, la cual consiste en realizar una ligera variación de los coeficientes de fricción con el objetivo de ajustar el modelo y hacerlo más preciso en comparación a los datos reales. Esta asignación de los coeficientes se llevará a cabo para los cuatro primeros pozos y serán incluidos en la parte final del capítulo para el respectivo análisis de resultados.

102

Como último paso, se aplicarán los coeficientes de fricción establecidos en la fase de calibración para validar la precisión que estos presentan en un caso específico. En la fase de validación no se realizará variación alguna de los coeficientes de fricción establecidos, esto permitirá analizar la precisión final alcanzada por el modelo.

Es importante detallar el procedimiento de cálculo del modelo principal propuesto, por lo que se procederá a describir detalladamente la secuencia de cálculo establecida en el modelo propuesto por la Universidad de Tulsa, que puede ser analizado de manera más específica dentro del documento SPE-18190-PA.

# **2.4.1 Procedimiento de cálculo - Modelo Propuesto Universidad de Tulsa**

En la presente sección se ha enfatizado en incluir toda la base teórica derivada del estudio experimental realizado por los autores que desarrollaron el estudio del modelo propuesto. Su descripción fue incluida de manera precisa dentro del marco teórico para su correcta interpretación y conocimiento.

Se debe tener presente que el modelo matemático de Tulsa mantiene una base teórica centrada en investigar la eficiencia de la bomba (E) y la relación de recuperaciones de presiones (Fp), pero, teniendo presente su procedimiento de cálculo, su relación con el tema de estudio y la relación latente que presentan sus ecuaciones con los parámetros de interés, se decidió implementarlo y adaptarlo de manera correcta a la metodología y objetivos del proyecto.

Cabe mencionar que los datos de cada uno de los pozos no serán incluidos por motivos de confidencialidad, pero si los resultados generados tras su cálculo. Si es de interés del lector en conocer los rangos aproximados que se incluyeron dentro del modelo, se incluyó la tabla 2.1 y 2.2; las cuales fueron describen las condiciones que se intentaron seguir para la selección de pozos.

A continuación, se incluye toda la base matemática del modelo propuesto por la Universidad de Tulsa:

1. Calcular el gradiente del fluido de admisión a la bomba.

 $Gs = Gw * Fw + (1 - Fw) * Go$ 

**Ecuación 2.7:** Ecuación gradiente de succión

2. Calcular la sección anular mínima de la garganta para evitar cavitación.

$$
Acm = Qs * \left[ \frac{1}{691} * \sqrt{\frac{Gs}{Ps}} + \frac{(1 - Fw) * GOR}{24650 * Ps} \right]
$$

**Ecuación 2.8:** Ecuación área anular mínima para evitar cavitación

- 3. Seleccionar tamaños de tobera y garganta a partir de la información de las tablas de fabricantes disponibles. La selección debe considerarse y, sobre todo, realizarse para áreas anulares que eviten la cavitación. Es decir, la resta de ambas áreas escogidas debe ser mayor al valor de la variable del paso 2.
- 4. Calcular la relación de áreas adimensional denominada en Tulsa como Fa, esta puede ser reconocida en otros métodos por la notación R.

$$
Fa = \frac{An}{At} = R
$$

**Ecuación 2.9:** Ecuación relación adimensional de áreas

Donde:

A<sub>n</sub>= Área de la tobera, in<sup>2</sup>  $A_t$ = Área de la garganta, in<sup>2</sup> R= Relación adimensional de áreas

- 5. Establecer la presión del fluido de potencia de superficie. Esta debe ser colocada de manera adecuada, manteniendo valores lógicos o de acuerdo con los parámetros manejados. Para el presente caso en específico, se empleará la presión de operación manejada en los reportes. Se usará la notación de P<sub>op</sub>, la cual se encuentra en unidades de Psi.
- 6. Calcular la Presión de la tobera y la Tasa del fluido motriz.

 $Pn' = Pop + ( Gn * D) - Pfn'$ 

**Ecuación 2.10:** Presión de tobera estimada

Donde:

Pn' = Presión de tobera estimada, psi. Pop = Presión de operación, psi Gn= Gradiente de la tobera, psi/ft D= Profundidad de la bomba, ft Pfn' = Pérdidas de presión por fricción estimada, psi

Las pérdidas de presión por fricción incluidas para esta parte inicial de cálculo han sido establecidas en orden del 1% de la presión de la tobera. Este valor fue asignado tras la investigación profunda del tema en variedad de documentos de similar índole. Se iba a despreciar las pérdidas de presión por fricción para esta etapa de cálculo, pero teniendo presente lo asimilado por diferentes autores, se optó por establecer la misma asunción.

$$
Qn' = 832 * An * \sqrt{\frac{(Pn - Ps)}{Gn}}
$$

**Ecuación 2.11:** Ecuación tasa de flujo en la tobera

Donde:

Ps = Presión de Succión, psi.

Qn´ = Tasa de flujo en la tobera estimada.

7. Determinar el tipo de flujo presente a través del cálculo del Número de Reynolds.

$$
V = 0.01191 * \frac{Qn}{(ID)^2}
$$

**Ecuación 2.12:** Ecuación de velocidad en el Tubing

Donde:

 $V =$  Velocidad del fluido

ID = El diámetro interno del Tubing, in.

$$
\rho oSC = \frac{141.5}{131.5 + API}
$$

**Ecuación 2.13:** Ecuación densidad condiciones estándar

$$
\rho o = \frac{Densidad\ oSC}{1 + \frac{\overline{T} - 68}{1885}}
$$

**Ecuación 2.14:** Ecuación densidad promedio

Donde:

 $\rho oSC =$  Densidad del petróleo a condiciones estándar.

 $\overline{T}$  = Temperatura promedio, °F.

$$
Nre = 7742 * \frac{V * ID}{\left(\frac{u}{\rho}\right)}
$$

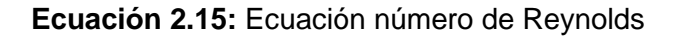

Donde: Nre= Número de Reynolds

El número de Reynolds suele denotar el tipo de flujo que se presenta en el medio a través de una escala establecida:

Flujo Laminar: Nre < 2100 Flujo de Transición: 2100 < Nre < 4000 Flujo Turbulento: Nre > 4000

8. Calcular las pérdidas de presión por fricción en función del tipo de fluido presente. Dependiendo del tipo de flujo manejado en el sistema, se dispone de un conjunto de ecuaciones con diferentes tipos de variables que permitirán el cálculo de Pfn.

Pfn para flujo Laminar:

$$
f = \frac{64}{Nre}
$$

# **Ecuación 3.16:** Ecuación factor f

$$
Pfn = 7.95 \times 10^{-6} * \frac{u*D*Qn}{ID^4}
$$

**Ecuación 2.17:** Ecuación pérdidas de presión por fricción en tubería

Pfn para flujo Turbulento:

$$
f = 0.0361 * \frac{(u/\rho)^{0.21}}{(ID * V)^{0.21}}
$$

### **Ecuación 2.18:** Ecuación factor f

$$
Pfn = 11.46 \times 10^{-6} * \rho o * D * f * \frac{Qn^2}{ID^5}
$$

**Ecuación 2.19:** Ecuación pérdidas de presión en tubería

9. Recalcular la presión de la tobera y la tasa de fluido motriz.

$$
Pn = Pt + (Gn * D) - Pfn
$$

**Ecuación 2.20:** Presión de tobera

$$
Qn = 832 * An * \sqrt{\frac{(Pn - Ps)}{Gn}}
$$

**Ecuación 2.21:** Tasa de flujo en la tobera

10. Caracterizar el fluido de retorno, que consiste en calcular la tasa de flujo en la descarga.

$$
Qd = Qs + Qn
$$

**Ecuación 2.22:** Tasa de flujo en la descarga

11. Calcular el gradiente del fluido de descarga.

$$
Gfd = \frac{Gn * Qn + Gs * Qs}{Qd}
$$

**Ecuación 2.23:** Gradiente del fluido de descarga

12. Calcular la fracción de agua en la línea de descarga.

$$
Fwd = Fw * \frac{Qs}{Qd}
$$

**Ecuación 2.24:** Ecuación fracción de agua a la descarga

13. Calcular la relación Gas - Líquido presente en la línea de descarga.

$$
RGL = \frac{Qs * (1 - Fwd) * GOR}{Qd}
$$

**Ecuación 2.25:** Ecuación relación Gas – Líquido

14. Calcular la presión de descarga.

$$
Pd = Gfd * D + Pfd + Pwh
$$

**Ecuación 2.26:** Ecuación presión de descarga

Donde:

Pd = Presión de descarga, psi.

Gfd = Gradiente del fluido de descarga, psi/ft

P<sub>fd</sub> = Pérdidas de presión en la línea de descarga, psi.

Pwh= Presión en cabeza, psi

El cálculo de la Pfd dependerá del tipo de flujo dentro de la línea de descarga, por lo que se requiere calcular el Número de Reynolds.

$$
Nre = 7742 * \frac{V * ID}{\left(\frac{u}{\rho}\right)}
$$

**Ecuación 2.27:** Ecuación número de Reynolds

P<sub>fd</sub> para flujo laminar:

$$
e = \frac{2 * 0Djuntas}{IDcsg - ODtbg}
$$

**Ecuación 2.28:** Ecuación de excentricidad

$$
Pfd = \frac{7.95x10^{-6} * u * D * Qd * (\frac{IDcsg}{IDcsg - ODtbg})^{0.1}}{(IDcsg - ODtbg)^2 * (IDcsg^2 - ODtbg^2) * (1 + 1.5e^2)}
$$

**Ecuación 2.29:** Ecuación pérdidas de presión por fricción en la descarga

P<sub>fd</sub> para flujo turbulento:

$$
e = \frac{IDcsg - ODjuntas}{IDcsg - ODtbg}
$$

### **Ecuación 2.30:** Ecuación de excentricidad

$$
f = 0.0361 * \frac{(u/\rho)^{0.21}}{((IDcsg - OD tbg) * v)^{0.21}}
$$

**Ecuación 2.31:** Ecuación factor f de fricción

$$
\gamma = \frac{Gfd}{0.433}
$$

**Ecuación 2.32:** Ecuación gravedad específica promedio para la descarga

$$
u = (1 - Fw) * Uo + Fwd * Uw
$$

**Ecuación 2.33:** Viscosidad de la mezcla de descarga

$$
Pfd = \frac{11.46 \times 10^{-6} * f * D * \gamma * Qd^{2}}{(IDcsg - OD tbg) * (IDcsg^{2} - OD tbg^{2})^{2} * (\frac{IDcsg}{IDcsg - OD tbg})^{0.1} * (1 + 1.5e^{2})^{0.25}}
$$

**Ecuación 2.34:** Ecuación pérdidas de presión por fricción en la descarga

Se tiene que aclarar que este conjunto de ecuaciones fue establecido para calcular la P<sub>d</sub> cuando la RGL es de alrededor de 10 scf/stb. Cuando se sobrepasa el rango establecido, se pone a criterio del investigador la aplicación de diferentes correlaciones que cubran rangos más grandes de RGL. Por lo general, una buena alternativa de cálculo para obtener la Pd puede ser Hagedorn & Brown.

15. Fijar fn, el coeficiente de fricción de la tobera, a un valor de 0.04, el cual fue establecido por el modelo propuesto de Tulsa.

$$
Kn=0.04=fn
$$

16. Calcular ftd, que corresponde al coeficiente de fricción de garganta – difusor.

$$
ftd = ktd = 0.1 + a * (Fpdp)^b * (Faws)^c * (Fa)^d
$$

**Ecuación 4.35:** Ecuación coeficiente de fricción garganta-difusor

Donde:

 $f_{\text{td}} = k_{\text{td}} =$  Coeficiente de fricción garganta difusor.  $F_{\text{pdp}} = R_{\text{p}} = \text{Relación adimensional de presiones.}$ Faws = RGL = Relación Gas – Liquido, scf/stb.  $F_a = R =$  Relación adimensional de áreas.

Los coeficientes a, b, c y d fueron obtenidos a partir de regresiones. Estos pueden verse afectados tras cambios en el Faws. Para el estudio se empleará los coeficientes que fueron utilizados dentro del estudio de campo. Estos son los siguientes:

$$
a = 0.00367
$$
  

$$
b = -2.33
$$
  

$$
c = 0.63
$$
  

$$
d = 0.33
$$

17. Calcular Fm, la relación adimensional de flujo.

$$
Fm = M = \frac{Qs * 0.2178 * Qg}{Qn}
$$

**Ecuación 2.36:** Ecuación adimensional de flujo

$$
Qg = \frac{Qs * RGL}{1000}
$$

**Ecuación 2.37:** Ecuación de la tasa de gas

18. Calcular Fp, la relación adimensional de recuperación de presiones.

$$
Fp = H = \frac{2 * Fa + B * Fm^2 - (1 + ftd) * Fa^2 * (1 + Fm)^2}{(1 + fn) - 2 * Fa - B * Fm^2 + (1 + ftd) * Fa^2 * (1 + Fm)^2}
$$

**Ecuación 2.38:** Ecuación adimensional recuperación de presión 1

$$
B = \frac{(1 - 2 * Fa) * Fa^2}{(1 - Fa)^2}
$$

**Ecuación 2.39:** Ecuación calculo factor B

19. Recalcular las presiones de tobera y la presión de Intake de la bomba empleando  $F_{p-2}$ .

$$
F_{p-2} = H = \frac{(Pd - Ps)}{(Pn - Pd)}
$$

**Ecuación 2.40:** Ecuación adimensional recuperación de presión 2

$$
Pn = \frac{(Pd - Ps)}{Fp} + Pd
$$

**Ecuación 2.41:** Ecuación presión de tobera

 $Ps = Pd - H * (Pn - Pd)$ 

### **Ecuación 2.42:** Ecuación presión de Intake

20. Recalcular la presión de operación en superficie.

 $Pop = Pn - Gn * D + Pfn$ 

**Ecuación 2.43:** Ecuación presión de trabajo

21. Calcular la máxima tasa de fluido de potencia para evitar cavitación.

$$
Qsc = Qs * \frac{(At - An)}{Acm}
$$

**Ecuación 2.44:** Tasa de fluido de potencia para evitar la cavitación

22. Calcular la Eficiencia.

 $E = Fm * Fp = M * H$ 

**Ecuación 2.45:** Ecuación de eficiencia de bomba

23. Calcular la Potencia de la Bomba

$$
HP = \frac{1.7 \times 10^{-5} * Qn * Pop}{0.9}
$$

**Ecuación 2.46:** Ecuación potencia de bomba

### **2.4.1.1 Calibración o ajuste del Modelo**

Cómo se puede discernir, tras la pertinente revisión del modelo matemático, éste no propone una base matemática demasiado compleja que tenga que ir detallándose paso a paso. Por lo tanto, se ha evitado incluir de manera detallada o a través de ejemplos cada uno de los cálculos llevados a cabo dentro del modelo principal de Tulsa para esta primera subetapa denominada como calibración. De esta manera, se pretende no extender mucho más al documento y, sobre todo, evitar divulgar información que pueda ser importante.

El proceso de calibración se realizó a través del estudio previo a trabajos donde se aplican similares consideraciones y se enfocan en el estudio de los coeficientes de fricción. Para el presente estudio, estos coeficientes de fricción son una base fundamental que tiene que ir estableciéndose en base a las respuestas generadas por el modelo numérico propuesto, el cual es desarrollado por la Universidad de Tulsa.

Esta extensión de la etapa o podría definirse como subetapa número uno de Tulsa, se desarrolló siguiendo cada uno de los pasos secuenciales lógicos detallados en la sección 2.4.1. Una vez que se incluyó toda la información requerida a través de la revisión de los reportes de los pozos disponibles, se empleó la calibración de los ftd. Solamente se calibró en función de este coeficiente de fricción debido a que se quiso respetar la consideración mantenida por el autor del estudio de fn igual a 0.04. Este coeficiente se fue estableciendo de manera lógica, manteniendo una asignación en función de estudios de similar índole. El coeficiente de fricción ftd, que primero se estableció para el grupo de pozos de calibración dentro del proceso matemático, fue asignado considerando estudios de importancia, es decir, estudios realizados por expertos que han desarrollado importantes hallazgos en cuanto al bombeo jet. De igual manera, se tuvo como referencia coeficientes manejados dentro de proyectos de grado, en donde su aplicación fue llevada a cabo bajo condiciones reales. Los valores referenciales de asignación para el ftd, que se incluyeron dentro del modelo, se los detalla dentro de la tabla 2.8.

Los coeficientes de fricción garganta-difusor (ftd) fueron estableciéndose progresivamente en referencia a la tabla 2.8 dentro del modelo de Tulsa para su pertinente calibración. La calibración no pudo realizarse de manera exitosa para los 4 primeros ftd propuestos por los respectivos autores, detallados en la tabla 2.8. Sin embargo, el ftd manejado dentro del proyecto de investigación número uno es el que mejores resultados generaba, su aplicación proveía resultados lo suficientemente buenos para ser considerado, Por lo tanto, se decidió analizarlo y trabajarlo de manera más profunda. Tras una ligera variación y asignación final correcta dentro del conjunto de pozos de calibración, este nuevo valor de ftd permitió generar resultados más precisos, por lo que el proceso de calibración concluyo con el establecimiento de ftd a un valor de 0.5.

| Coeficiente de fricción de la Tobera  |                    | No.          | Coeficiente de fricción Garganta - Difusor |                                        |  |
|---------------------------------------|--------------------|--------------|--------------------------------------------|----------------------------------------|--|
| Tulsa<br>$\frac{0}{\sigma}$<br>Modelo | $f_n = k_n = 0.04$ |              | Cunningham                                 | $\text{K}$ td = $\text{f}$ td = 0,3    |  |
|                                       |                    | $\mathbf{2}$ | Petrie et al.                              | $\text{K}$ td = $\text{f}$ td = 0,2    |  |
|                                       |                    | 3            | Gosline - O Brien                          | $K_{\text{td}} = f_{\text{td}} = 0.38$ |  |
|                                       |                    | 4            | Sanger                                     | $\text{K}$ td = $\text{f}$ td = 0,2    |  |
|                                       |                    | 5            | Investigación 1                            | $K_{\text{td}} = f_{\text{td}} = 0.54$ |  |
|                                       |                    | 6            | Investigación 2                            | $k_{td} = f_{td} = 0.25$               |  |

**Tabla 2.8:** Coeficientes de referencia para asignación ftd

Elaborado por: Pinto C., 2023

# **2.4.1.2 Validación del Modelo**

Es una parte muy importante de comprobación dentro de la metodología desarrollada y, sobre todo, dentro del modelo matemático principal propuesto. Esta subetapa final es decisiva, ya que permite, mediante el análisis de resultados, determinar qué tan preciso llego a ser el modelo en base a comparaciones con datos experimentales o reales.

Esta precisión suele ser muy importante dentro de casos específicos, donde el error porcentual entre los resultados comparados no puede ser mayor a un cierto valor requerido. La validación debe de llevarse a cabo de manera correcta, es decir, llevarse a cabo a través de los coeficientes de fricción establecidos sin generar algún tipo de modificación a los mismos. Esto permitirá conocer la precisión del modelo bajo coeficientes de ficción concretos, que fueron obtenidos con información real adecuada generada a través de operaciones de campo en donde se utilizaba el sistema de levantamiento artificial hidráulico tipo jet. Esto permitirá poner a prueba el modelo y observar qué tan factible puede llegar a ser su uso ante ciertas situaciones reales en campo.

No todos los resultados resultan ser malos, todo depende de la tolerancia permitida en el estudio. En ocasiones, un error del 15% puede resultar completamente razonable y aceptable, todo depende de las circunstancias del área de estudio y de la precisión requerida. Por ejemplo, existen casos en los que el porcentaje de error entre valores no puede sobrepasar el 5% o incluso debe ser menor. La precisión del modelo ayuda a descartar modelos o mejorarlos por medio de la modificación de ciertas consideraciones, con el objetivo de conseguir valores más aceptables para el estudio o para el fin en específico.

El proceso de la validación se llevó a cabo primeramente con la inclusión de la información necesaria para el modelo, la cual fue analizada previamente y contrastada entre reportes para elegir, de igual manera como se lo hizo con el grupo de pozos de calibración, a los pozos prospectos con las mejores condiciones. Se llevó a cabo de manera adecuada y secuencial el cálculo detallado dentro del inciso 2.4. Se incluyeron los coeficientes de fricción calibrados y se comprobaron tras el respectivo calculo los resultados finales. Una vez finalizada esta subetapa, se pudo concluir y analizar de manera adecuada y más precisa lo obtenido.

# **2.4.2 Información requerida en el Modelo de Tulsa**

A continuación, se decidió incluir una pequeña tabla con los datos iniciales requeridos para el modelo, sus respectivas unidades y la fuente utilizada para conseguir los respectivos datos reales incluidos en el estudio.

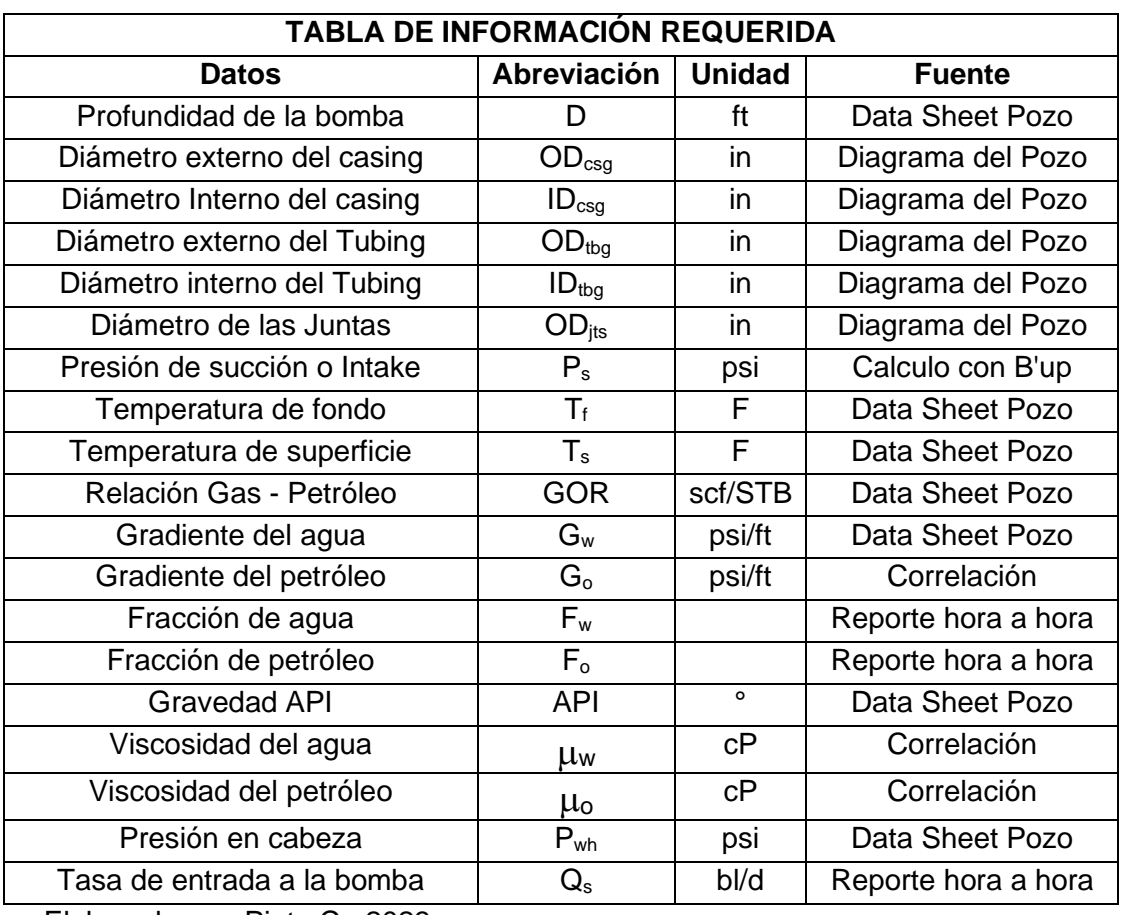

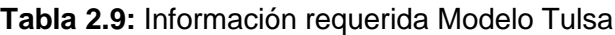

Elaborado por: Pinto C., 2023

En este capítulo se ha intentado explicar y abordar de manera puntual y progresiva cada uno de los procesos llevados a cabo para comprender la metodología establecida. Como se puede observar, es una metodología algo extensa, la cual fue empleada para un total de ocho pozos distintos ubicados en la cuenca oriente ecuatoriana, cada uno con características y procesos técnicos diferentes. El objetivo era averiguar la factibilidad aplicativa de los modelos numéricos propuestos al enfrentarlos a situaciones reales.

Para evitar una extensión excesiva del documento, se decidió explicar de manera concreta los procesos llevados a cabo en el pozo ANSYS 1, pese a ser un grupo de pozos con un conjunto diferente y variado de variables inmiscuidas en el sistema. De igual manera, se intentó obviar algunos aspectos teóricos de los modelos utilizados, ya que como se puede intuir, estos abarcan un conjunto muy amplio de consideraciones y teoría que resultaría muy complicado detallar en el presente documento.

La metodología descrita fue implementada y compartida para el conjunto de pozos, siempre buscando alternativas de resolución que permitieran continuar con el cálculo previsto. Se ha intentado establecer de manera estricta la implementación de información real dentro de los modelos, pero se debe ser conscientes de que no todas las variables pueden ser medidas en campo y en algunos casos la información se presenta de manera discordante v algo errada.

Cada uno de estos pozos fueron evaluados por medio del sistema de levantamiento artificial tipo jet durante el periodo 2019 – 2021. Debido a que la información de cada uno de los pozos es confidencial, requiere un fuerte grado de discreción y cuidado al ser incluido y divulgado en este proyecto. Por lo tanto, se ha intentado incluir información general que no revele de manera directa o indirecta algún tipo de información relevante de alguno de ellos. En el capítulo número tres de Resultados se incluirán los respectivos resultados obtenidos tras la aplicación de la metodología descrita para ambos modelos.

# **3. RESULTADOS, CONCLUSIONES Y RECOMENDACIONES**

# **3.1 Resultados**

### **3.1.1 Resultados modelo numérico ANSYS Fluent.**

Una vez que se han desarrollado todas las configuraciones necesarias e implementado toda la información requerida, la cual se especificó con anterioridad a lo largo del documento, se puede ingresar a la fase de SOLUTION. ANSYS, al ser una herramienta tan completa e intuitiva, posee un conjunto de opciones que permiten al usuario realizar el despliegue de información tras haber llegado a una solución del problema. Por lo tanto, dependerá de las necesidades del investigador tener un conjunto amplio o pequeño de resultados para su análisis.

Para este estudio en específico, se ha decidido desplegar la información a través de medios informativos gráficos. Esto permitirá visualizar los resultados de manera más fácil y puntual, para así poder realizar el pertinente análisis y proceso de comparación de los valores obtenidos con la información medida o real. Para este fin, se empleó la herramienta de despliegue "CONTOUR". Esta herramienta contiene una variedad muy amplia de configuraciones, pero para este caso en específico se realizó el uso de la herramienta de una manera fácil y sencilla. CONTOUR permite realizar un despliegue grafico de variables como la presión y la velocidad. Para el objetivo central y específico del estudio, resulta innecesario emplear el despliegue grafico para la variable velocidad, debido a que la data disponible en los reportes no detalla aquella información. Una alternativa de obtención podría ser a través de cálculos aproximados, pero su correcta obtención debería llevarse a cabo a través de sensores o dispositivos especiales de medición en tiempo real fijados en las zonas de interés. Además, el modelo principal no dispone de alguna relación entre variables en su conjunto de ecuaciones que permita su cálculo tras la pertinente calibración y validación. Por lo tanto, resulta innecesario analizar esta variable si no se dispone un valor calculado que mantenga relación con los coeficientes de fricción y las ecuaciones del modelo matemático de Tulsa.

Para este estudio, resultaría impreciso establecer la validez y precisión de cálculo de la variable velocidad al compararla con valores obtenidos en superficie o con respecto a valores calculados por medio de correlaciones de otros modelos. Por esta razón, para el proceso de análisis, se apoyará y trabajará con resultados concernientes a la variable de Presión. El despliegue grafico de "CONTOUR" consiste en establecer a lo largo de toda la geometría una representación cuantitativa apoyada por colores. Cada uno de estos colores

117

representa el valor presentado en la escala. Esto se desarrolló para todo el conjunto global de la geometría. Para el estudio, se utilizó la herramienta de contornos; enfocándose principalmente en la revisión de datos de la variable de Presión a través de CFD Post.

### **3.1.1.1 Resultado Pozo Ansys 1**

En esta sección se presentan los resultados obtenidos para el pozo ANSYS 1, los cuales fueron desplegados a través de la opción "CONTOUR" y corresponden a los resultados de la variable de Presión. Para que se tenga una comprensión más clara del despliegue grafico original realizado por ANSYS, se incluyó la figura 3.1.

Como se puede observar en el gráfico, este se encuentra conformado por una escala de colores acompañada por un respectivo valor que lo representa. Estos valores, como se puede observar, son desplegados en unidades de pascal para la variable de presión, pese a que se haya hecho el respectivo cambio de unidades a psi en instancias iniciales del Setup.

Detalles importantes por recalcar en la figura 3.1 es que los valores más elevados se encuentran localizados como era de esperarse, dentro de las inmediaciones de la tobera. Esto se debe a que, como se ha explicado a lo largo de todo el documento, este se encuentra conformado por un conjunto de presiones de mayor magnitud. Como segundo punto a destacar y analizar, se puede observar que la caída de presión es relativamente grande en los espacios de la sección recta de la tobera, cayendo de 5000 psi a casi alrededor de 800 psi, lo cual resulta ser un dato curioso e importante que destacar en el proceso. A partir de el ensanchamiento de la sección transversal de la garganta se puede observar cómo la presión incrementa paulatinamente hasta alcanzar valores de alrededor de 2200 psi.

Un punto desfavorable presente en los resultados gráficos que se debe comentar es que, en las partes más bajas de la escala, se presentaron valores inconsistentes y algo confusos. Se intentó modificar un par de veces las condiciones del problema, pero se presentaba la misma inconsistencia. Por lo cual, se analizó y se llegó a la conclusión de que la geometría es la causante de la generación del problema. Se debe recordar y tener presente que la geometría fue diseñada de manera aproximada, es decir, tanto sus medidas como la estructura interna ha sido establecida de manera empírica y lógica.

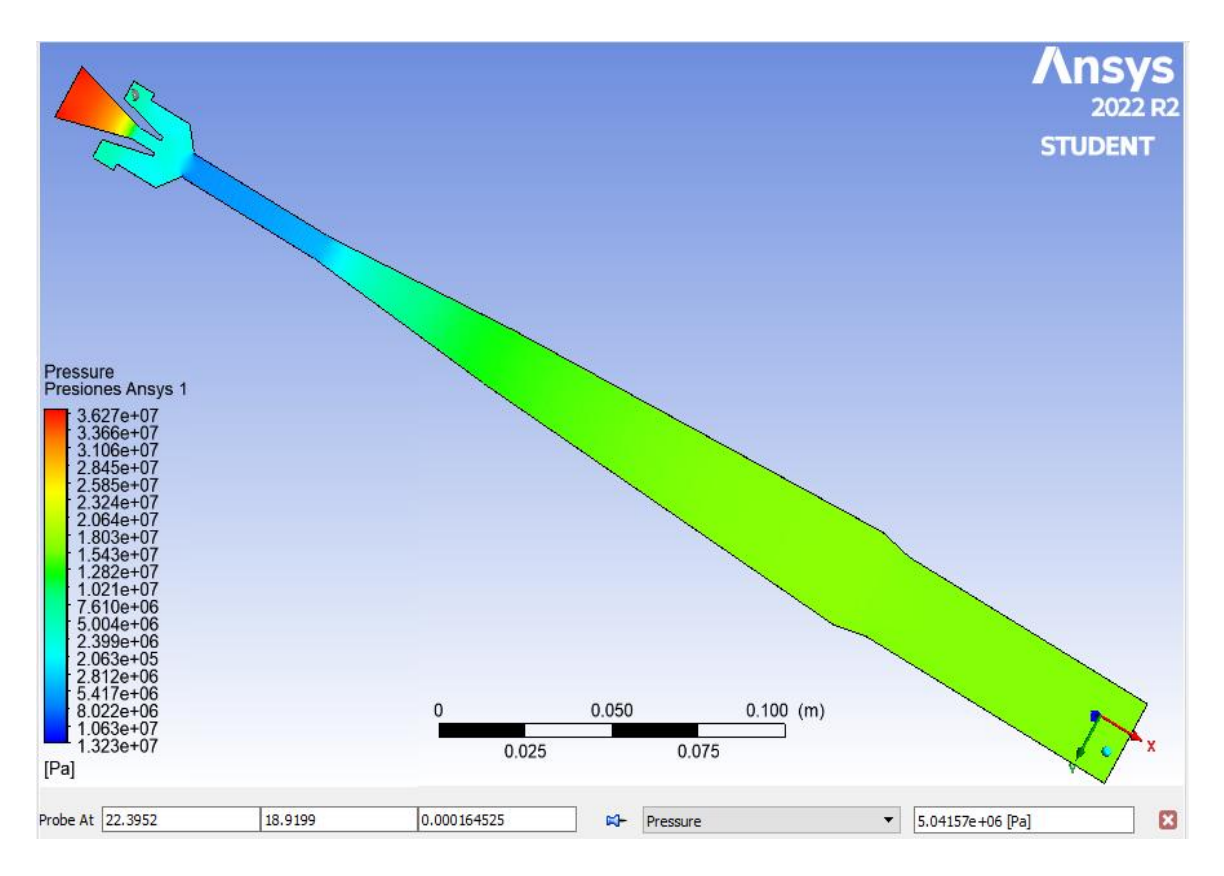

**Figura 3.1:** Gráfico resultado CFD Post - ANSYS 1 **Elaborado por:** Pinto C., 2023

Al tener en claro todas las inconsistencias suscitadas y teniendo presente que los valores de importancia que apoyaran a conocer la precisión de los modelos, tras su respectiva comparativa para cada etapa del estudio, se encuentran en la zona de la entrada del fluido, donde se pudieron evidenciar resultados favorables de PIP. Además, tras su correcta revisión y análisis, se pudo constatar que la zona de entrada a la bomba no presentaba incoherencias o irregularidades. Por lo tanto, se decidió continuar con el desarrollo del estudio, pero estableciendo como foco central de análisis a las variables calculadas que se localizaban en esta zona específica para cada uno de los pozos seleccionados. Esta zona se denominará de ahora en adelante zona de interés PIP. A continuación, se presenta una pequeña imagen de la zona de interés donde se ubica la presión de estudio, que servirá de comparativa para cada uno de los modelos, es la presión denominada como presión de admisión a la bomba o mejor conocida como PIP.

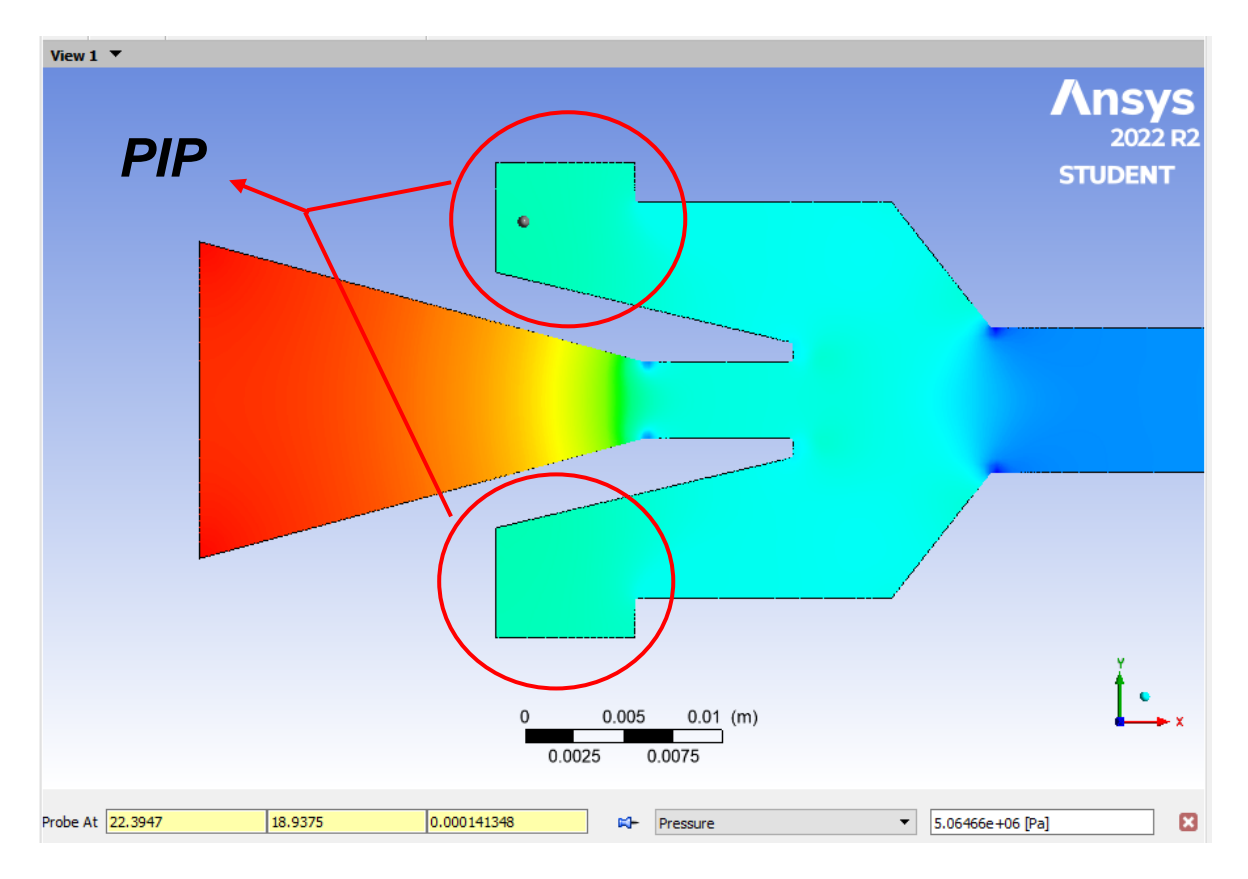

**Figura** *3***.2:** Gráfico resultado zona de medición parámetro PIP

**Elaborado por:** Pinto C., 2023

La PIP fue elegida como la variable más adecuada para ser usada como el medio comparativo entre los resultados de los modelos y la información real, debido a las siguientes circunstancias.

- 1. Información real disponible en Reportes Build Up
- 2. Mantenía una relación entre los coeficientes de fricción dentro del modelo de Tulsa. De tal manera que, tras su calibración y validación, se dispuso de resultados calculados de la variable para así poder compararlos a posterioridad y determinar la precisión del modelo.

Debido a la extensión del documento y para evitar que este ocupe espacio innecesario con los resultados del modelo secundario CFD, de los respectivos resultados gráficos de cada uno de los pozos, se decidió incluirlos de manera complementaria dentro del Anexo 8 para su pertinente revisión. Sin embargo, algo que sin duda debe ser incluido y resulta muy importante de conocer son los resultados obtenidos para la variable de medición y

comparación, la PIP. A continuación, se incluyó una tabla resumen de los resultados que fueron revisados, analizados e incluidos de manera puntual para cada zona de importancia correspondiente, en donde se ubica la PIP. De esta manera, se pretendió ser lo más conciso posible al incluir directamente los valores que interesan para poder proseguir con la etapa principal y ahondar de manera más extensa en el modelo principal de interés: el modelo de Tulsa. En este, se pretende realizar el análisis respectivo de sus partes involucradas y de esta manera juzgar y concluir si su validez y precisión ante condiciones reales pueden llegar a ser aplicables.

# **3.1.1.2 Resultado de los pozos del modelo Secundario – Ansys Fluent**

En la presente tabla se detallan los resultados obtenidos en las inmediaciones de la zona de importancia, la zona que permite la entrada del fluido del reservorio, en donde se ubica la PIP. La tabla incluida a continuación está conformada por los resultados generados en ANSYS Fluent para los 8 pozos seleccionados. Estos fueron medidos de manera puntual a través de la opción PROBE, la cual permite conocer de manera específica el valor de la variable en análisis a lo largo de la composición de la geometría. Para este caso en específico, la variable de medición, como se ha venido manifestando, será la presión en la entrada del fluido de producción.

| PRESIÓN DE ENTRADA A LA BOMBA |                                  |                 |                                  |                 |                               |                 |         |
|-------------------------------|----------------------------------|-----------------|----------------------------------|-----------------|-------------------------------|-----------------|---------|
| <b>POZO</b>                   | <b>Resultado</b><br><b>ANSYS</b> | <b>Unidades</b> | <b>Resultado</b><br><b>ANSYS</b> | <b>Unidades</b> | <b>Datos</b><br><b>Reales</b> | <b>Unidades</b> | Error % |
| <b>ANSYS1</b>                 | 4995000                          | Pa              | 724,5                            | Psi             | 777,44                        | psi             | 6,81    |
| <b>ANSYS 2</b>                | 1116880                          | Pa              | 162                              | Psi             | 173,64                        | psi             | 6,7     |
| <b>ANSYS 3</b>                | 4788180                          | Pa              | 694,47                           | Psi             | 738                           | psi             | 5,89    |
| <b>ANSYS4</b>                 | 4225750                          | Pa              | 613                              | Psi             | 667                           | psi             | 8,09    |
| <b>ANSYS 5</b>                | 5501730                          | Pa              | 798                              | Psi             | 829,16                        | psi             | 3,75    |
| <b>ANSYS 6</b>                | 4610390                          | Pa              | 668,68                           | Psi             | 702,56                        | psi             | 4,82    |
| <b>ANSYS 7</b>                | 19871900                         | Pa              | 2882,18                          | Psi             | 2946,02                       | psi             | 2,17    |
| <b>ANSYS 8</b>                | 9437330                          | Pa              | 1368,77                          | Psi             | 1416,76                       | psi             | 3,39    |

**Tabla 3.1.** Tabla comparativa de Resultados vs Data Real

Elaborado por: Pinto C., 2023

Como se puede observar en la Tabla 3.1, se han incluido los resultados respectivos para cada uno de los 8 pozos seleccionados, los cuales fueron entregados por ANSYS Fluent dentro de CFD POST en unidades de Pascales, para cada respectiva zona de interés. Por lo cual, se incluyó de igual manera su respectiva equivalencia en unidades de psi, de tal manera que resulte más fácil su comparación con la data real disponible de los reportes, la cual se encuentra establecida en unidades psi.

Se puede evidenciar que los resultados mantienen un margen de error de entre el 2 al 9 % aproximadamente, lo que a criterio del investigador supone una aproximación a los resultados aceptable. Como se ha mencionado anteriormente, el nivel de tolerancia frente al margen de error dependerá del investigador y de sus requerimientos, ya que existe ciertas industrias donde la precisión juega un papel fundamental y se requiere obligatoriamente que los resultados no mantengan una desviación por encima del 5%. De todas formas, como este proyecto no pretende ser un estudio a nivel industrial y debido a que los resultados han mantenido una diferencia de máximo 70 psi en el peor de los casos, se decidió continuar con la siguiente etapa: El modelo propuesto por la Universidad de Tulsa.

# **3.1.2 Resultados modelo matemático propuesto por la Universidad de Tulsa.**

En la presente sección se incluyeron de manera completa los resultados manejados tras el empleo de la respectiva etapa de calibración, la cual está compuesta por un total de 13 pasos fundamentales que permitieron ajustar el modelo de la manera más precisa posible. Como bien se mencionó, dentro de esta primera subetapa se trabajó con los 4 primeros pozos seleccionados, los cuales comprenden del ANSYS 1 al ANSYS 4. Para esto, se siguió la metodología descrita en el modelo propuesto por la Universidad de Tulsa, el cual se encuentra detallado de manera un poco más extensa y contrastada dentro del documento técnico SPE-18180-PA. Este proceso se siguió de manera progresiva, respetando en lo posible las consideraciones importantes, pero sobre todo adaptándolo de manera correcta sin afectar ningún parámetro constitutivo ni procedimiento de cálculo. Todo esto con la finalidad de que sea posible la ejecución de esta primera subetapa de definición.

# **3.1.2.1 Resultados de la Calibración.**

### $\overline{\text{P}}$  Pozo ANSYS 1

Para el primer pozo, se incluyó la información importante y necesaria que permita el procedimiento de cálculo. En este pozo se manejaba una presión de operación al momento de estabilización de parámetros en superficie de 3250 psi. Ansys 1 se mantuvo en proceso de evaluación por alrededor de 70 horas sin novedad alguna.

El pozo se encontraba evaluando la arena M2 con una bomba equivalente con la notación de Guiberson de numeración 8DD; las medidas de las áreas manejadas por el fabricante Guiberson fueron incluidas dentro del capítulo 2. Su presión de burbuja era de alrededor de los 500 psi, por lo que la presencia de gas era inevitable en instancias de subsuelo, lo que se puede evidenciar claramente en los valores calculados de la RGL.

Como se ha venido manifestando a lo largo del documento, la intención de emplear condiciones similares siempre estuvo latente. Sin embargo, en ciertos casos, se requirió elegir pozos con condiciones específicas ligeramente por encima debido a que eran los que presentaban más información disponible real y consistente, ya que la finalidad del proceso consistía en someter al modelo a la mayor cantidad de condiciones reales posibles y no a condiciones calculadas a través de correlaciones, que mantienen un margen de error implícito. Tras la respectiva calibración del modelo a través de los coeficientes de fricción que mantienen relación con algunas variables, en especial a la ya mencionada PIP, estos fueron los resultados obtenidos.

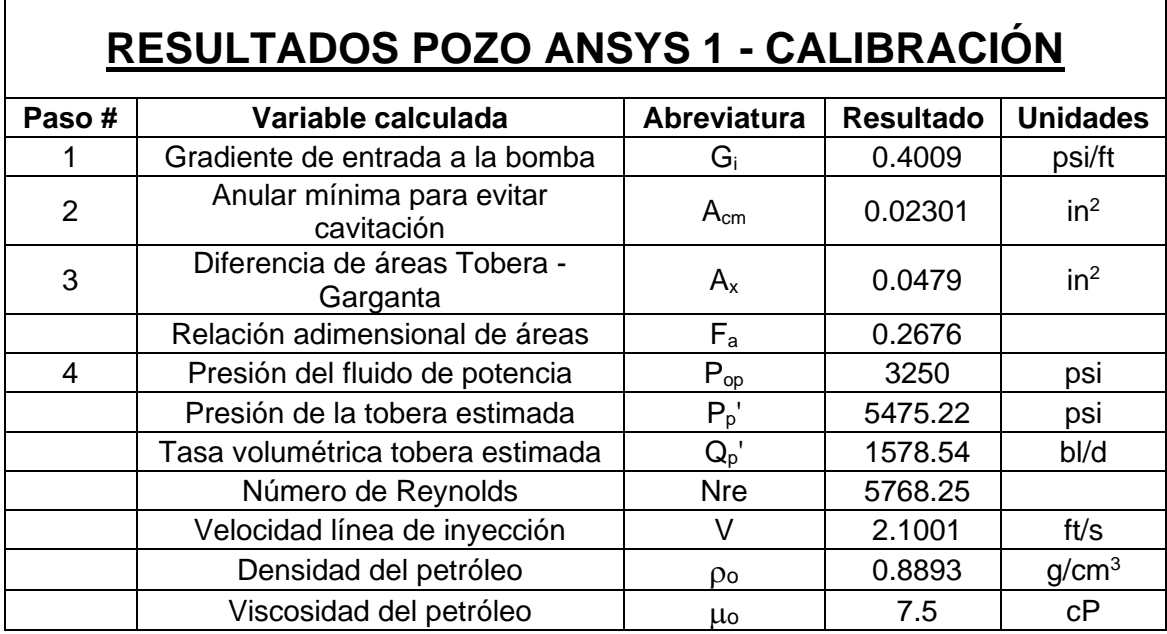

# **Tabla 3.2:** Resultados ANSYS 1 - Calibración

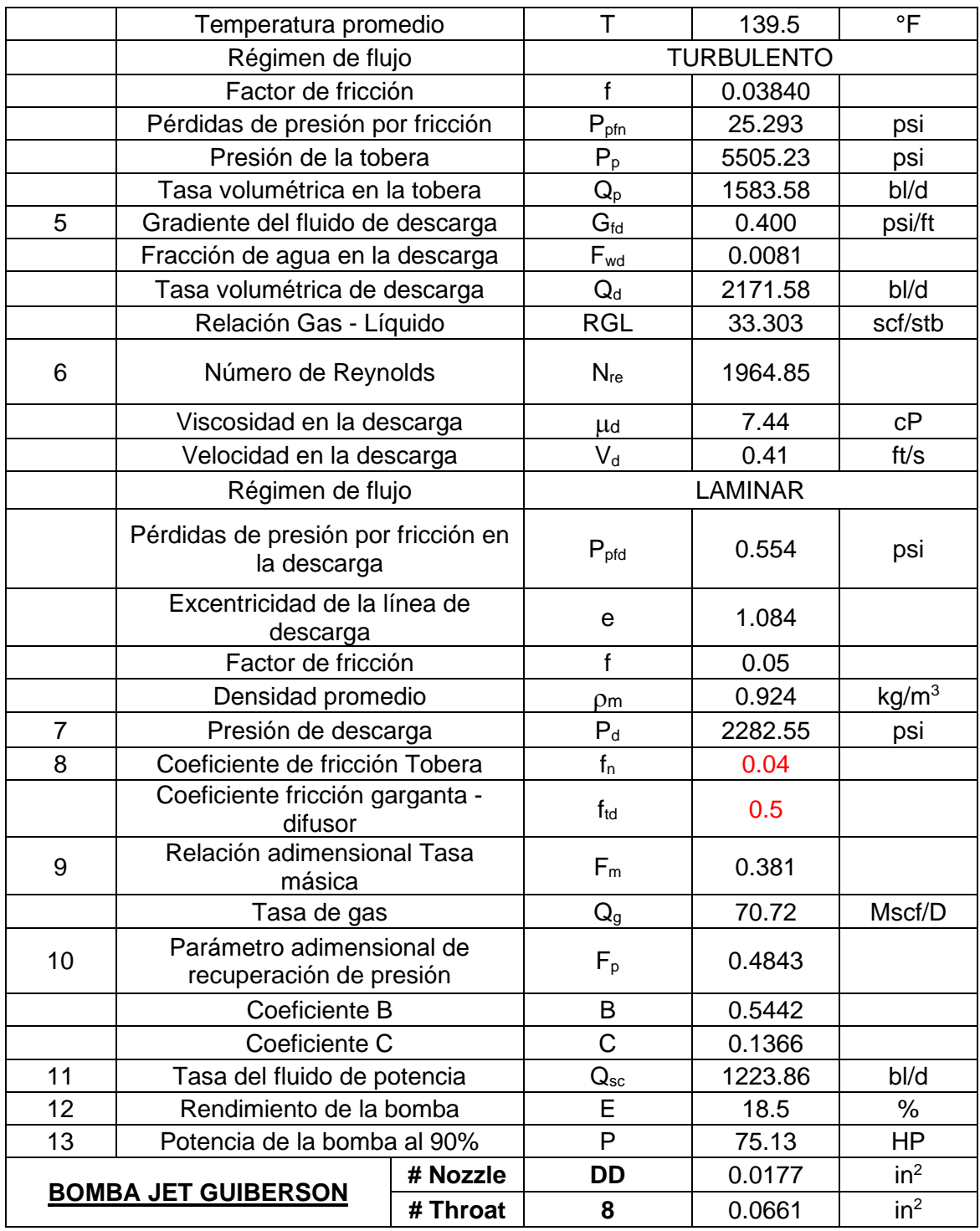

Elaborado por: Pinto C., 2023

# ← Pozo ANSYS 2

El pozo ANSYS 2 era el que manejaba la más grande presión de reservorio, alrededor de los 4000 psi. Su presión de burbuja no se encontraba detallada, pero tras la verificación de resultados, era uno de los que presentaban menos cantidad de gas, esto propicio que sea uno de los más idóneos y con condiciones más próximas a las establecidas por el modelo para su adecuada aplicación.

Este pozo mantenía dos intervalos de disparo dentro de la arena productora Hollín Superior. Cada una de ellas se había evaluado según el reporte de evaluación, pero se procedió a escoger la primera debido a que la información manejada era más consistente y no presentaba irregularidades entre reportes.

El proceso de evaluación fue llevado a cabo de manera correcta durante aproximadamente 80 horas, para lo cual se utilizó una bomba jet con notación equivalente a numeración Guiberson de tamaño 7E. Su BSW en etapas finales de prueba se encontraba estabilizado, por lo que se procedió a dar la aprobación para el arranque de la prueba de restauración de presión. Tras su respectivo análisis, no presentaba muy buena estabilidad de parámetros de presión y temperaturas, pero se procedió de igual manera a incluirlos al modelo.

Tras la recuperación de la bomba por el equipo de slickline y pertinente revisión técnica de la misma, una vez finalizados todos los procesos, se pudo evidenciar que el problema más notorio era la deformación de los END y CENTER ADAPTER. La especificación dada por parte de los técnicos a cargo manifestaba que las partes de mayor importancia, que son la tobera y garganta, no presentaban problemas en su estructura. Esto puede deberse a la baja cantidad de gas presente en el yacimiento, lo que promueve una adecuada operación.

Además, tras la revisión del reporte de evaluación no se evidenció que exista algún detalle de la presencia de partículas de arena o elementos abrasivos, por lo que el taponamiento o erosión en la estructura interna de la bomba no sería un problema operacional para esta arena del pozo específico.

Tras la respectiva calibración del modelo a través de los coeficientes de fricción que mantienen relación con algunas variables, en especial a la ya mencionada PIP, estos fueron los resultados obtenidos.

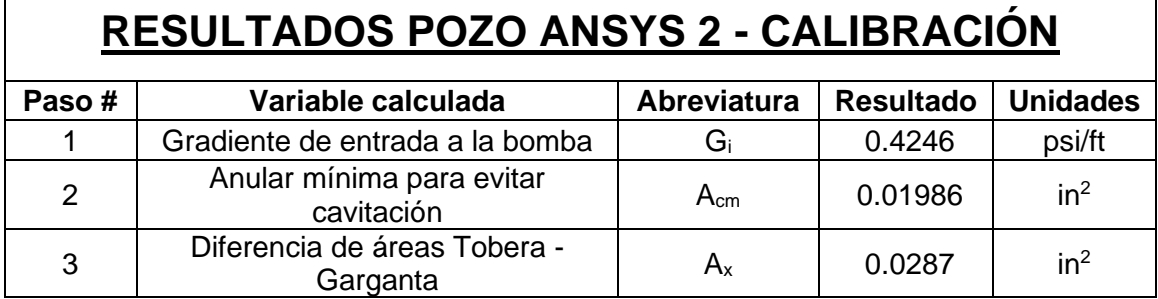

### **Tabla 3.3:** Resultados ANSYS 2 - Calibración

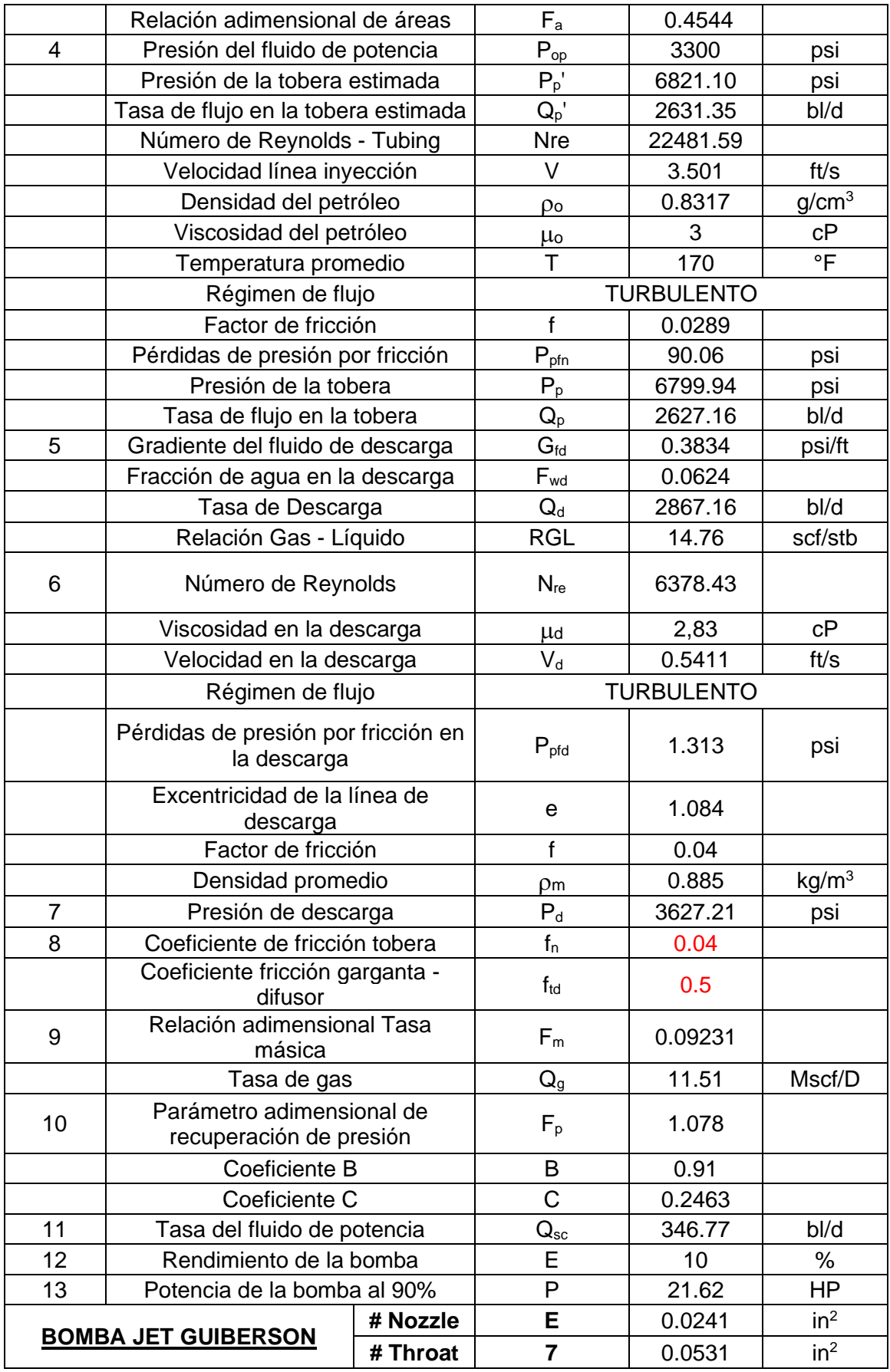

Elaborado por: Pinto C., 2023

### $\overline{\text{P}}$  Pozo ANSYS 3

El pozo ANSYS 3 fue uno de los que más cantidad de gas manejaba dentro del sistema de la bomba en el grupo de pozos de calibración. Realizando un pequeño análisis de condiciones, se pudo observar que Ansys 1 mantenía una Pb detallada de alrededor de 1400 psi, la cual se encontraba por debajo de la presión de fondo fluyente generada por el sistema de levantamiento artificial en el instante de evaluación. Por lo tanto, se llegó a la deducción de que la cantidad de gas ingresada al sistema podría deberse a intrusiones parciales de gas por parte de arenas contiguas o por zonas aledañas al reservorio. Sin embargo, ANSYS 3 maneja una tasa de 78.79 Mscf/D que es un valor aún muy por debajo a la limitante aplicativa establecida en el estudio del modelo de Tulsa de 185 Mscf/D. Por lo cual, su factibilidad de empleo ante las consideraciones del modelo aún resulta posibles.

Este pozo, tras mantener unos pequeños parones operativos establecidos para realizar un cambio y reparación de bomba, sin duda debido a la cantidad de gas un poco elevada en el sistema, se informa que todo se mantuvo correcto dentro de los parámetros operacionales escogidos en la hora y día seleccionados de la evaluación. Se detalla por reporte que, tras la pertinente evaluación de los elementos de importancia de la bomba jet, no se encontró novedad alguna y que se encontraba en buenas condiciones. Esta no presentaba algún indicio de problema operacional como cavitación o taponamiento. Este pozo se mantuvo evaluando de manera operativa adecuada por alrededor de 90 horas con la bomba jet de dimensión equivalente en nomenclatura Guiberson E8.

Tras la revisión de la información del reporte hora a hora y su respectiva verificación a detalle en el reporte de actividades de la evaluación, se pudo evidenciar que el pozo se había estabilizado y se encontraba operando a una presión de operación de 3500 psi.

| RESULTADOS POZO ANSYS 3 - CALIBRACIÓN |                                          |                    |                  |                 |  |  |  |
|---------------------------------------|------------------------------------------|--------------------|------------------|-----------------|--|--|--|
| Paso#                                 | Variable calculada                       | <b>Abreviatura</b> | <b>Resultado</b> | <b>Unidades</b> |  |  |  |
|                                       | Gradiente de entrada a la bomba          | Gi                 | 0.4052           | psi/ft          |  |  |  |
| $\mathcal{P}$                         | Anular mínima para evitar<br>cavitación  | $A_{cm}$           | 0.01570          | $in^2$          |  |  |  |
| 3                                     | Diferencia de áreas Tobera -<br>Garganta | $A_{x}$            | 0.042            | in <sup>2</sup> |  |  |  |
|                                       | Relación adimensional de áreas           | $F_{a}$            | 0.365            |                 |  |  |  |
|                                       | Presión del fluido de potencia           | $P_{op}$           | 3500             | psi             |  |  |  |
|                                       | Presión de la tobera estimada            | $P_{p}$            | 7127             | psi             |  |  |  |

**Tabla 3.4:** Resultados ANSYS 3 - Calibración

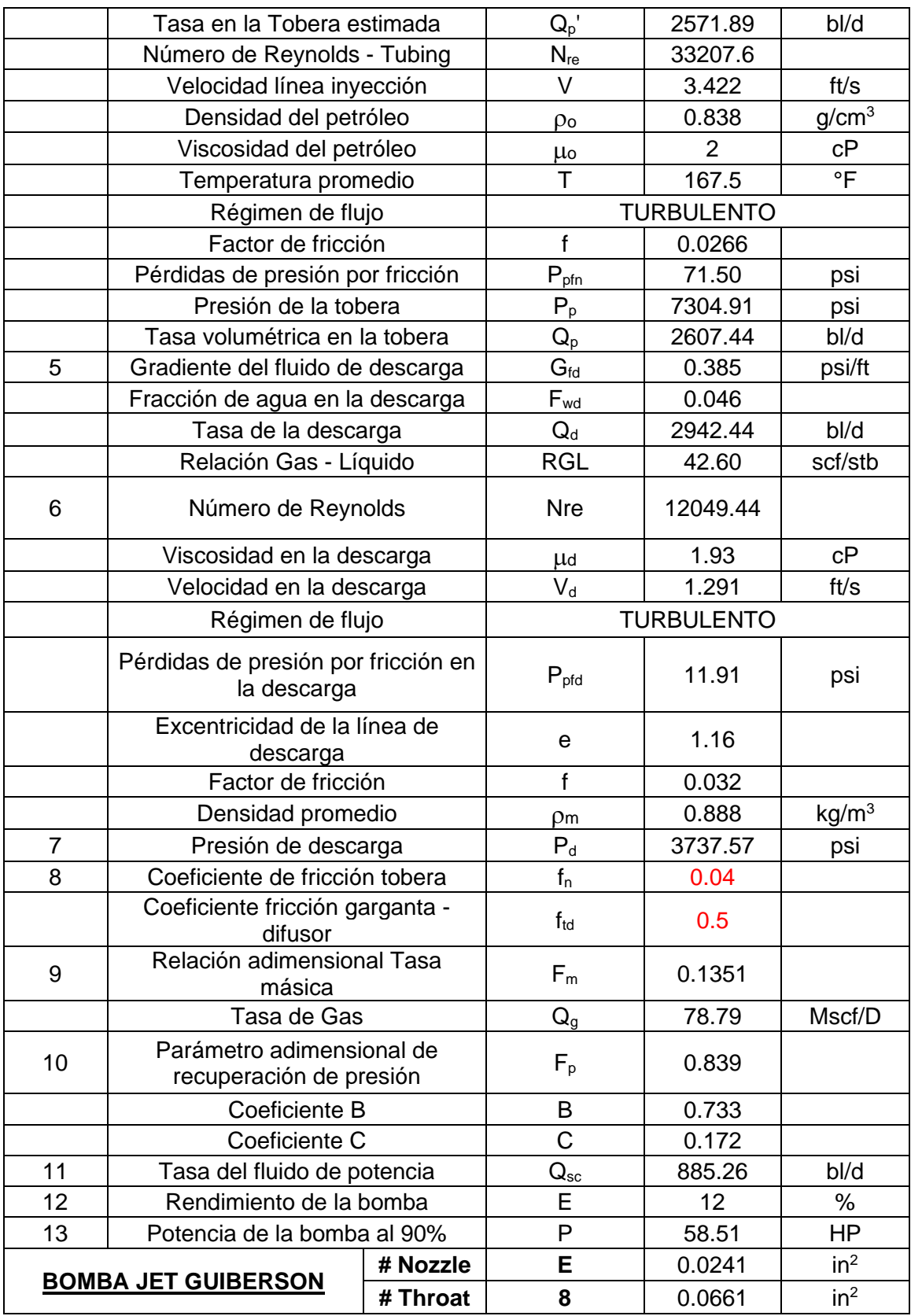

Elaborado por: Pinto C., 2023

### $\overline{\text{P}}$  Pozo ANSYS 4

El pozo ANSYS 4 resultó ser el presentaba mejores condiciones ante las consideraciones y limitaciones planteadas por el modelo dentro de esta subetapa de calibración. Esto puede atribuirse a que poseía una Pb baja con respecto a la Presión de fondo fluyente generada por el sistema de levantamiento artificial.

Con este pozo se logró incluso estar por debajo de las condiciones establecidas por el modelo al presentar un RGL de 8.02 scf / STB y una tasa de gas de alrededor del 20.31 Mscf/D. La mayoría de los parámetros aplicativos entraban en los rangos establecidos por los modelos. Resulto ser un caso excepcional que contribuyó a que el proceso de calibración del modelo se realice de manera más correcta y precisa. Su prueba de restauración de presión de igual forma mantenía una estabilidad muy aceptable en cuanto a los parámetros en la etapa de cierra y flujo, sin contar que el efecto de almacenamiento pudo llevarse a cabo de manera correcta.

Para el pozo ANSYS 4, se evaluó la arena U Superior con un equipo de dimensiones equivalentes bajo la nomenclatura de Guiberson E8. La arena U Superior fue evaluada bajo este equipo por el transcurso de 25 horas. Teniendo presente las siguientes eventualidades, se detalla que las condiciones de la tobera y garganta mantuvieron buenas condiciones, pero se tuvo una pequeña presencia de taponamiento en la rejilla; Esto puede haberse provocado por falta de químico y por problemas en la separación de partículas finas en superficie.

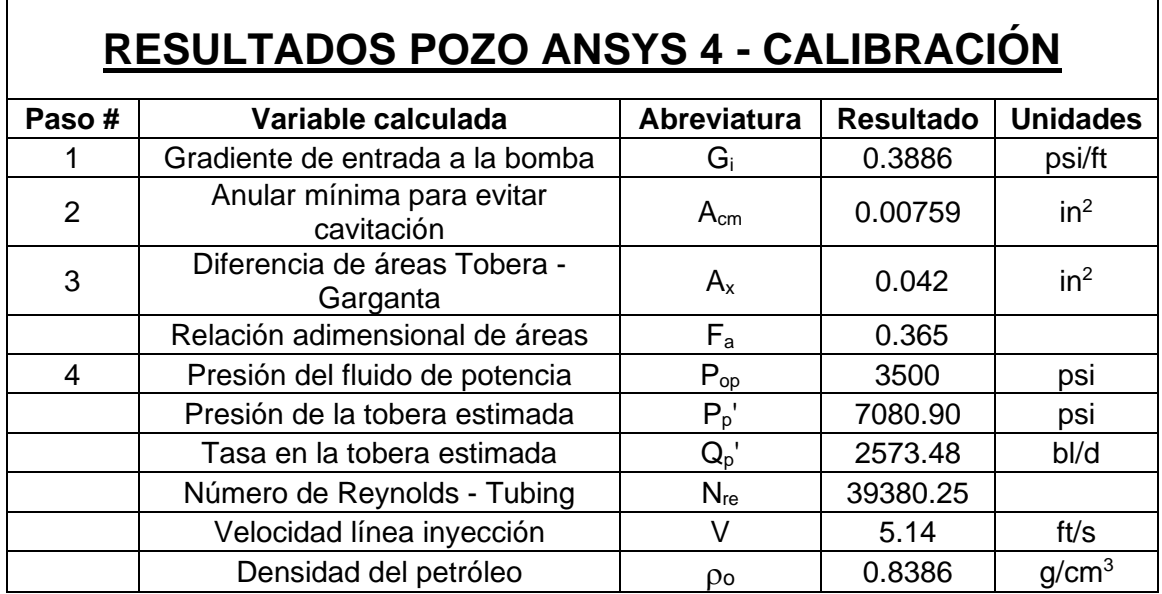

**Tabla 3.5:** Resultados ANSYS 4 - Calibración

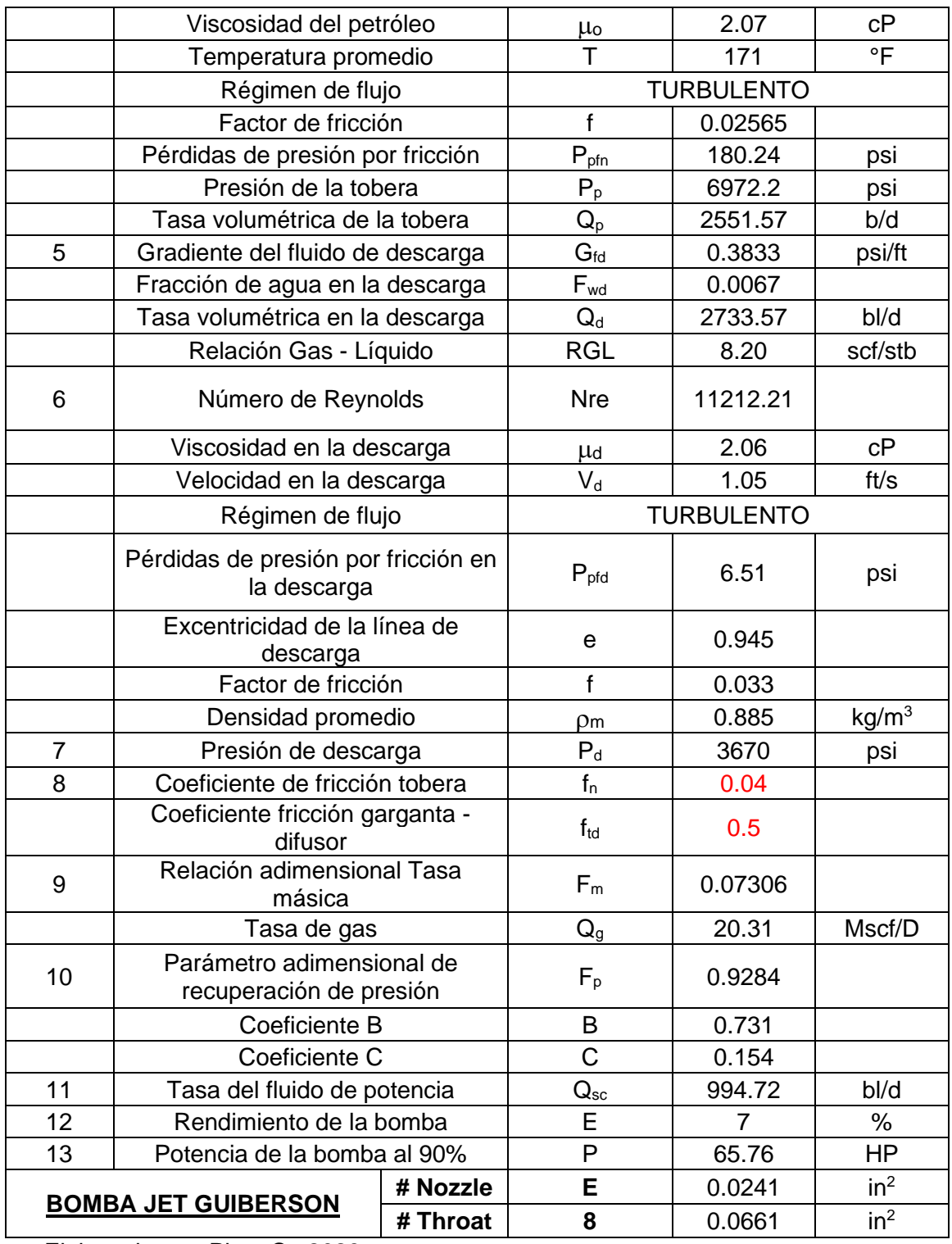

Elaborado por: Pinto C., 2023

# **TABLA RESUMEN ETAPA CALIBRACIÓN**

Una vez que se ha establecido una pequeña descripción de las generalidades más importantes a las cuales se ha visto involucrado cada caso, específicamente para este primer grupo de pozos, los pozos de calibración, se proporcionará la información final de
la subetapa. Toda esta breve reseña de las condiciones del pozo ha sido descrita tras el respectivo análisis de la información disponible. Se procedió a incluir de manera puntual y precisa los resultados una vez finalizada la subetapa de calibración para los primeros 4 pozos. Como se puede observar, la calibración del modelo a través de los coeficientes de fricción permitió definir específicamente los siguientes resultados.

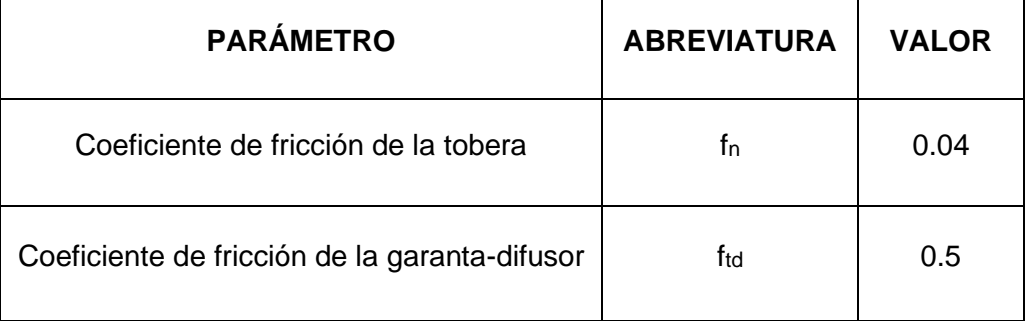

#### **Tabla 3.6:** Coeficientes de fricción establecidos

Se puede observar que se mantuvo el valor de 0.04 para el coeficiente de fricción de la tobera. Esto se mantuvo de manera estricta para los 4 pozos analizados debido a que fue una condición importante que fue establecida y fijada por el autor del modelo. Como se comentó anteriormente, no se realizó ninguna modificación en el procedimiento de cálculo, de tal manera que no se afecte al modelo.

La calibración fue llevada a cabo por medio de la modificación del coeficiente de fricción garganta – difusor, de manera que el modelo sufra un ajuste que permita incrementar la precisión generada para la variable PIP.

Este proceso de calibración fue desarrollado de manera conjunta para los 4 pozos seleccionados, hasta alcanzar un valor que brinde mejores resultados al estudio. Cabe destacar que, si se hubiera realizado la modificación del coeficiente  $f_n$  por uno diferente al fijado por condiciones de modelo, este muy posiblemente hubiera influenciado a que el valor asignado para f<sub>td</sub> cambie; Para el presente caso, se decidió regir al f<sub>n</sub> propuesto por modelo.

A continuación, se presenta la tabla resumen de los resultados generados tras la calibración.

| PRESIÓN DE ENTRADA A LA BOMBA |                                         |                                        |        |                 |         |  |
|-------------------------------|-----------------------------------------|----------------------------------------|--------|-----------------|---------|--|
| <b>POZO</b>                   | <b>Resultados</b><br><b>Calibración</b> | <b>Unidades</b><br><b>Datos Reales</b> |        | <b>Unidades</b> | Error % |  |
| <b>ANSYS1</b>                 | 722,6                                   | psi                                    | 777,44 | psi             | 7,05    |  |
| <b>ANSYS 2</b>                | 203,36                                  | psi                                    | 173,64 | psi             | 17,12   |  |
| <b>ANSYS 3</b>                | 746,7                                   | psi                                    | 738    | psi             | 1,18    |  |
| <b>ANSYS4</b>                 | 604,36                                  | psi                                    | 667    | psi             | 9,4     |  |

**Tabla 3.7:** Tabla resumen - Resultados pozos de Calibración

## **3.1.2.2 Resultados de la validación**

El siguiente paso o procedimiento final que se llevará a cabo en esta subetapa final del modelo de Tulsa se refiere a la validación del modelo. Su empleo consiste en definir e incluir la información requerida para el cálculo, realizando la inclusión en conjunto de los coeficientes de fricción obtenidos, pero sin realizar calibración alguna para los últimos 4 conjunto de pozos restantes. Esto permitirá conocer la precisión mejorada que se ha desarrollado para el modelo propuesto por la Universidad de Tulsa, la cual fue establecida tras la adecuada calibración con apoyo de los coeficientes de fricción, de manera conjunta, para el grupo de pozos destinado para la calibración.

Esta subetapa no dependiente de los resultados de los demás pozos fue realizada de manera individual para cada uno de los pozos del grupo de validación. Se debe recordar que en esta subetapa no se debe ajustar los coeficientes de fricción como se lo hizo en los pozos pertenecientes a la fase de calibración. Una vez puestos en contexto ciertos aspectos importantes, se procederá a incluir los respectivos resultados generados para los pozos de validación.

#### $\overline{\phantom{a} \bullet}$  Pozo ANSYS 5

El pozo ANSYS 5 fue el primer pozo en el cual se procedió a realizar la verificación o comprobación de los resultados generados tras el ingreso o implementación de estos nuevos coeficientes de fricción en su etapa de cálculo. De igual manera, como se ha venido haciendo, cada uno de los pozos incluidos dentro de esta subetapa fueron seleccionados siguiendo los criterios de selección de pozos.

El pozo ANSYS 5 fue el pozo que mejores condiciones aplicativas presento para los pozos en la subetapa de validación, ya que mantuvo una cantidad de gas mucho menor que el presentado en ANSYS 4, lo que lo convertía en un prospecto muy viable para su comprobación. ANSYS 5 comprendía un conjunto de 3 arenas productoras: U inferior, U media y T superior. Cada una de ellas manejaba una diferente configuración toberagarganta, esto debido a que las condiciones presentes dentro de cada arena eran distintas pese a encontrase en el mismo pozo.

ANSYS 5 se centró en la evaluación llevada a cabo para las condiciones de la arena U, esto debido a que presentaba información de calidad, con parámetros de operación mucho más estables en comparación con las otras arenas. ANSYS 5 se centró de manera más específica en la evaluación realizada a la área U media, la cual se llevó a cabo por alrededor de 30 horas, donde tras el adecuado proceso de recuperación de la bomba no se presenció problemas importantes que comprometieran a los componentes de interés.

Una característica para tener presente dentro del pozo ANSYS 5 es que su inyección fue realizada casi enteramente con fluido motriz de petróleo. Tras investigar los reportes disponibles, se pudo evidenciar que su producción de petróleo era muy reducida a comparación del requerimiento energético requerido para levantar el fluido, por lo que se presume que es un pozo depletado. ANSYS 5 se encontraba desarrollando la fase de evaluación a través de una bomba jet de dimensiones equivalentes a la 7E de Guiberson.

| <b>RESULTADOS POZO ANSYS 5 - VALIDACIÓN</b> |                                          |                    |                  |                   |  |  |
|---------------------------------------------|------------------------------------------|--------------------|------------------|-------------------|--|--|
| Paso#                                       | Variable calculada                       | <b>Abreviatura</b> | <b>Resultado</b> | <b>Unidades</b>   |  |  |
| 1                                           | Gradiente de entrada a la bomba          | $G_i$              | 0.401            | psi/ft            |  |  |
| 2                                           | Anular mínima para evitar<br>cavitación  | $A_{cm}$           | 0.0058           | in <sup>2</sup>   |  |  |
| 3                                           | Diferencia de áreas Tobera -<br>Garganta | $A_{x}$            | 0.0287           | in <sup>2</sup>   |  |  |
|                                             | Relación adimensional de áreas           | $F_{a}$            | 0.4544           |                   |  |  |
| 4                                           | Presión del fluido de potencia           | $P_{op}$           | 2900             | psi               |  |  |
|                                             | Presión de la tobera estimada            | $P_p'$             | 6513.14          | psi               |  |  |
|                                             | Tasa de flujo tobera estimada            | $Q_p'$             | 2388.31          | bl/d              |  |  |
|                                             | Número de Reynolds - Tubing              | <b>Nre</b>         | 19945.95         |                   |  |  |
|                                             | Velocidad línea inyección                | V                  | 3.178            | ft/s              |  |  |
|                                             | Densidad del petróleo                    | ρo                 | 0.8672           | g/cm <sup>3</sup> |  |  |
|                                             | Viscosidad del petróleo                  | μo                 | 3.2              | сP                |  |  |

**Tabla 3.8:** Resultados ANSYS 5 - Validación

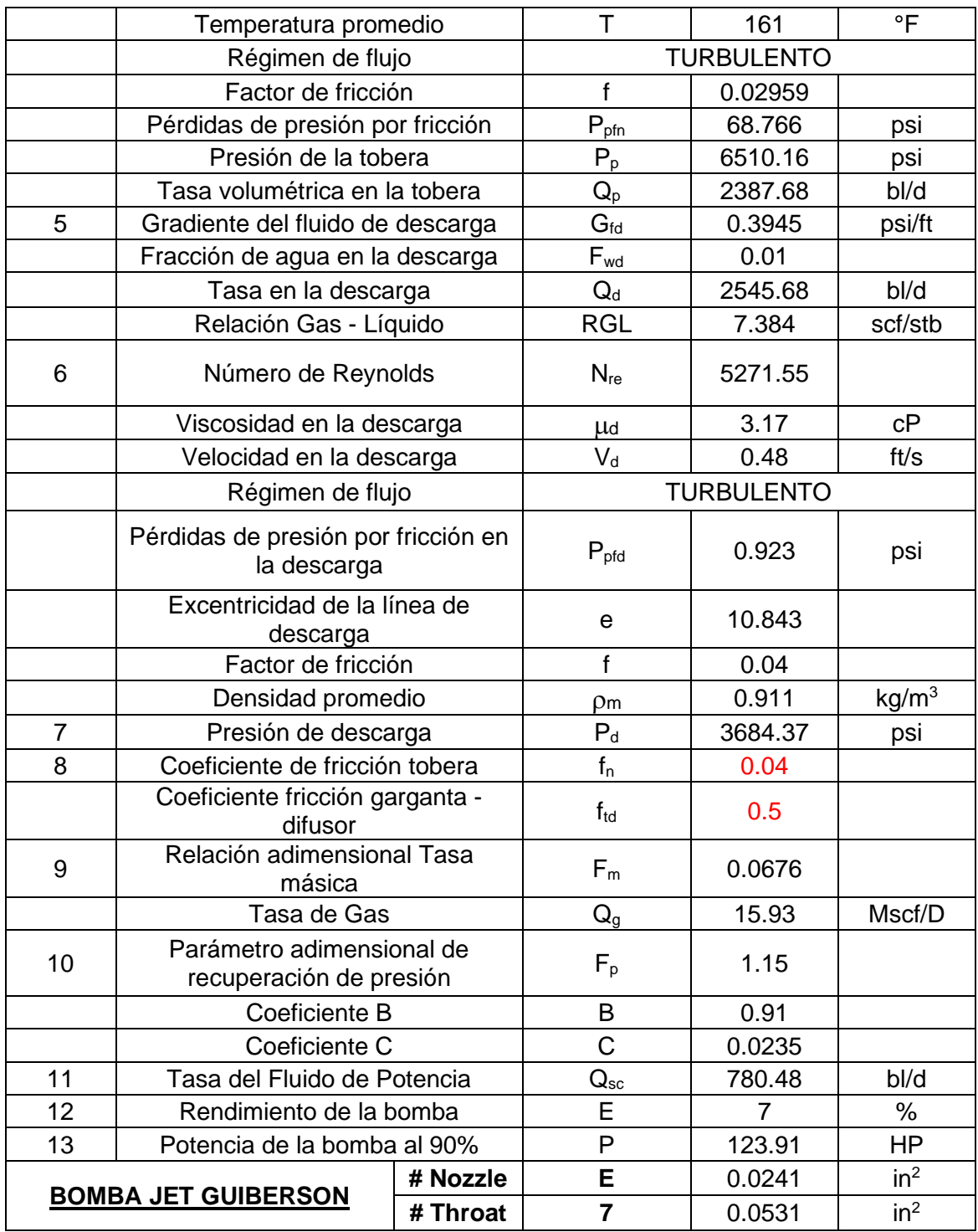

# ← Pozo ANSYS 6

ANSYS 6 se alineó en lo posible con las condiciones especificadas en el modelo, pero presentó ligeras desviaciones en parámetros como el GOR y la profundidad de la bomba. Tras la respectiva verificación de los reportes hora a hora y contrastado con el resumen de la evaluación, se pudo definir que se encontraba trabajando a una presión de operación de 3200 psi de inyección. ANSYS 6 se encontraba realizando la evaluación del pozo con una bomba jet de medidas equivalentes a la E7 de Guiberson. De igual manera que Ansys 5, este realizaba el proceso de levantamiento con fluido motriz petróleo en su mayoría. La bomba jet alojada en la camisa de circulación se encontraba evaluando la arena T inferior.

Tras la pertinente revisión de las eventualidades llevadas a cabo, detalladas dentro del reporte de actividades a la fecha seleccionada, se pudo conocer que las partes afectadas por las condiciones de operación fueron los chevrons de teflón, pero la consideración fundamental que se ha venido manejando para las partes de importancia no presentó problemas, es decir, no hubo ningún daño focalizado durante la evaluación de la tobera y garganta de la bomba jet.

La evaluación de la arena se levo a cabo durante alrededor de 50 horas, y no requirió bajar elementos de medición como sensores, ya que se trataba de una bomba Jet Smart, la cual dispone de una válvula de cierra integrada, lo que permite la restauración de presión instantánea. Su presión de burbuja se ubicaba alrededor de los 800 psi, lo que beneficiaba a que no exista mucha cantidad de gas. De igual manera que Ansys 5, este pozo no manejaba un proceso optimo, ya que sus condiciones productivas no eran del todo buenas y su requerimiento energético empleado era considerablemente mayor al promedio.

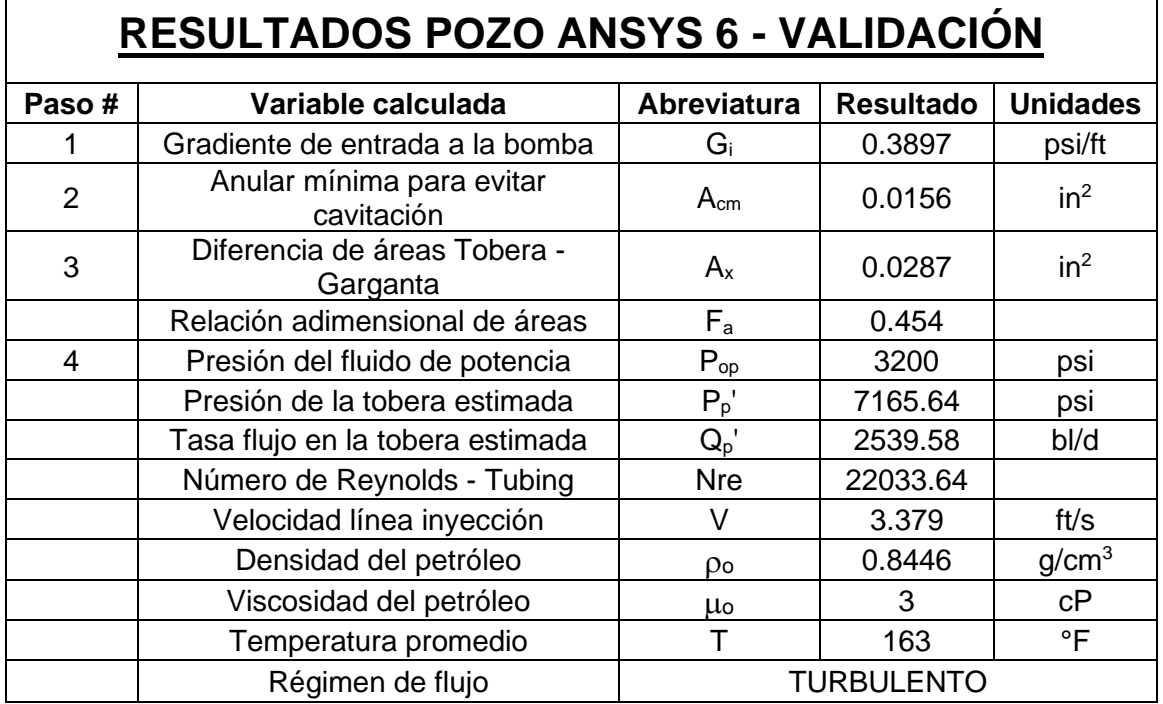

**Tabla 3.9:** Resultados ANSYS 6 - Validación

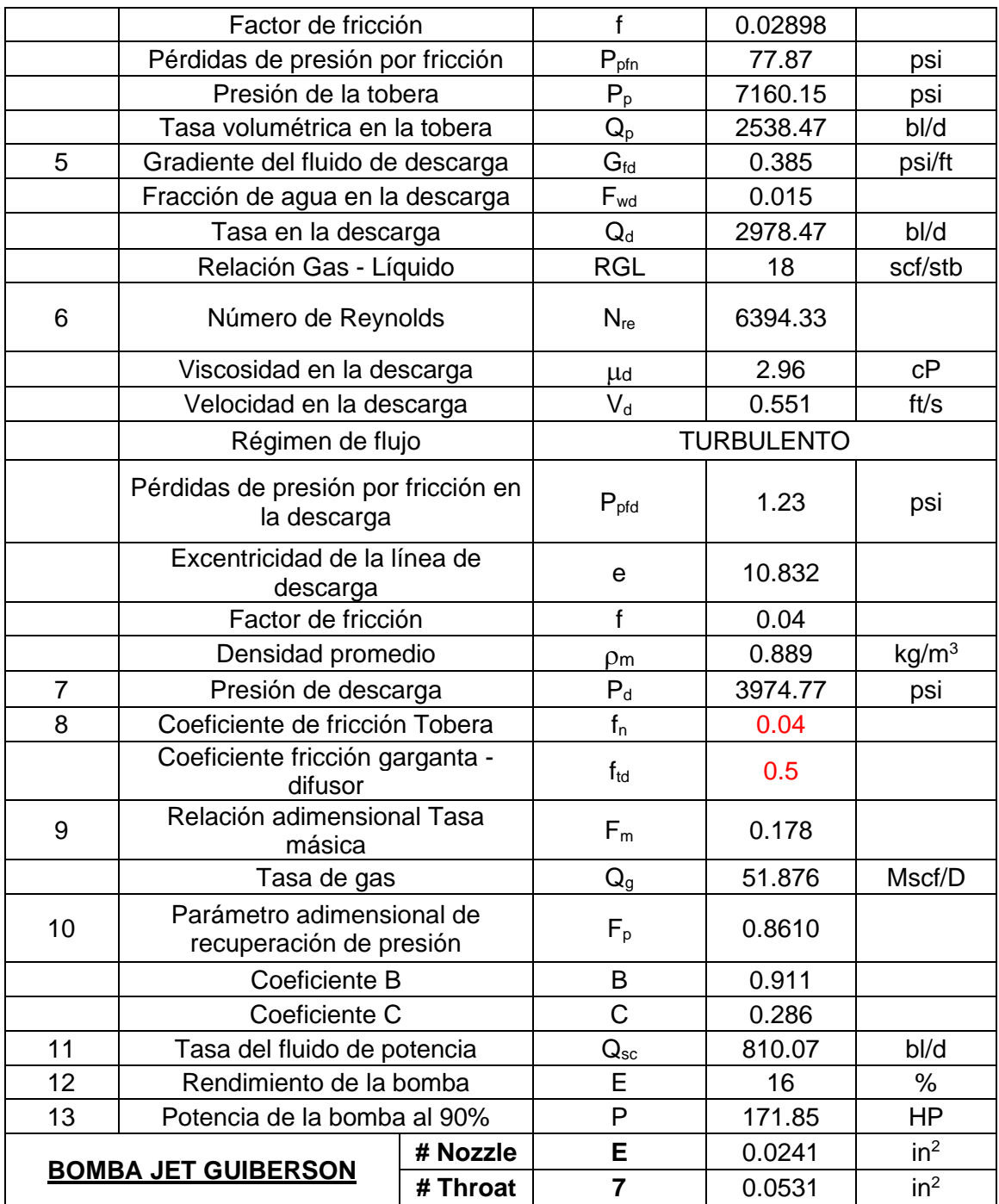

## ← Pozo ANSYS 7

El pozo ANSYS 7 es el que mayor desviación presento con respecto a los parámetros establecidos en el modelo, sobre todo en aspectos como la cantidad de gas. Este pozo fue incluido como prospecto para un estudio referencial de prueba, de tal manera que se pueda evidenciar los efectos que estos provocan a los resultados al incluir parámetros dentro del modelo que sean considerablemente más desapegados a los originalmente empleados

dentro del estudio generado para la elaboración del modelo de Tulsa. Esto permitirá tener una pequeña perspectiva de cuán capaces y precisos resultan ser los coeficientes de fricción al ser sometidos a una variación ligeramente más grande de los parámetros de entrada al modelo.

La evaluación de ANSYS 7 se llevó a cabo a través de una bomba jet con dimensiones equivalente a la 5DD de Guiberson, la cual realizó el proceso de evaluación en la arena T inferior. Tras las respectivas revisiones realizadas por parte del cuerpo técnico de la empresa prestadora de servicios, se pudo conocer que, para este caso en específico, la presencia de escala estaba jugando un papel contraproducente en las operaciones, provocando que la rejilla se taponara y generara algo de sobrepresión. Además, se menciona que existía un poco de suciedad en el medio, pero de igual manera que en las otras bombas seleccionadas tras la revisión completa, se pudo constatar que no existía problemas operacionales enfocados a los elementos de interés, ya que el reporte manifiesta que las condiciones tras la salida de hoyo son adecuadas en los elementos de la tobera y garganta.

No se detalla la Pb dentro del Data Sheet, pero se intuye que debe ser una presión muchísimo más pequeña a la presión de fondo fluyente. ANSYS 7 manejaba una presión de operación de acuerdo a reportes de evaluación de 2900 psi al tiempo de evaluación escogido. Cabe mencionar que este pozo contaba con 3 arenas productoras en el mismo pozo, las cuales son T inferior, U inferior y Basal Tena.

| RESULTADOS POZO ANSYS 7 - VALIDACIÓN |                                          |             |                  |                   |  |  |
|--------------------------------------|------------------------------------------|-------------|------------------|-------------------|--|--|
| Paso#                                | Variable calculada                       | Abreviatura | <b>Resultado</b> | <b>Unidades</b>   |  |  |
|                                      | Gradiente de entrada a la bomba          | Gi          | 0.3833           | psi/ft            |  |  |
| 2                                    | Anular mínima para evitar<br>cavitación  | $A_{cm}$    | 0.01803          | in <sup>2</sup>   |  |  |
| 3                                    | Diferencia de áreas Tobera -<br>Garganta | $A_{x}$     | 0.0201           | $in^2$            |  |  |
|                                      | Relación adimensional de áreas           | $F_{a}$     | 0.4654           |                   |  |  |
| 4                                    | Presión del fluido de potencia           | $P_{op}$    | 2900             | psi               |  |  |
|                                      | Presión de la tobera estimada            | $P_p'$      | 6791.62          | psi               |  |  |
|                                      | Tasa en la Tobera estimada               | $Q_p$ '     | 1470.45          | bl/d              |  |  |
|                                      | Número de Reynolds - Tubing              | <b>Nre</b>  | 53884.26         |                   |  |  |
|                                      | Velocidad línea inyección                | V           | 1.96             | ft/s              |  |  |
|                                      | Densidad del petróleo                    | ρo          | 0.8324           | q/cm <sup>3</sup> |  |  |

**Tabla 3.10:** Resultados ANSYS 7 - Validación

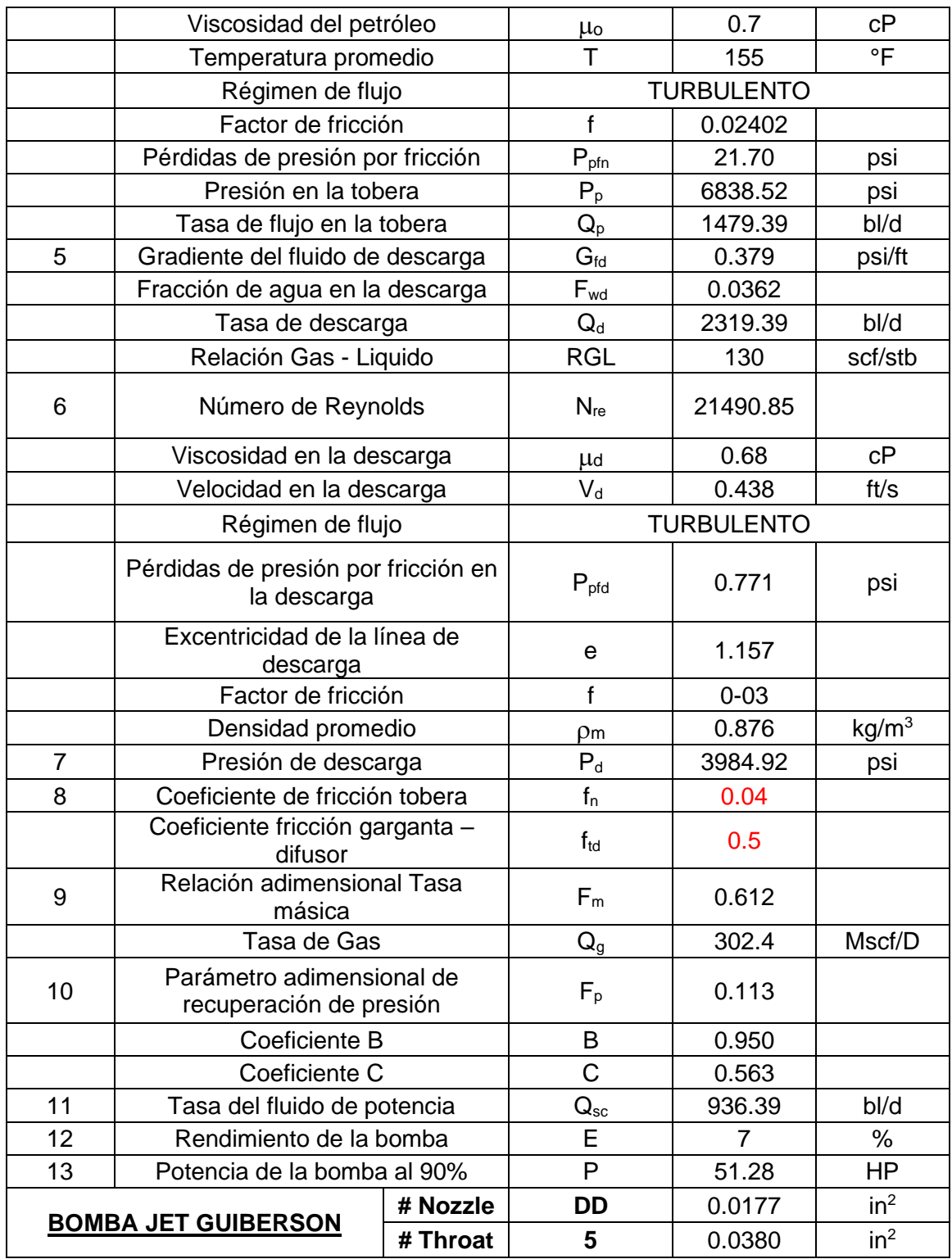

## ← Pozo ANSYS 8

ANSYS 8 fue el último pozo en esta etapa de Validación, en el cual se procuró incluir información semejante a la implementada y considerada dentro del estudio del modelo de Tulsa, manteniendo una cercanía de la información proveniente de los pozos con los designados dentro de la base experimental del modelo.

Ansys 8 se mantenía evaluando a la fecha escogida de la evaluación con una bomba jet de configuración DD para la tobera y 9 para la garganta. Bajo esta dimensión de bomba se evaluó una cantidad aproximada de 80 horas, en donde se pudo evidenciar efectos negativos en el Fishing Neck, Rejilla y Chevrons en menor medida, esto debido a la presencia de escala. En cuanto a los elementos de la configuración tobera – garganta, no presentaba problemas visibles dentro de su estructura interna o externa, tales como: corte de fluido o problemas operacionales como el desgaste y cavitación.

La revisión de los reportes a la fecha de evaluación escogida refleja que se estaba trabajando con una presión de operación mantenida de 3100 psi. Para el presente pozo se empleó fluido de motriz petróleo para su inyección. A continuación, se incluye toda la secuencia de pasos seguida en el modelo de Tulsa para obtener los resultados requeridos.

| <u>RESULTADOS POZO ANSYS 8 - VALIDACIÓN</u> |                                          |                    |                  |                   |  |  |
|---------------------------------------------|------------------------------------------|--------------------|------------------|-------------------|--|--|
| Paso#                                       | Variable calculada                       | <b>Abreviatura</b> | <b>Resultado</b> | <b>Unidades</b>   |  |  |
| 1                                           | Gradiente de entrada a la bomba          | $G_i$              | 0.4102           | psi/ft            |  |  |
| $\overline{2}$                              | Anular mínima para evitar<br>cavitación  | $A_{cm}$           | 0.0169           | $in^2$            |  |  |
| 3                                           | Diferencia de áreas Tobera -<br>Garganta | 0.0485<br>$A_{x}$  |                  | $in^2$            |  |  |
|                                             | Relación adimensional de áreas           | $F_{a}$            | 0.391            |                   |  |  |
| 4                                           | Presión del fluido de potencia           | $P_{op}$           | 3100             | psi               |  |  |
|                                             | Presión de la tobera - estimada          | $P_p'$             | 6929.50          | psi               |  |  |
|                                             | Tasa en la tobera - estimada             | $Q_p'$             | 3012.23          | B/D               |  |  |
|                                             | Número de Reynolds - Tubing              | <b>Nre</b>         | 27204.70         |                   |  |  |
|                                             | Velocidad línea inyección                | V                  | 4.01             | ft/s              |  |  |
|                                             | Densidad del petróleo                    | ρo                 | 0.8909           | g/cm <sup>3</sup> |  |  |
|                                             | Viscosidad del petróleo                  | μo                 | 3.04             | cP                |  |  |
|                                             | Temperatura promedio                     | Т                  | 171              |                   |  |  |
|                                             | Régimen de flujo                         | <b>TURBULENTO</b>  |                  |                   |  |  |
|                                             | Factor de fricción                       | $\mathbf f$        | 0.0277           |                   |  |  |
|                                             | Pérdidas de presión por fricción         | $P_{\text{pfn}}$   | 103              | psi               |  |  |
|                                             | Presión de la tobera                     | $P_p$              | 6896.5           | psi               |  |  |
|                                             | Tasa en la tobera                        | $Q_{p}$            | 3003.20          | bl/d              |  |  |
| 5                                           | Gradiente del fluido de descarga         | $G_{\text{fd}}$    | 0.41             | psi/ft            |  |  |
|                                             | Fracción de agua en la descarga          | $F_{wd}$           | 0.0171           |                   |  |  |

**Tabla 3.11:** Resultados ANSYS 8 - Validación

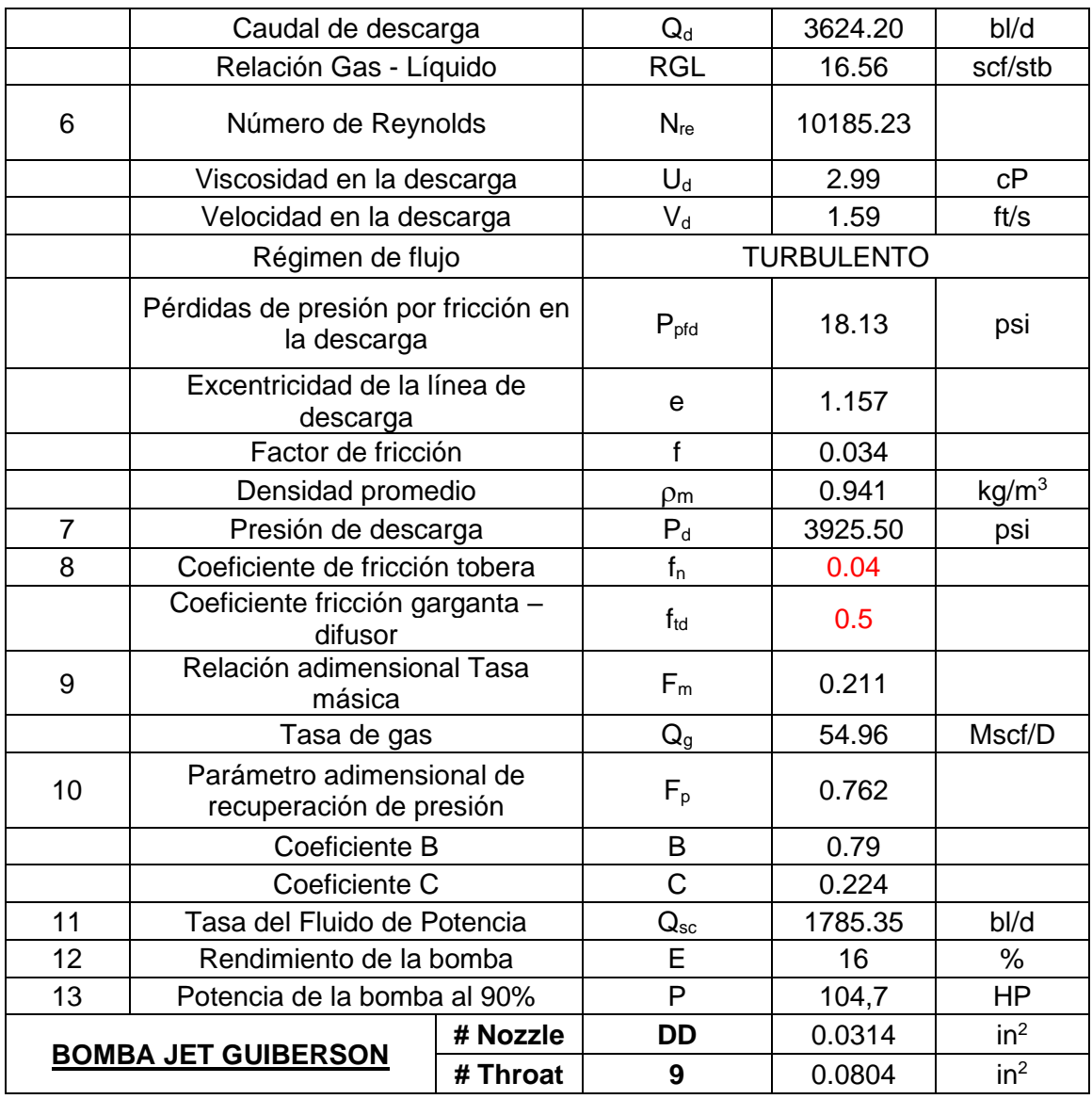

Una vez que se ha implementado toda la información en la subetapa de validación para cada uno de los pozos que fueron seleccionados y que conformaban parte del conjunto de pozos de validación, se pudo establecer las respectivas conclusiones en función a los resultados manejados en esta etapa final de empleo.

## **TABLA RESUMEN ETAPA VALIDACIÓN**

Para la etapa final de cálculo se ha incluido los resultados de interés de manera precisa y puntual, de tal manera que puedan ser analizados de manera más directa y fácil. Como se puede notar dentro de la tabla 3.12, se incluyeron los resultados obtenidos para la presión de entrada a la bomba para todos los pozos que fueron incluidos dentro de esta subetapa de validación. De igual manera, se incluyó el valor medido con el cual se estableció una

referencia comparativa. A continuación, se incluye la tabla resumen de los valores de la PIP para los pozos ANSYS 5, 6, 7 y 8.

| PRESIÓN DE ENTRADA A LA BOMBA |                                 |                 |                               |                 |                   |         |
|-------------------------------|---------------------------------|-----------------|-------------------------------|-----------------|-------------------|---------|
| <b>POZO</b>                   | <b>Resultados</b><br>Validación | <b>Unidades</b> | <b>Datos</b><br><b>Reales</b> | <b>Unidades</b> | <b>Diferencia</b> | Error % |
| <b>ANSYS 5</b>                | 654                             | Psi             | 829,16                        | Psi             | 175,16            | 21,13   |
| <b>ANSYS 6</b>                | 1230,83                         | Psi             | 900                           | Psi             | 330,83            | 36,76   |
| <b>ANSYS 7</b>                | 3661,84                         | Psi             | 2946                          | Psi             | 715,84            | 24,3    |
| <b>ANSYS 8</b>                | 1656,53                         | Psi             | 1416                          | Psi             | 240,53            | 17      |

**Tabla 3.12:** Resultados grupo de pozos de Validación

Elaborado por: Pinto C., 2023

Se puede evidenciar a simple vista el incremento considerable en el porcentaje de error alcanzado en este modelo, el cual bordea en los casos más favorables el 17% de error con respecto a los valores reales, alcanzando un error máximo de casi el 37% en el caso específico de ANSYS 6. Esto, a simple vista, denota que los resultados no son muy precisos, ya que en pozos donde se intentó manejar condiciones semejantes a las empleadas dentro del estudio de Tulsa, se tiene una diferencia de presión promedio de alrededor de 250 psi, lo que manifiesta una diferencia considerable y no tan buena a tener presente. Estos valores obtenidos no pueden ser considerados como resultados aceptables que permitan concluir de manera categórica que el modelo de Tulsa es una herramienta factible para su uso en todos los casos, bajo coeficientes de fricción establecidos, que permitan generar resultados correctos para todas las condiciones presentes en todos los pozos del oriente ecuatoriano.

Como se puede evidenciar dentro del pozo prueba Ansys 7, el error resulta mucho más marcado. Esto permite deducir que, al emplear información con una desviación considerable a la referencial empleada en el estudio del modelo de Tulsa, especialmente en pozos que mantengan cantidades de gas muy por encima a los manejados en el estudio, se propiciará una diferencia mucho más marcada entre los valores.

#### **3.1.3 Discusión de Resultados**

Tras haber observado los resultados obtenidos dentro del modelo principal de Tulsa y no haber conseguido los valores esperados, se procedió a hacer un pequeño análisis de los posibles factores que pudieron haber incidido para que los resultados finales no sean del todo favorables.

- 1. La influencia de condiciones ligeramente desapegadas a las del estudio provoca la divergencia de resultados. De tal manera que propiciar un ambiente precisamente exacto resulta una tarea muy complicada. Se debe tener presente que la mayoría de los pozos del oriente ecuatoriano son pozos maduros, en donde sus condiciones tanto de fluido como de presión se ven sometidas a cambios frecuentes debido al tiempo extenso de producción. Lo que promueve que el levantamiento el fluido resulte una tarea complicada que requiere cada vez una mayor cantidad de energía suministrada para de esta manera poder propiciar la disminución de la presión de fondo y que sea posible su extracción, por lo que la presencia de gas resulta casi inevitable. También se debe tener presente que las características del crudo de cada arena son diferentes y complejas, donde en muchos de los casos puede presentar problemas no considerados tales como escala, asfáltenos, parafinas y partículas finas.
- 2. Al ser un modelo establecido a través de un estudio dentro de un ambiente controlado en donde las condiciones fueron dadas en superficie, esto no resulta lo suficientemente representativo y bueno para recrear las difíciles y erráticas condiciones presentes en los espacios de subsuelo.
- 3. El uso de bombas de diferentes esquemas técnico que funcionan bajo un mismo principio, pero que mantienen una completamente diferente estructura interna de acción de las fuerzas, está incidiendo a que los resultados no sean del todo precisos. Se debe tener considerar que todos los pozos manejados aquí empleaban el sistema de levantamiento artificial tipo jet con bomba jet Claw, pero las pruebas llevadas a cabo dentro del estudio experimental fueron desarrolladas por bombas de NPS y, como se venía manifestando a lo largo del documento, por temas de confidencial se decidió implementar áreas de tobera y garganta a especificaciones dadas por Guiberson, con la finalidad de que sea posible tener una pequeña referenciación equivalente de las bombas manejadas en el pozo. Se optó por utilizar la nomenclatura del fabricante Guiberson en este trabajo. De esta manera, se buscó que el lector pueda tener una pequeña idea de las áreas manejadas en las bombas localizadas en los pozos usados, evitando poner en evidencia información muy importante. Esto podría haber provocado

una divergencia marcada en los resultados, al haber sometido al modelo a bombas de diferentes fabricantes de bomba.

- 4. El modelo no puede manejar una calibración general que determine coeficientes de fricción de la bomba para todos los pozos del oriente ecuatoriano. Requiere que este sea establecido para pozos de un mismo campo con semejanza de condiciones tanto de fluido como de presión. Cabe mencionar que en este proyecto se emplearon pozos de diferentes campos y bajo condiciones muy distintas unos entre otros.
- 5. El modelo es muy sensible en sus resultados al ser sometido y puesto a prueba bajo distintas condiciones fuera de lo especificado o referenciado en el modelo. Se debe tener presente que existen condiciones establecidas difíciles de asemejar, como por ejemplo la Presión de descarga y la tasa de Inyección, ya que son condiciones intrínsecas de pozos profundos que manejan propiedades volátiles, debido a sus diferentes factores a los cuales han sido sometidos a lo largo del tiempo.
- 6. No establecer la pertinente corrección a las propiedades físicas de los fluidos que se manejaron dentro del sistema puede proveer u ocasionar resultados desfasados. Se debe tener presente que las composiciones del fluido en condiciones reales son muy diferentes a las manejadas en superficie. Esto no se lo realizo por la complejidad y la extensión adicional al estudio que esto conllevaría.

# **3.2 Conclusiones**

- La selección de los pozos pudo realizarse de manera satisfactoria, manteniendo una ligera desviación en cuanto a ciertos parámetros referenciales del modelo y ciertos criterios de selección. Se debe tener presente que las condiciones y propiedades del fluido son muy variables en el oriente ecuatoriano, debido a que son pozos que han sido sometidos a un largo periodo de producción y que, en algunos casos, han sufrido diversas intervenciones para levantar su potencial productivo. Esto genera daños en la cara de la formación; por consiguiente, es de esperar que sus condiciones e información no sean del todo favorables y no se apeguen a lo necesitado.
- El desarrollar y establecer una vía de aplicación de las condiciones de operación dentro del modelo CFD condujo a una tarea desafiante, ya que la falta de información en ciertos aspectos requirió la investigación de maneras aplicativas

alternas para poder recrear las condiciones lo más precisamente posible. Las simplificaciones asumidas en varias de las etapas del CFD fueron adecuadas, permitiendo continuar con el avance del proyecto. El proceso final desarrollado resultó ser una alternativa aceptable y eficiente para el cálculo, que proporcionó resultados correctos.

- La etapa SOLUTION referente al modelo CFD, requirió un conjunto de análisis y posibles replanteos del modelo debido a pequeñas inconsistencias generadas en la escala gráfica. Tras las pertinentes modificaciones a las condiciones del sistema, se pudo llegar a la conclusión de que la falta de información referente a las dimensiones de la figura CAD, como también posibles errores de diseño de la constitución interna de la bomba, provocó la falla en pequeñas secciones puntuales del medio geométrico. Sin embargo, como se pudo observar dentro del capítulo de resultados, el modelo CFD cumplió con su objetivo primordial en las zonas de interés, donde los resultados mantuvieron una precisión bastante aceptable, reflejando resultados en donde el porcentaje de error no sobrepasaba el 10% en el peor de los casos. En función a los resultados generados, se puede concluir que CFD es una herramienta bastante completa, capaz de emplear su estructura matemática con el fin de hacer frente a cualquier investigación de tipo académica o industrial, donde la precisión juega un papel importante.
- El empleo de las condiciones manejadas para cada pozo no resulto una tarea fácil dentro de la etapa del modelo del modelo Tulsa, debido a que su procedimiento de cálculo requiere de un conjunto de información que resulta, en varias ocasiones, inconsistente, no verificada o no está disponible dentro de los reportes de la operación. Por lo tanto, en ciertos parámetros se requirió emplear pequeñas correlaciones. Esto pudo incidir de cierta manera a los resultados generados, pero como se ha manifestado a lo largo del escrito, siempre se ha priorizado escoger a aquellos pozos que dispongan la información real suficiente y estén más apegados a las condiciones del estudio desarrollado para el modelo de Tulsa.
- El procedimiento establecido para el modelo de Tulsa fue realizado de manera correcta sin inconveniente alguno, de tal manera que se pudo concluir de una manera más precisa y fundamentada la validez del modelo. Primeramente, se debe detallar que los coeficientes establecidos a través de la calibración continua,

desarrollada en conjunto para todos los pozos incluidos en esta subetapa, tomaron valores de 0.04 para la región de la tobera (fn) y 0.5 para el coeficiente de fricción establecido para la garganta – difusor (ftd). Estos coeficientes permitieron ajustar de manera aceptable los resultados generados a través del procedimiento de cálculo. En función a los resultados obtenidos dentro de esta subetapa, se puede concluir que la metodología empleada fue exitosa y permitió el avance a etapas finales de comprobación. Por otro lado, y para finalizar, se debe conocer que los resultados finales de la subetapa de validación no resultaron ser del todo precisos, ya que manejaron rangos muy amplios de diferencia entre los valores. Debido a esto, se pudo concluir que la validez del modelo no es del todo buena al ser empleado en ciertos casos específicos en condiciones reales. Como se explicó con anterioridad, esto puede deberse a las condiciones de subsuelo, desfase en los parámetros aplicados en modelo, diferente estructura interna de la bomba, entre otros.

- Teniendo una perspectiva comparativa de los modelos que se han empleado en este trabajo, referenciándose en base a los resultados obtenidos tras la aplicación de manera secuencial y completa de la metodología descrita, se puede concluir que el modelo que mejores resultados provee ante su aplicación y el que puede ser considerado para ser sometido a condiciones reales bajo pequeñas simplificaciones, es el modelo de CFD. Se debe tener presente que un análisis a través de CFD comprende una tarea tardada y complicada de realizar. Además, su correcta aplicación en ciertas subetapas requiere información importante que, por lo general, no se dispone; tales como las dimensiones del objeto.
- Teniendo en cuenta los resultados obtenidos, los cuales han sido contrastados frente a la información real y que fueron producto del procedimiento empleado de manera secuencial y completa en la etapa de calibración y validación para cada uno de los pozos, se puede concluir que la aplicación del procedimiento de Tulsa bajo la metodología descrita no se ajusta con suficiente precisión para ser empleado como una herramienta de apoyo inicial frente a condiciones reales de operación. La precisión más favorable alcanzada dentro de uno de los casos aplicativos fluctuó alrededor del 17% por lo que, a criterio del investigador, no se recomienda el empleo del modelo para algunas circunstancias de campo.

# **3.3 Recomendaciones**

- Se recomienda desarrollar la figura CAD 2D a través de medidas reales. Al ser una etapa fundamental que está ligada al proceso de cálculo, resulta importante contar con un medio correcto que represente de manera exacta el medio por donde recorrerá el fluido, para de esta manera no presentar problemas de inconsistencias en los cálculos generados en el modelo. Por lo tanto, manejar una figura CAD de estructura y dimensión exacta resulta muy importante.
- Si se dispone de los recursos computacionales y la información fundamental necesaria para el estudio, resulta aconsejable desarrollar una figura CAD 3D. Esto permitirá investigar de manera más profunda y completa un conjunto mucho más amplio de variables de investigación, tales como la cavitación, la fricción generada en las paredes, entre otras muchas más.
- Escoger modelos matemáticos que su base experimental haya sido desarrollado bajo condiciones más amplias de aplicación sería aconsejable. Es decir, escoger modelos que hayan sido desarrollado bajo condiciones operativas de subsuelo, no en un ambiente analizado en superficie. Definir anticipadamente estas recomendaciones facilitaría un poco más la investigación. Se debe tener presente que la coincidencia de parámetros de trabajo casi no se llega a dar, por lo que es fundamental establecer un modelo con rangos aplicativos más amplios.
- Para tener una simulación más precisa, con condiciones más apegadas a las reales, podría realizarse la investigación pertinente para desempeñar el modelo CFD con la inclusión de gas en el sistema. Esto requeriría una investigación mucho más profunda del tema. Además, se requeriría poseer información referente a las propiedades y composición del gas a través de informes realizados por medio de pruebas especiales de laboratorio. Esto puede desarrollarse para un numero X de pozos de un mismo campo que comprendan similares condiciones, de tal manera que se pueda establecer coeficientes de fricción específicos para un campo determinado y no de manera generalizada para todos los campos.
- El presente proyecto podría desarrollarse para pozos que no mantengan profundidades tan grandes, es decir, pozos someros menores a 1000 ft. De esta manera, se manejaría presiones más pequeñas y propiedades del medio más apegadas a las condiciones desarrolladas en el estudio del modelo propuesto por Tulsa.

# **4. REFERENCIAS BIBLIOGRÁFICAS**

- Acosta Moreno, L. G. (2014). *Elaboración de un Plan de Mantenimiento de las Unidades Móviles de Bombeo (M.T.U.), en la Compañía Trace Oilfield [Tesis de Grado, Escuela politécnica del Chimborazo].* Repositorio Institucional Dspace. http://dspace.espoch.edu.ec/handle/123456789/3081
- Ansys Inc. (2017). *Ansys Fluent Tutorial Guide.* Southpointe.
- Ansys Learning. (28 de Julio de 2020). Conservation of Energy Equation Lesson 5[ Video ]. Youtube. https://www.youtube.com/watch?v=mQOHVJvA-Tw&t=1s
- Ansys Learning. (28 de Julii de 2020). Conservation of Mass Equation Lesson 3 [Video]. Youtube. https://www.youtube.com/watch?v=vi-YjSnNQgQ&t=1s
- Ansys Learning. (28 de Julio de 2020). Conservation of Momentum Equations Lesson 4 [ Video ]. Youtube. https://www.youtube.com/watch?v=40y\_vWuhJzA
- Ansys Learning. (28 de Julio de 2020). Governing Equations of Fluid Dynamics Course Summary [ Video ]. Youtube. https://www.youtube.com/watch?v=2vPTSOwmBtg&t=78s
- Ansys Learning. (28 de Julio de 2020). Intro to Governing Equations of Fluid Dynamics — Lesson 1 [Video]. Youtube. https://www.youtube.com/watch?v=ByVMwla-uqQ&t=1s
- Ansys Learning. (28 de Julio de 2020). Physical Laws Governing Fluid Dynamics Lesson 2 [Video]. Youtube.https://www.youtube.com/watch?v=9x-4tF7ldfA&t=101s
- Bayona, C., Londoño, P., & Nieto, E. (2015). *Identifiación del Modelo de Turbulencia más adecuado, utilizando software dinamica fluidos computacional,utilizando software de dinámica de fluidos computacional, para el diseño del vehiculo urbano [ Tesis de Grado, Universidad de San Buenaventura].* Repositorio Institucional. http://biblioteca.usbbog.edu.co:8080/Biblioteca/BDigital/138659.pdf
- Cajo, J. (2015). *Estudio para optimizar la produccion de petroleo con el sistema de bombeo hidraulico en el Campo Auca[Tesis de Grado, Escuela Politécnica Nacional].* Respositorio Institucional. https://bibdigital.epn.edu.ec/bitstream/15000/12570/1/CD-6665.pdf
- Capitulo de Ingeniería Ambiental. (26 de Junio de 2020). Curso: Introducción al Modelado de Dinámica de Fluidos Computacional (CFD) con ANSYS - Sesión 1[Video]. Youtube. https://www.youtube.com/watch?v=hJWDqzPKddA
- Carballo, C. A. (s/f). *Mecanica de Fluidos: Viscosidad y Turbulencia*. Instituto Técnologico de Costa Rica: https://repositoriotec.tec.ac.cr/bitstream/handle/2238/10194/Din%C3%A1mica%20de %20fluidos%20viscosos.pdf?sequence=1&isAllowed=y
- Carrera Galárraga, J. F. (2019). *Modelación numérica de la unión de dos conducciones a presión de diferente geometría, aplicando el programa ANSYS CFX [Tesis de Grado, Escuela Politécnica Nacional].* Repositorio Digital - EPN. http://bibdigital.epn.edu.ec/handle/15000/20211
- Cedillo Sarmiento, J. A., & Marín Lazo, J. P. (2015). *Estudio experimental y computacional mediante CFD Ansys del flujo de aire a través de techos de edificaciones usando un túnel de viento [ Tesis de Grado, Universidad Politécnica Salesiana].* Repositorio Institucional. http://dspace.ups.edu.ec/handle/123456789/7958
- Dávalos Fassler, E. T. (2020). *Modelo numérico CFD del túnel de carga, tubería a presión y distribuidores utilizando el paquete computacional ANSYS Fluent. Caso de aplicación Proyecto Hidroeléctrico Sopladora [ Tesis de Maestría, Escuela Politécnica Nacional].* Repositorio Digital - EPN. http://bibdigital.epn.edu.ec/handle/15000/20657
- ESSS. (24 de Junio de 2016). *Dinámica de Fluidos Computacional: ¿que es?* Obtenido de Engineering Simulation and Scientific Software: https://www.esss.co/es/blog/dinamica-de-fluidos-computacional-que-es/
- Granados, L. (17 de Diciembre de 2017). *Presión Hidrostática y Principio de Pascal*. UAEH: https://www.uaeh.edu.mx/docencia/P\_Presentaciones/prepa\_ixtlahuaco/2017/optica.p df
- Guevara Miñaca, N. P. (2014). *Diseño e implementación de un plan integral de mantenimiento preventivo, seguridad y salud ocupacional en la unidad de bombeo MTU perteneciente a la compañía FIG OIL CIA. LTDA. Coca – Orellana- Ecuador [ Tesis de grado, Escuela Politécnica del Chimborazo].* Repositorio Institucional. http://dspace.espoch.edu.ec/handle/123456789/3529
- House Vivanco, J. C., & Villacreses Zambrano, R. J. (2010). *Estudio para la implementación del servicio de bombeo hidráulico tipo jet de la Compañía ECUAPET Cía. Ltda. en Petroproducción [ Tesis de Grado, Escuela Politécnica Nacional].* Repositorio Institucional.http://bibdigital.epn.edu.ec/handle/15000/2313
- Jiao, B., Bials, R. y Schmidt, Z. (1990). Efficiency and Pressure Recovery in Hydraulic Jet Pumping of Two-Phase Gas/Liquid Mixtures. *SPE Prod Eng*,*5*(04),361-364. https://doi.org/10.2118/18190-PA
- Jiménez, G. S., Aguilar, H. A., Gómez, J. A., Cházaro, A., Moller, A. D., & Hernández, A. P. (20 de Septiembre de 2017). *Aplicación de análisis CFD para Aeronave no Tripulada*.SOMIM: http://somim.org.mx/memorias/memorias2017/articulos/A4\_157.pdf
- Jodeck, Y. (2018). *Modelación computacional de la distribución de temperaturas al interior de un horno túnel [ Tesis de Grado, Universidad Técnica Federico Santa María ].* Repositorio Institucional.http://hdl.handle.net/11673/40827
- Ministerio del Ambiente del Peru. (2007). *Que son los modelos numericos*. Instituto Geofisico del Peru: http://met.igp.gob.pe/modelos/modelos.html
- Mott, R., & Untener, J. (2015). *Mecánica de Fluidos.* Pearson Education.
- MR CFD. (s/f). *ANSYS Meshing Training Course*. MR CFD: https://www.mrcfd.com/shop/ansys-meshing-training-course/
- Palomino, L. A. (2019). *Modelación numérica para determinar la orientación de una bifurcación en el Tramo B del Río Pura[ Tesis de Grado,Universidad de Piura].* Repositorio Institucional. https://hdl.handle.net/11042/4168
- Ramos, F., Cautillo, A., Cholango, A., Quitiaquez, W., Londoño, C., & Zapata, Z. (2019). Estudio numérico y comparativo del efecto de turbulencia en codos y dobleces para distribución de agua sanitaria. *Revista Facultad de Ingeniería Scielo, 28*(53), 6-10. https://doi.org/10.19053/01211129.v28.n53.2019.10156
- Rodriguez, A. (8 de Marzo de 2014). *Anális Técnico - Dinámica de Fluidos Computacional - CFD*. AlbrodpulF1 : https://albrodpulf1.wordpress.com/2014/03/08/analisis-dinamica-computacional-defluidos-cfd/
- Roldan, P. (3 de Enero de 2019). *Modelo Matematico*. Economipedia: https://economipedia.com/definiciones/modelo-matematico.html
- Sanchez Davila, J. A. (2011). *Estudio del sistema de bombeo hidráulico tipo jet en el pozo libertador 123 del campo libertador para la producción de petróleo en el período 2010 [ Tesis de Grado, Universidad Técnologica Equinoccial].* Repositorio Institucional.http://repositorio.ute.edu.ec/handle/123456789/5993
- Segundo, I. A. (Septiembre de 2018). *Dinámica de Fluidos*.Universidad Autónioma Ciudad de Mexico: http://ri.uaemex.mx/bitstream/handle/20.500.11799/103511/secme-16862\_1.pdf?sequence=1&isAllowed=y
- SERTECPET. (27 de Abril de 2010). *Manual para operaciones de Campo Sertecpet*. Dokumen: https://dokumen.tips/documents/manual-para-operaciones-de-camposertecpet.html?page=1
- Soria Robalino, H. D. (2017). *Parametrización de un modelo numérico de bomba jet para el diseño de sistemas de levantamiento artificial con bombeo hidráulico [Tesis de Grado, Escuela Politécnica Nacional}.* Repositorio Institucional. http://bibdigital.epn.edu.ec/handle/15000/17408
- *Teorema de Transporte de Reynolds*. (18 de Enero de 2023).Wikipedia: https://es.wikipedia.org/wiki/Teorema\_del\_transporte\_de\_Reynolds
- Torres, J. (s/f). *Dinamica de Fluidos* .ugr.es: https://www.ugr.es/~jtorres/t7.pdf
- Vásquez Vásquez, W. R. (2016). *Evaluación de un pozo productor de crudo utilizando la herramienta Mobile Test Unit (MTU) en el campo Libertador de la Amazonía Ecuatoriana [ Tesis de grado, Universidad Tecnologica Equinoccial].* Repositorio Digital UTE.http://repositorio.ute.edu.ec/handle/123456789/16762

**5. ANEXOS**

**ANEXO I: Diagrama mecánico general de pozo para bombeo hidráulico tipo jet.**

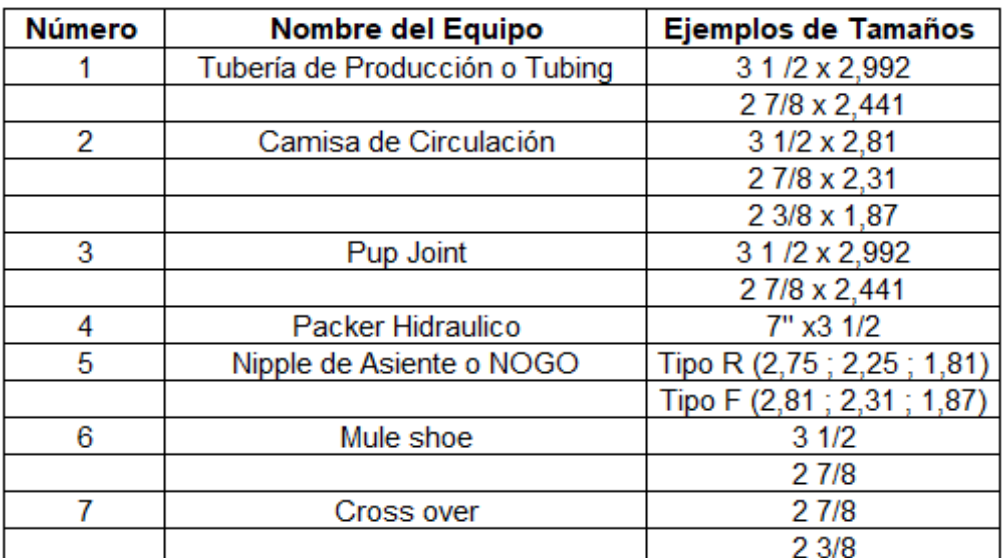

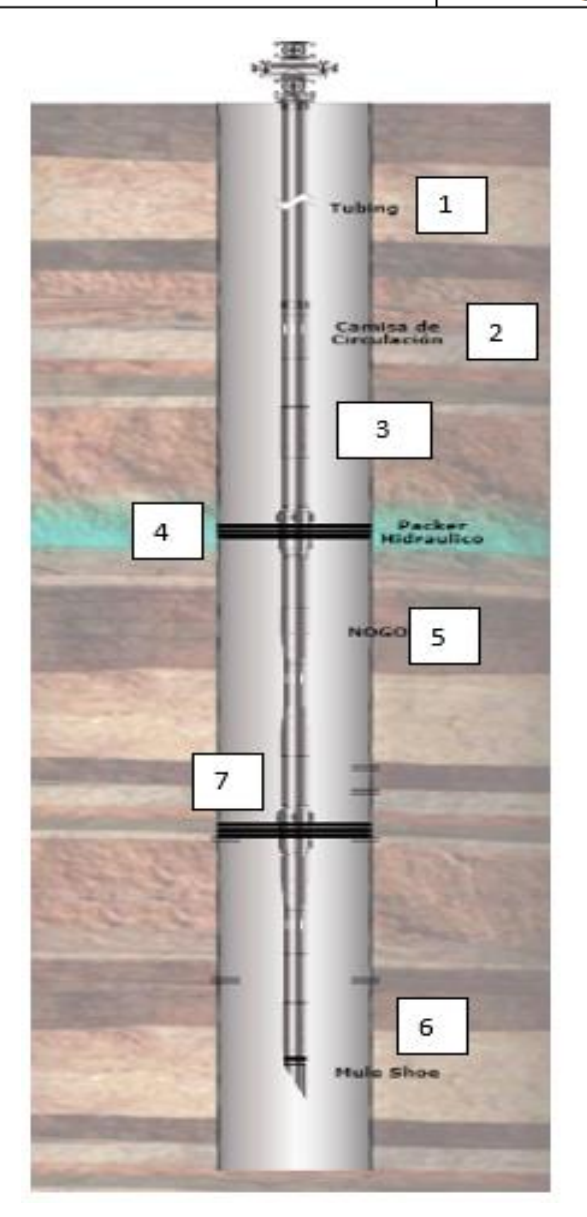

Elaborado por: Pinto C., 2023

**ANEXO II: Opciones importantes en el mallado Global para Ansys Meshing**

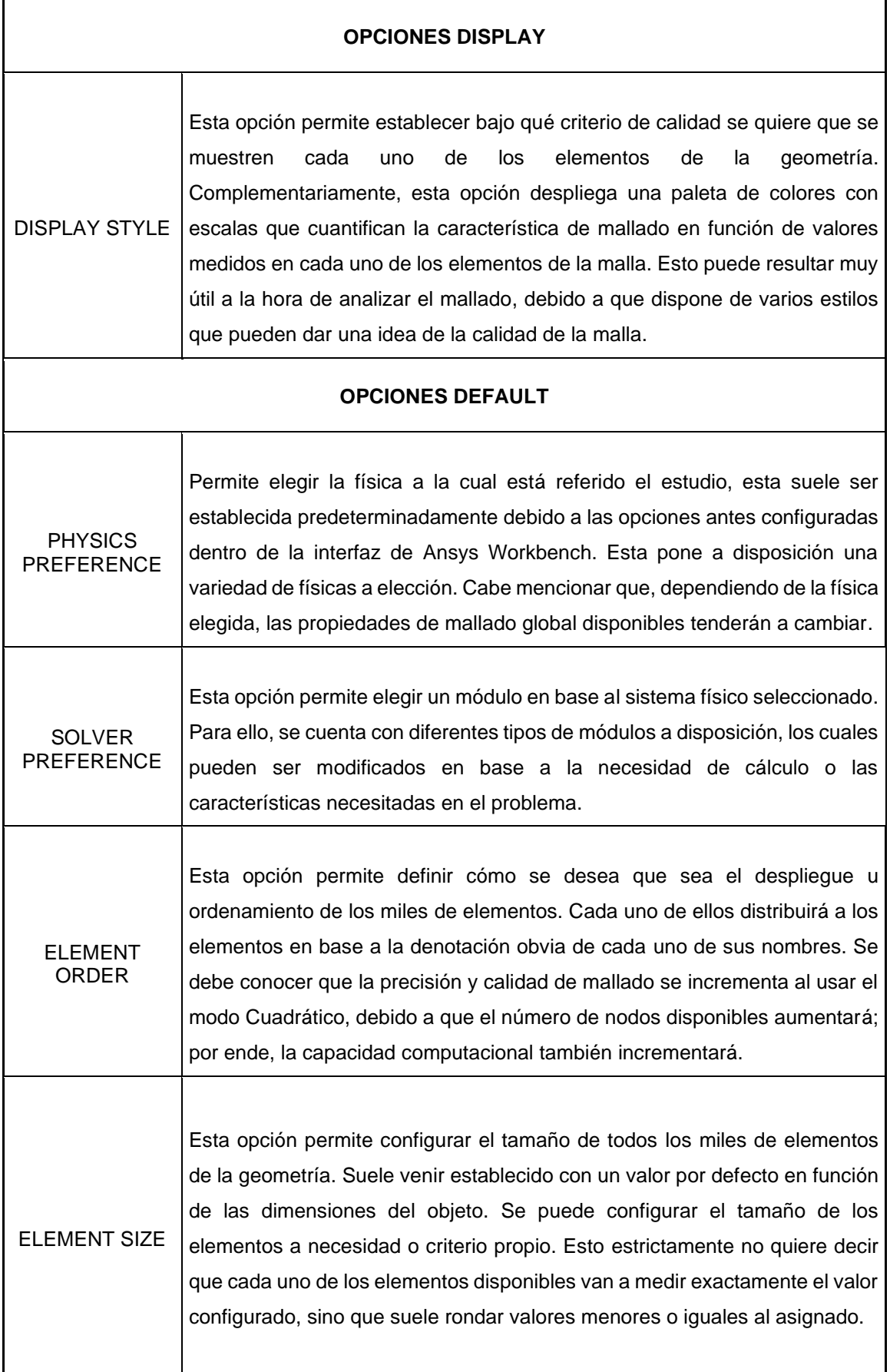

Se debe tener precaución al momento de establecer valores diferentes a los predeterminados dentro de esta función, ya que una vez sean asignados, estos nuevos valores pasan a ser de alta prioridad, dejando sin efecto a las funciones establecidas dentro de las opciones de la Pestaña de **SIZING**.

#### **OPCIONES SIZING**

USE ADAPTIVE SIZING

Es una opción intuitiva e inteligente de apoyo al usuario. Al encontrase desactivada, permitirá el ingreso a detalle de las opciones para la generación del mallado, por lo que se requerirá el ingreso de más valores. Por el contrario, se puede observar que, al encontrarse activada, las opciones de llenado se reducirán. Esto quiere decir que, al encontrarse activada, el software Ansys Meshing establecerá algunos de estos valores automáticamente en función de la geometría y física escogida.

#### **USE ADAPTIVE SIZING (OFF)**

Τ

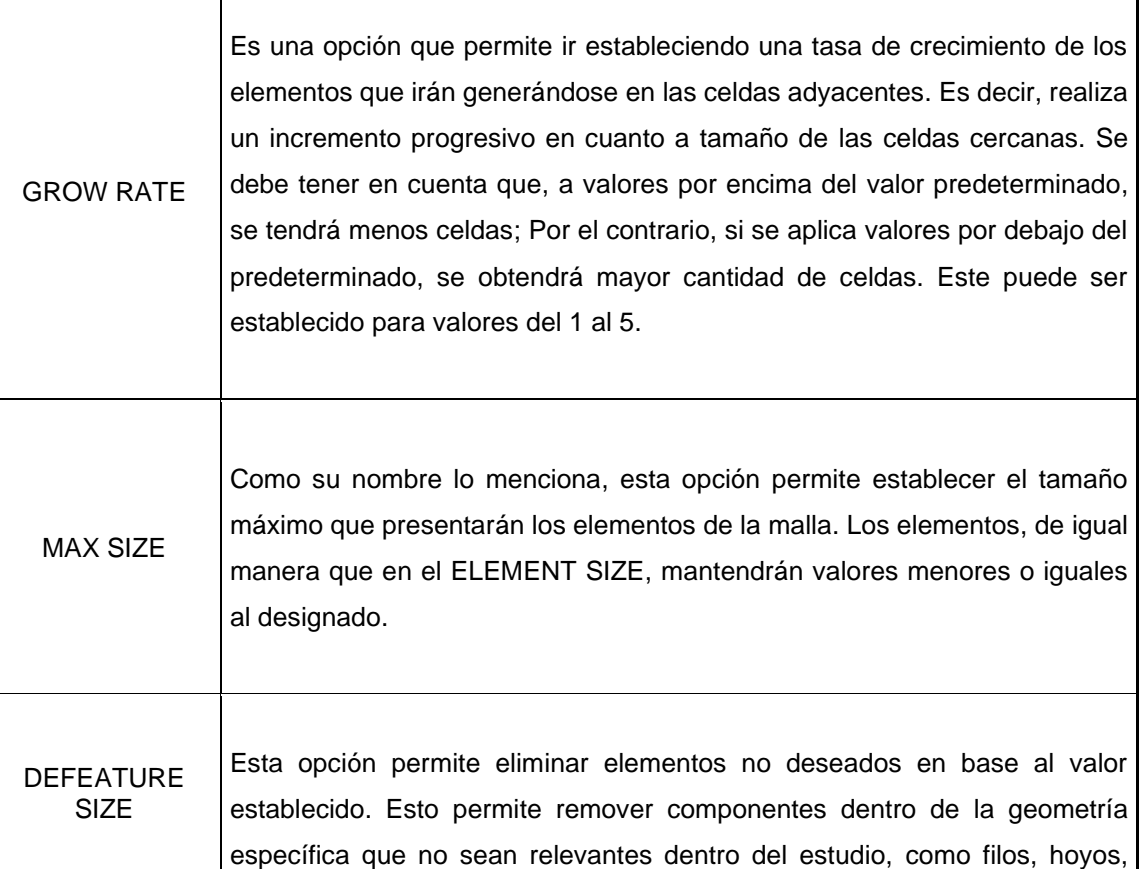

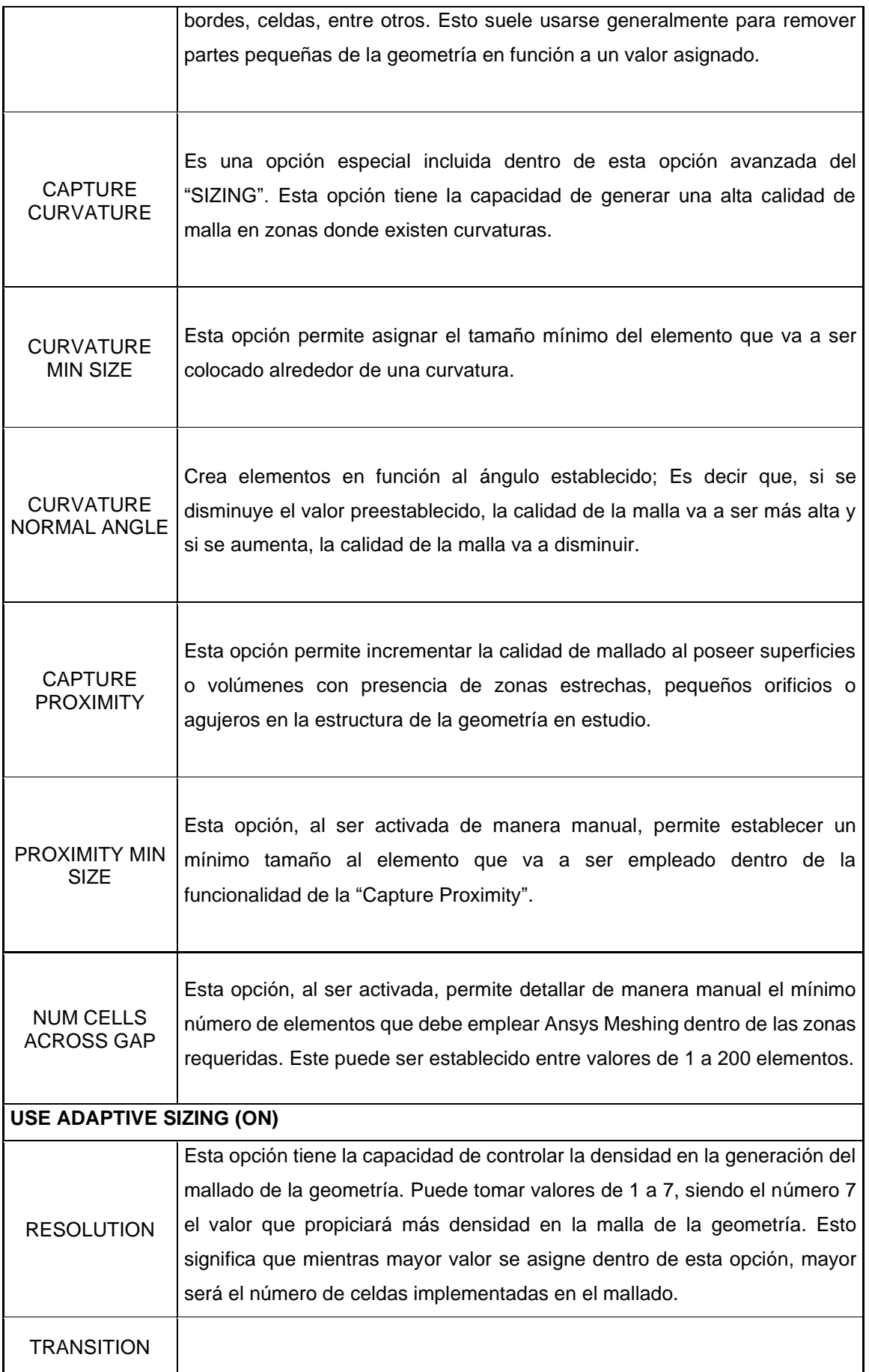

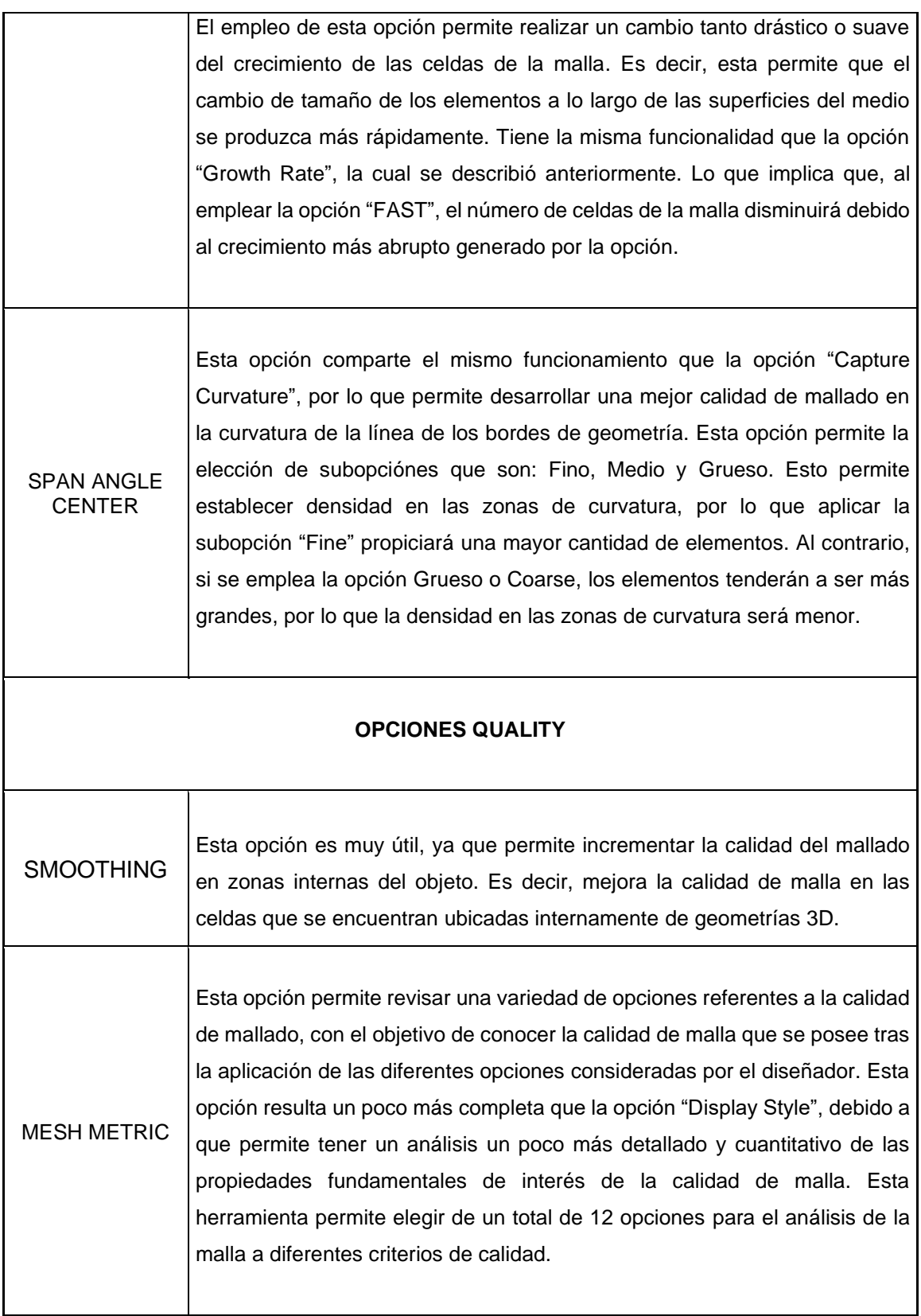

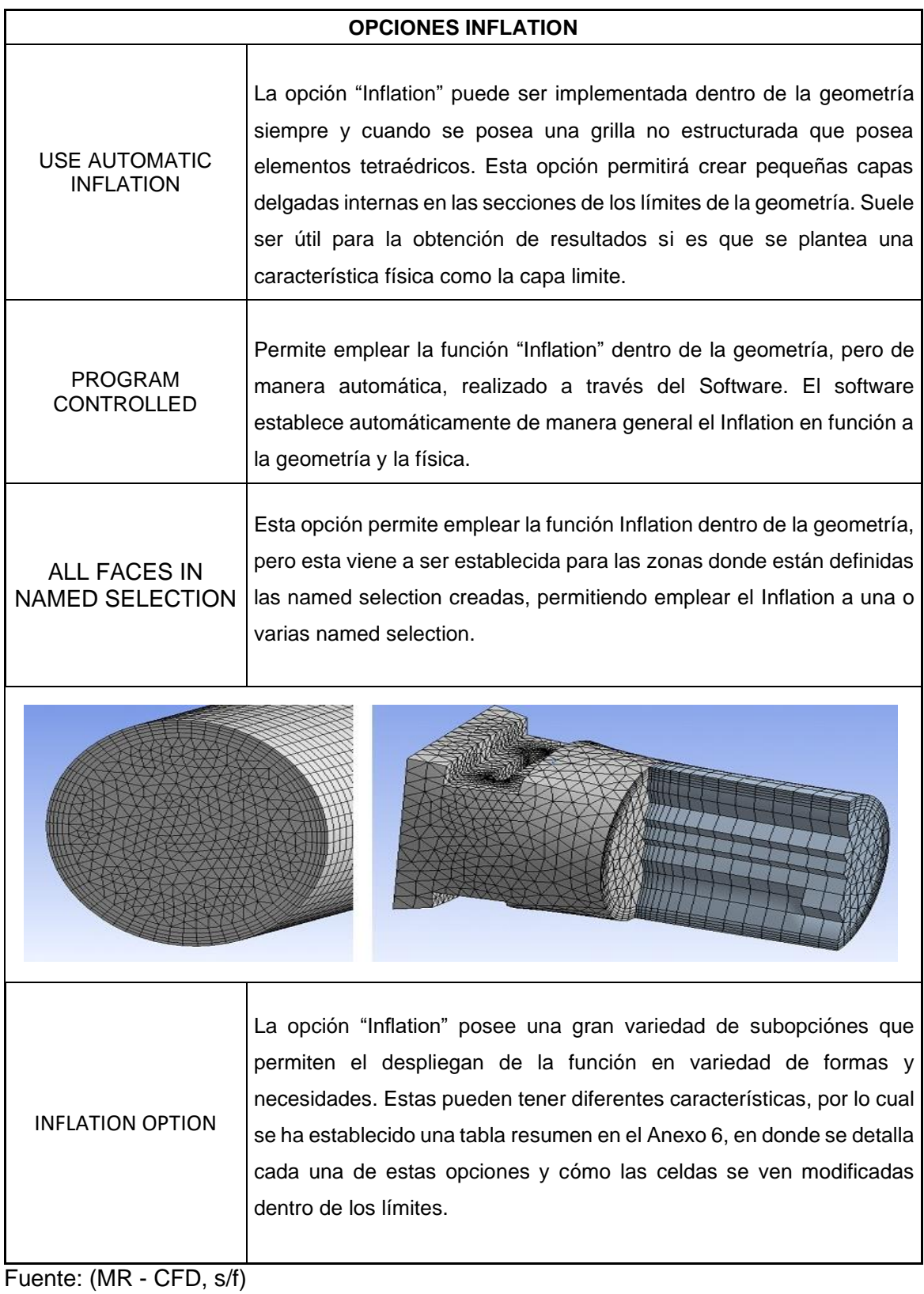

**ANEXO III: Opciones importantes en el mallado Local para Ansys Meshing**

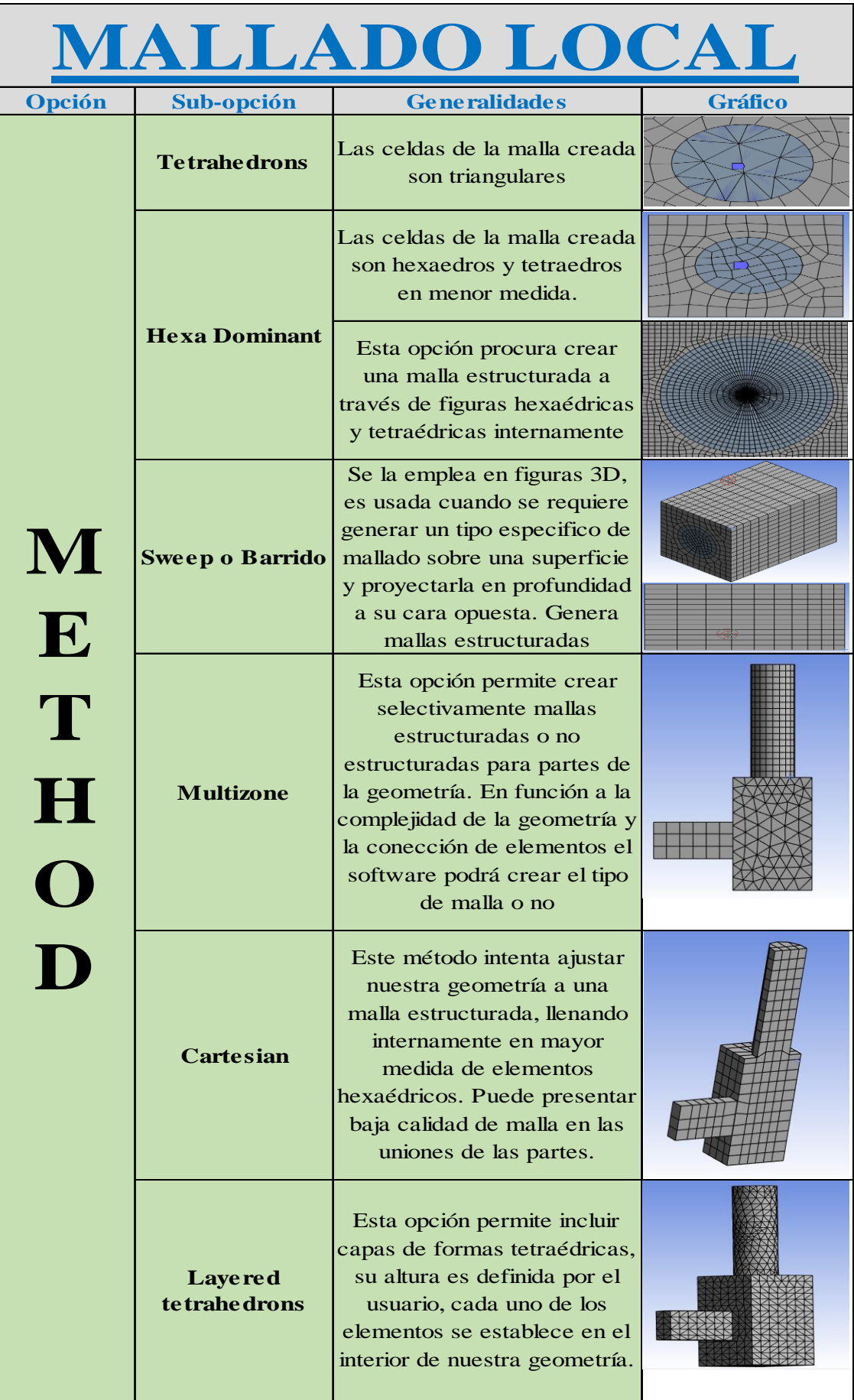

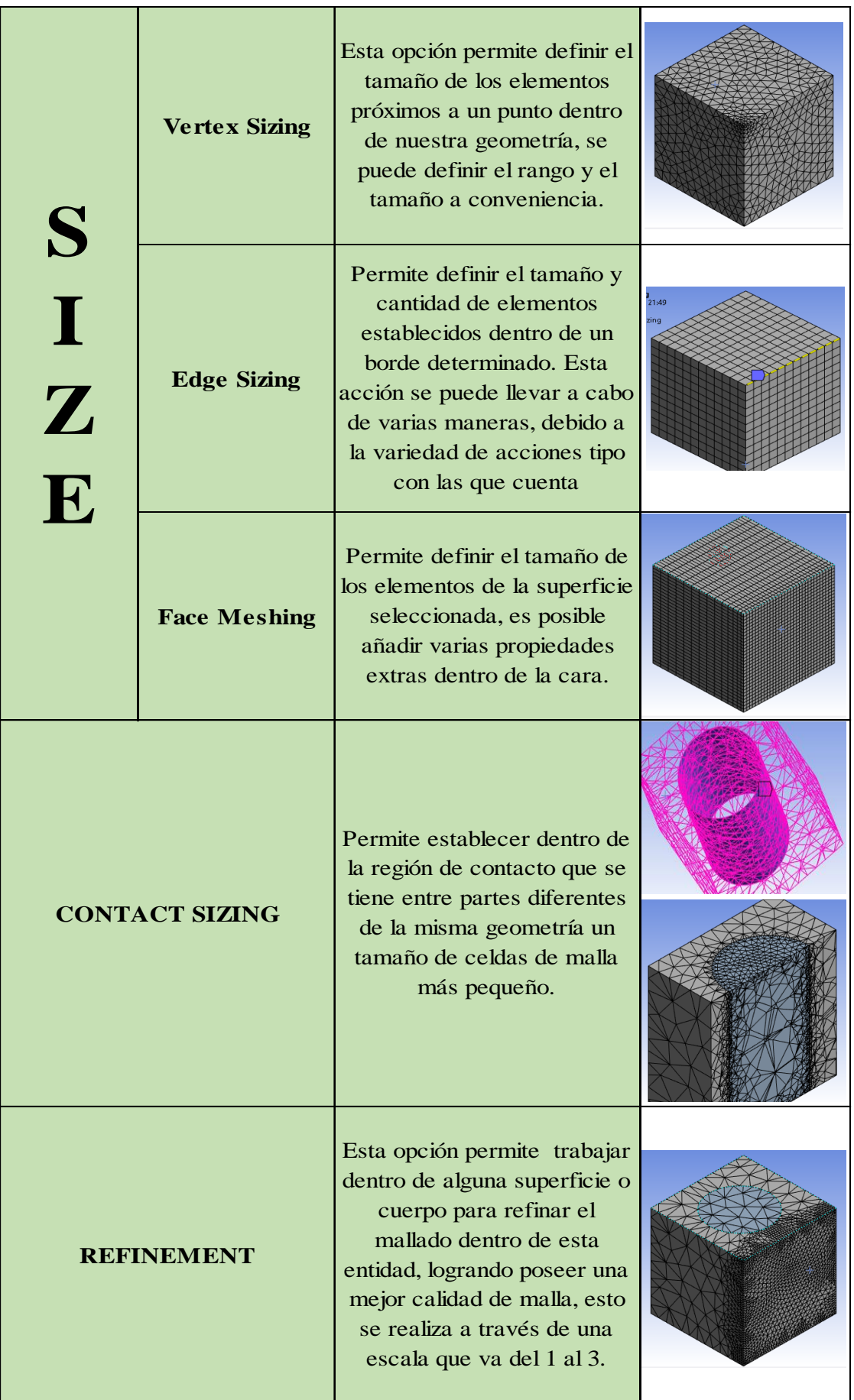

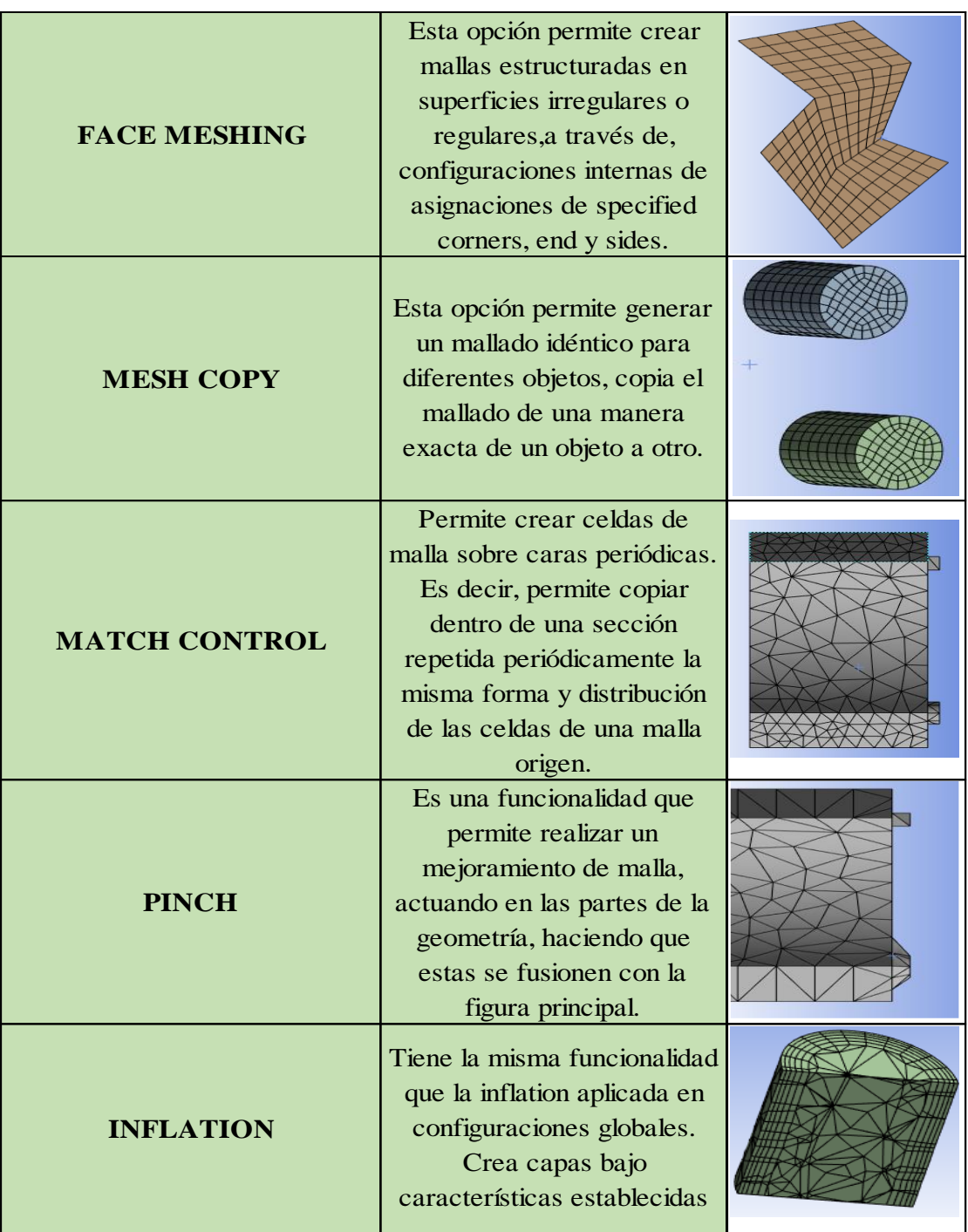

Fuente: (MR - CFD, s/f) Elaborado por: Pinto C., 2023 **ANEXO IV: Tabla de criterios de calidad de Malla**

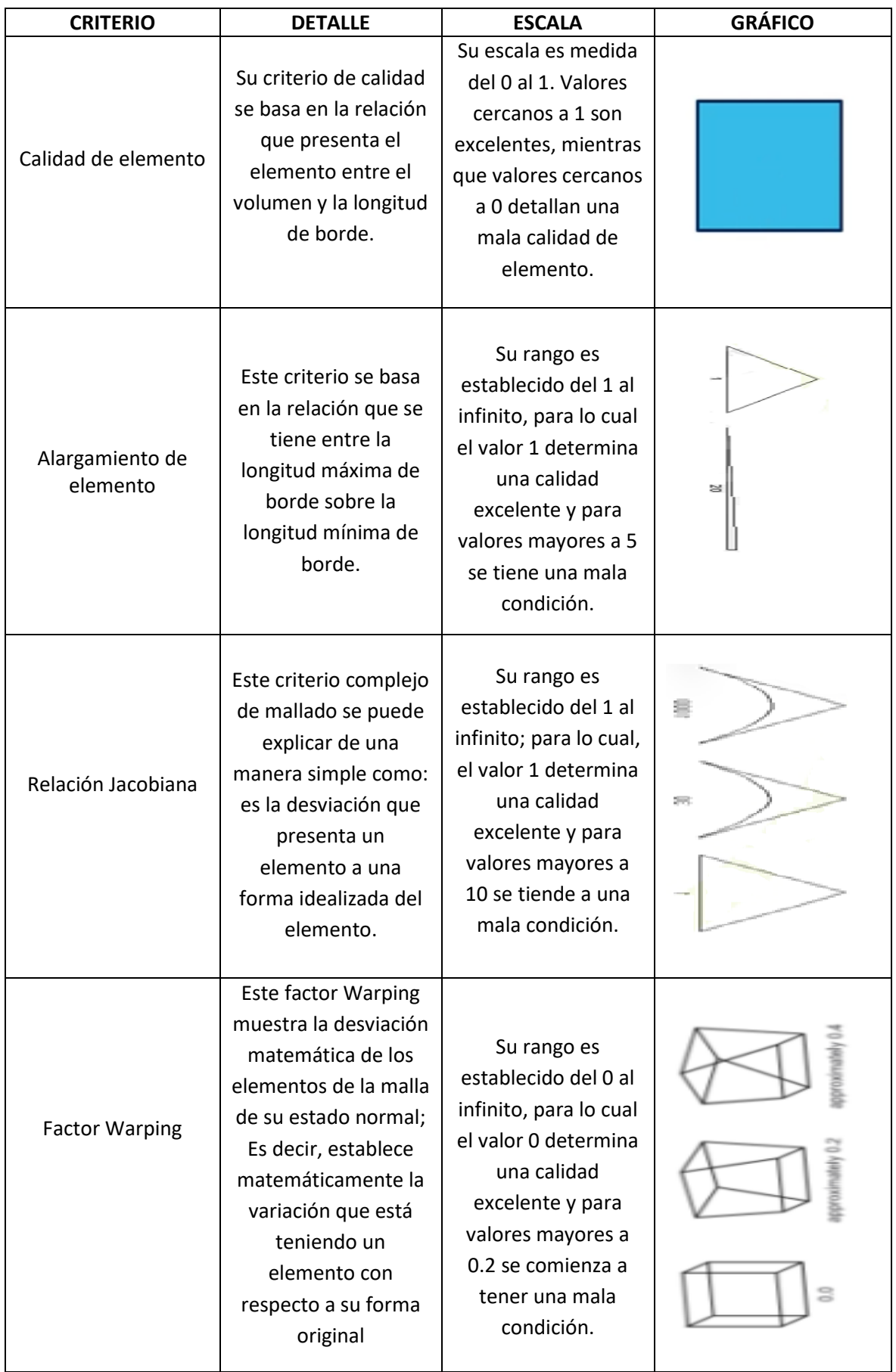

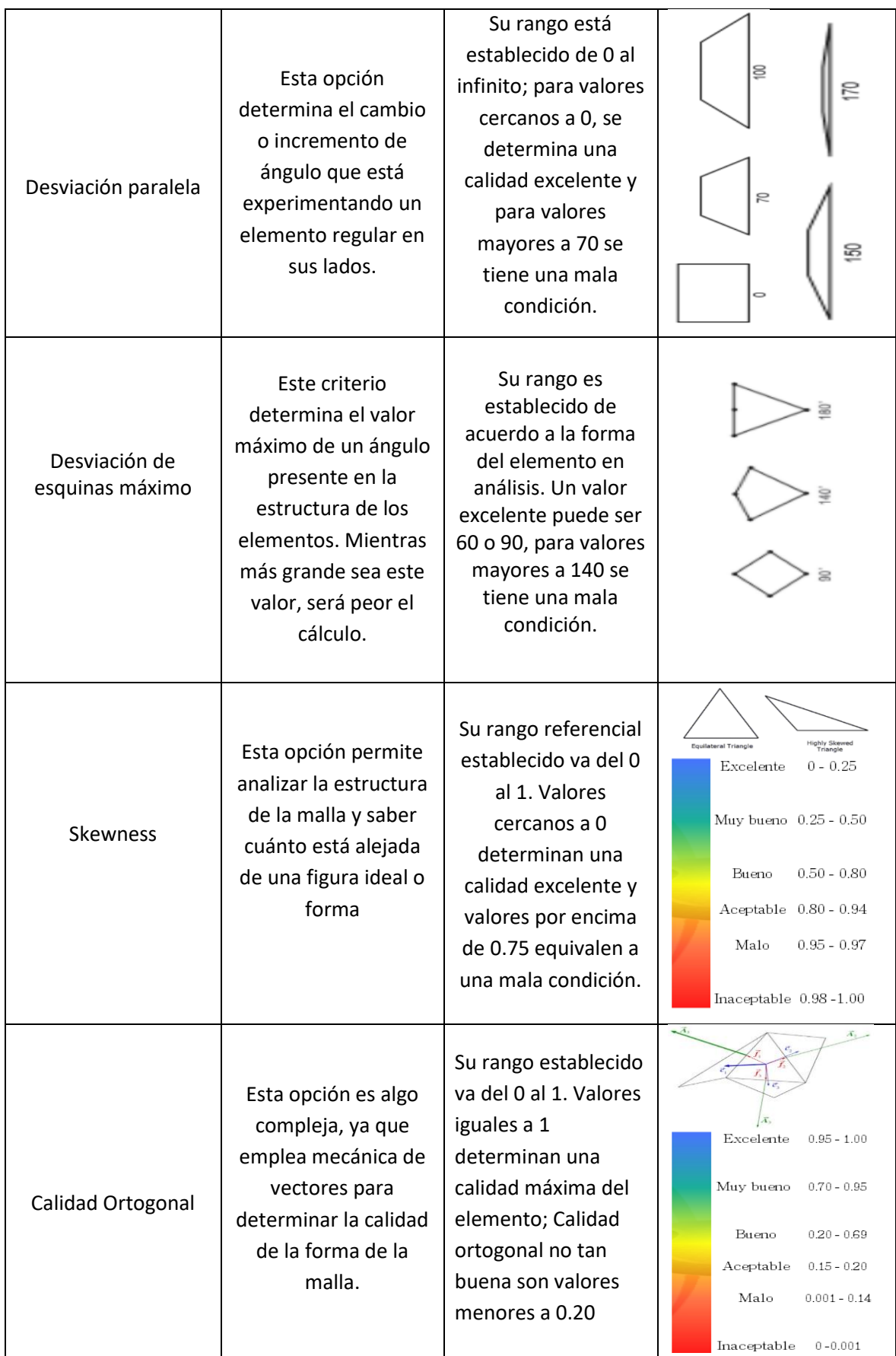
**ANEXO V: Descripción opciones Inflación**

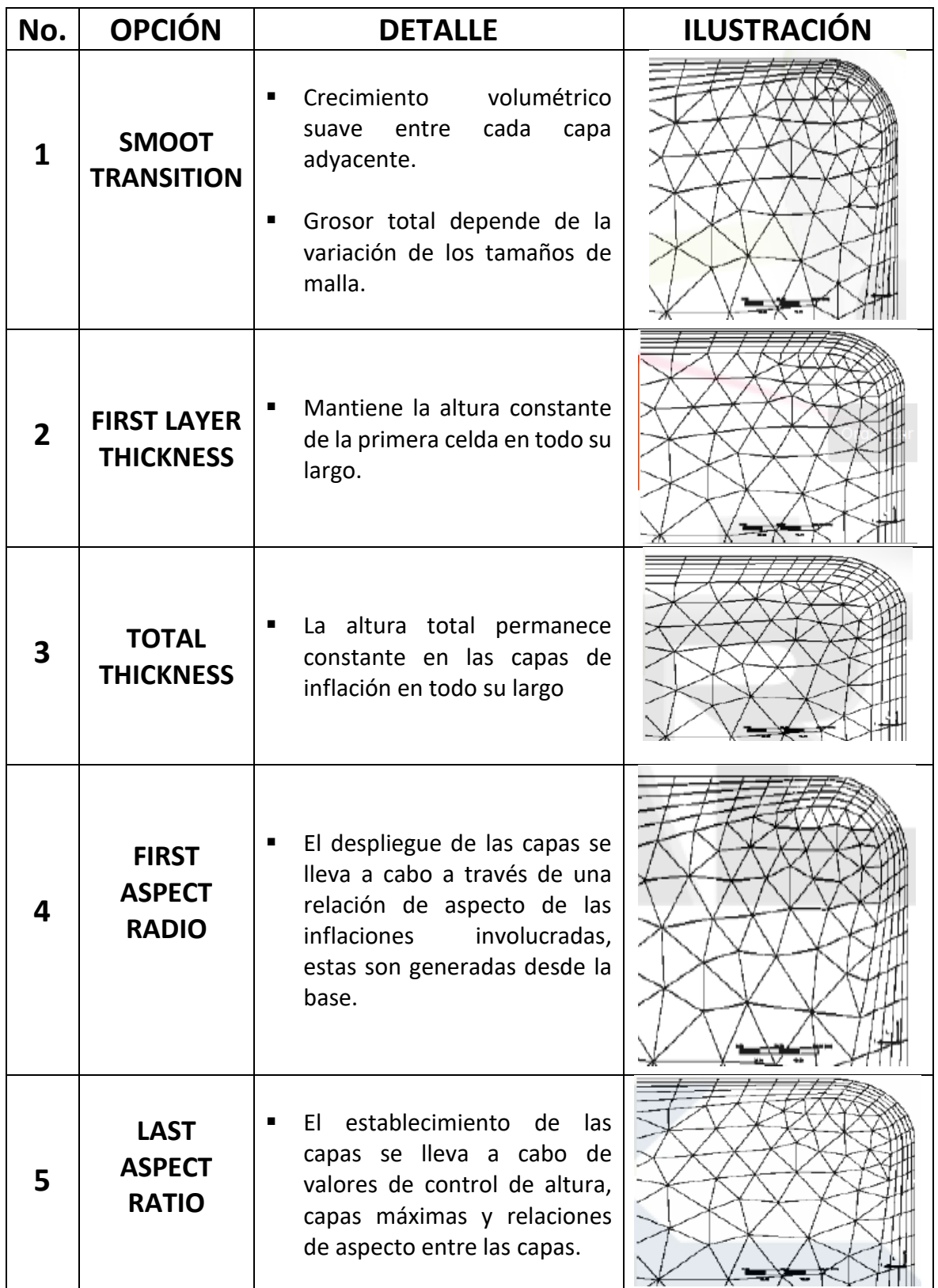

Fuente: (Ansys Inc., 2017)

Elaborado por: Pinto C., 2023

**ANEXO VI: Modelos de tipo de flujo en Ansys Fluent**

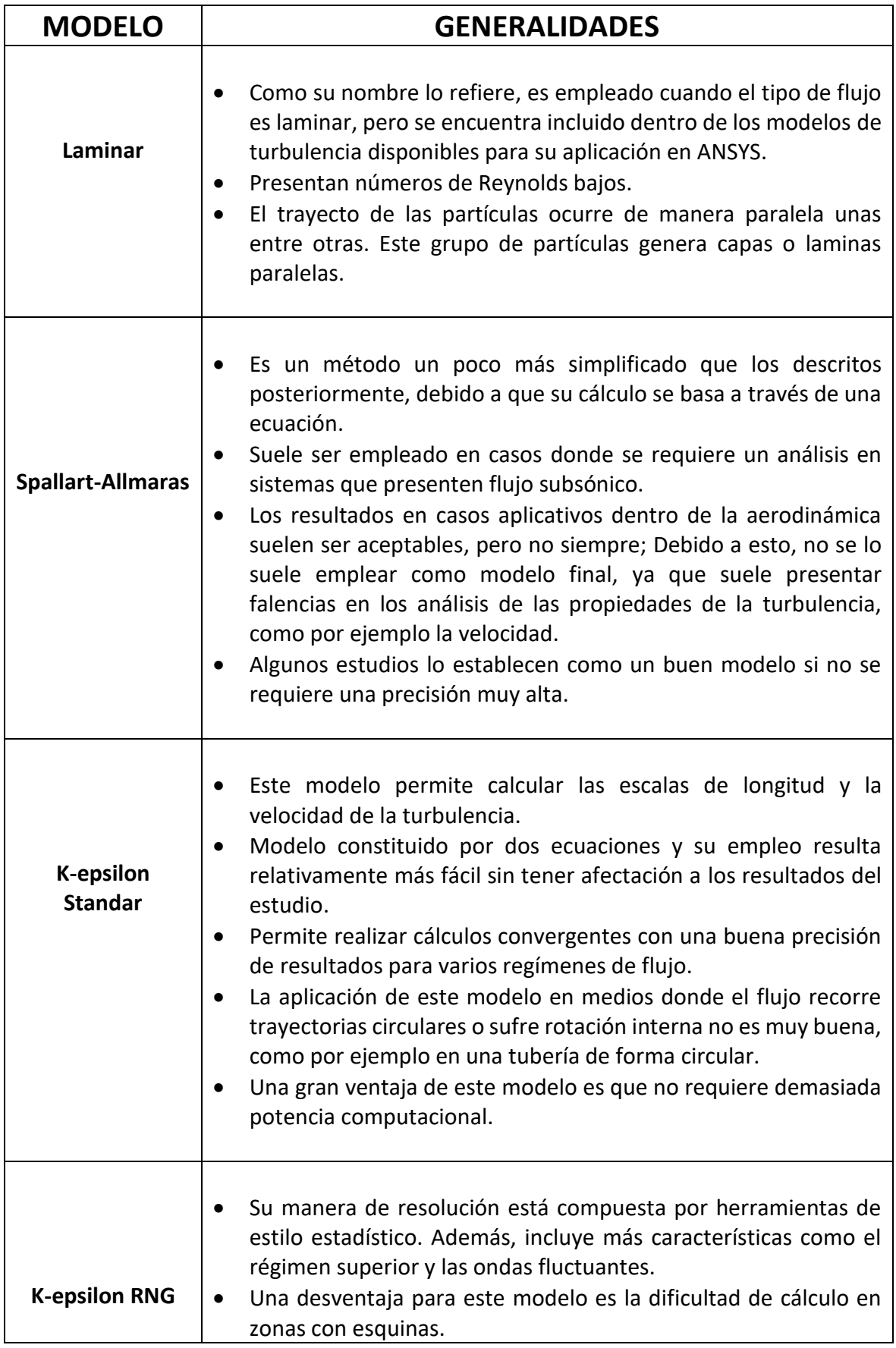

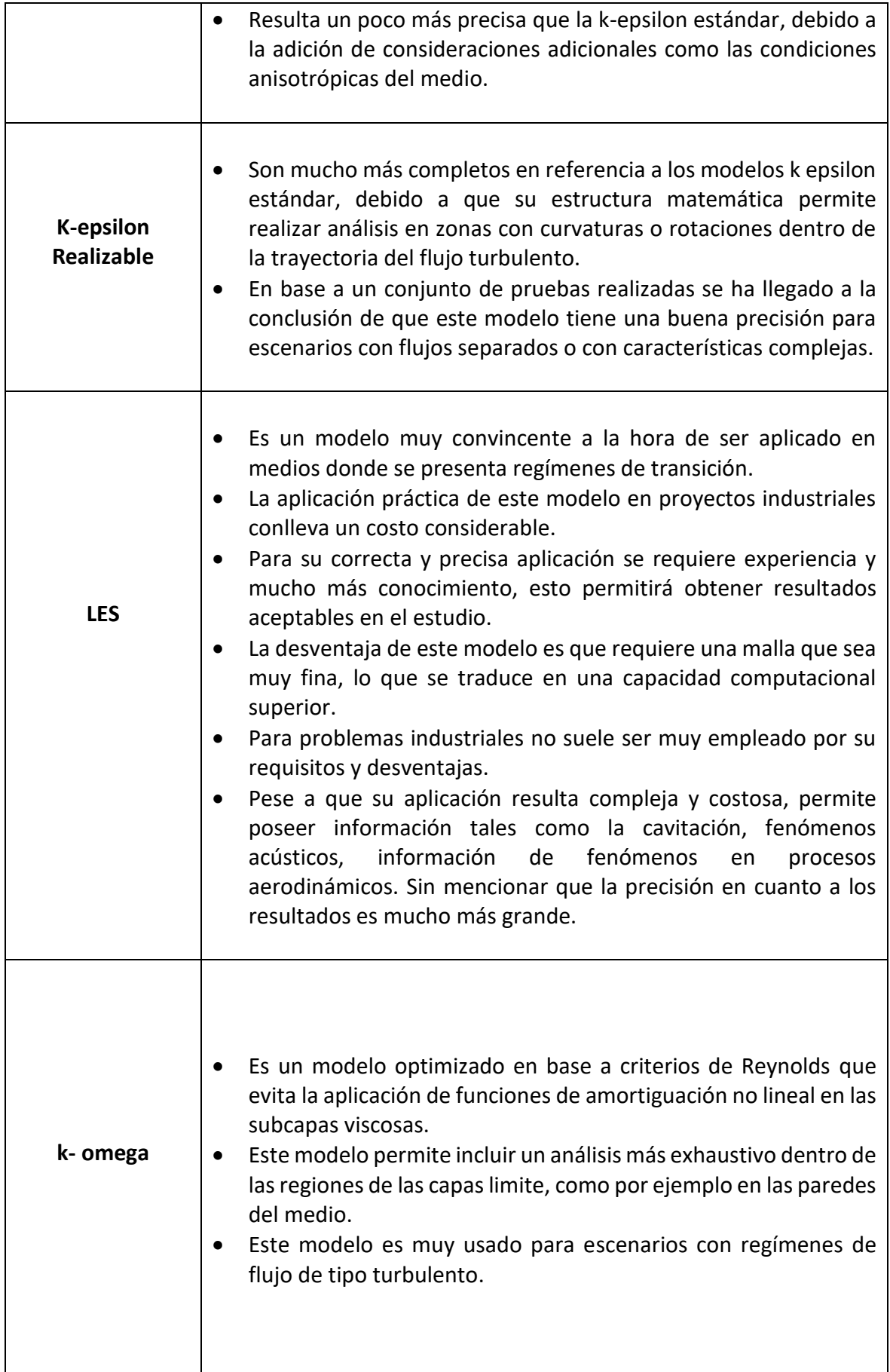

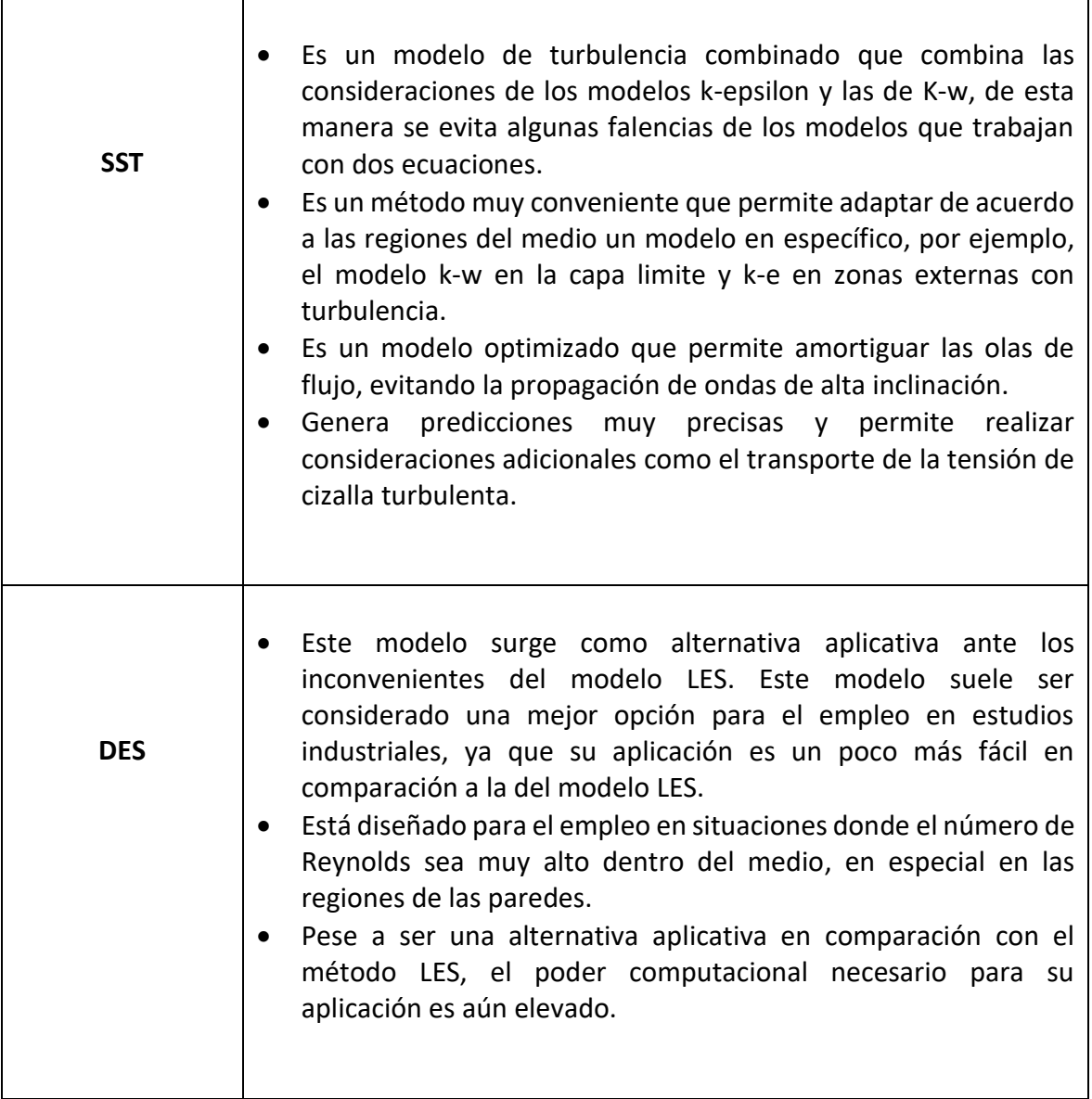

Fuente**:** (Ramos, et al., 2019)

Elaborado por: Pinto C., 2023

**ANEXO VII: Tabla gráfica de resultados PIP - Grupo de Pozos**

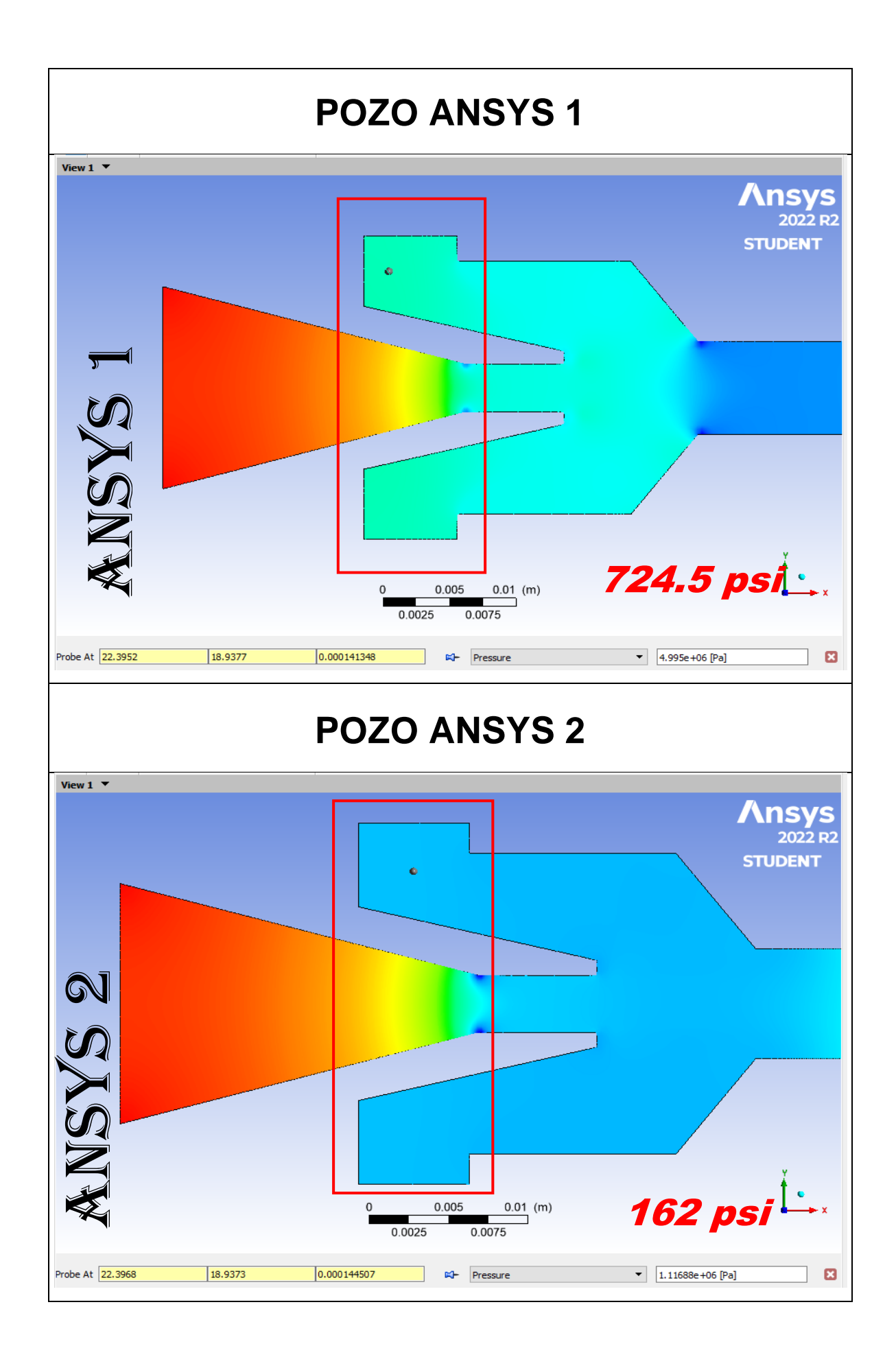

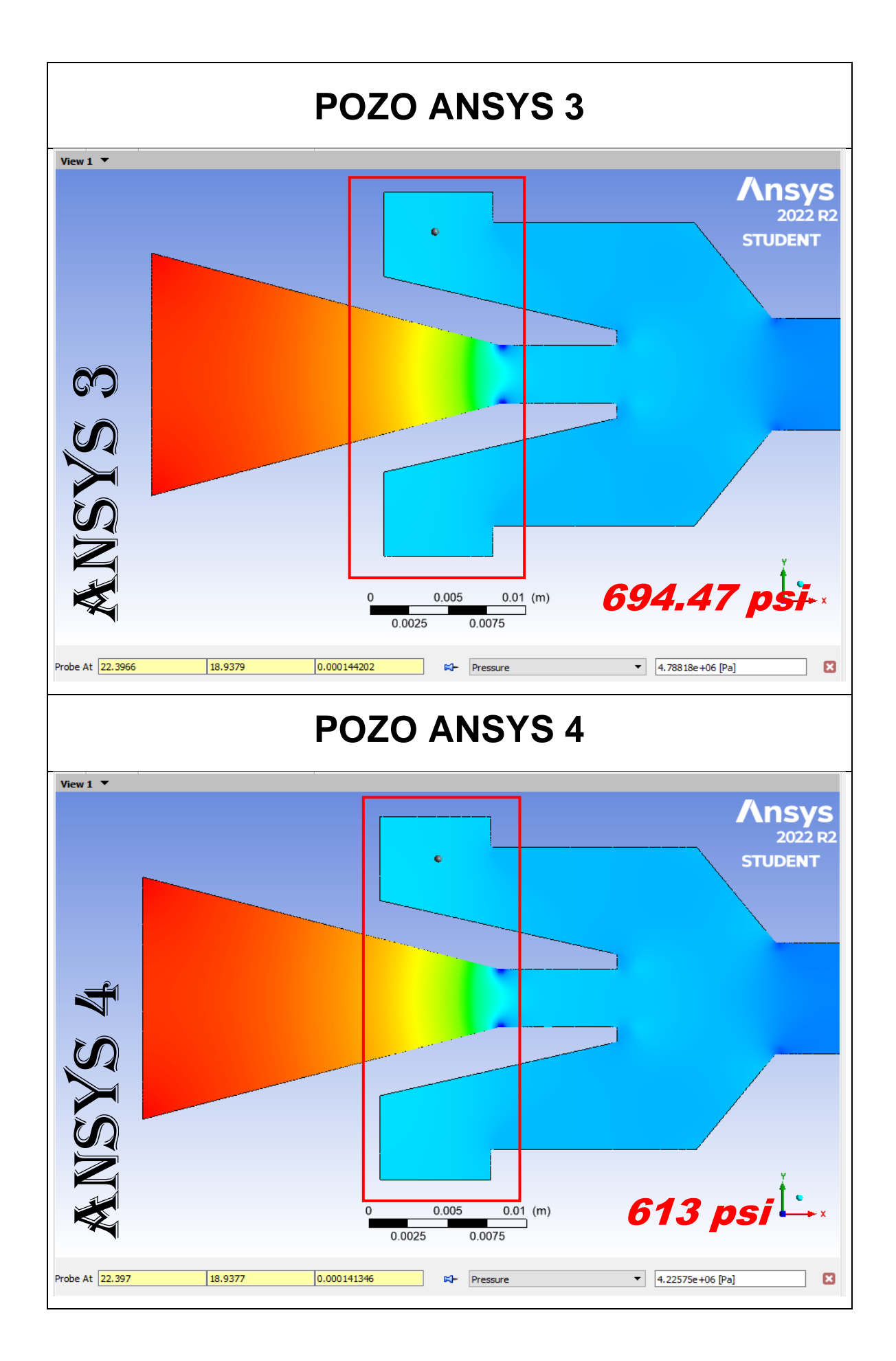

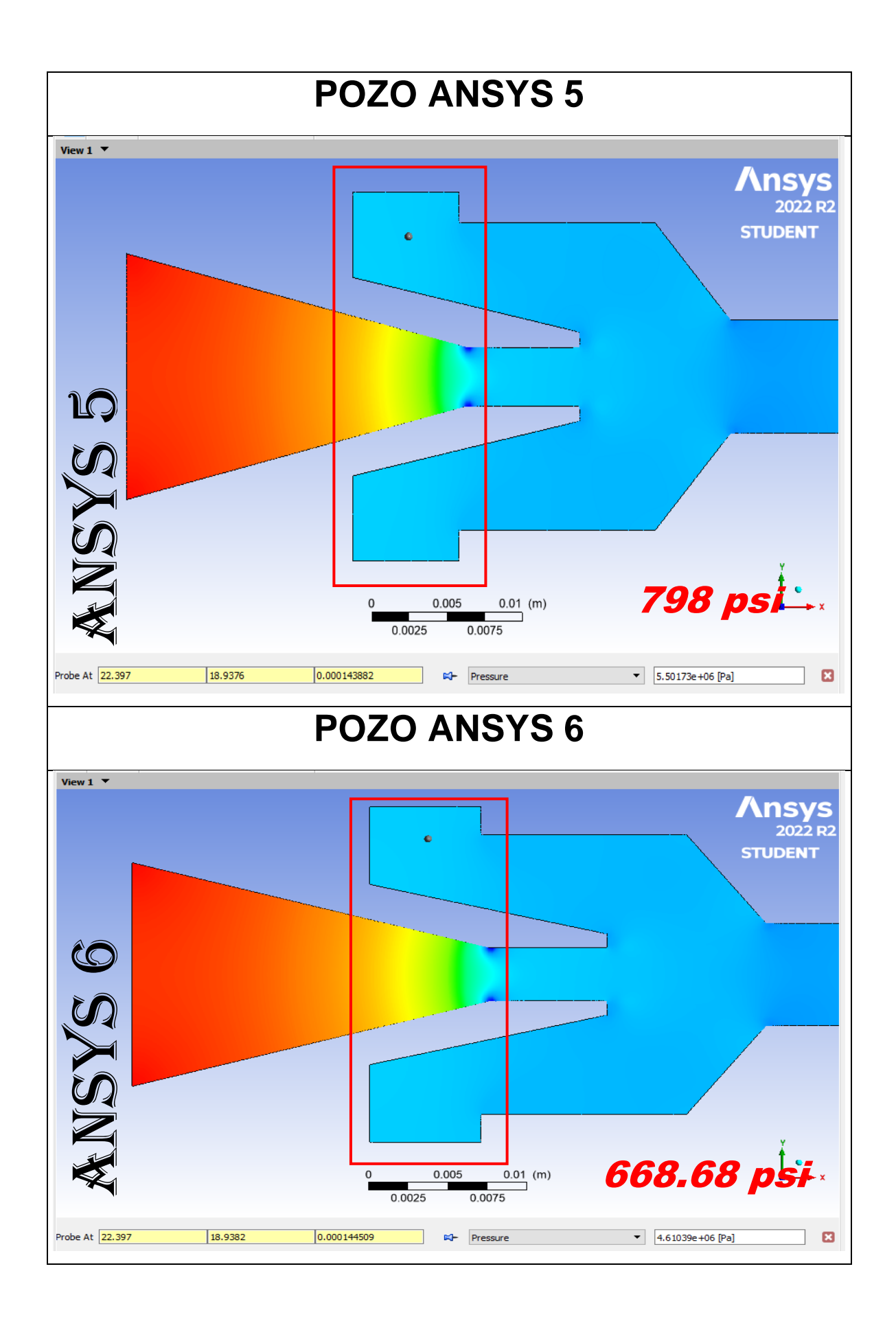

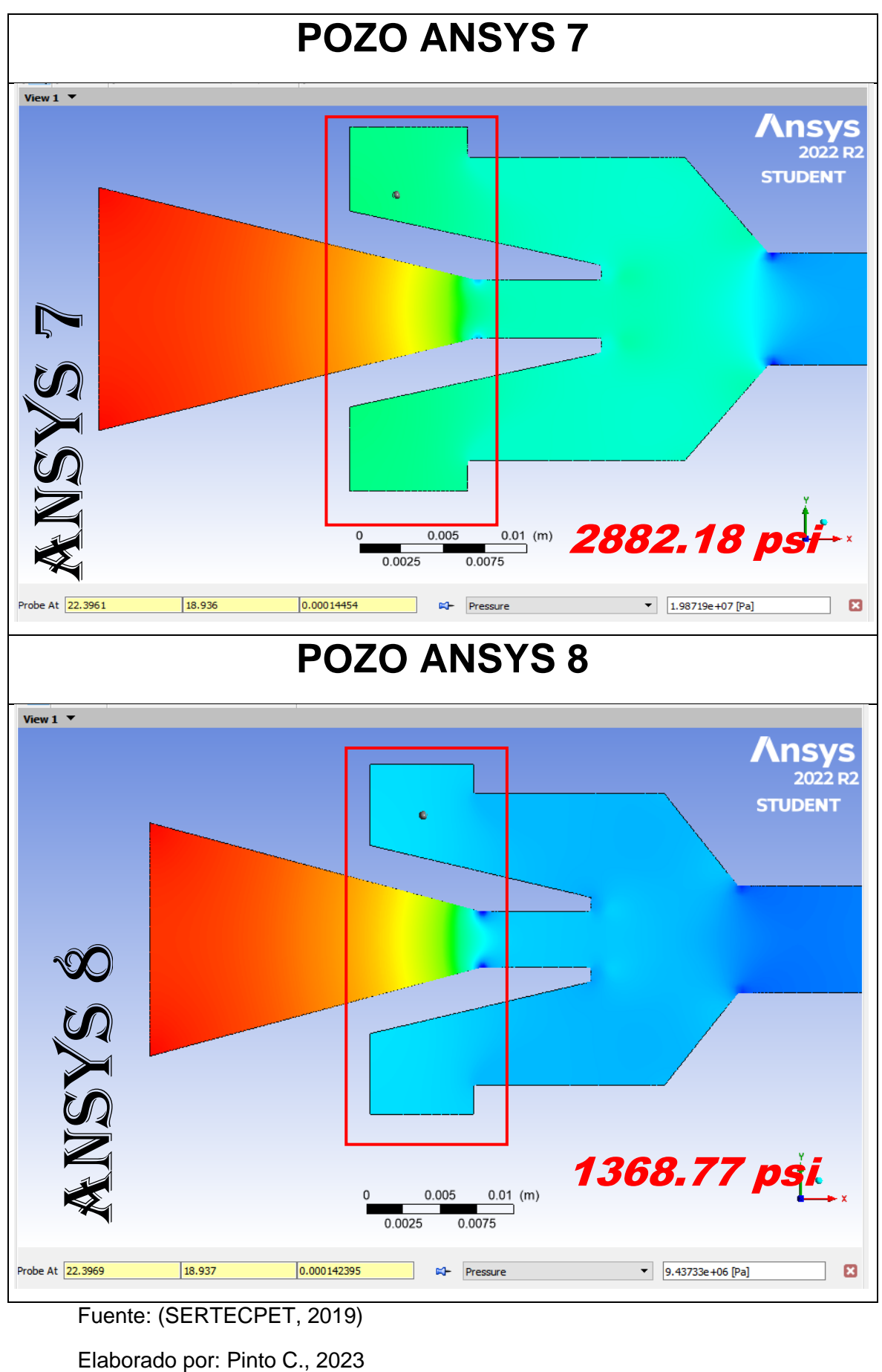

Fuente: (SERTECPET, 2019)